# 3508 3504

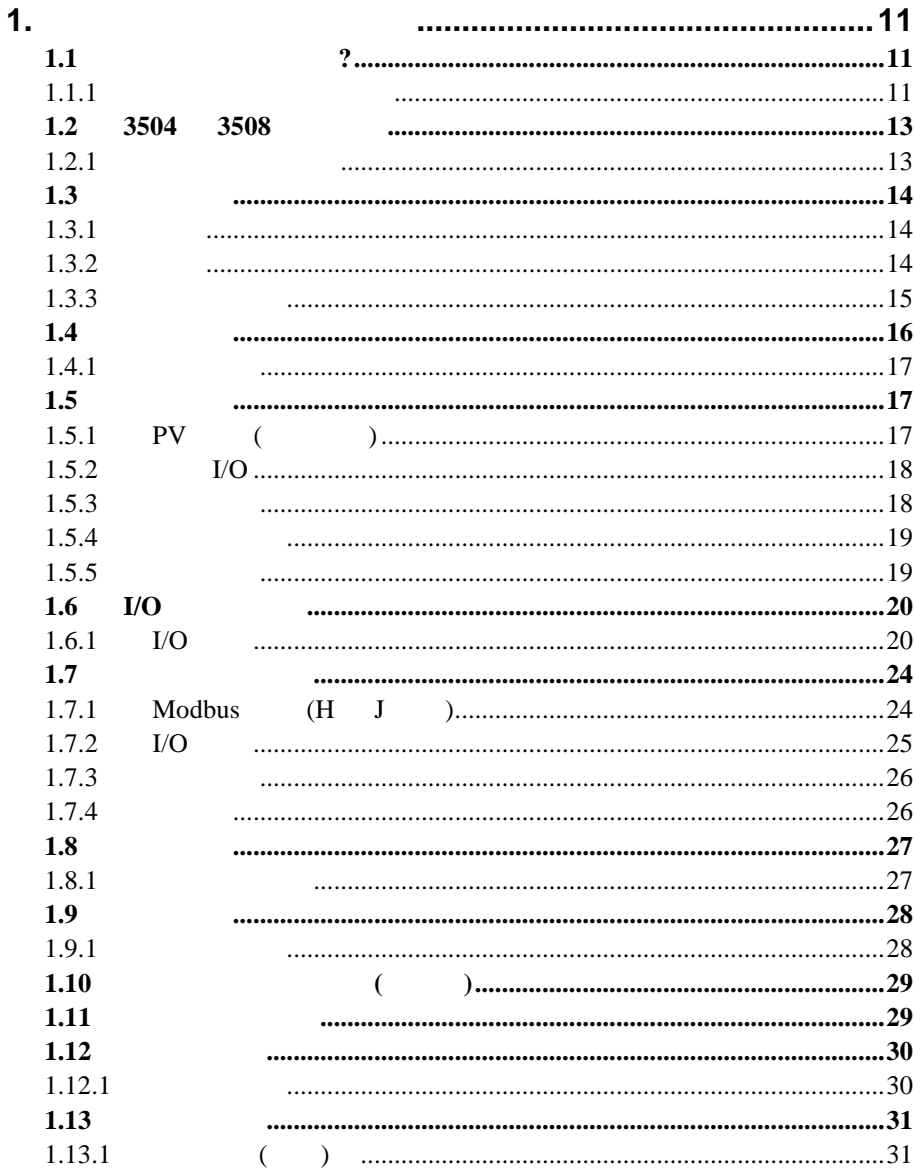

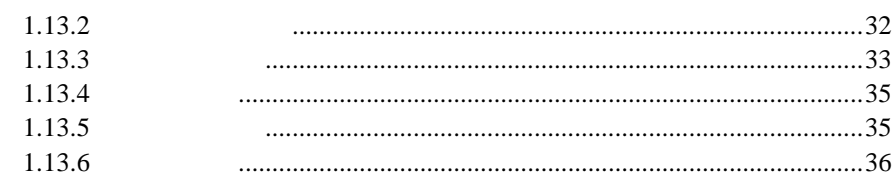

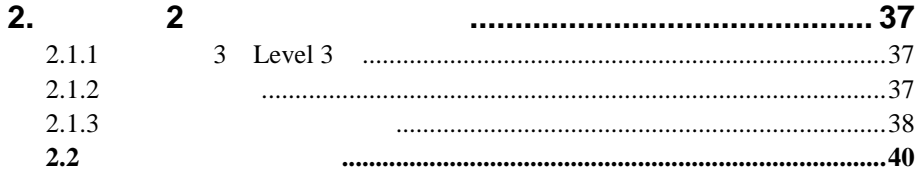

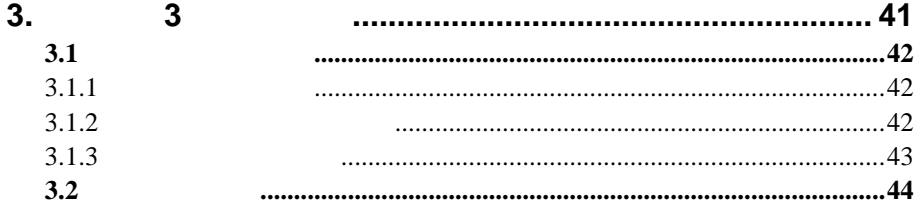

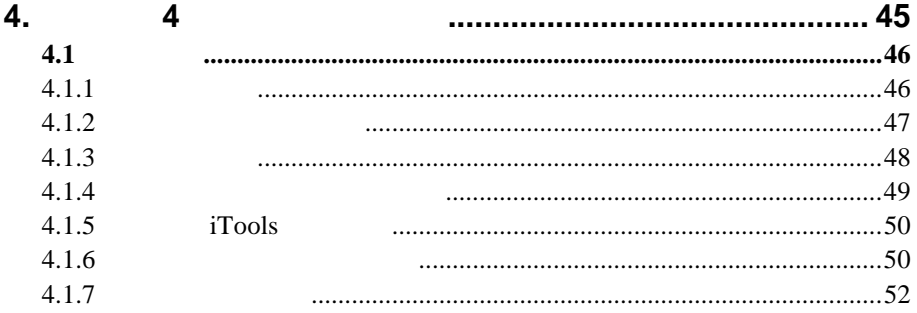

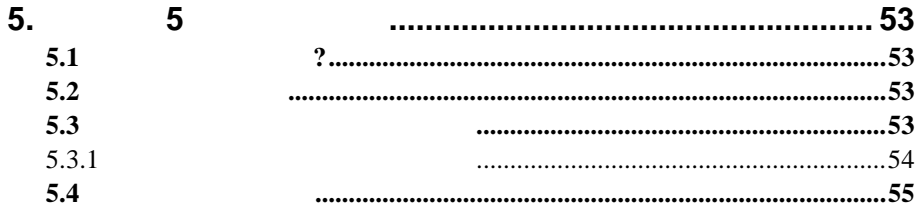

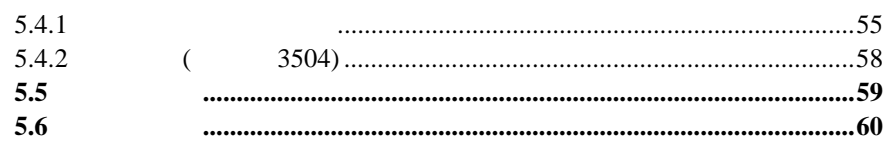

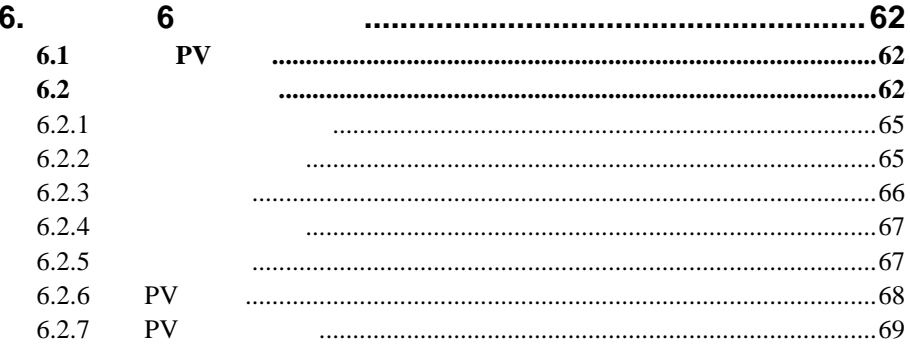

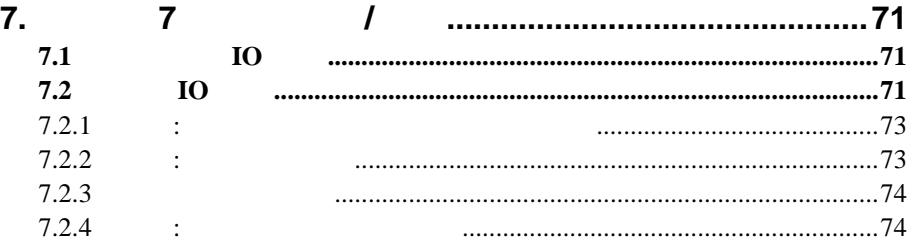

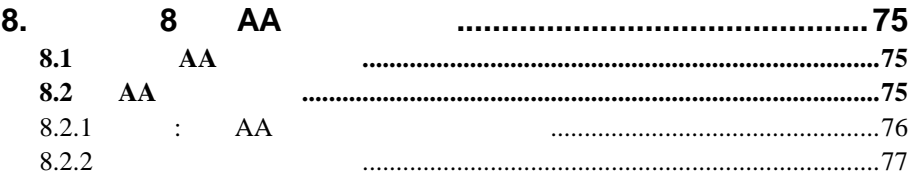

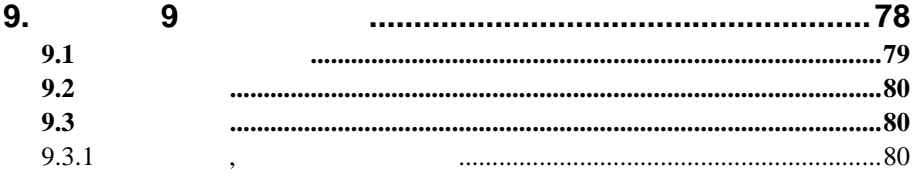

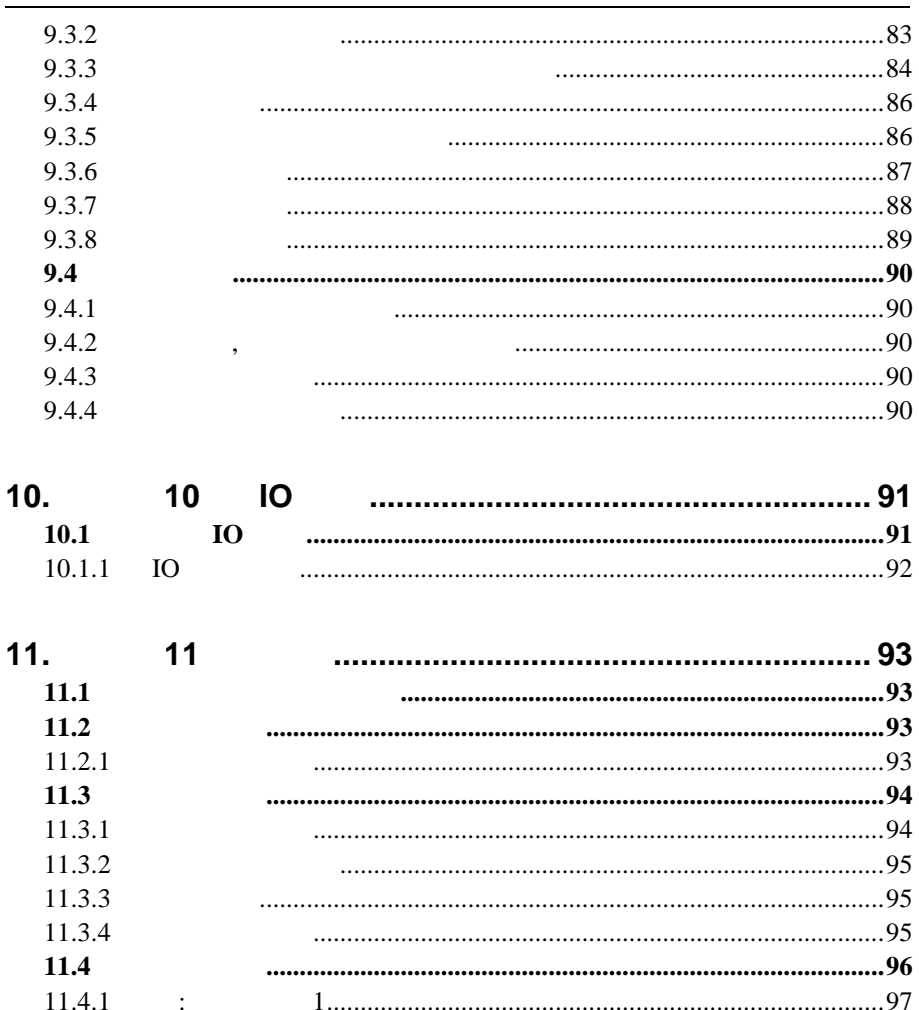

 $11.5$  $11.6$ **ITOOLS** 

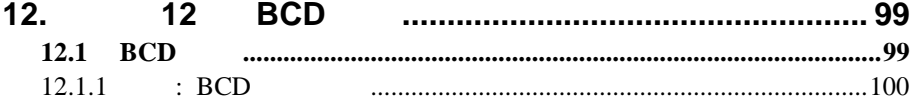

÷.

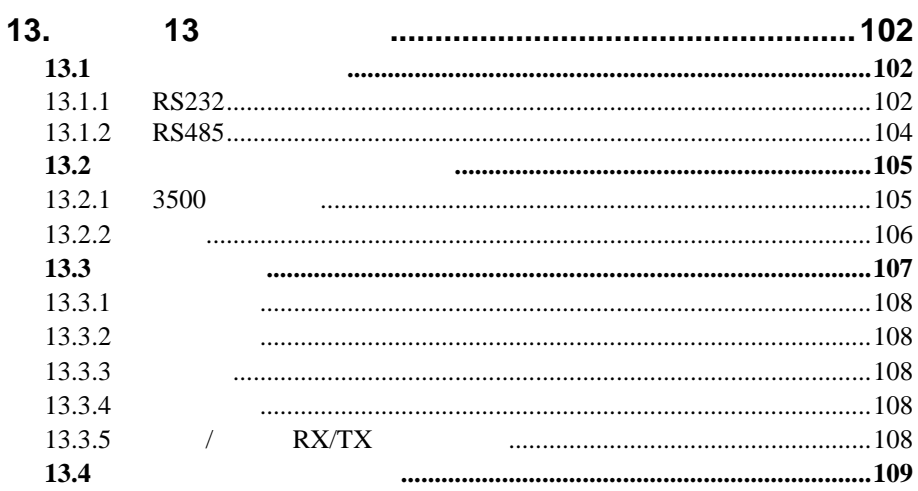

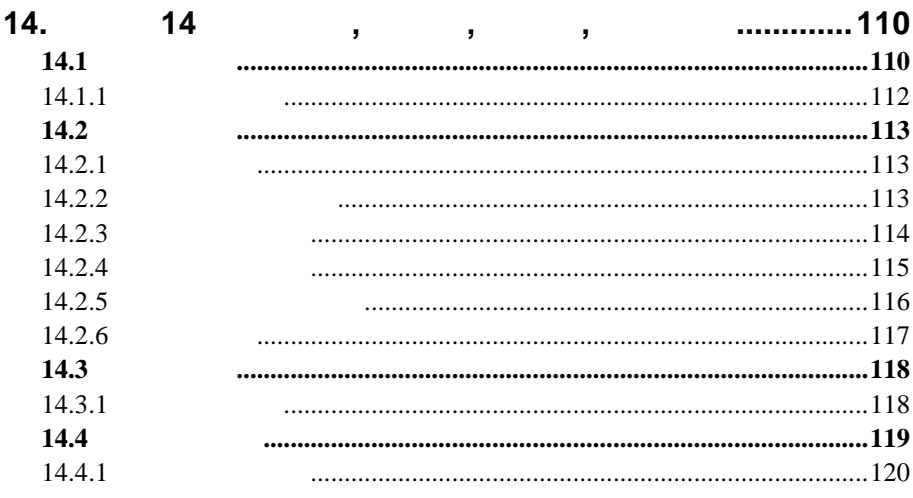

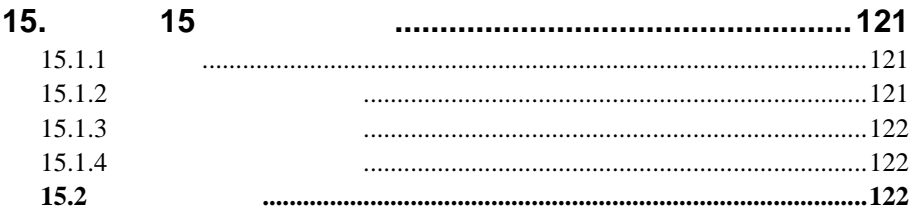

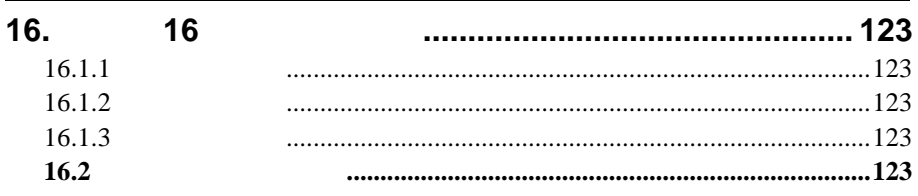

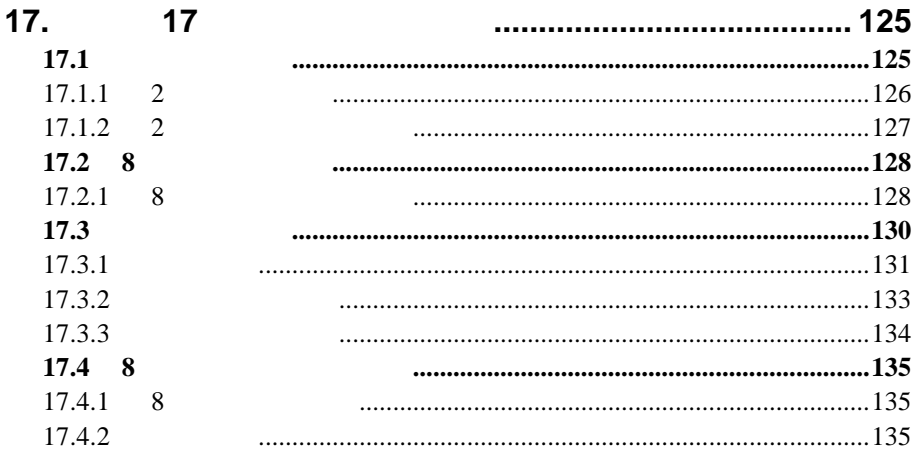

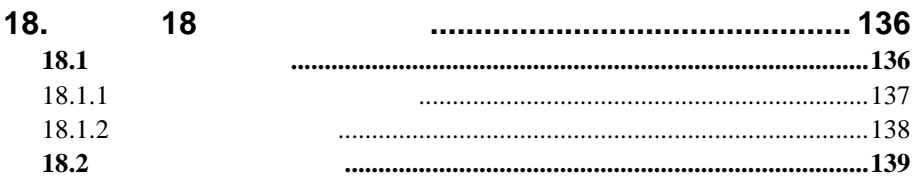

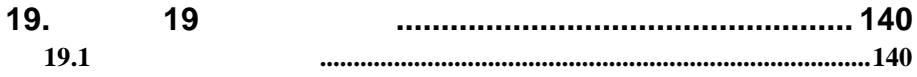

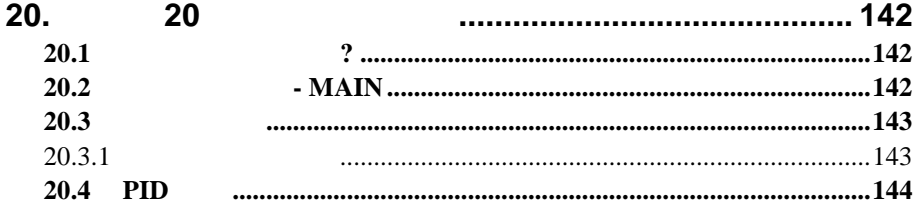

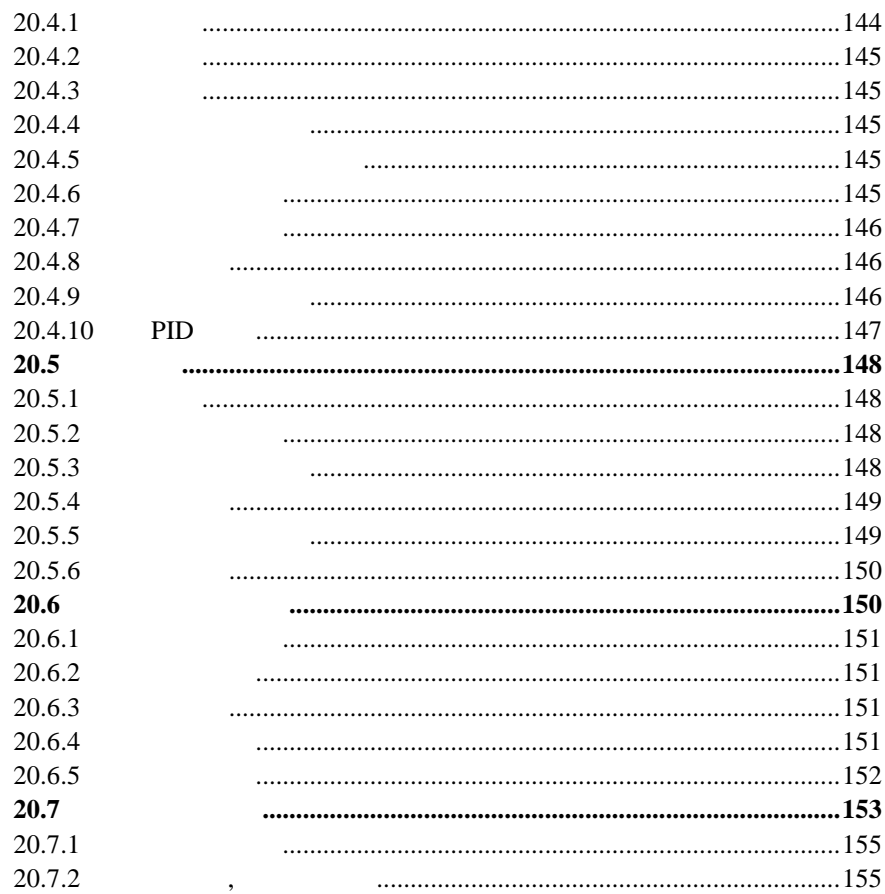

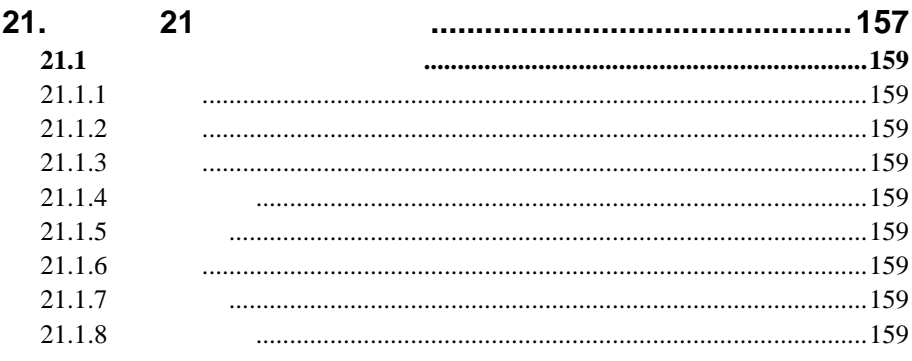

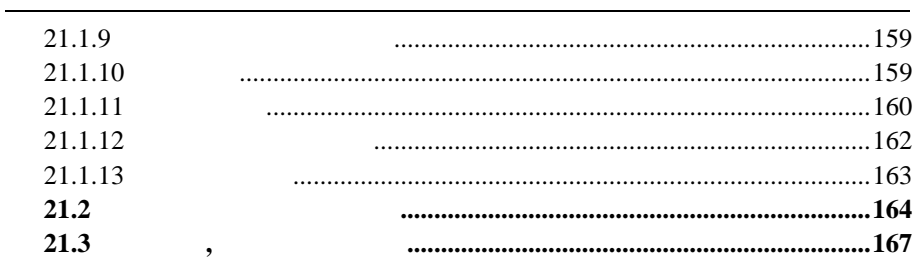

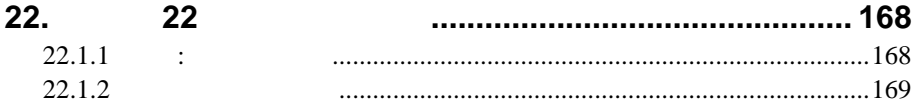

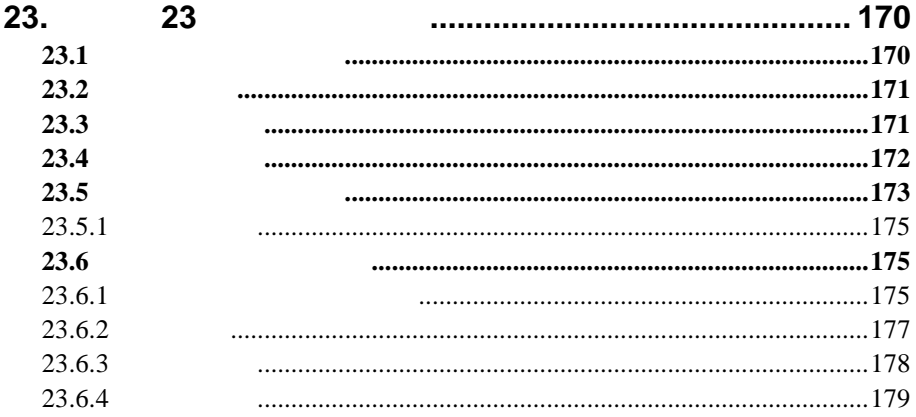

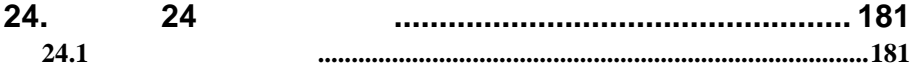

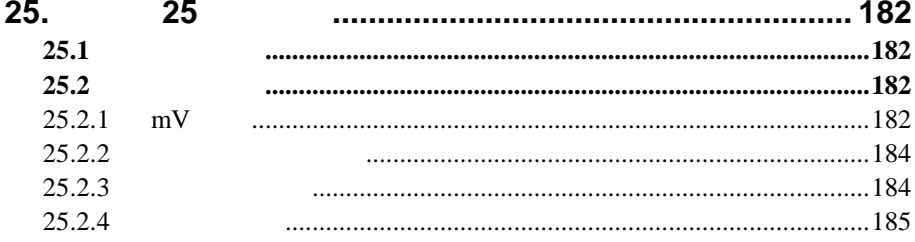

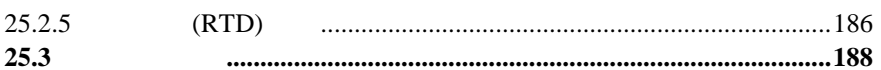

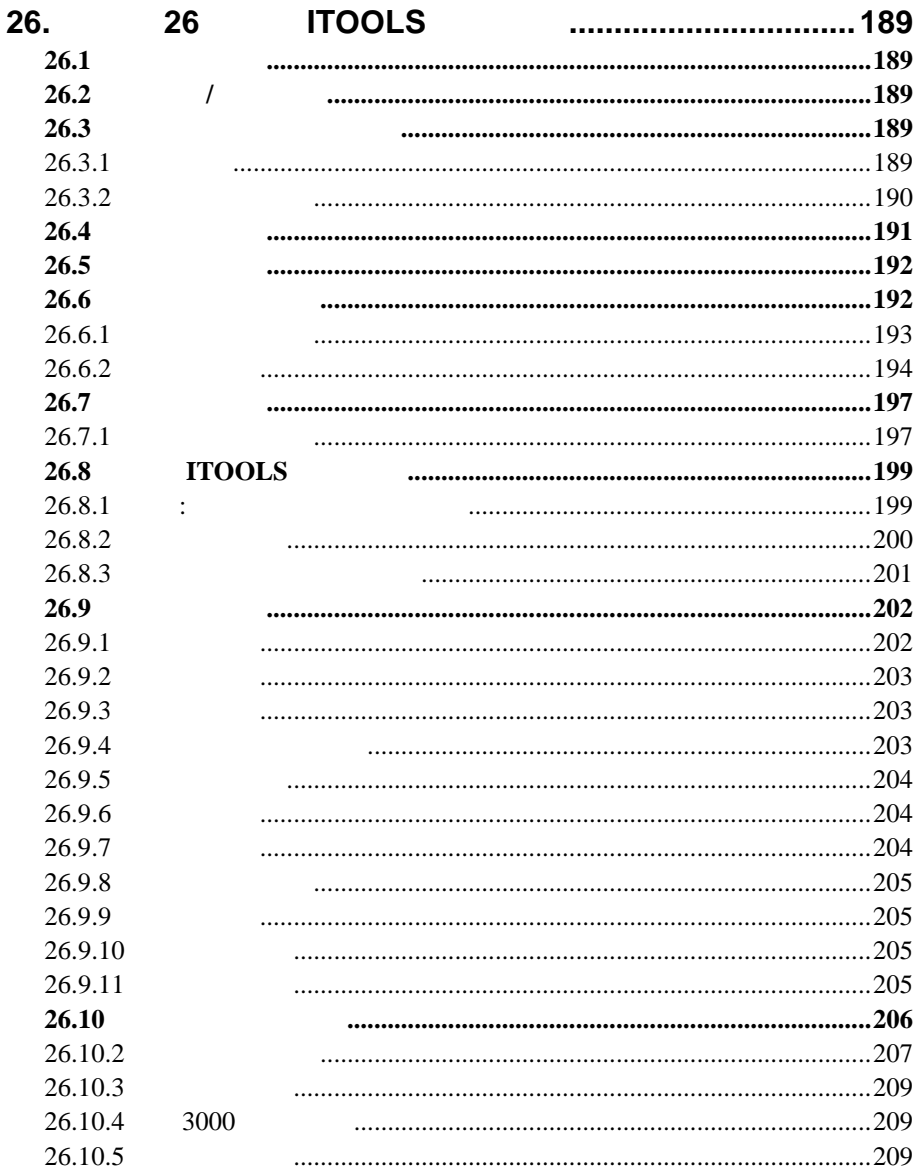

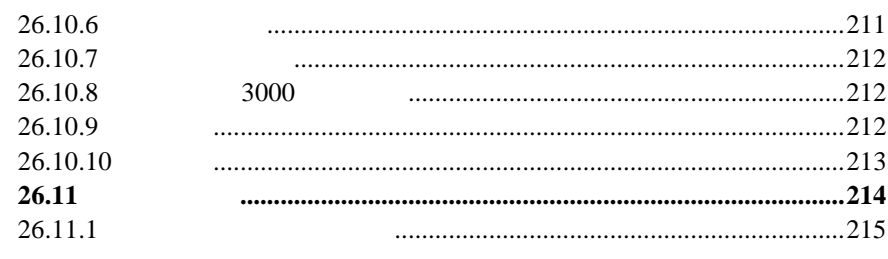

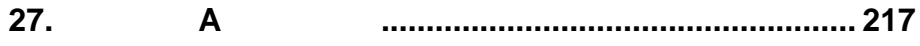

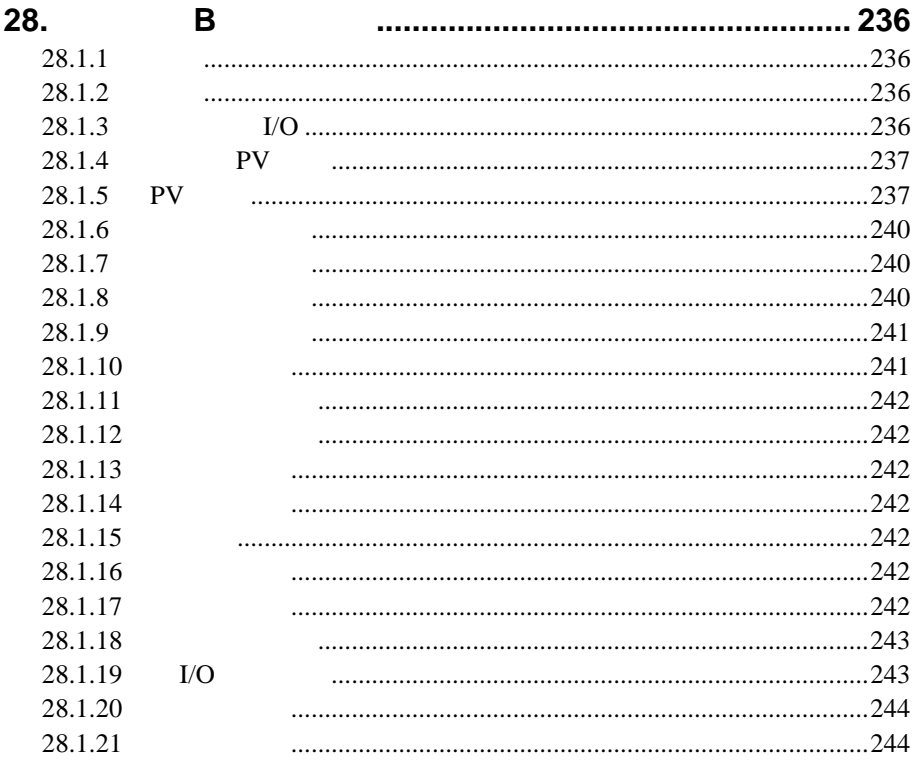

# <span id="page-10-0"></span> $3508$   $3504$

**1.** 第一章安装及操作

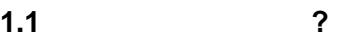

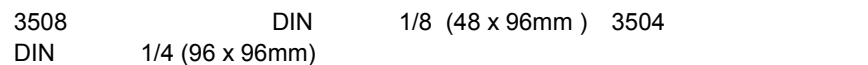

 $1/8$  (48 x 96mm) 3504

# $1.1.1$

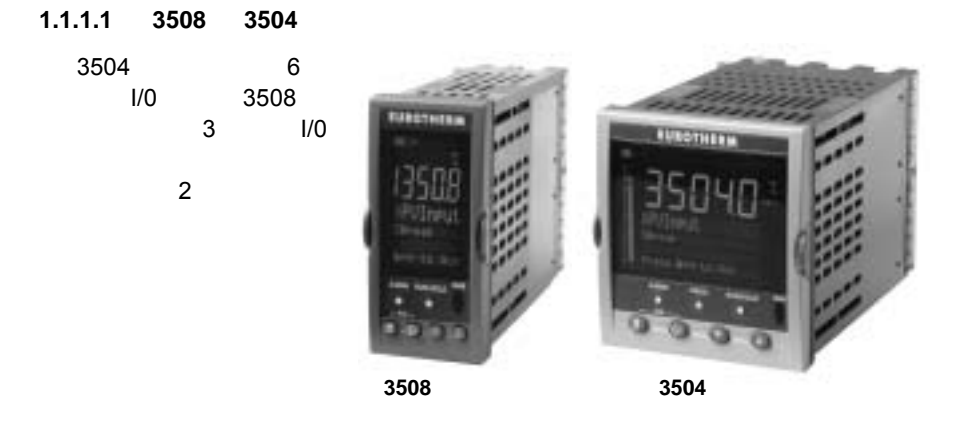

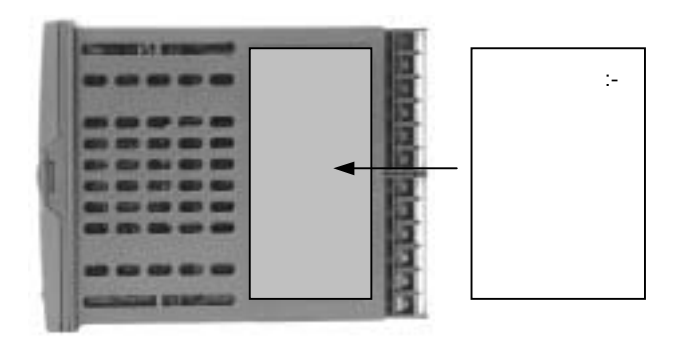

# $1.1.1.2$

### **1.1.1.3** 附件

 $mA$  and  $2.49\Omega$  $\mathsf{m}\mathsf{V}$ 

HA027987

### <span id="page-12-0"></span>1.2 3504 3508

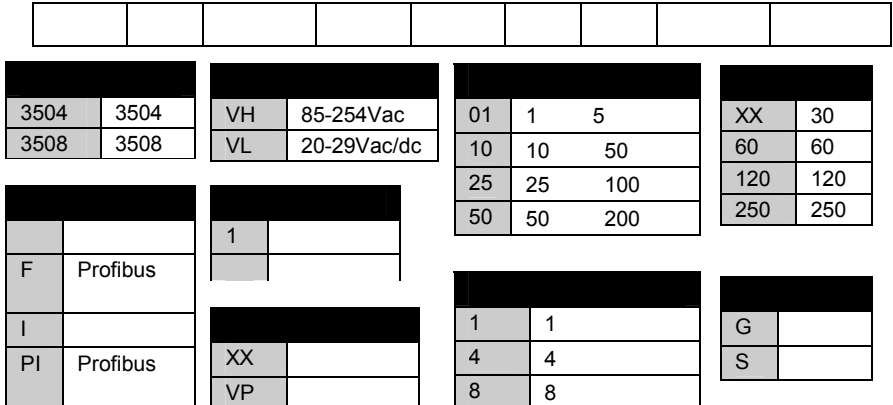

### $1.2.1$

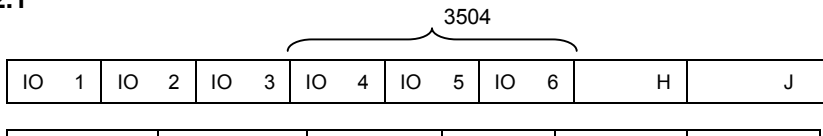

配置工具 产品语言 手册语言 质保期 认证 用户标签

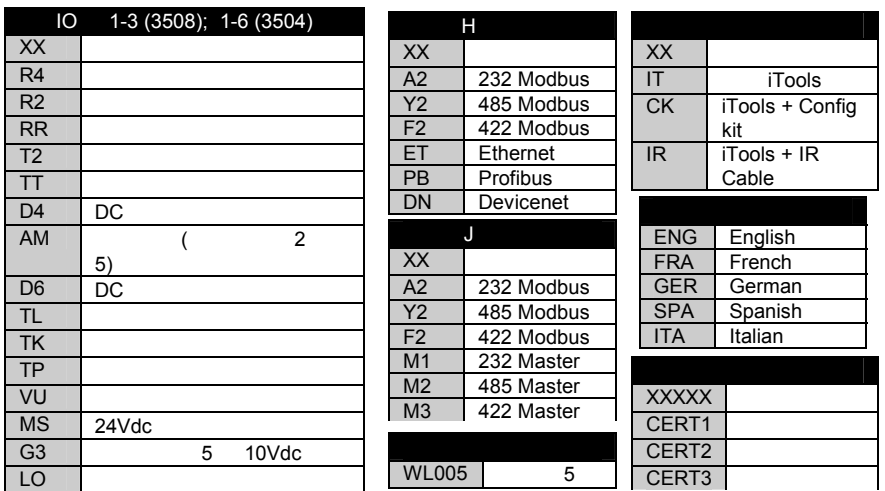

例 3504/VH/1/XX/10/4/60/G/TT/XX/XX/XX/XX/XX/Y2/XX/IT/ENG/ENG/WL003/XXXX 3504 , 85-264Vac, 10 , 4 recipes, 60 , many , 485 , iTools,

<span id="page-13-0"></span>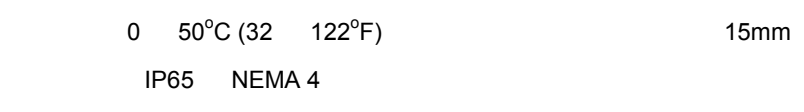

**1.3.1** 尺寸

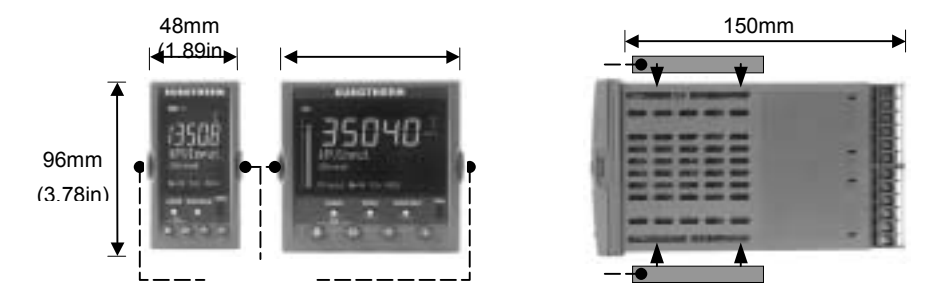

### $1.3.2$

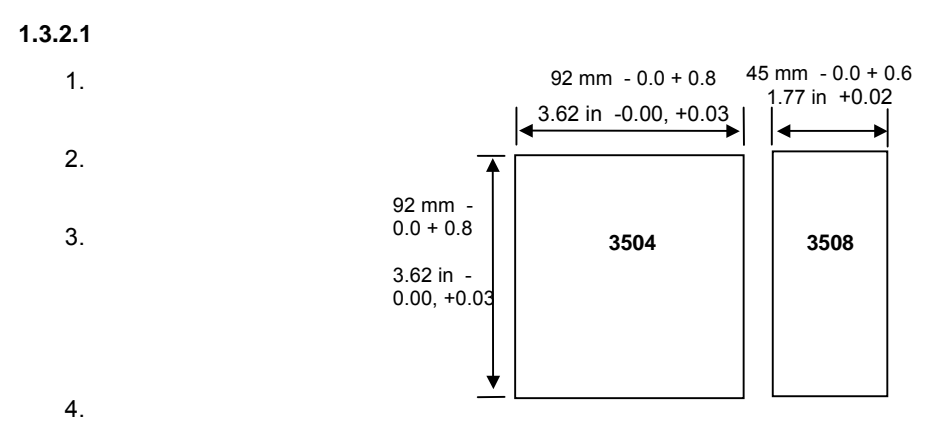

<span id="page-14-0"></span>**1.3.2.2** 

 $5.$ 

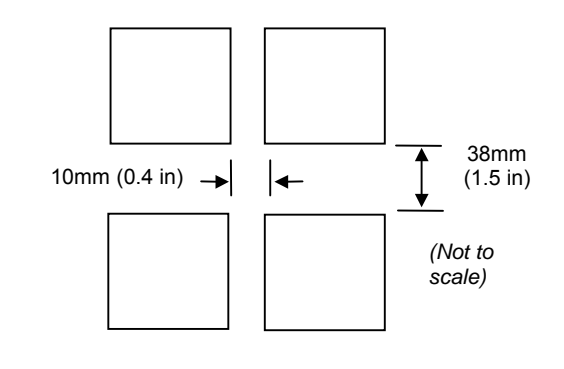

 $1.3.3$ 

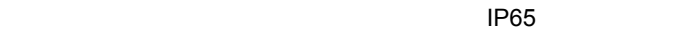

<span id="page-15-0"></span>**3508** 

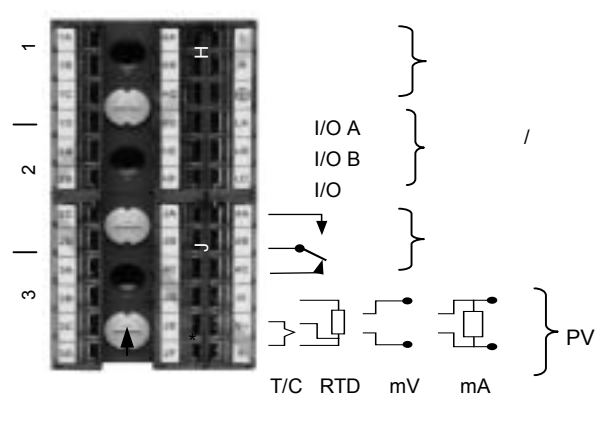

1-1: 3508

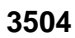

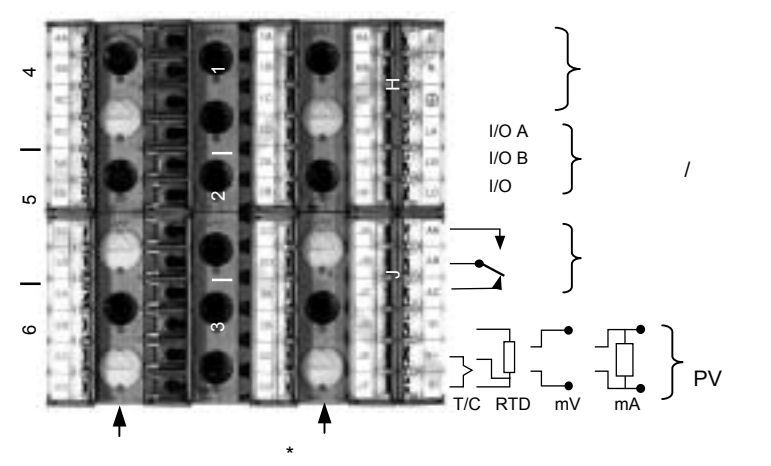

1-2: 3504

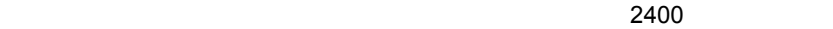

 $\star$ 

<span id="page-16-0"></span>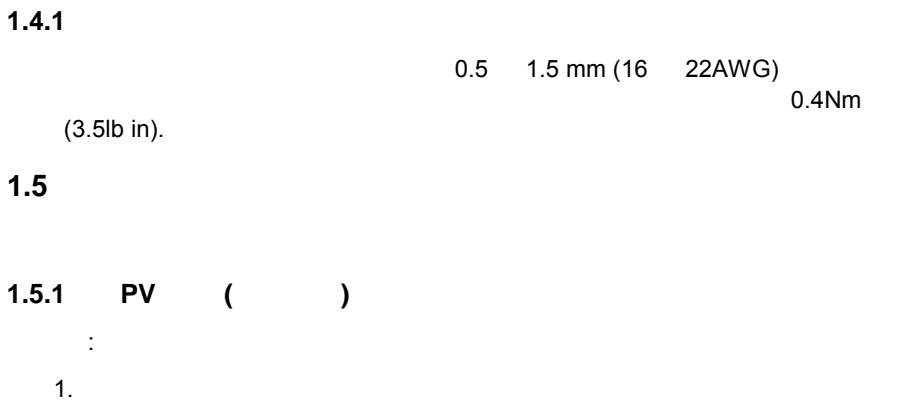

# $1.5.1.1$

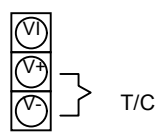

### **1.5.1.2 RTD**

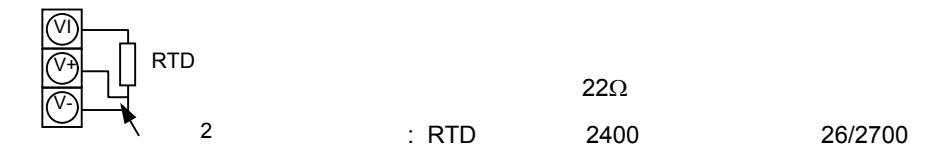

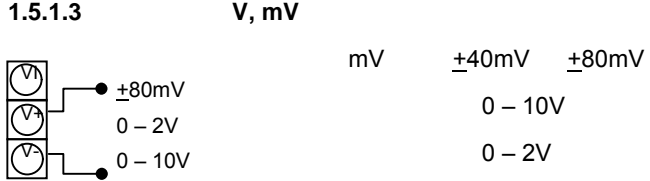

<span id="page-17-0"></span>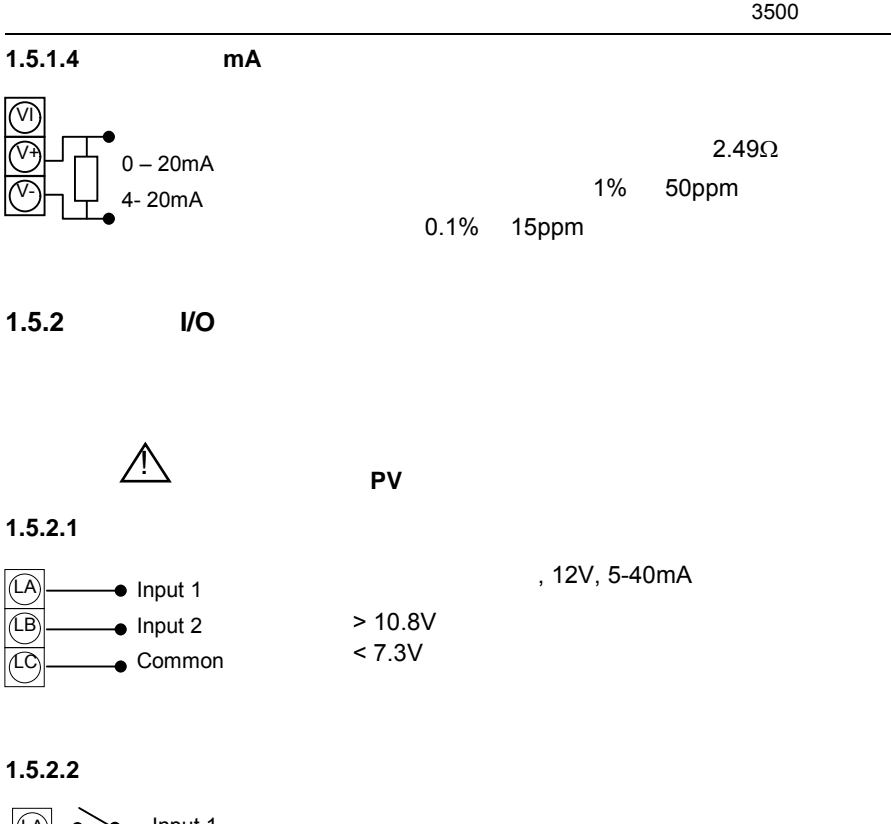

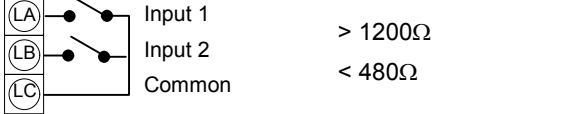

 $1.5.3$ 

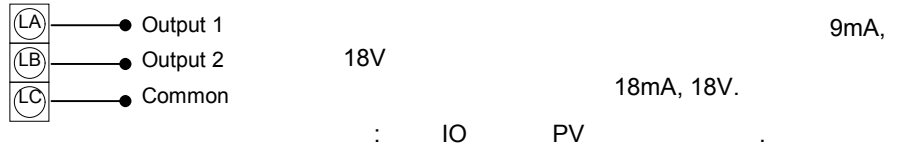

<span id="page-18-0"></span>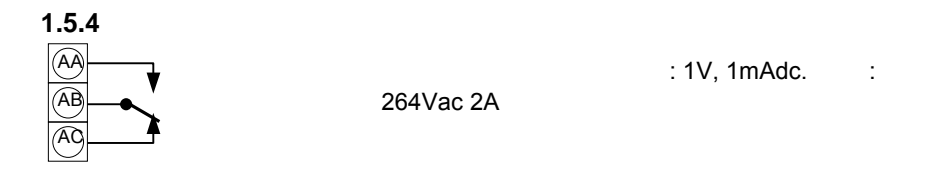

**1.5.4.1** 

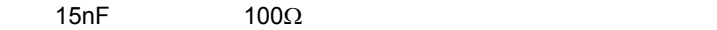

 $\sum$ 

0.6mA at  $110\sqrt{ac}$  1.2mA at  $240\sqrt{ac}$ 

 $1.5.5$ 

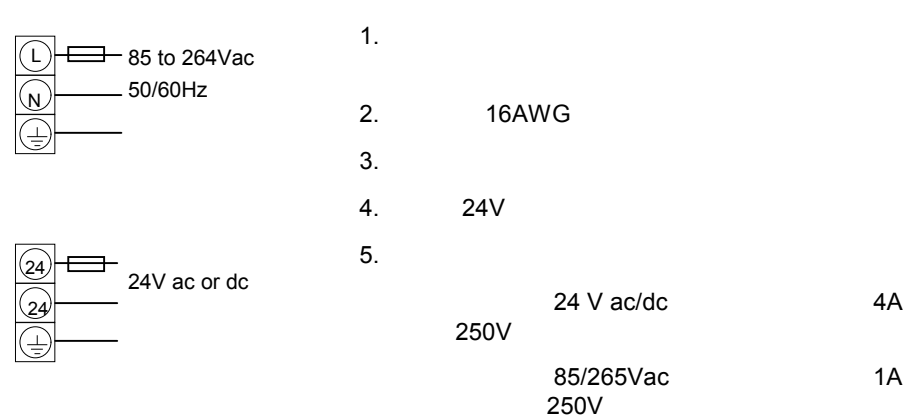

# <span id="page-19-0"></span>1.6 I/O

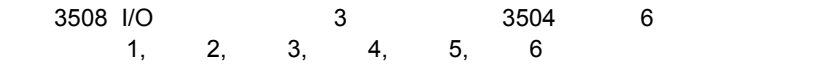

### **1.6.1** I/O

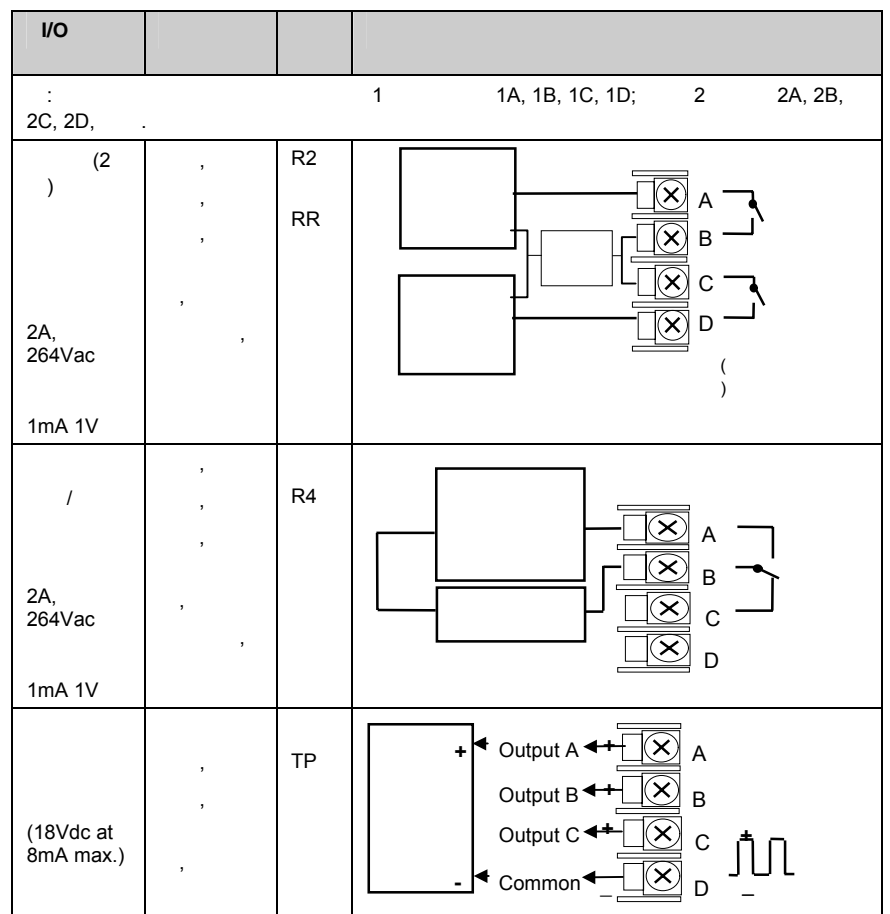

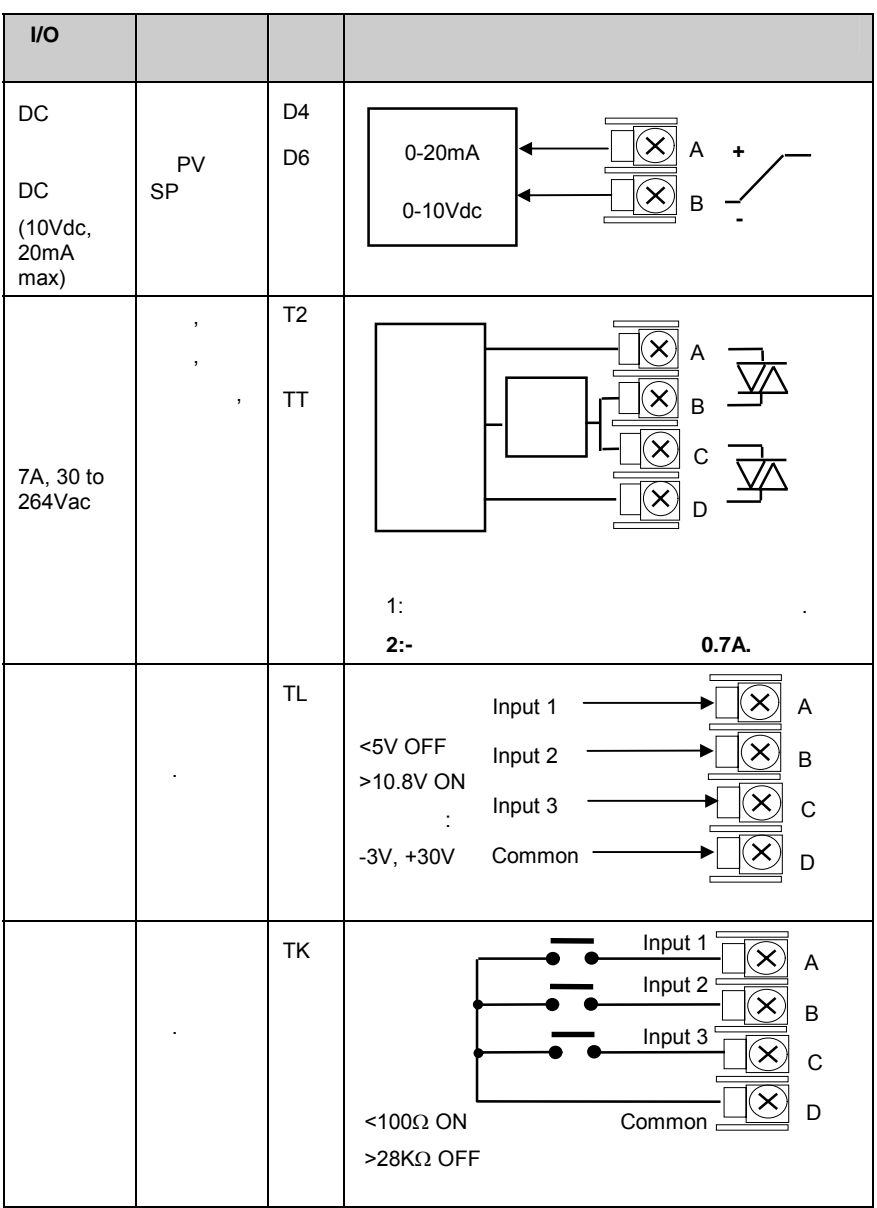

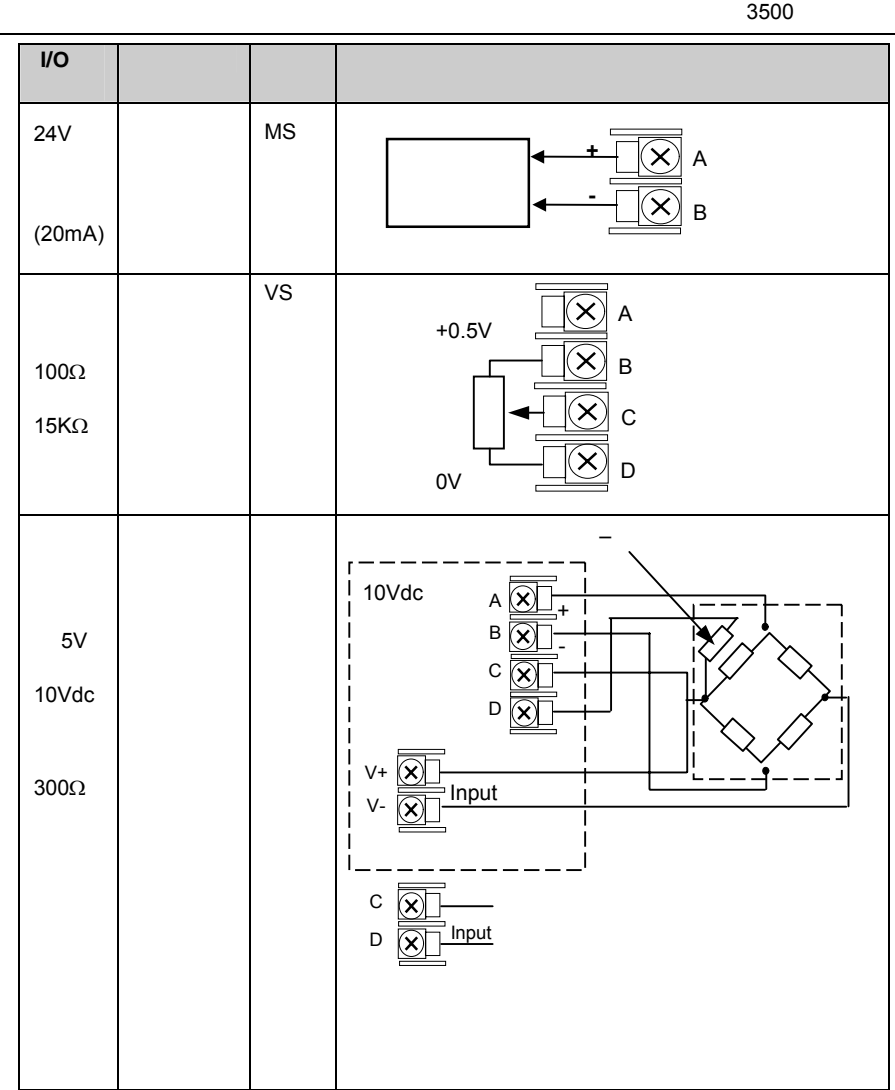

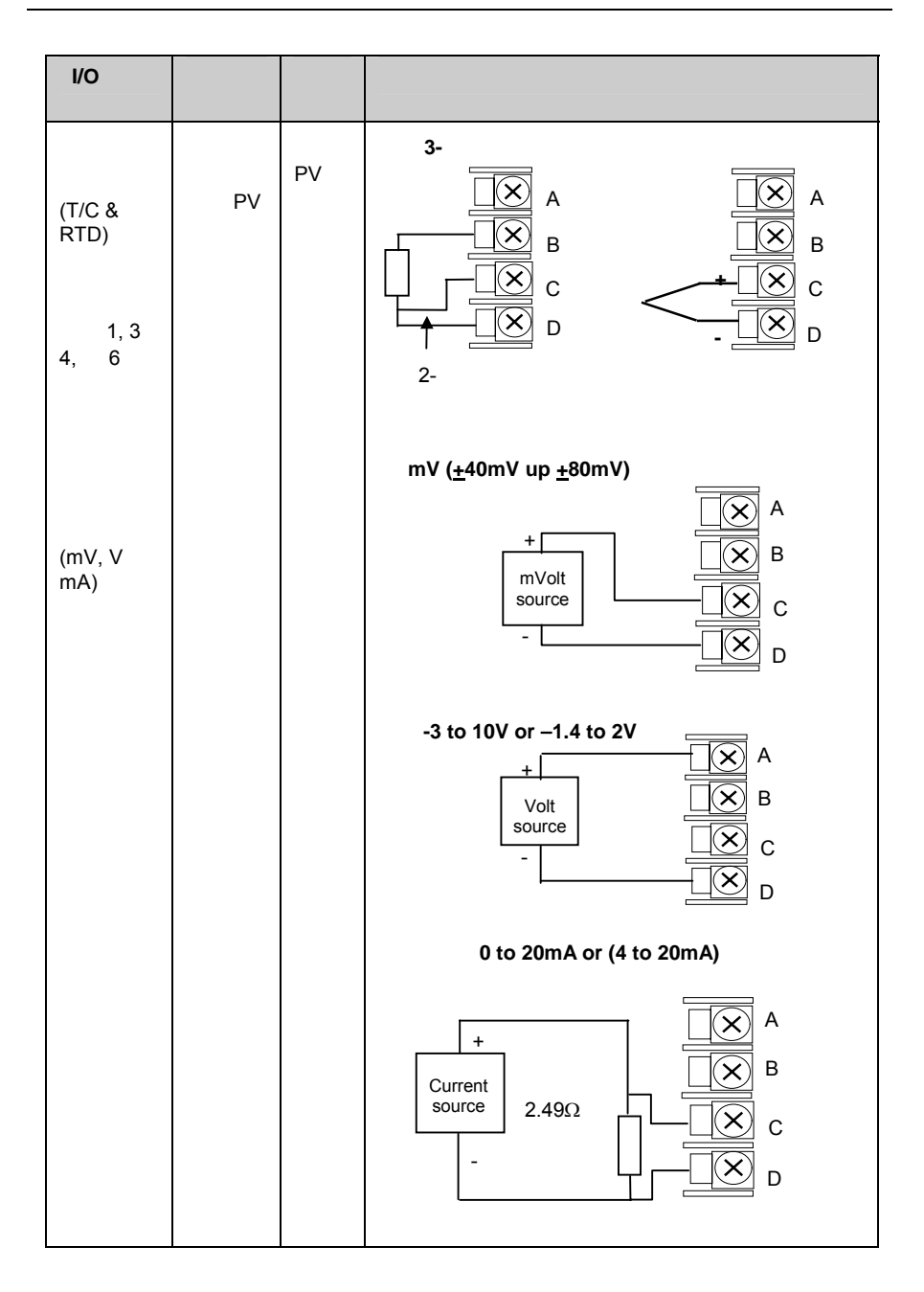

HA HF JA JF

<span id="page-23-0"></span>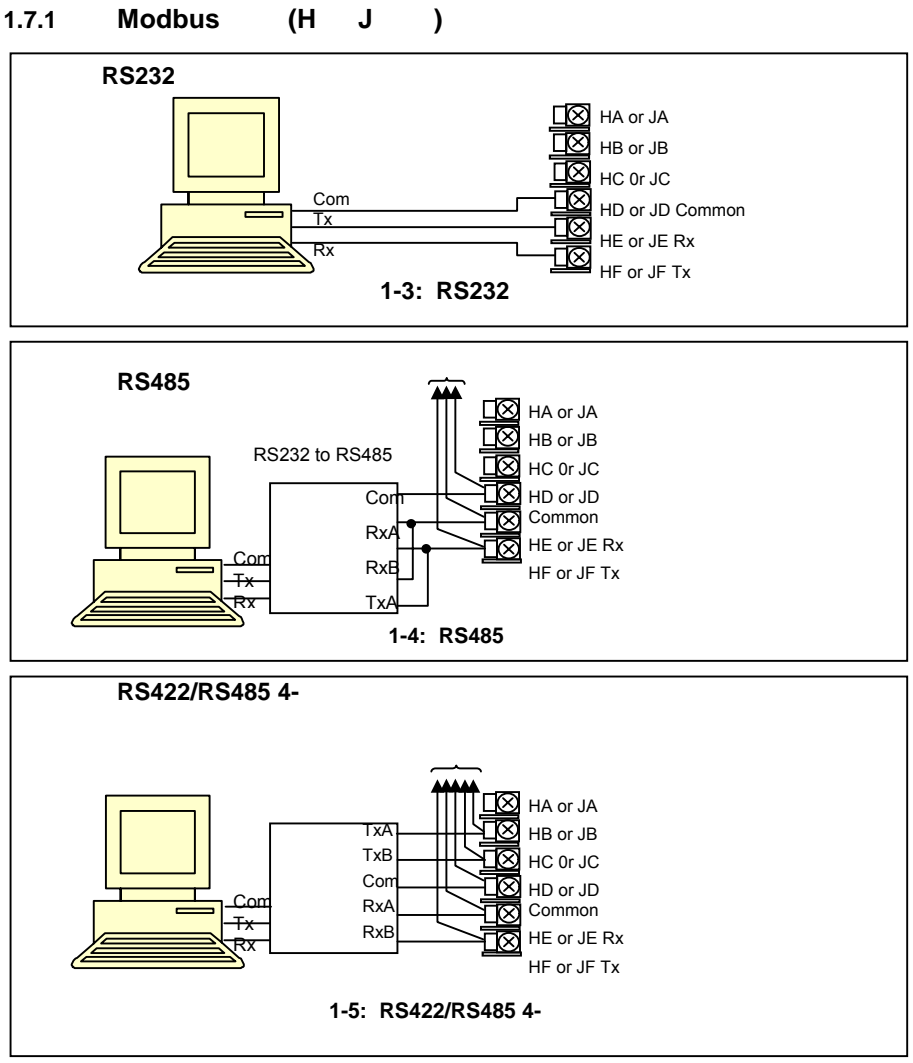

### <span id="page-24-0"></span>**1.7.2 I/O** 扩展

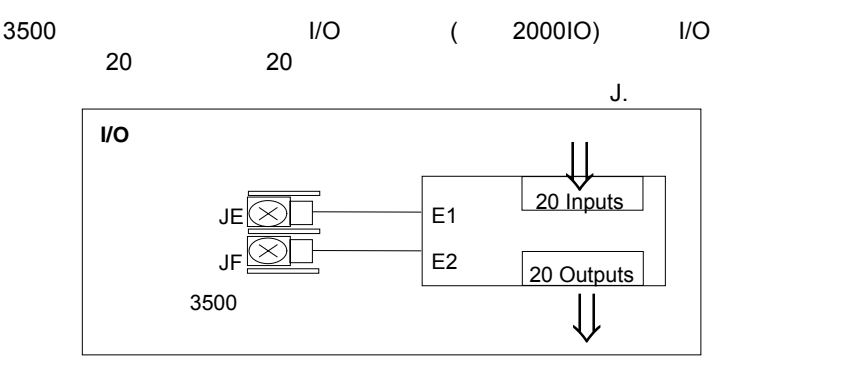

1-6:

 $\blacksquare$ 

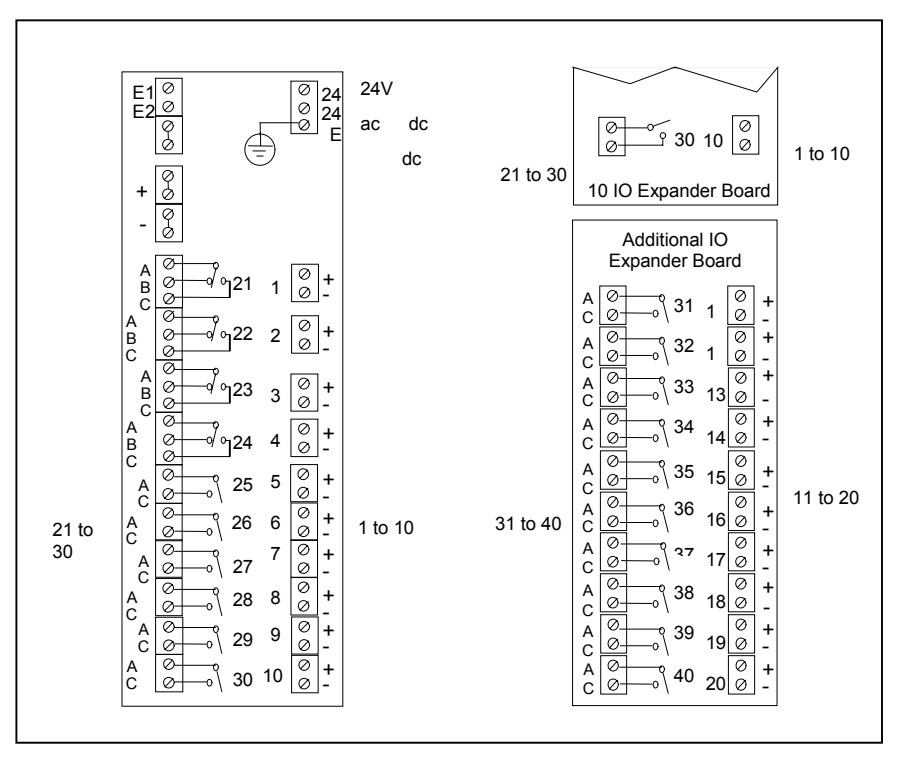

1-7: **IO** 

### <span id="page-25-0"></span> $1.7.3$

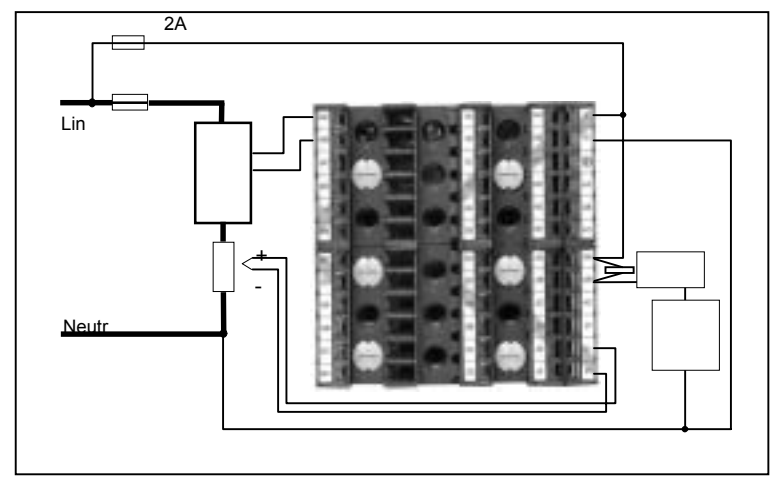

图 **1-8:** 单回路加热**/**制冷控制器接线示例

# $1.7.4$

 $\blacksquare$  $(AA/AB/AC)$  1.8

 $0.6$ mA at 110V 1.2mA at 230Vac

将吸收器从模块中断开的方法如下:- 1.  $\blacksquare$ 

- 
- $2.$
- 

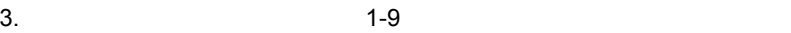

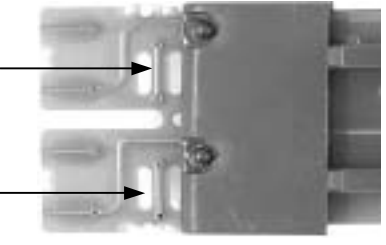

1-9:

<span id="page-26-0"></span> $1$ 

 $\mathsf{A}$ UTO $\blacksquare$ 

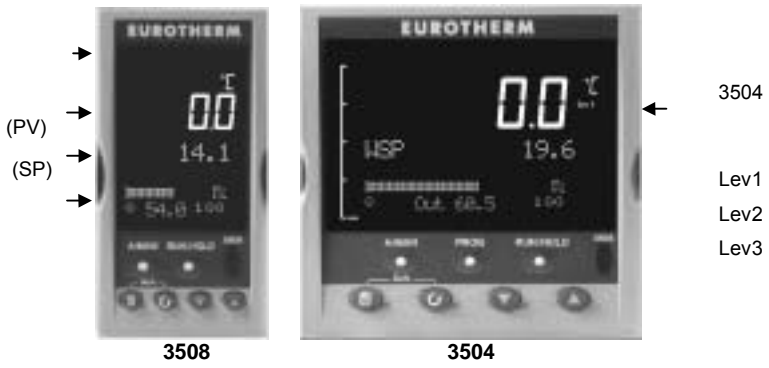

1-10:

 $1.8.1$ 

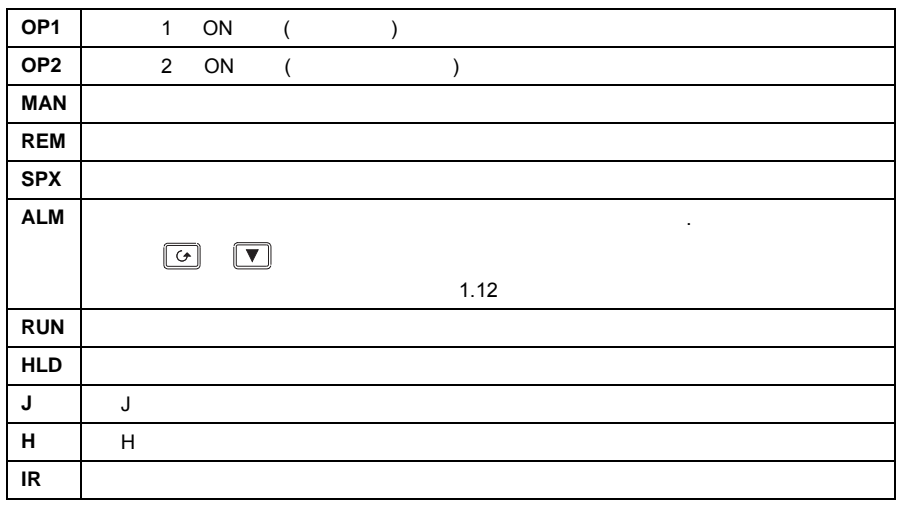

<span id="page-27-0"></span>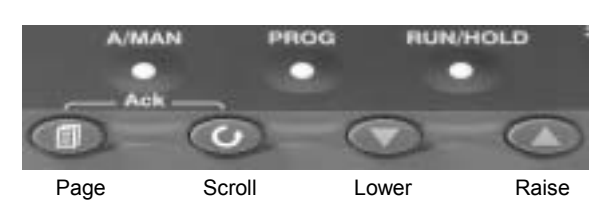

1-11:

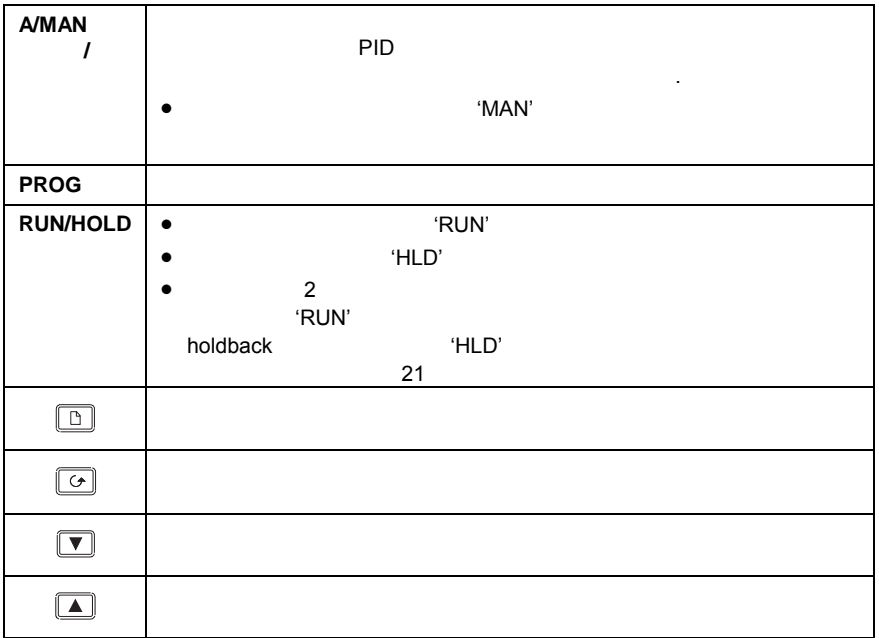

# **1.9.1**

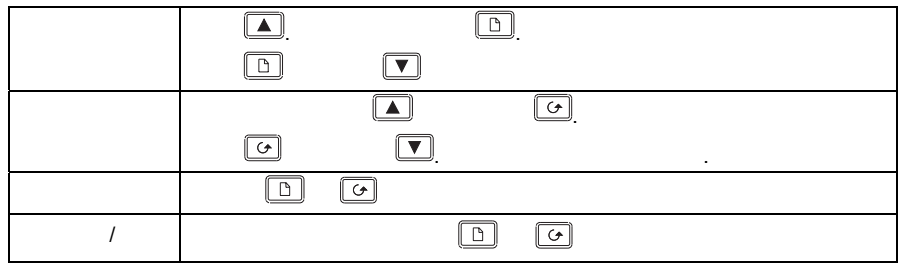

<span id="page-28-0"></span>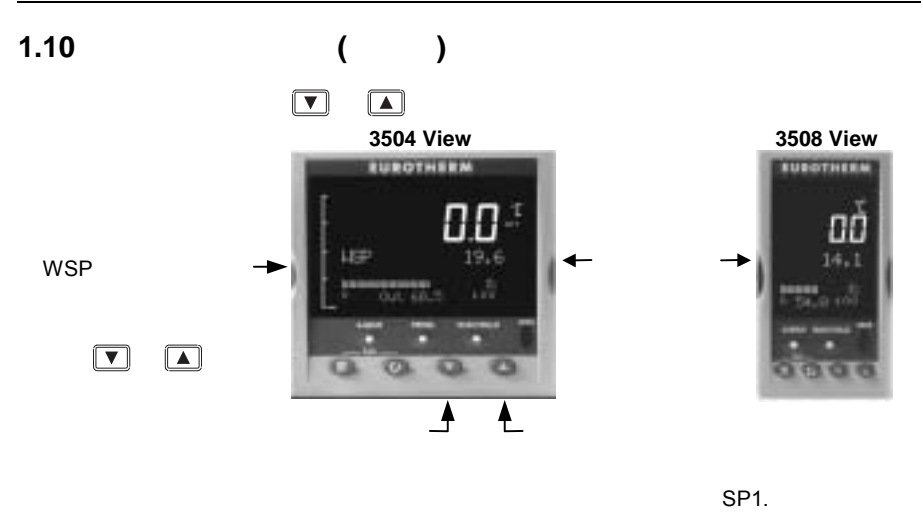

图 **1-12:** 初始显示页 **–** 自动模式

**1.11** 

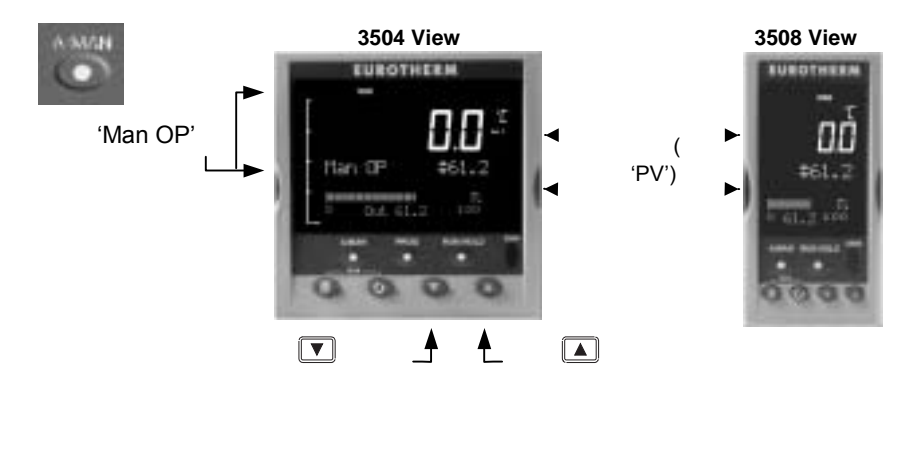

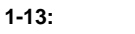

<span id="page-29-0"></span>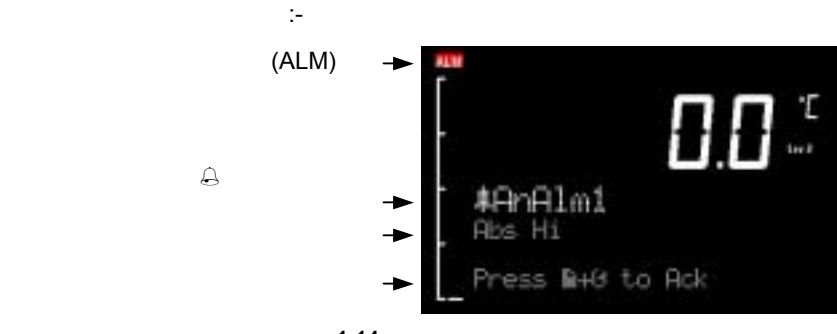

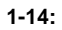

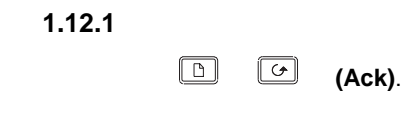

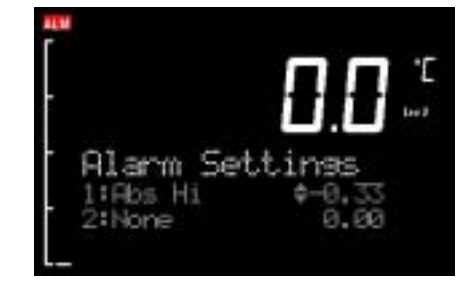

<span id="page-30-0"></span>**1.13** 信息中心

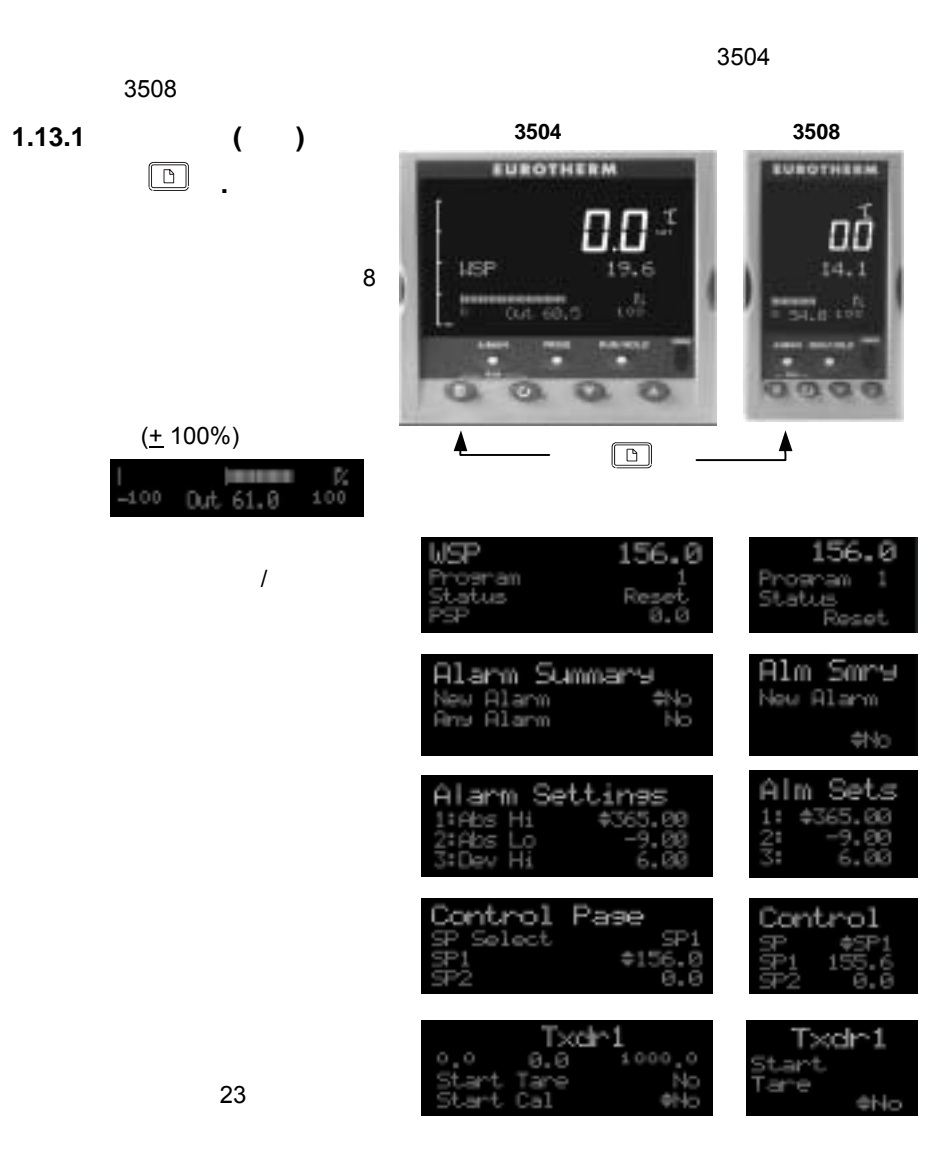

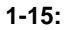

<span id="page-31-0"></span>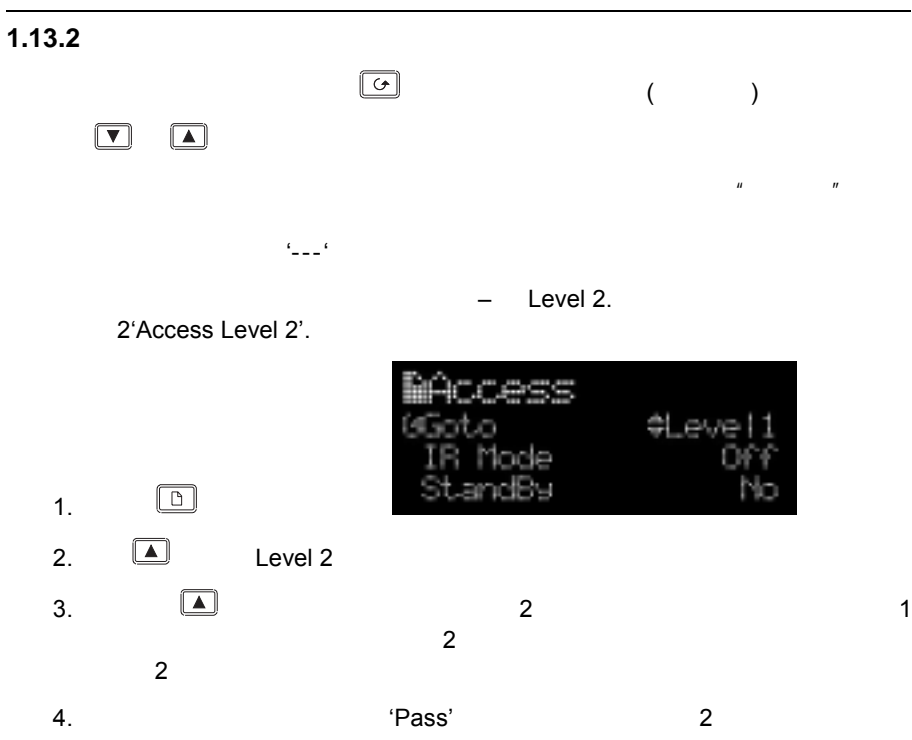

# <span id="page-32-0"></span>**1.13.3**

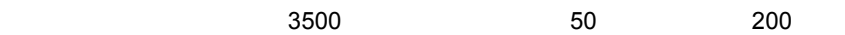

 $21$   $\blacksquare$ 

### **1.13.3.1**

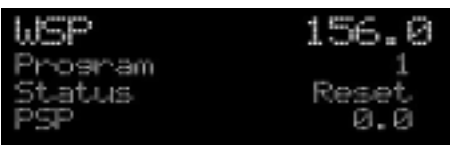

 $\boxed{\bigcirc}$ 

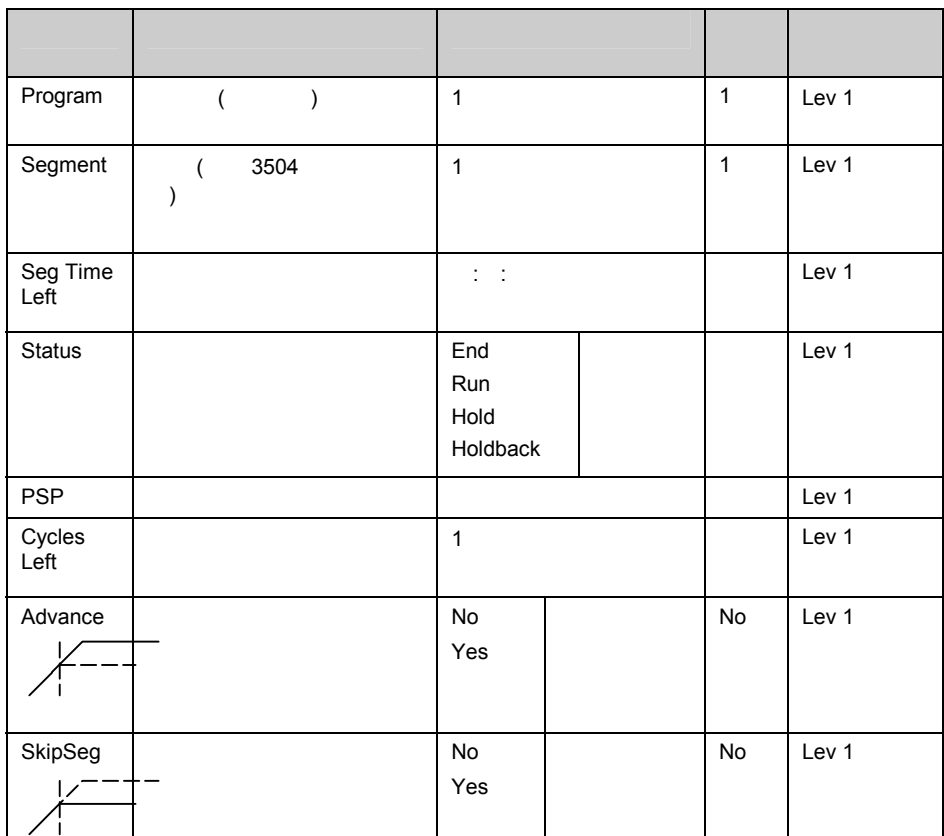

 $3500$ 

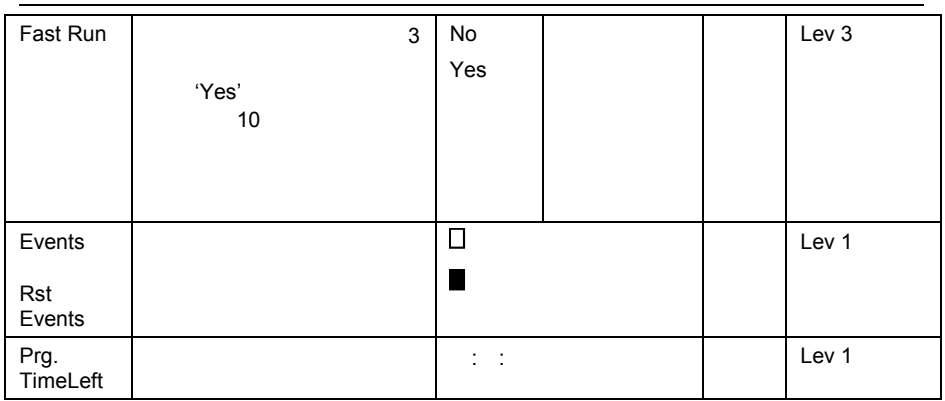

### **1.13.3.2**

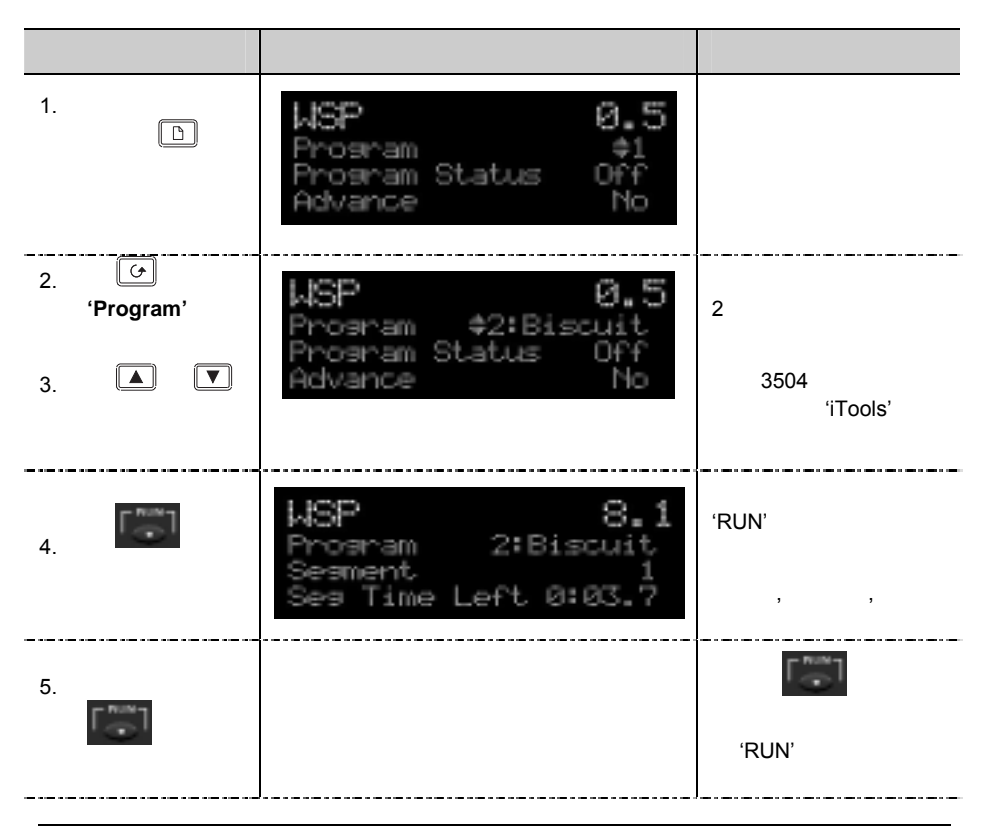

 $21$ 

<span id="page-34-0"></span>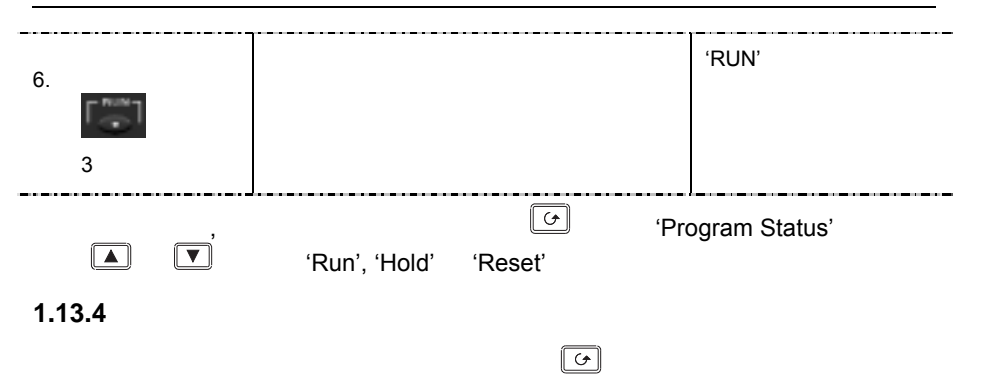

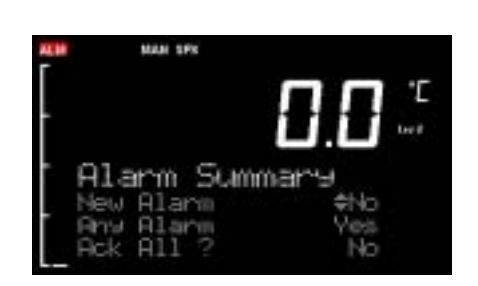

### 1.13.5

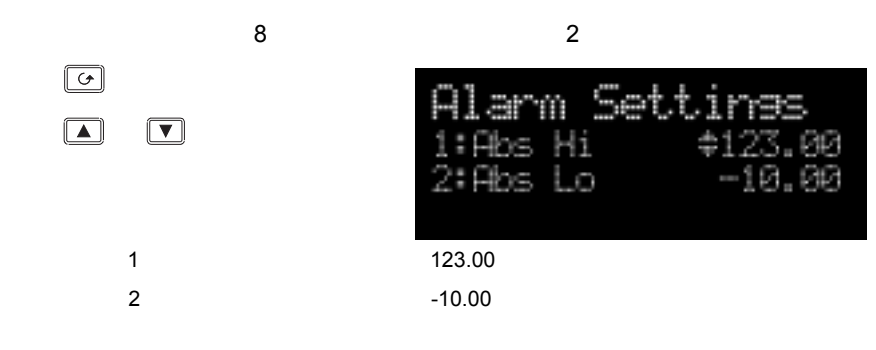

# <span id="page-35-0"></span>**1.13.6** 控制概要

 $\sim$  20  $\sim$ 

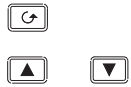

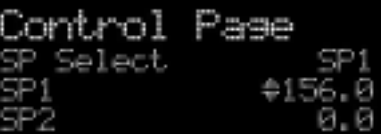

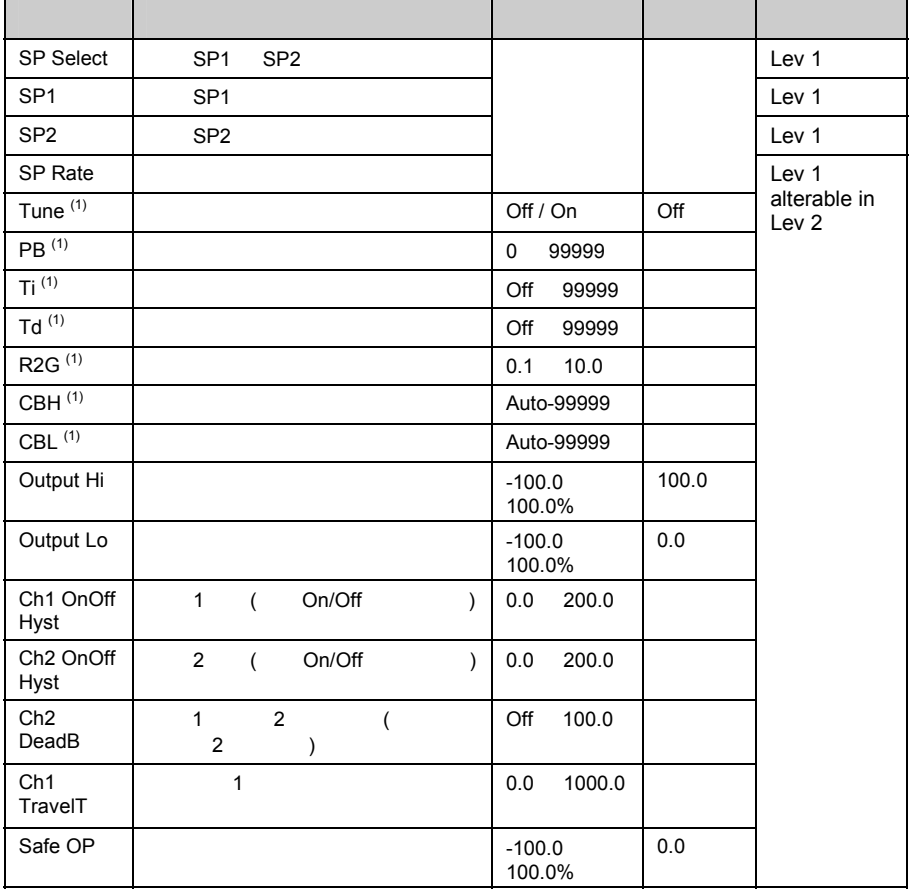

 $(n)$  On/Off
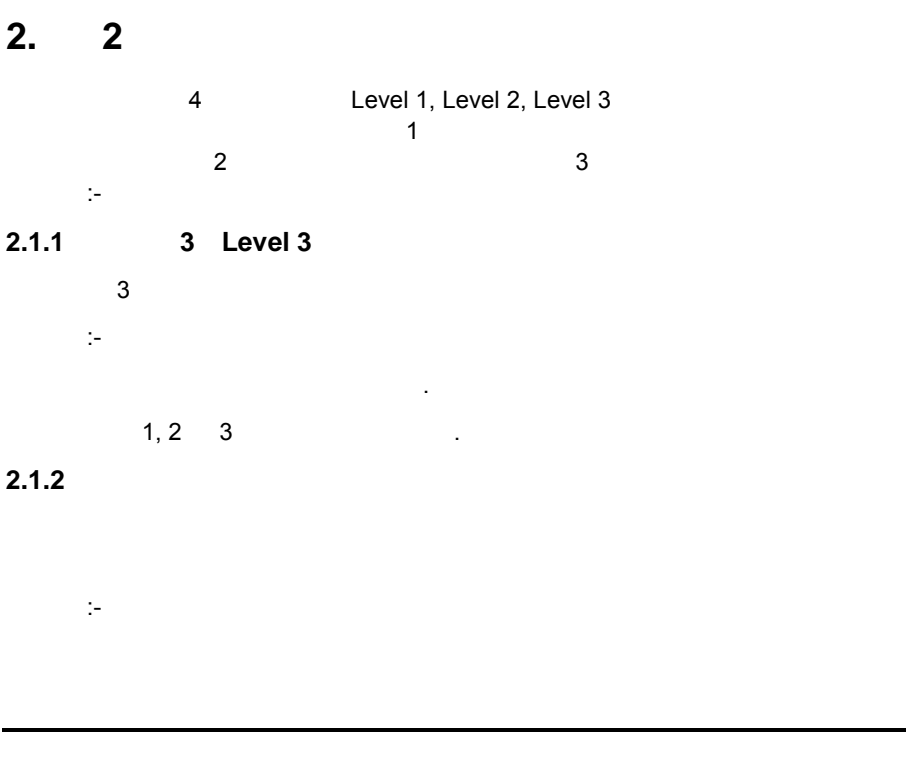

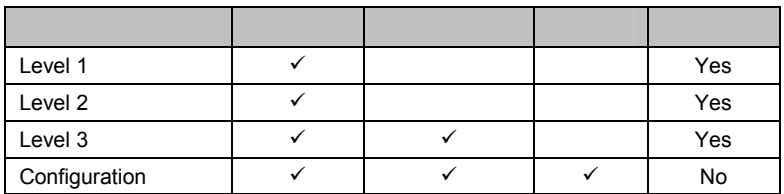

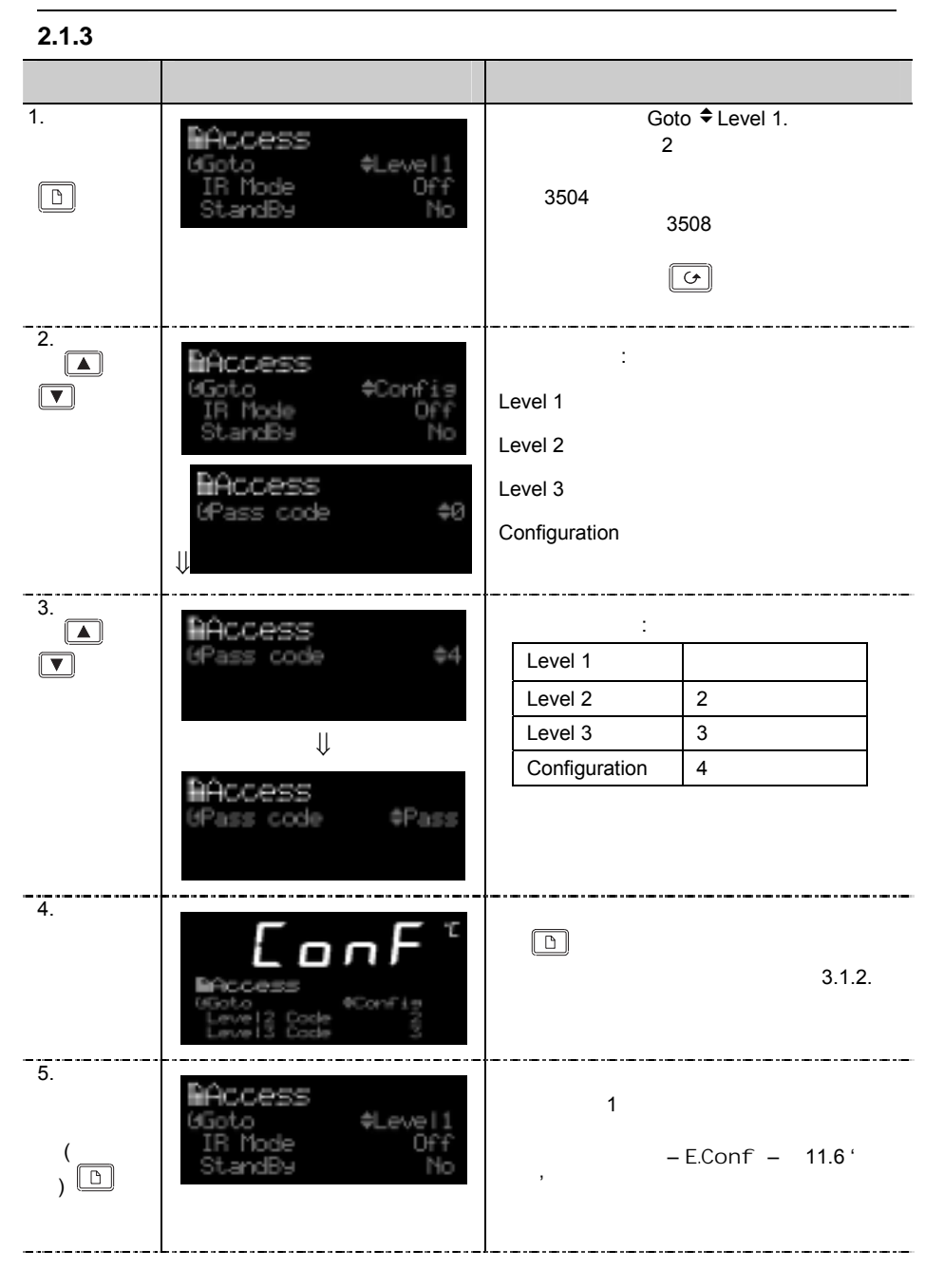

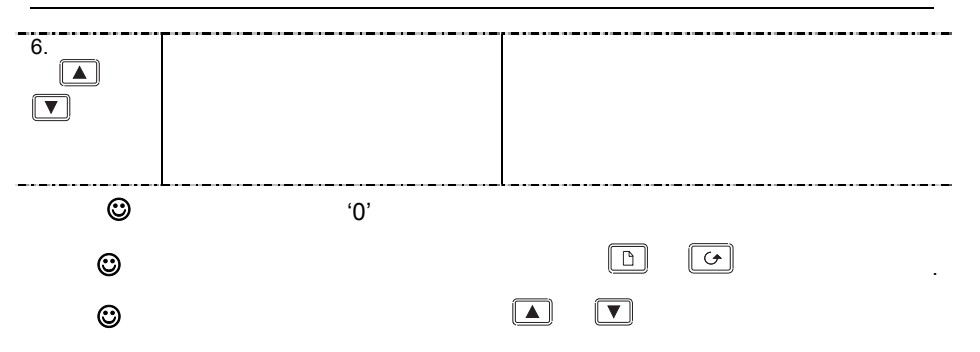

#### **2.2** 访问菜单中的参数

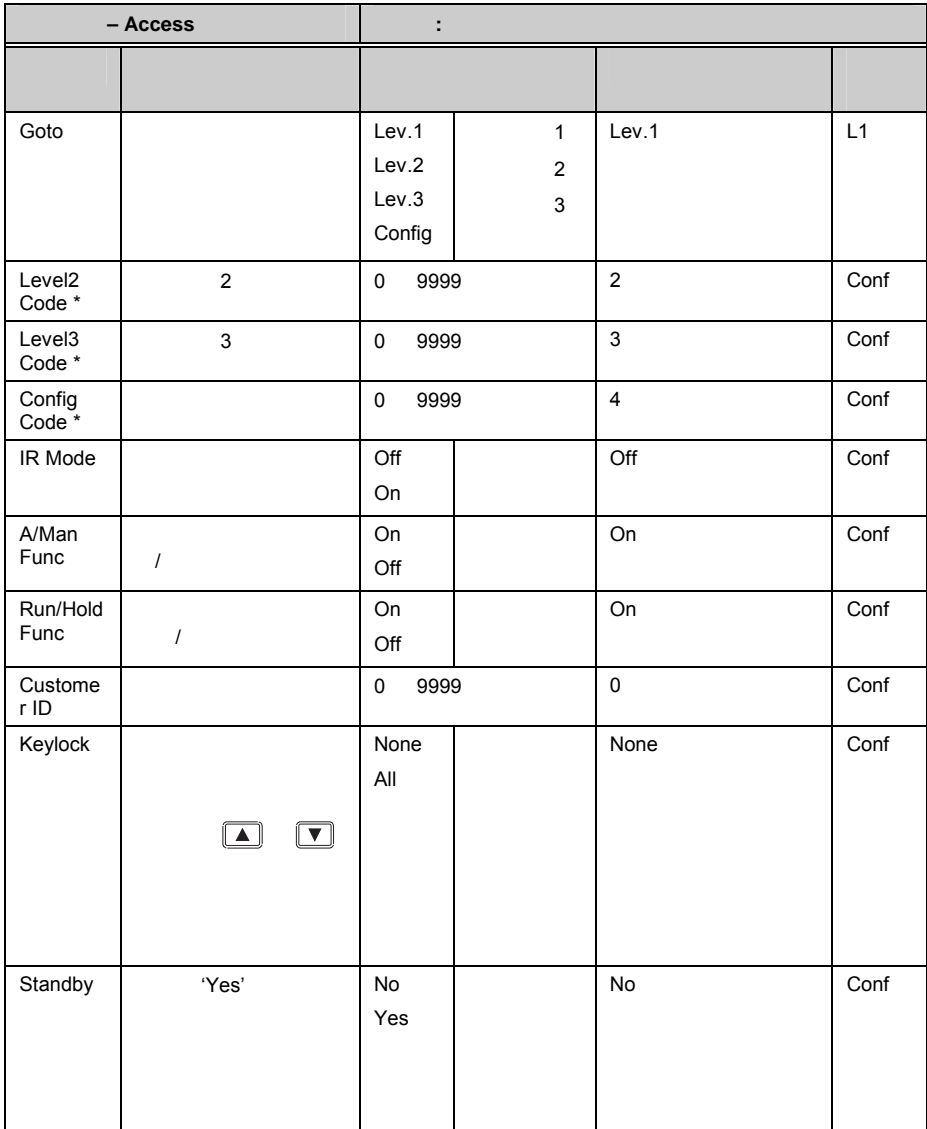

## **3.** 第 **3** 章功能块

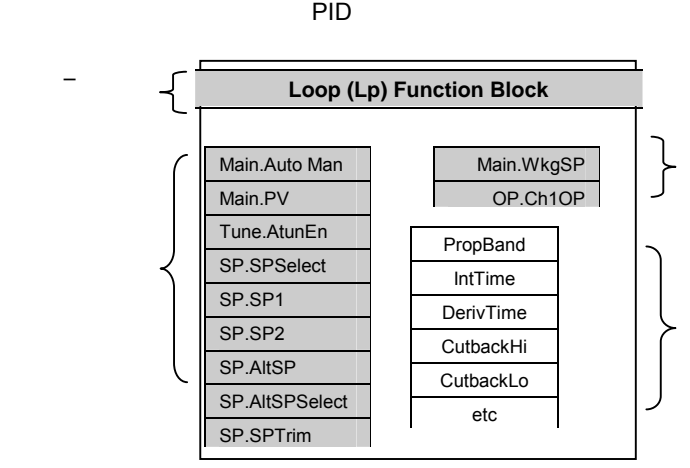

 $3-1:$ 

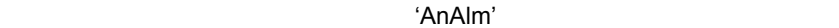

 $3.1$ 

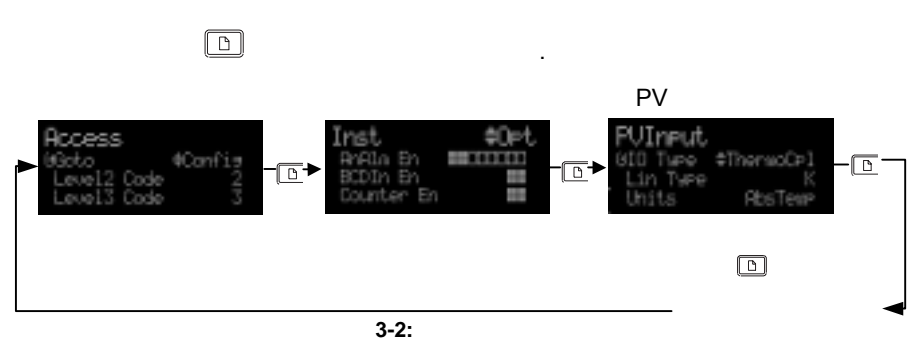

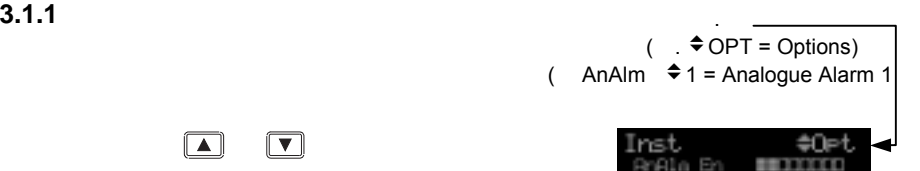

۰ ٠

м

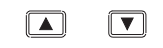

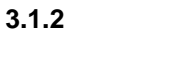

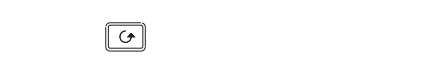

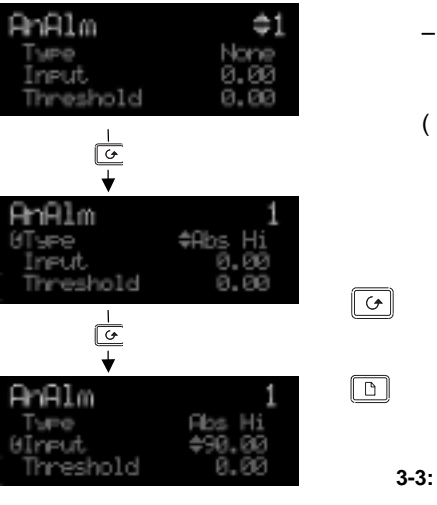

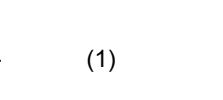

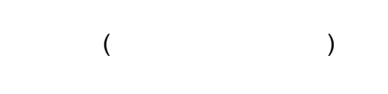

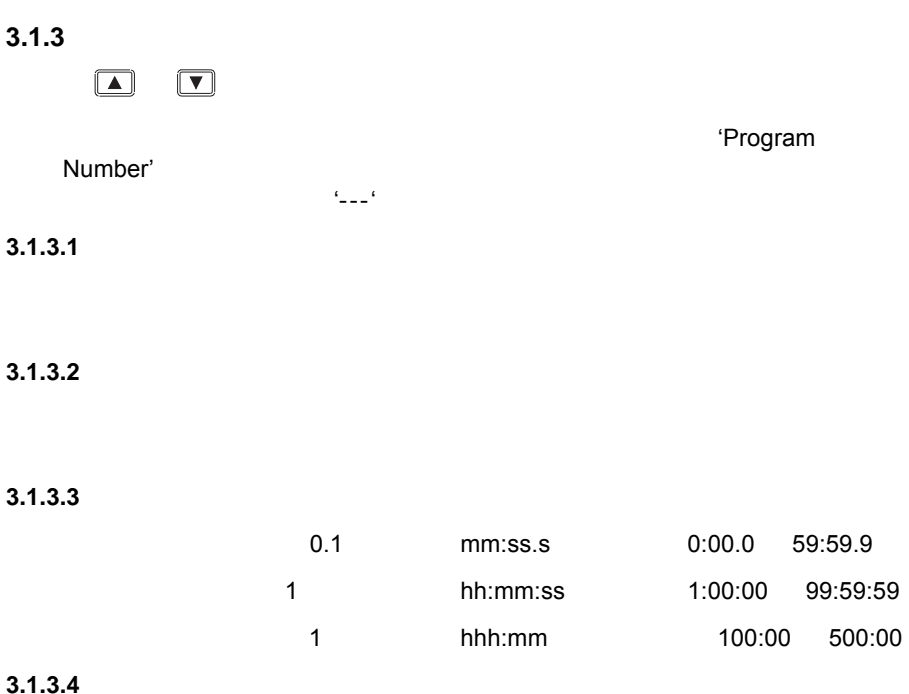

#### **3.1.3.5**

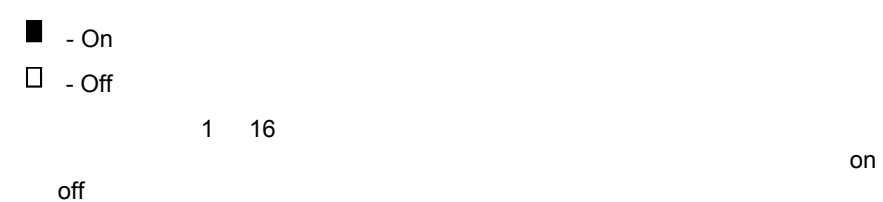

**3.2** 菜单排布图

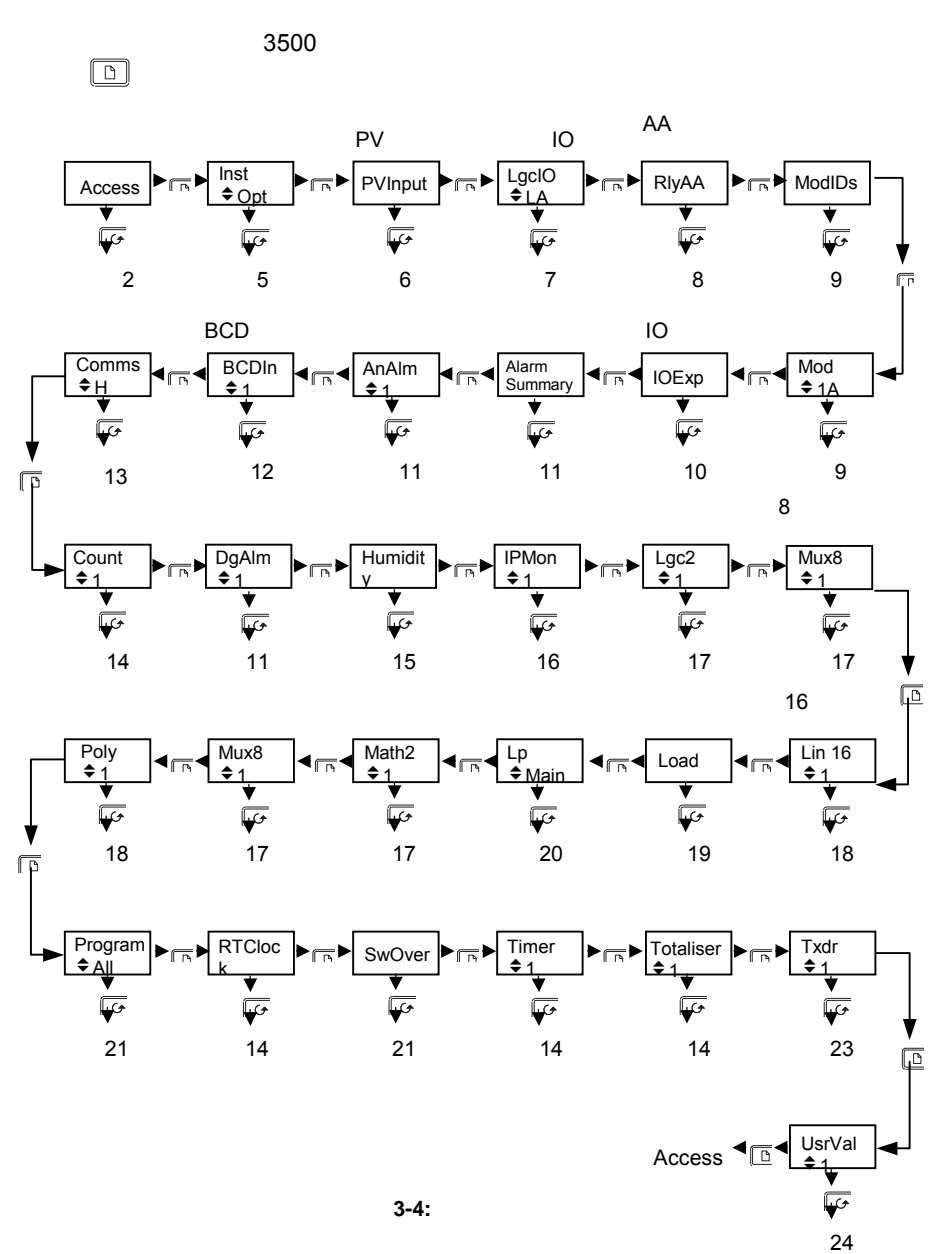

**4.** 

第 **4**

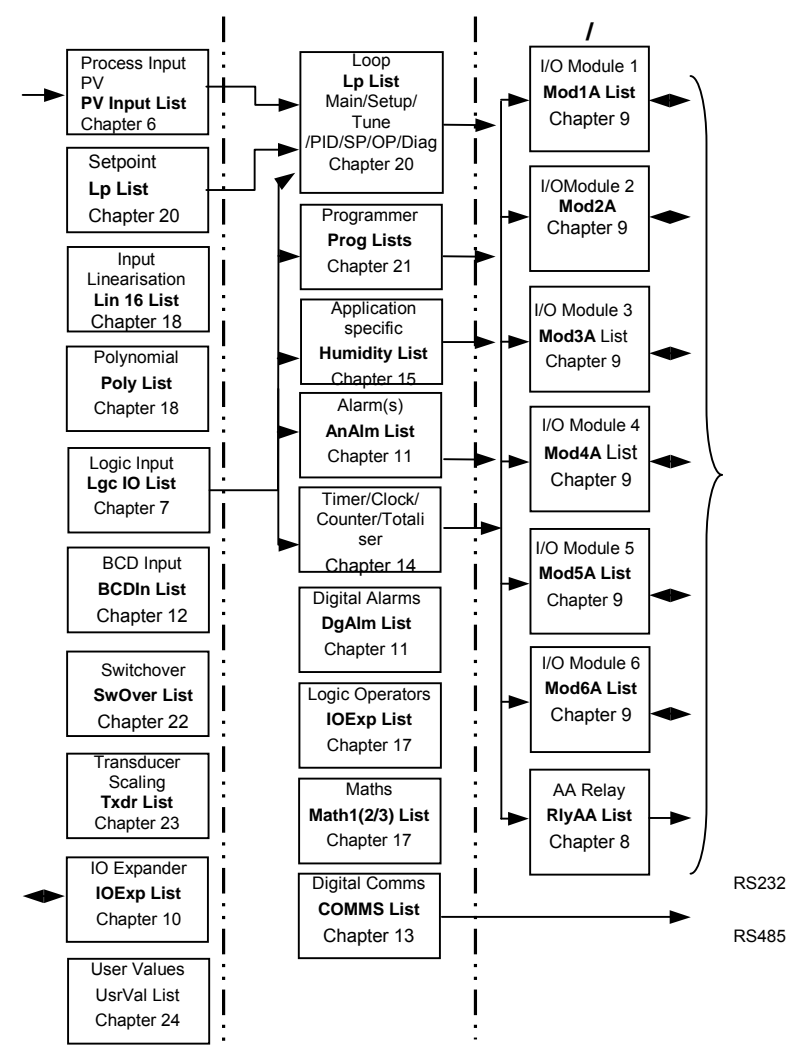

图 **4-1:** 控制器示例

 $3500$ 

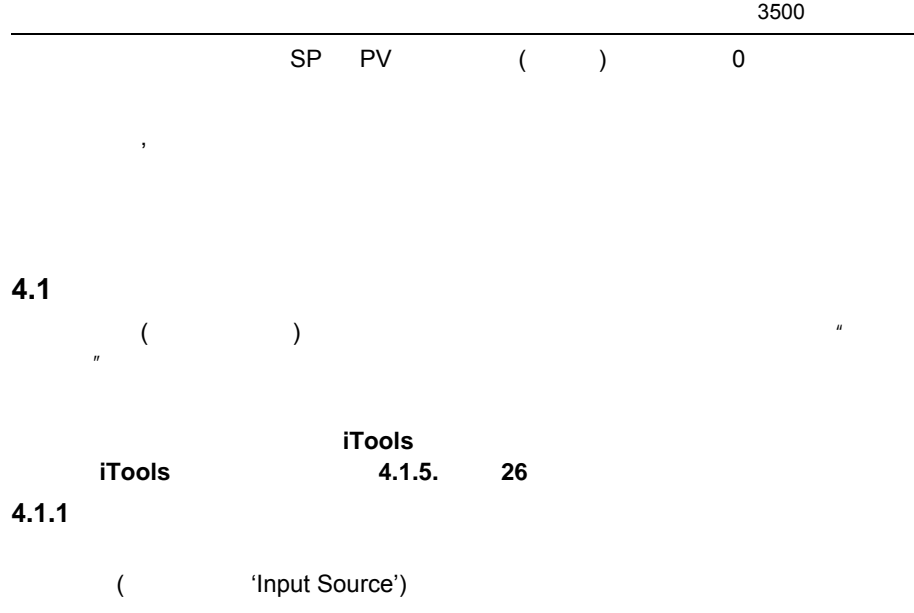

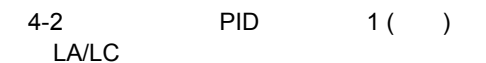

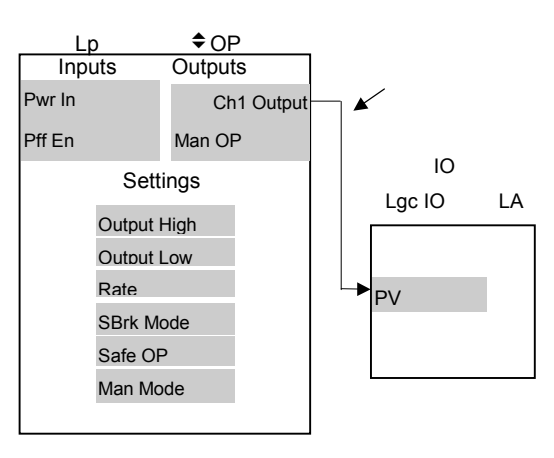

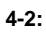

**4.1.2** 使用操作面板连线

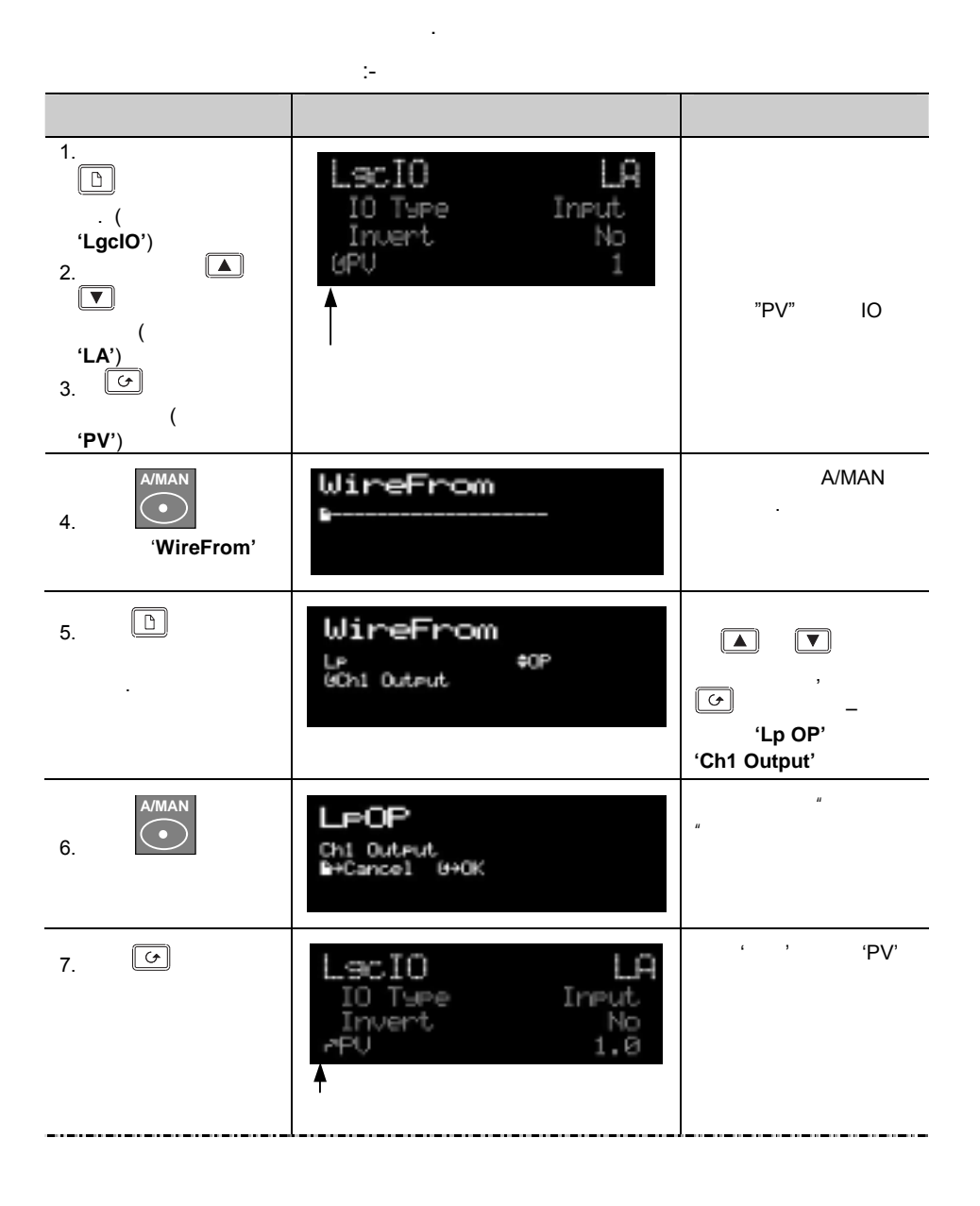

#### **4.1.3** 删除连线 操作 显示 注释 8. 选择连线参数, LecIO IO Ture Input LgcIO PV Invert No PU 1.0 <sup>A/MAN</sup> **WireFrom** 9.  $+0P$ LP GCh1 Output 10.  $\Box$ WireFrom **'WireFrom' A/MAN**  Delete Wire? 11. **⊪**+Cancel 0+0K  $12.$   $\Box$ LA -ec.IO Input IO Type Invert No **IPU** 1

#### **4.1.4** 连接一个参数到多个输入

**4.1.2.**  $\bullet$  ' ' ' ' ' RUN/HOLD 1 and 1 and 2 minutes the DV contract of the DV contract of the PV contract of the PV contract of the PV

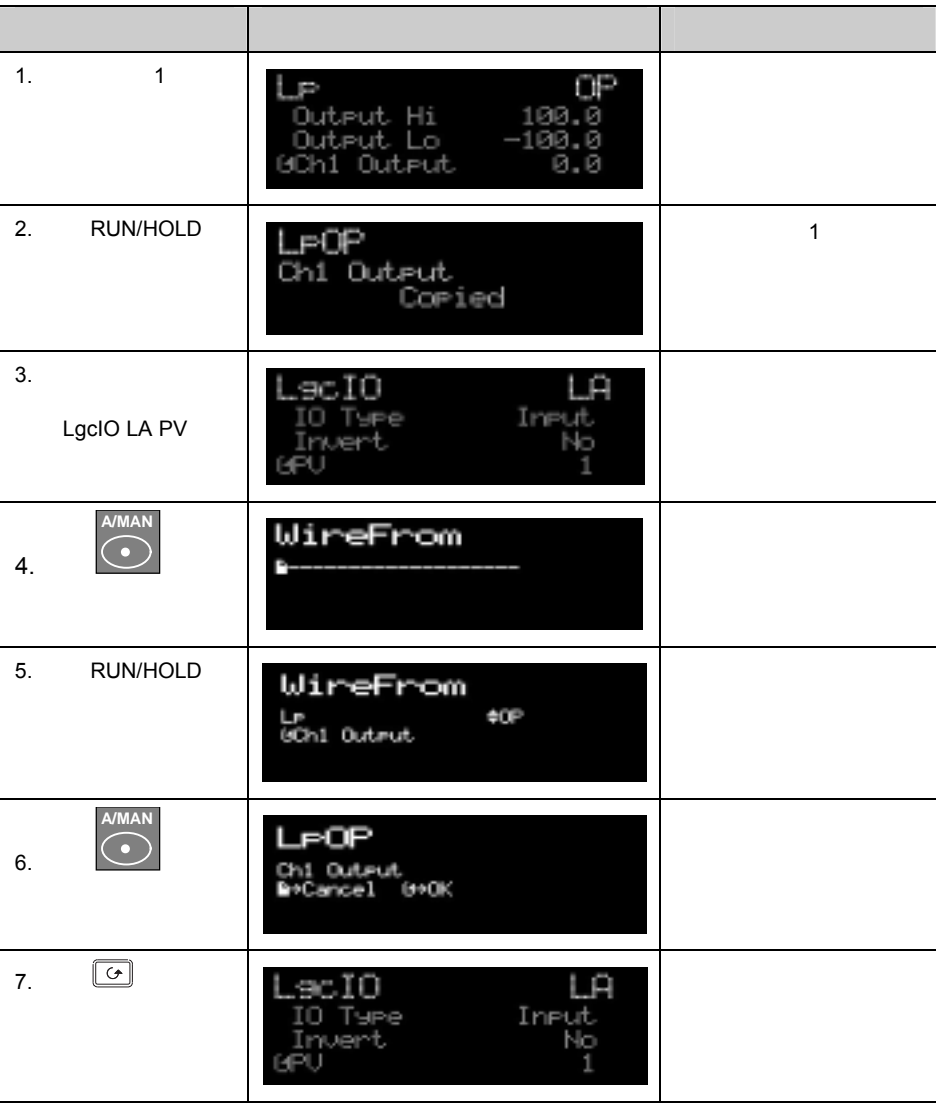

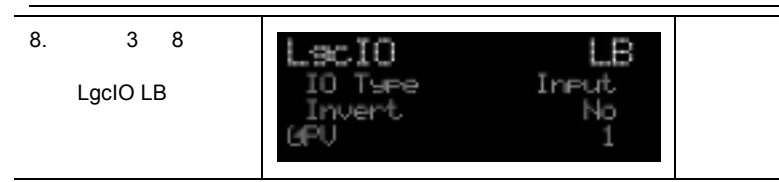

#### **4.1.5** 使用 **iTools** 进行连线

iTools

iTools 26 26

#### **4.1.6** 通过连线传递状态信息

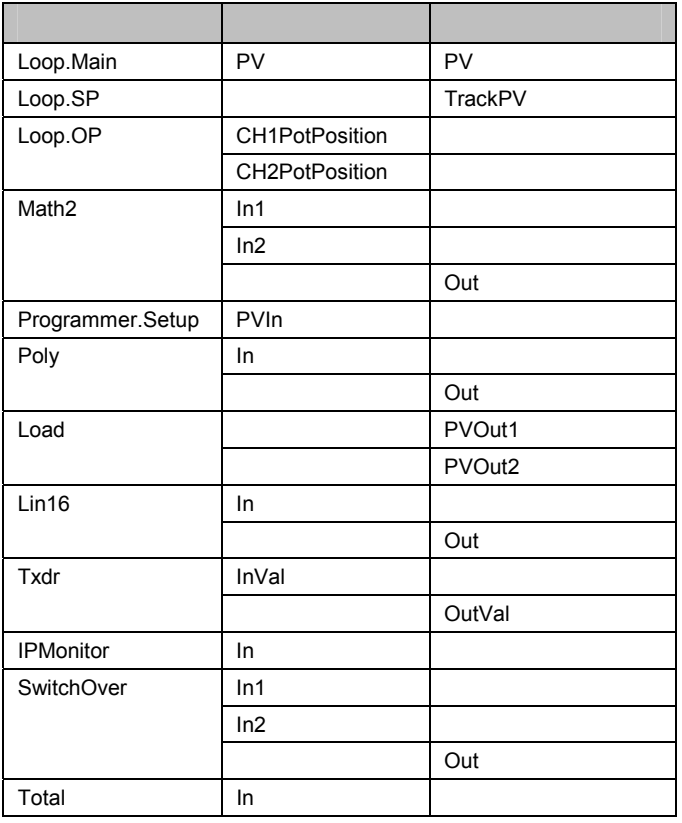

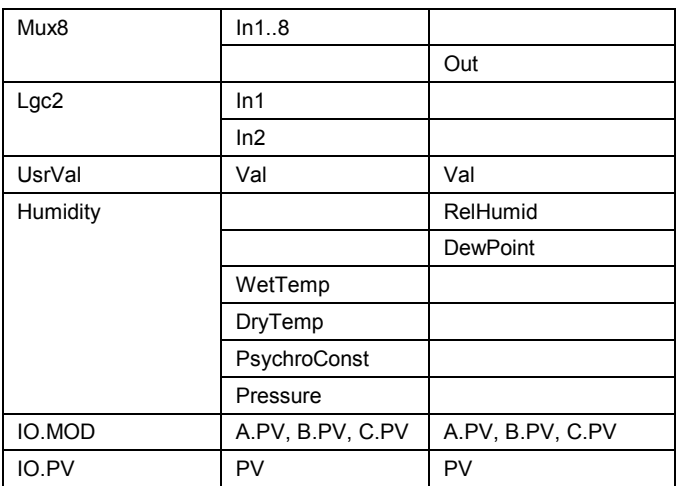

#### $\overline{\mathbf{Bad}}$  and  $\overline{\mathbf{Bad}}$  and  $\overline{\mathbf{Bad}}$  expansion  $\overline{\mathbf{Bad}}$

Poly, Lin16, SwitchOver, Mux8, IO.Mod, IO.PV

**0: Clip Bad** 

 $BAD'$ ,

- **1: Clip Good**
- **2: Fallback Bad**

**3: Fallback Good** 

**4: Up Scale** 

**5: Down Scale** 

'GOOD',

 $\mathsf{A}\mathsf{B}\mathsf{A}\mathsf{D}'$ 

'GOOD'

'BAD'

'BAD'

**Phone AutoMan**  $\mathbf{u} = \mathbf{1}^n$  $\blacksquare$  0" Loop.Main.AutoMan Programmer.Setup.ProgHold Access.StandBy  $0 \t 1 \t 1$ Loop.Tune.AutotuneEnable Programmer.Setup.ProgRun Programmer.Setup.AdvSeg Programmer.Setup.SkipSeg Alarm.Ack AlmSummary.GlobalAck DigAlarm.Ack Txdr.ClearCal Txdr.StartCal Txdr.StartHighCal Txdr.StartTare IPMonitor.Reset Instrument.Diagnostics.ClearStats

Loop.SP.RateDisable Loop.OP.RateDisable Comms.BroadcastEnabled

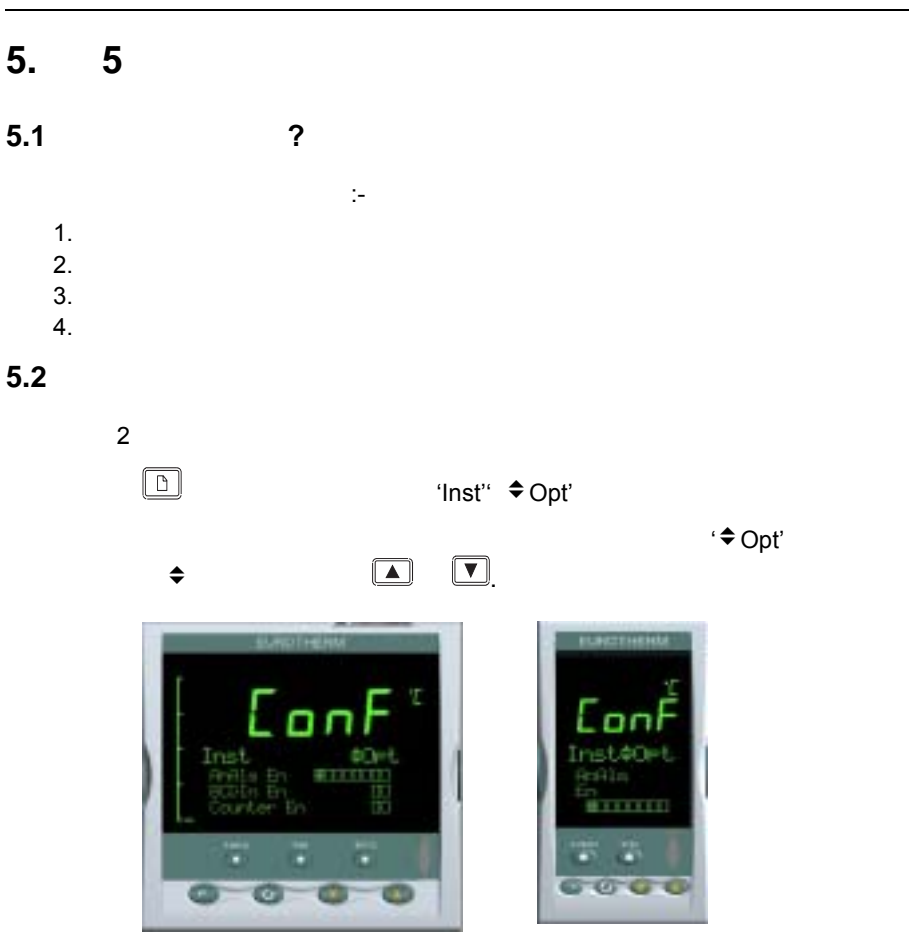

 $5-1:$ 

**5.3** 使能或禁止控制器的功能选项

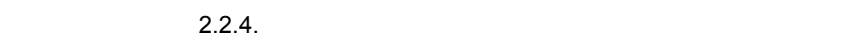

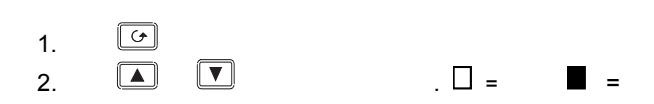

 $5.3.1$ 

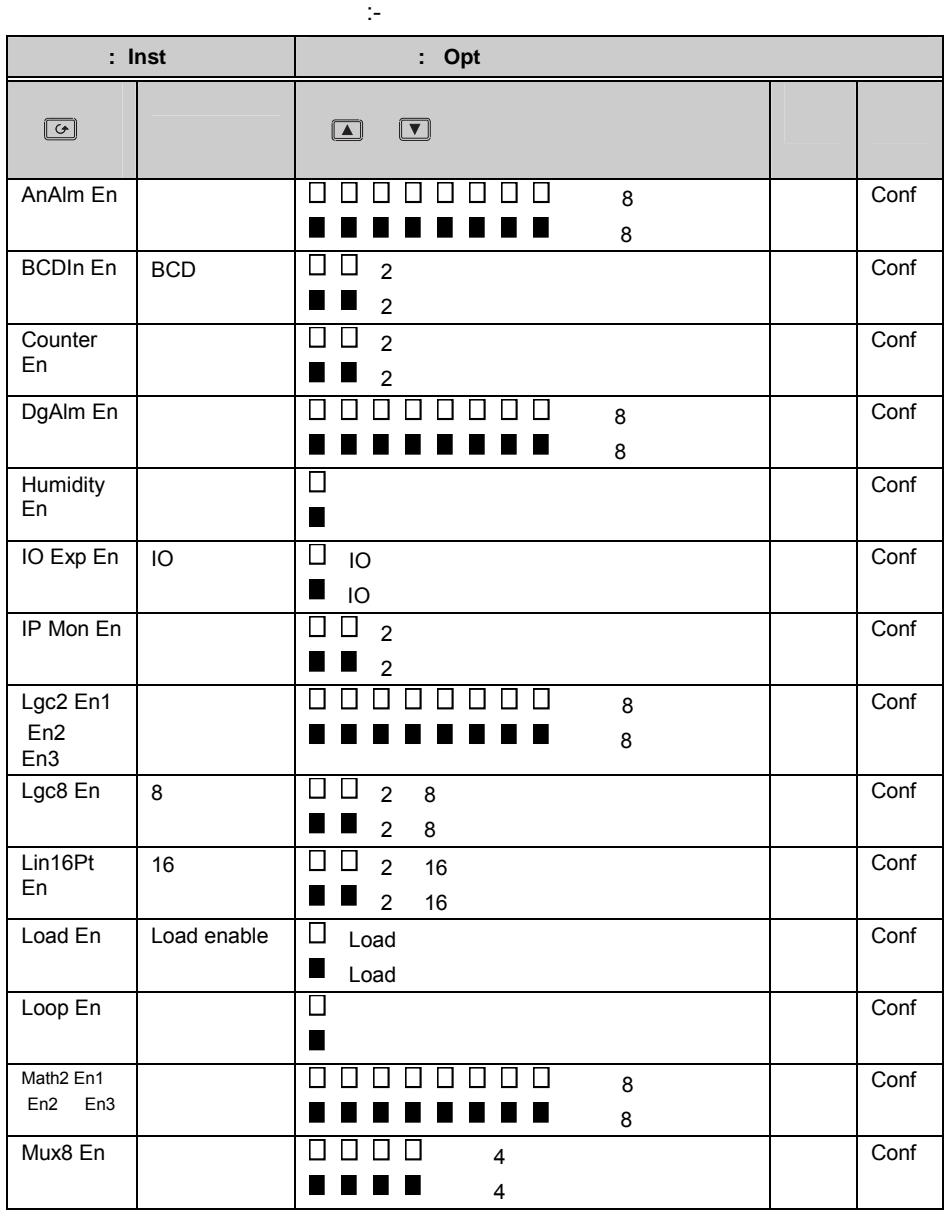

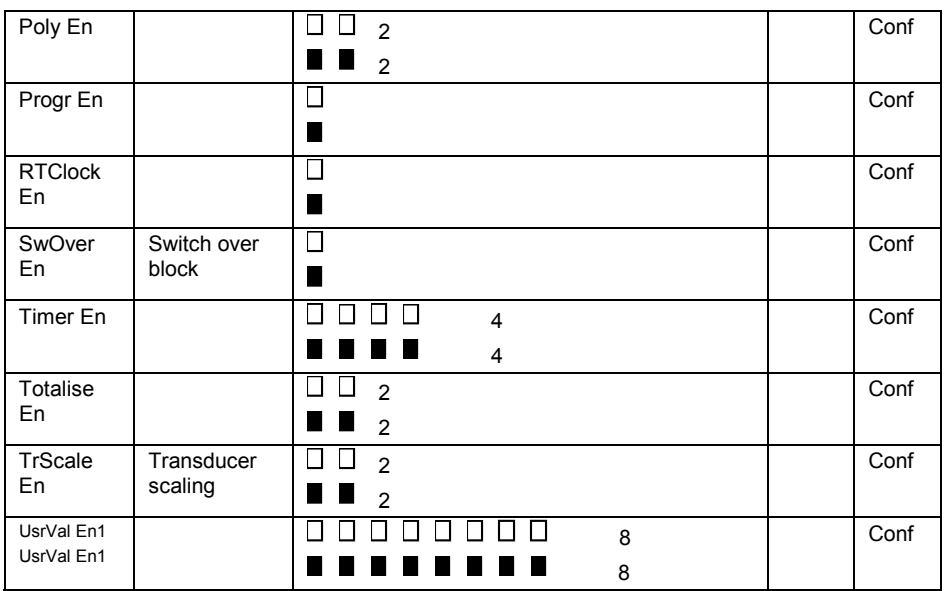

 $\mathbb{R}^2$ :  $\mathbb{R}^2$  Alarm1.

#### **5.4** 显示格式的定义

 $1 \quad 3$ 

'Inst' 'Dis'

#### $5.4.1$

首先进入配置等级,然后:-

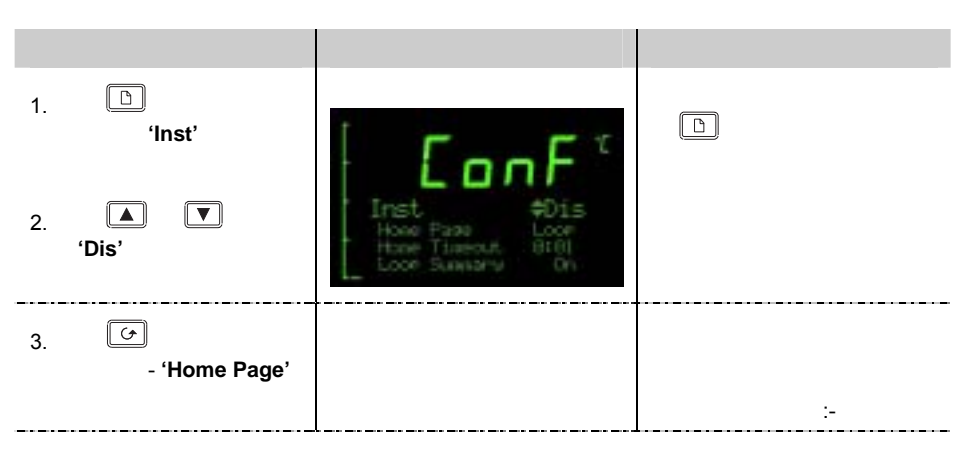

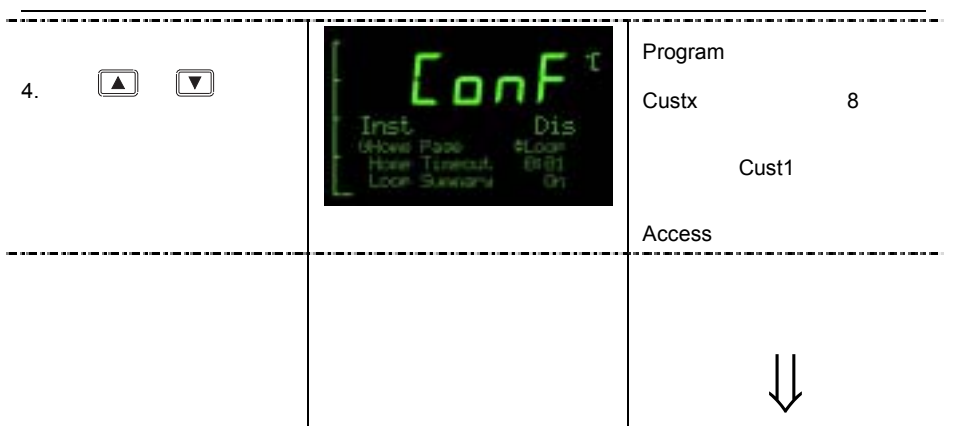

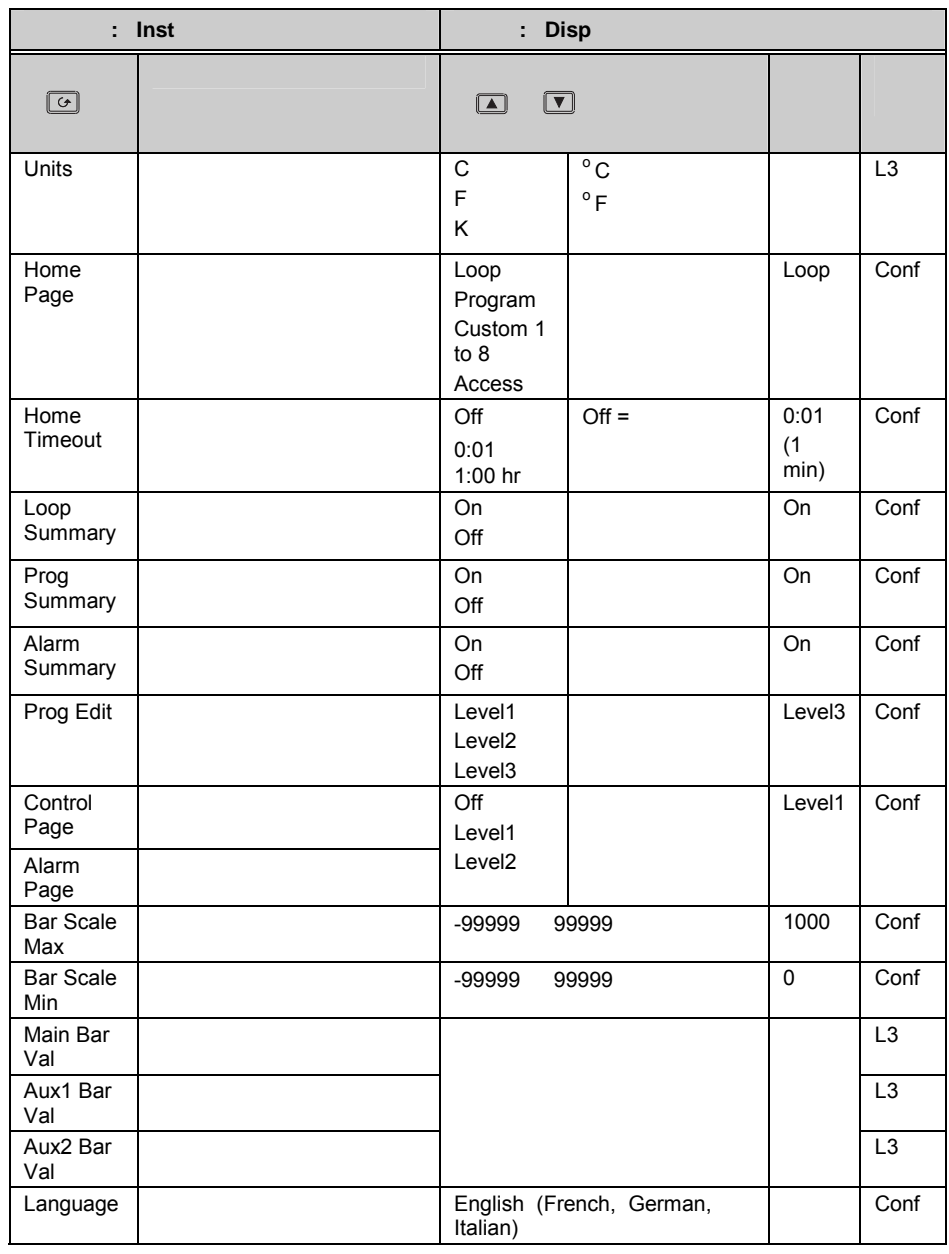

#### **5.4.2** ( 3504)

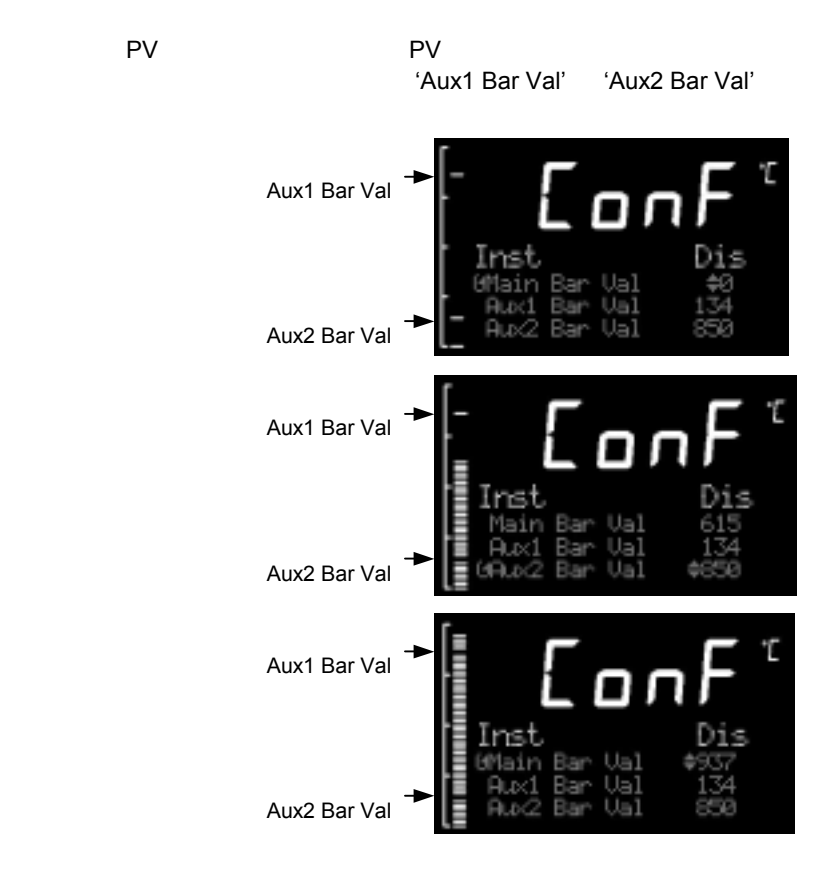

 $5-2:$ 

## $5.5$

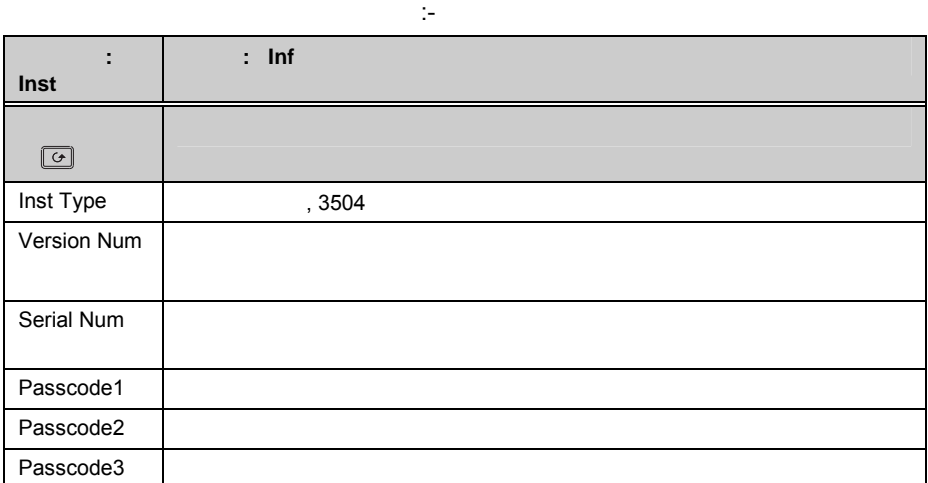

#### $5.6$

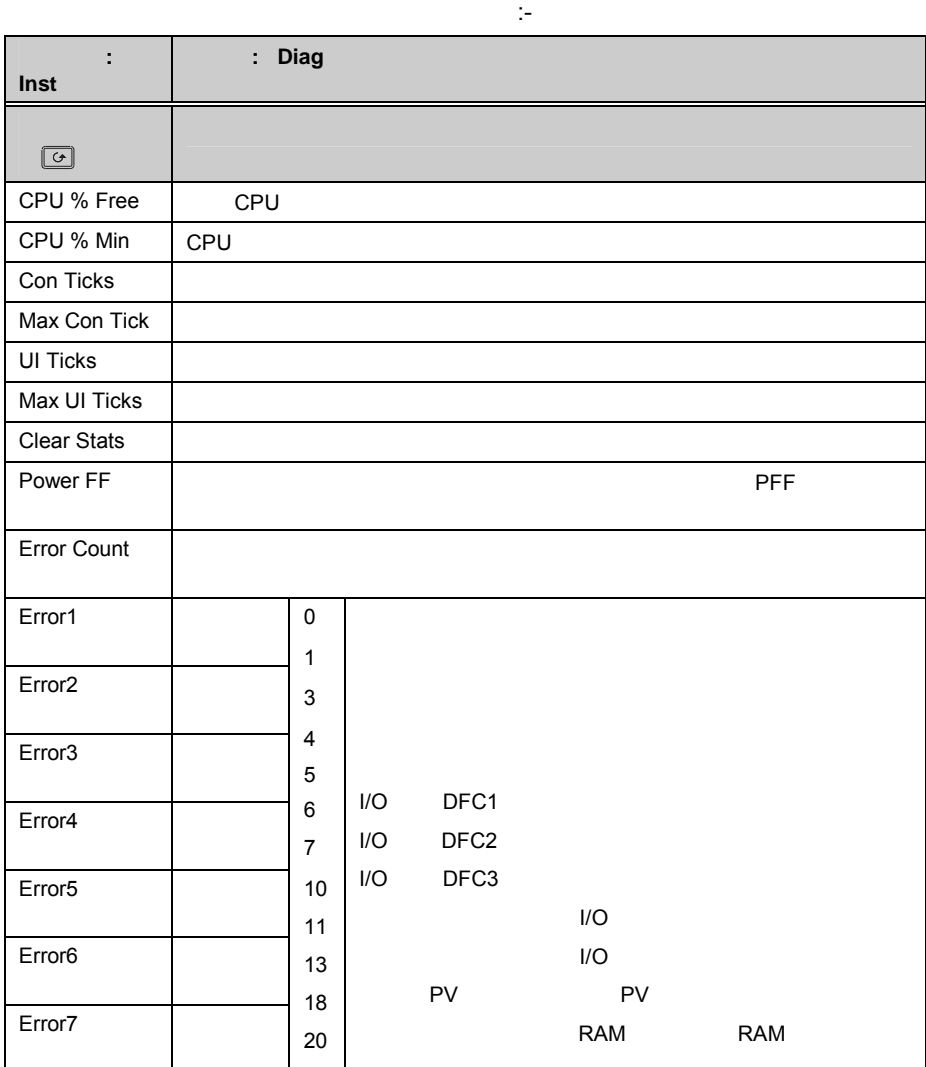

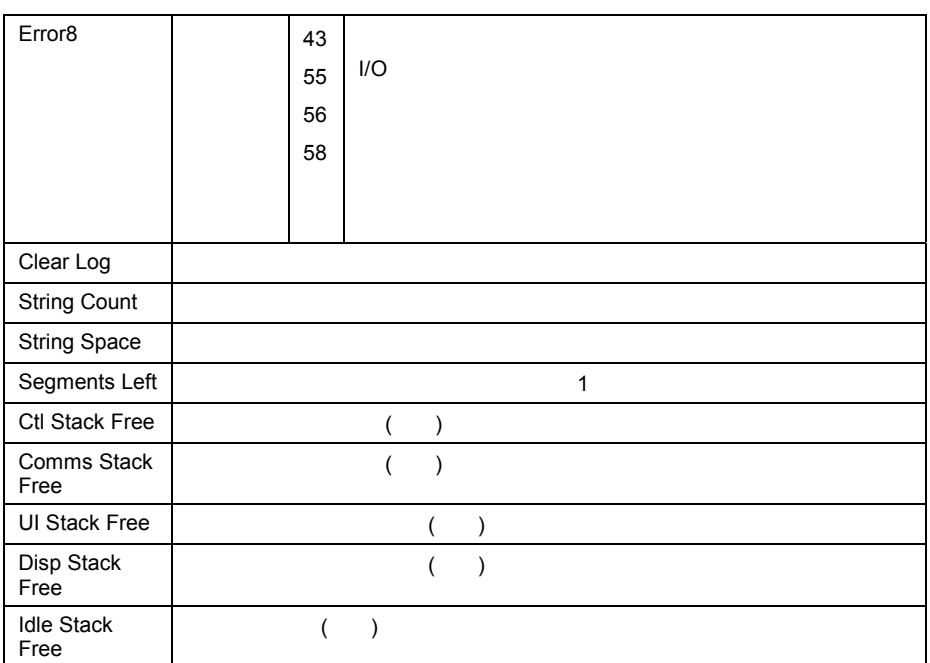

**6.** 第 **6** 章过程输入

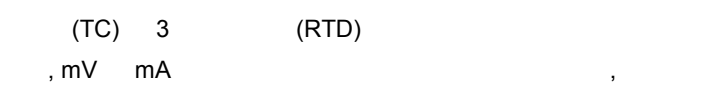

过程输入菜单用来设置传感器特性和测量范围等。共包含以下方面:-

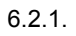

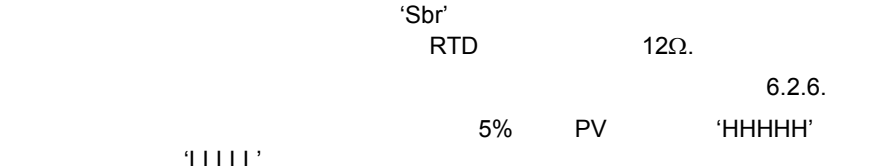

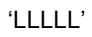

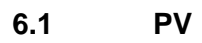

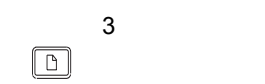

## **6.2** 过程输入参数

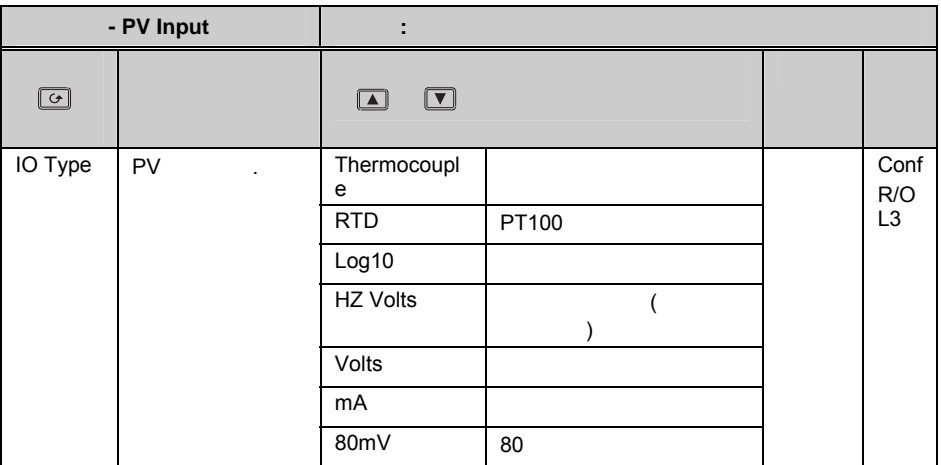

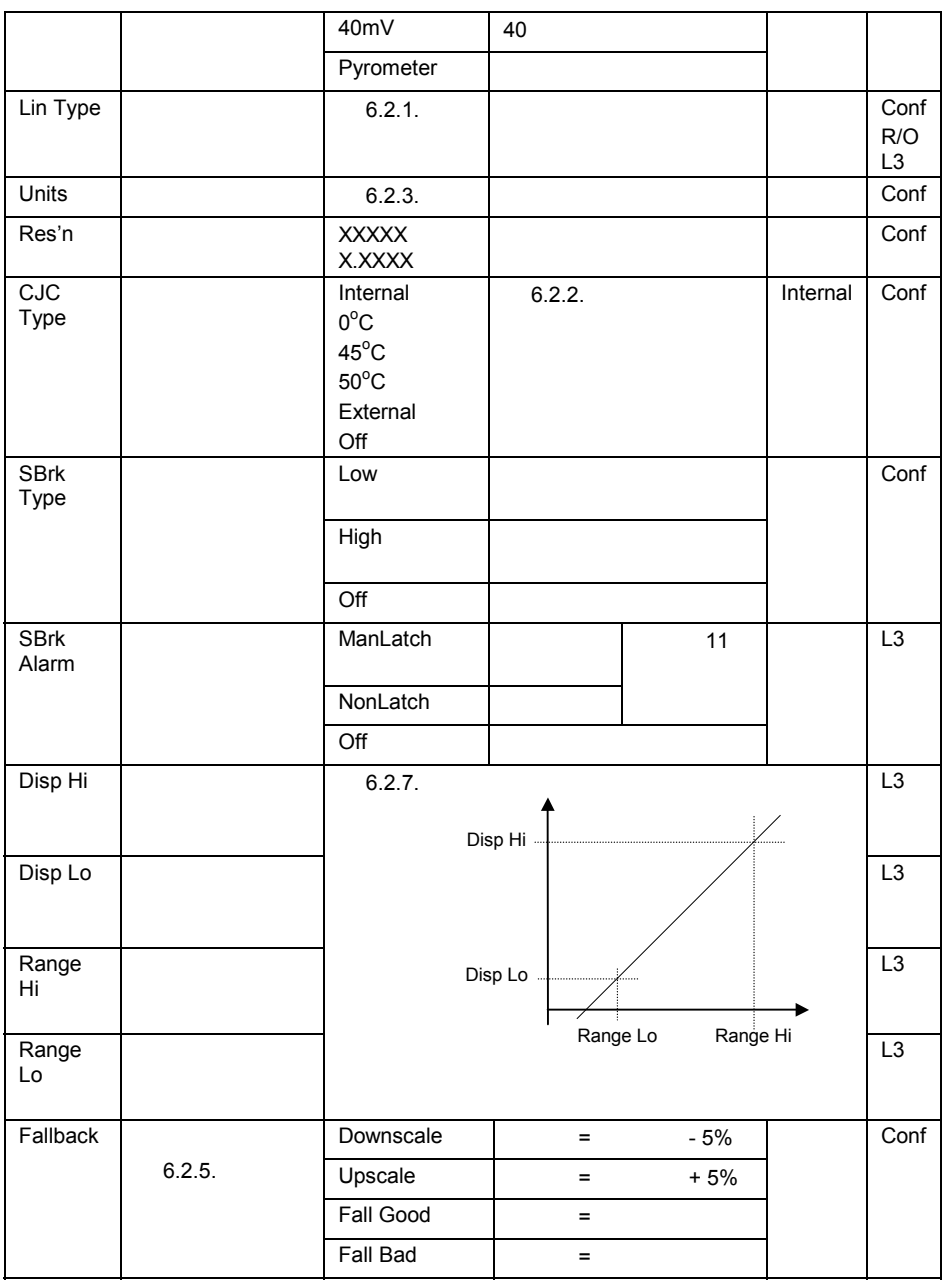

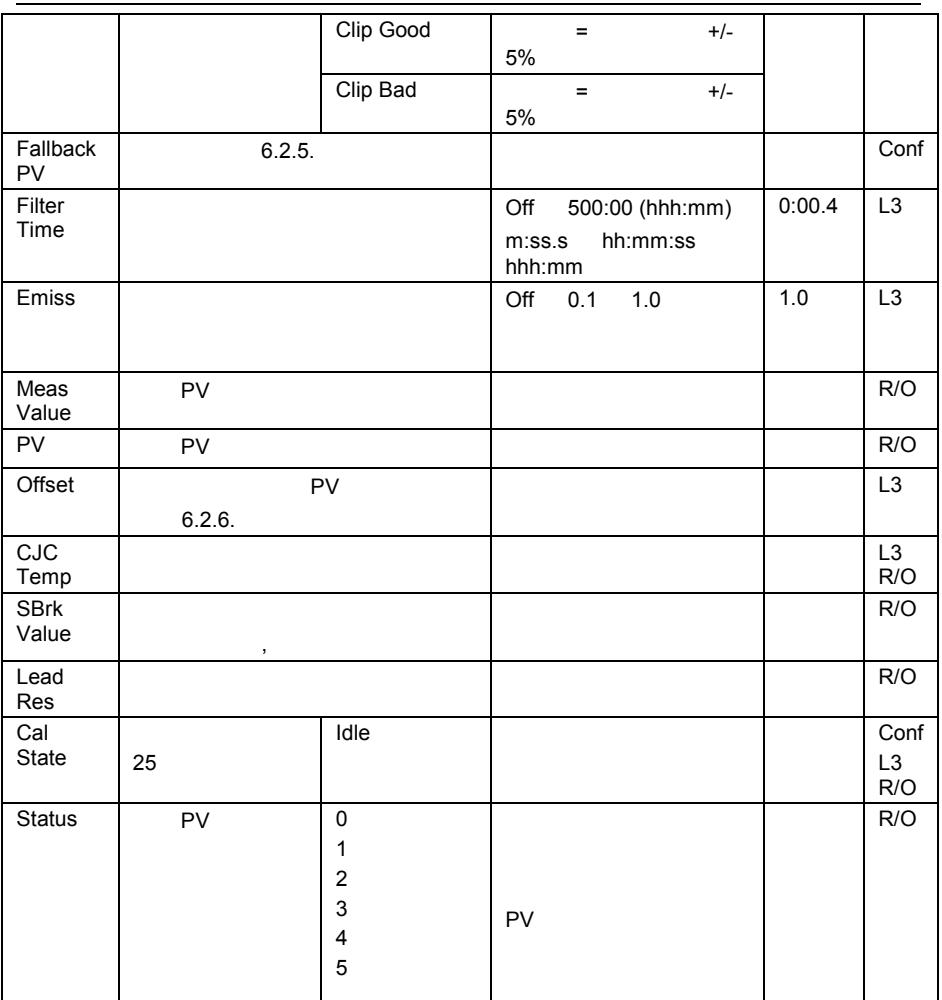

#### $6.2.1$

 $\Gamma$ 

 $\blacksquare$ linear

 $3$ 

 $\sim$  3  $\sim$  3

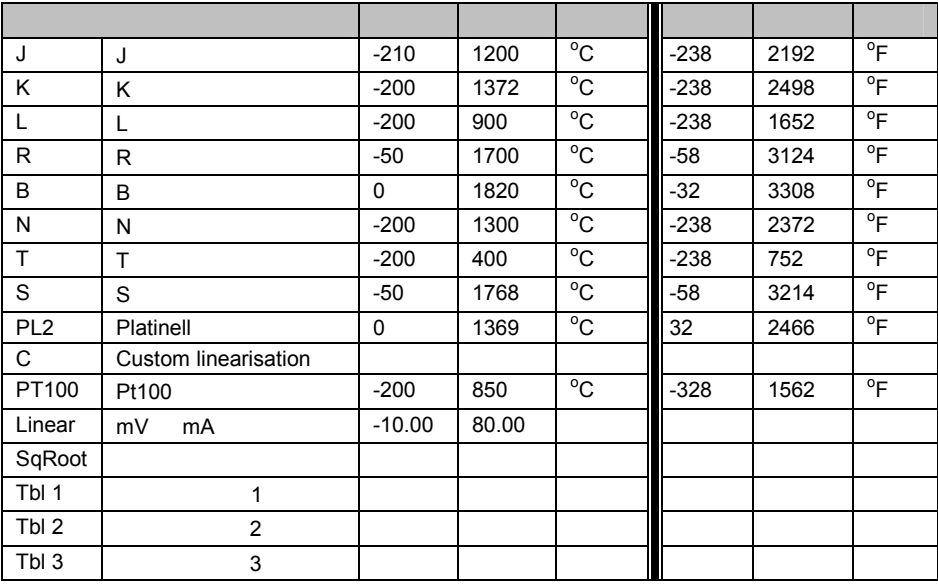

 $6.2.2$ 

 $\geq$  $\frac{1}{2}$ 

**6.2.2.1** 内部补偿

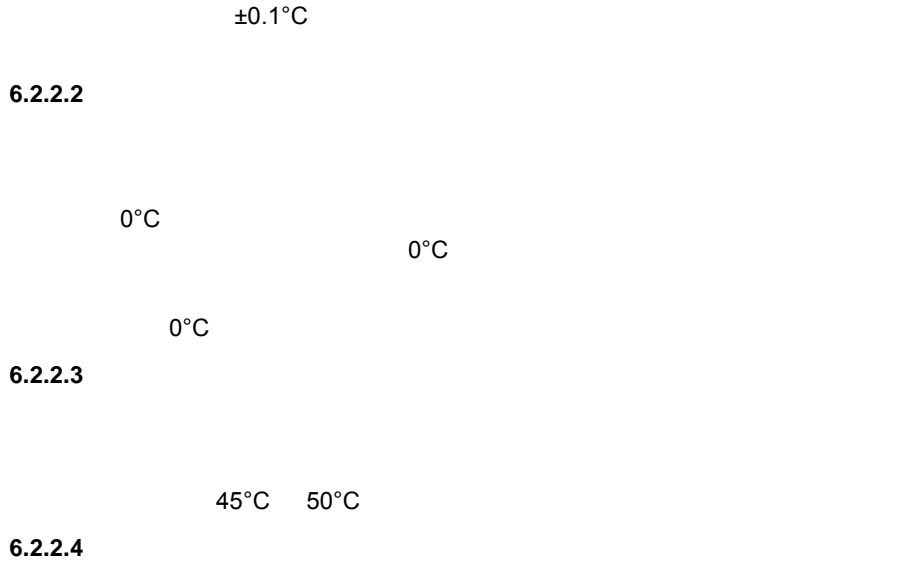

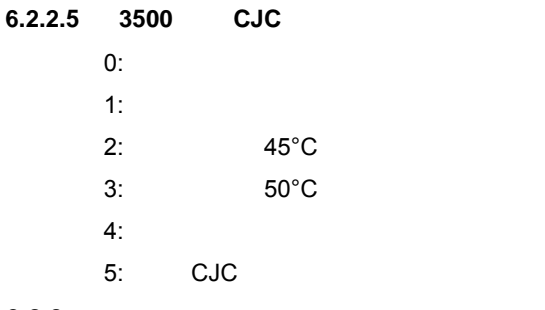

#### **6.2.3** 显示单位

None Abs Temp<sup>o</sup>C/<sup>o</sup>F/<sup>o</sup>K,V, mV, A, mA,

PH, mmHg, psi, Bar, mBar, %RH, %, mmWG, inWG, inWW, Ohms, PSIG, %O2, PPM, %CO2, %CP, %/sec,

RelTemp<sup>o</sup>C/<sup>o</sup>F/<sup>o</sup>K(rel),

sec, min, hrs,

 $6.2.4$ 

high low

| PV                      |                     |                     |  |
|-------------------------|---------------------|---------------------|--|
| mV<br>(+40mV<br>$+80mV$ |                     | <b>Volts (+10V)</b> |  |
| SBrk Impedance - High   | $\sim$ 12K $\Omega$ |                     |  |
| SBrk Impedance - Low    | $\sim$ 3KQ          |                     |  |
| (-3V<br>$+10V$          |                     | 2V)<br>(-1.5        |  |
| SBrk Impedance - High   |                     | $\sim$ 20KQ         |  |
| SBrk Impedance - Low    |                     | $\sim$ 5K $\Omega$  |  |

#### $6.2.5$

the PV and the PV and PV and PV and PV and PV and PV and PV and PV and PV and PV and PV and PV and PV and PV and PV and PV and PV and PV and PV and PV and PV and PV and PV and PV and PV and PV and PV and PV and PV and PV a

and PV extensive property and all the property of the state of the state of the state of the state of the state of the state of the state of the state of the state of the state of the state of the state of the state of the

PV Good Bad

#### **6.2.6 PV**

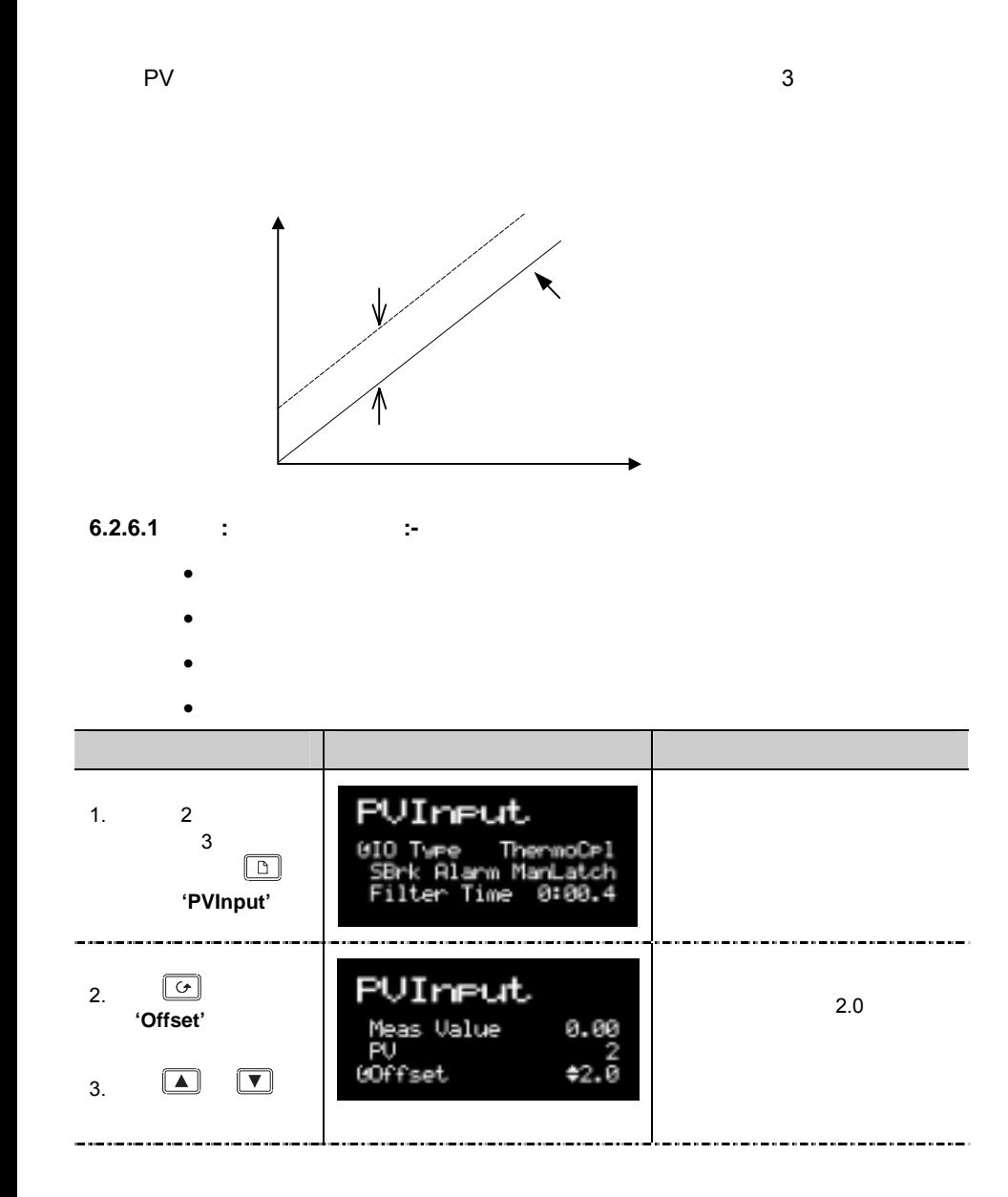

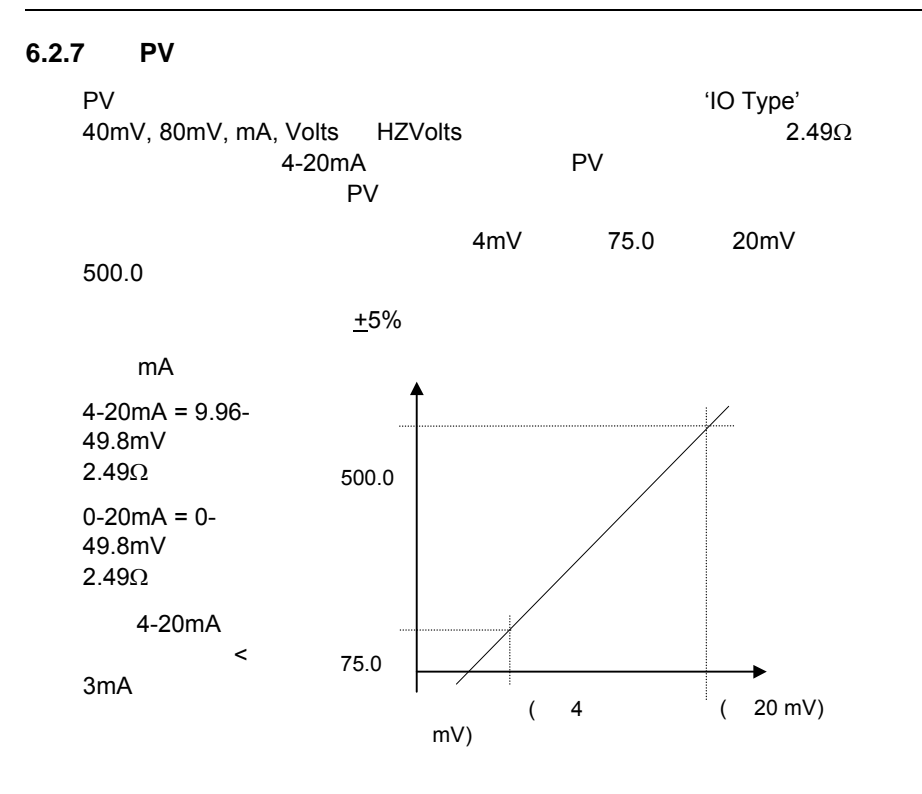

#### **6.2.7.1** 例**:** 标定线性输入**:-**

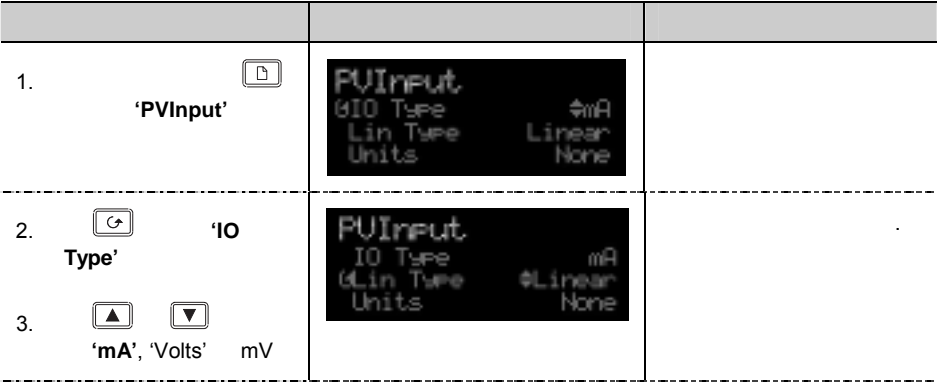

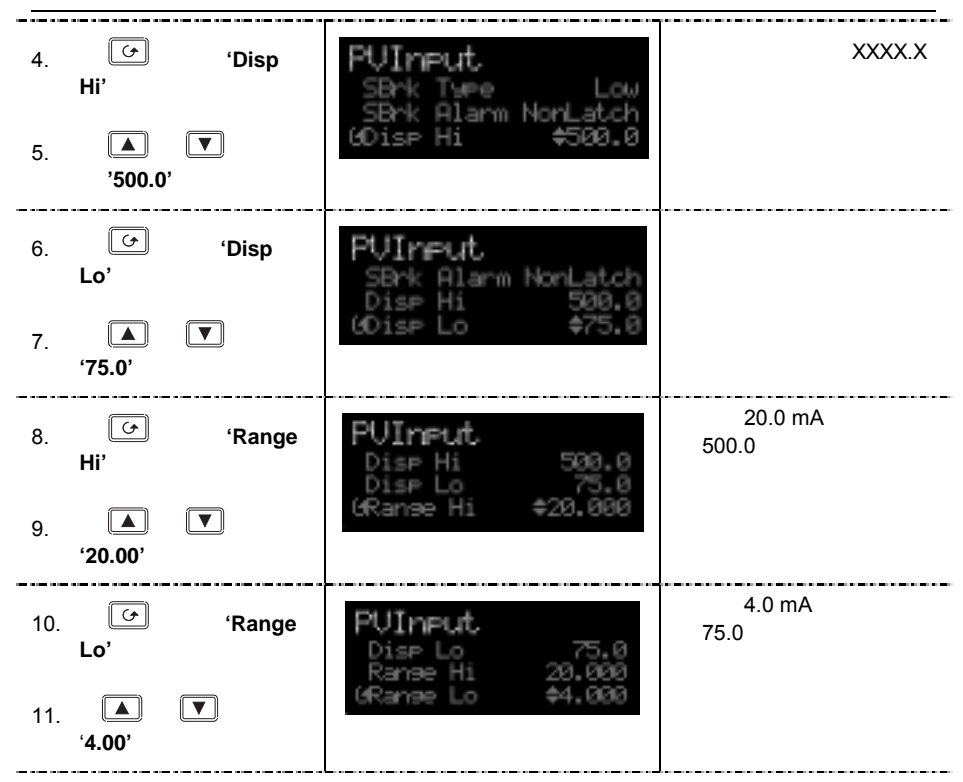

# **7.** 第 **7** 章逻辑输入**/**输出

 $2$  //O  $\Box$  LA LB LC  $\Box$ 

'LgcIO' LA LB

## **7.1** 选择逻辑 **IO** 菜单

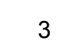

键若干次,直到出现 **'LgcIO'** 

## **7.2** 逻辑 **IO** 参数

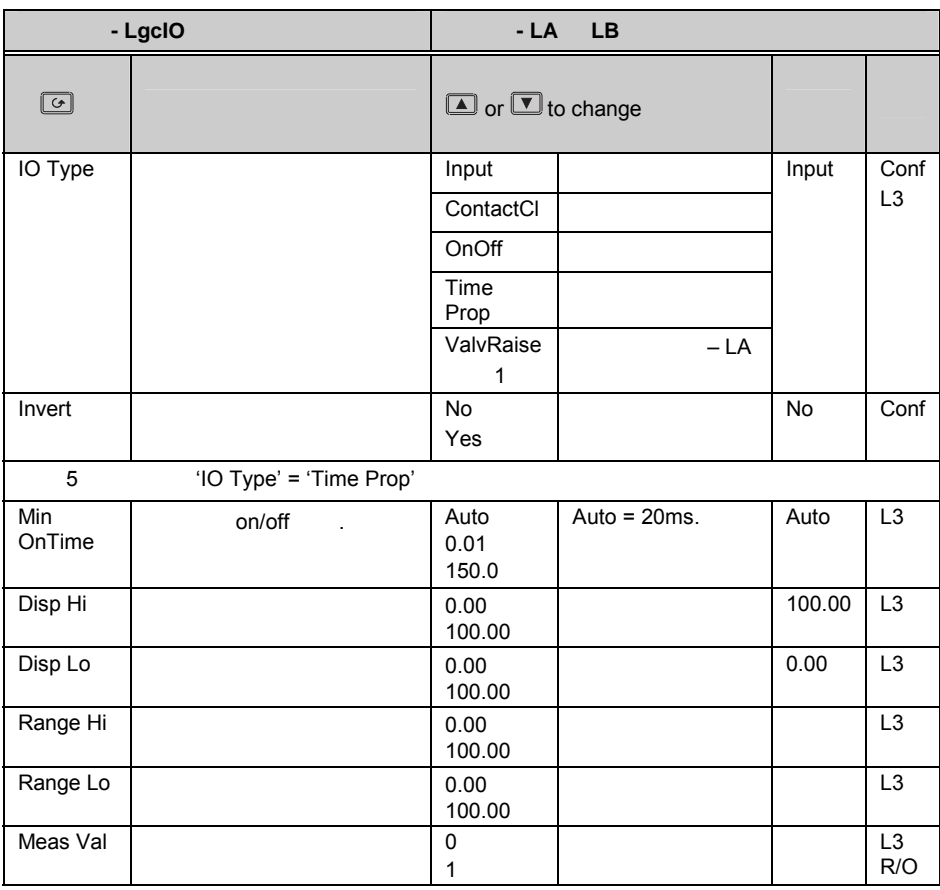

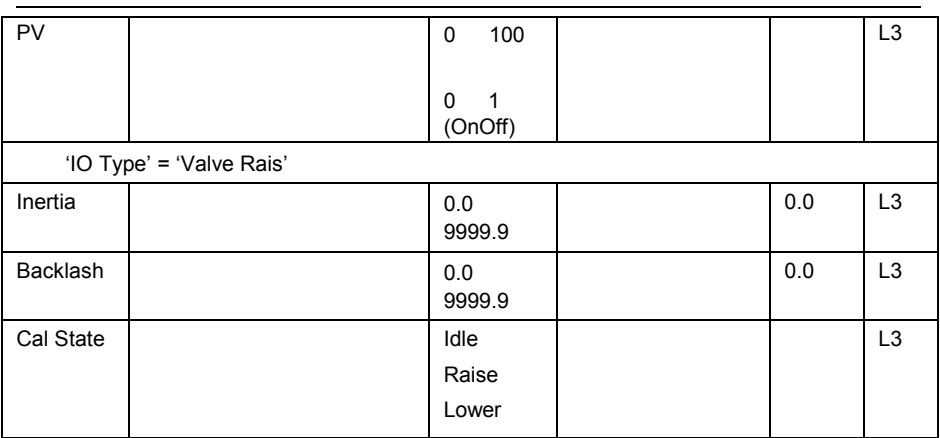

 $PV$ 

 $(Ch1$  Output $)$  4.1.1.

ValvLowr

**Note 1:** LA LB **LA** LA ValvRais LB
#### **7.2.1** :

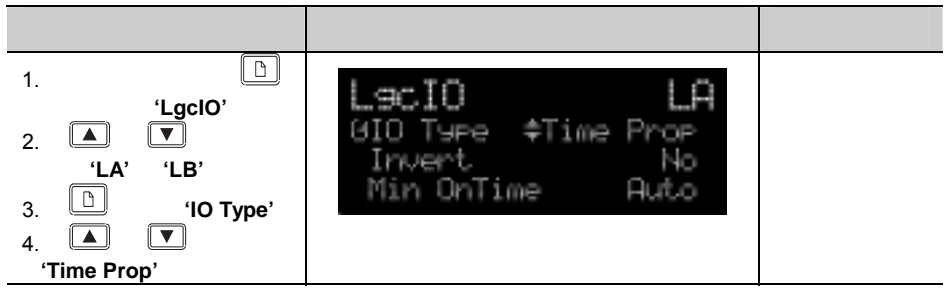

#### **7.2.2** :

'Cal State'

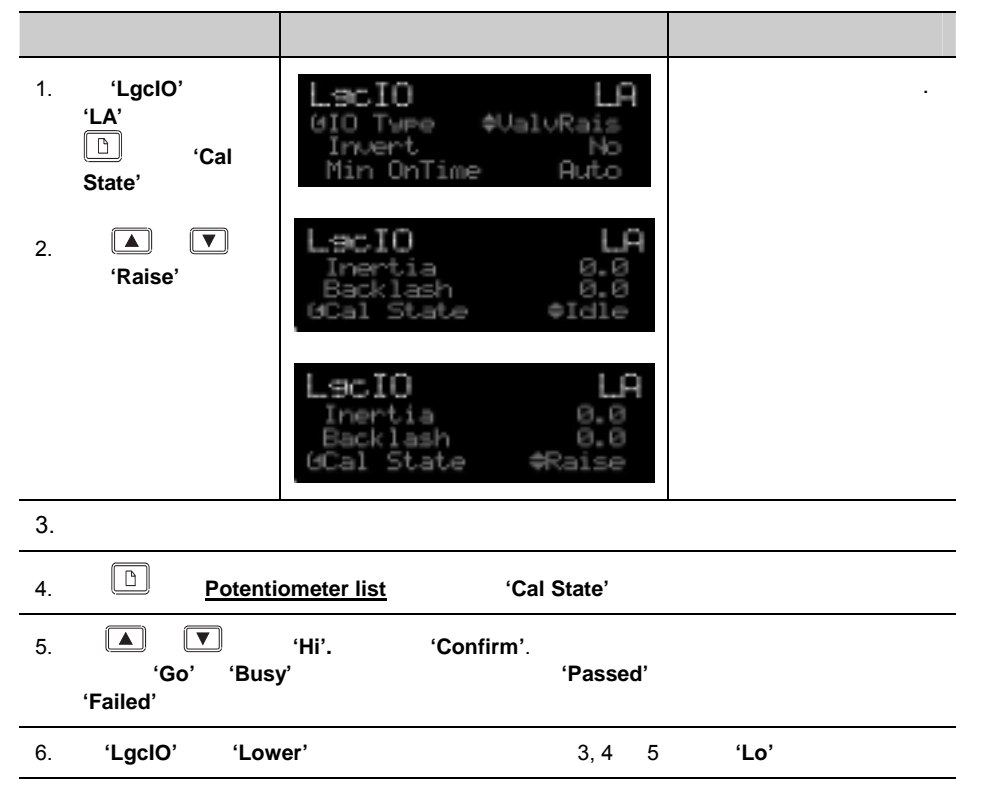

 $7.2.3$  $\blacksquare$ 

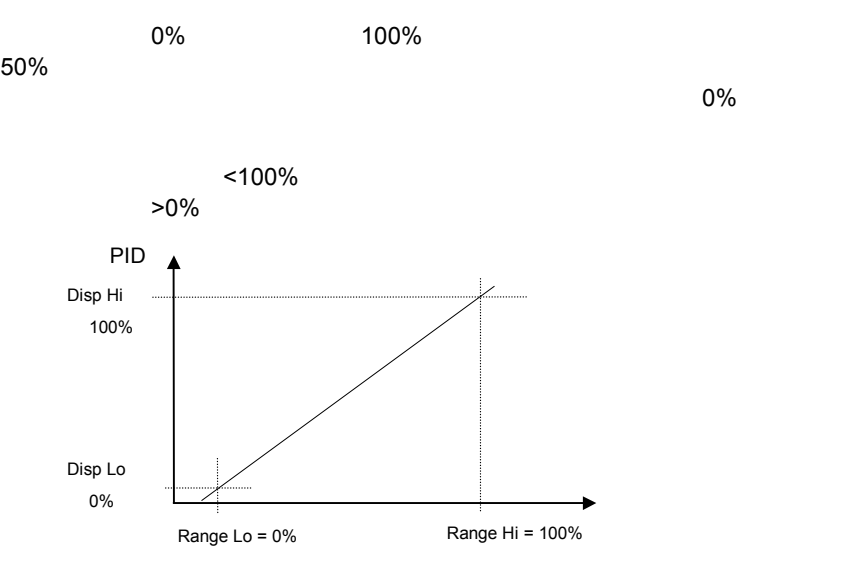

图 **7-1:** 时间比例输出  $\leftarrow$ 

 $7.2.4$  :

进入等级 3 或配置等级。然后:

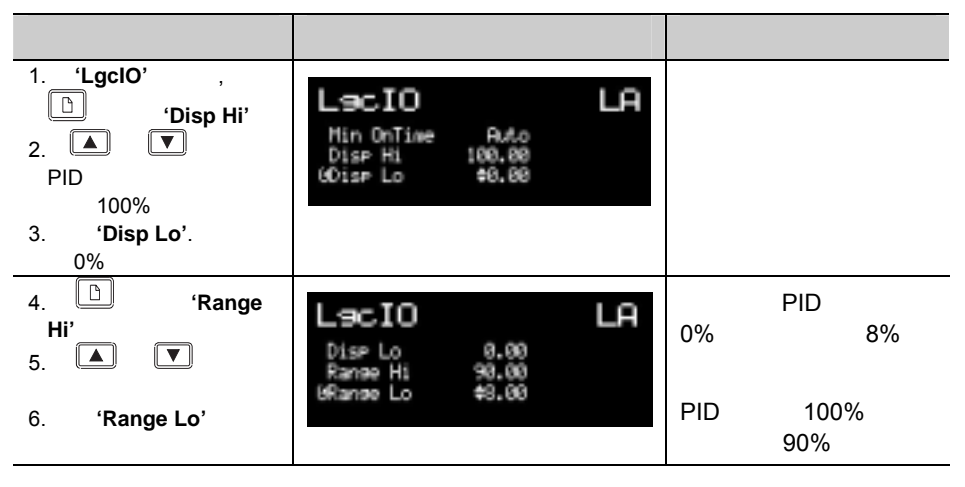

# **8.** 第 **8** 章 **AA** 继电器输出

 $3500$ 

 $AA$  ( ),  $AB$  ( )  $AC$  ( ).

'RlyAA'

## 8.1 **AA**

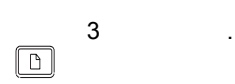

'RlyAA'

# **8.2 AA** 继电器参数

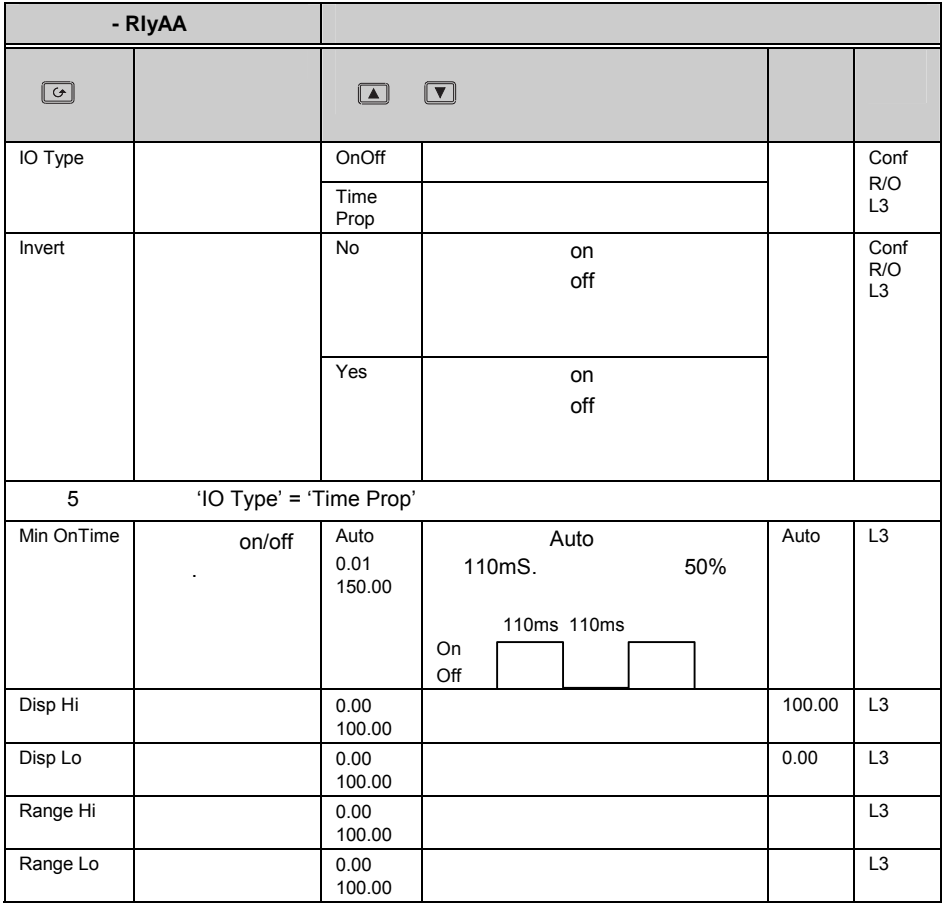

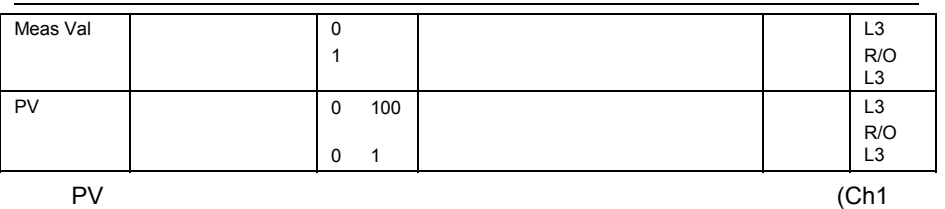

Output)  $4.1.1$ .

'Output' .

#### **8.2.1 :** AA

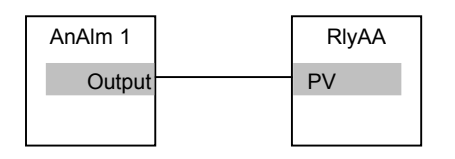

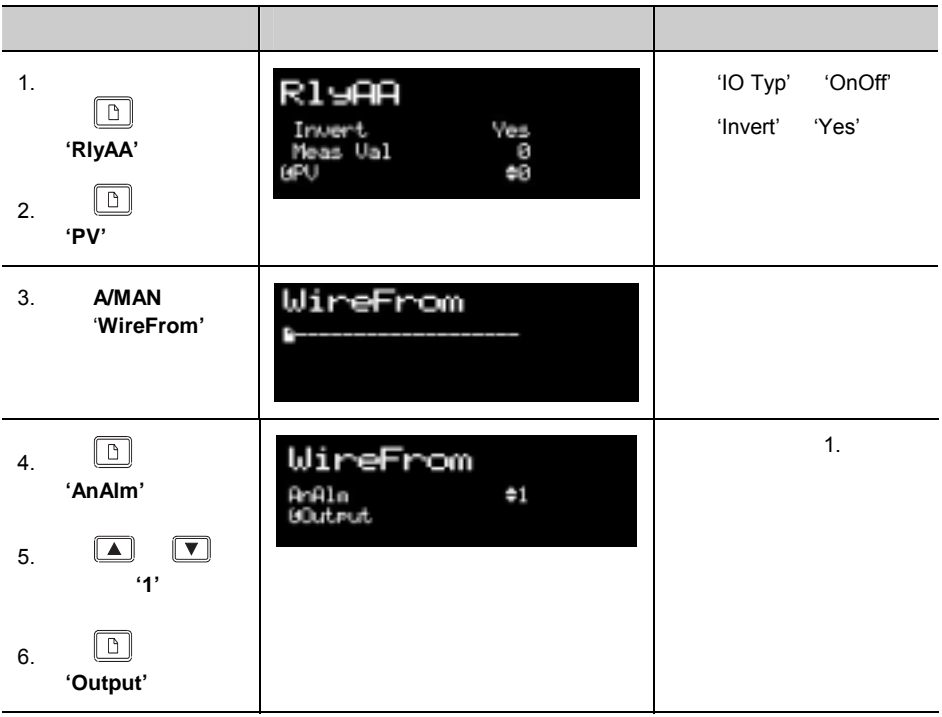

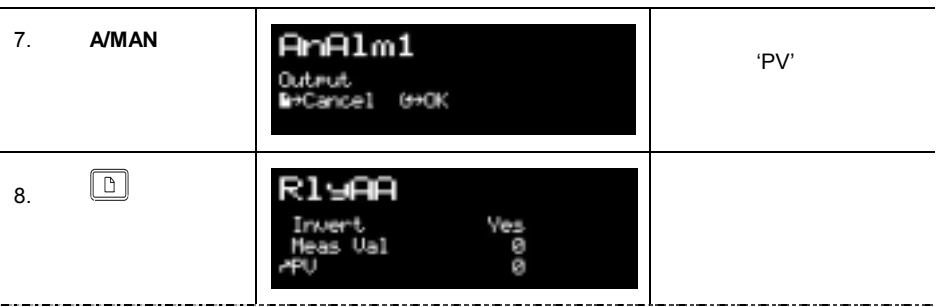

**8.2.2** 继电器输出的标定

 $\mathsf{PID}$ 

#### 'ModIDs'

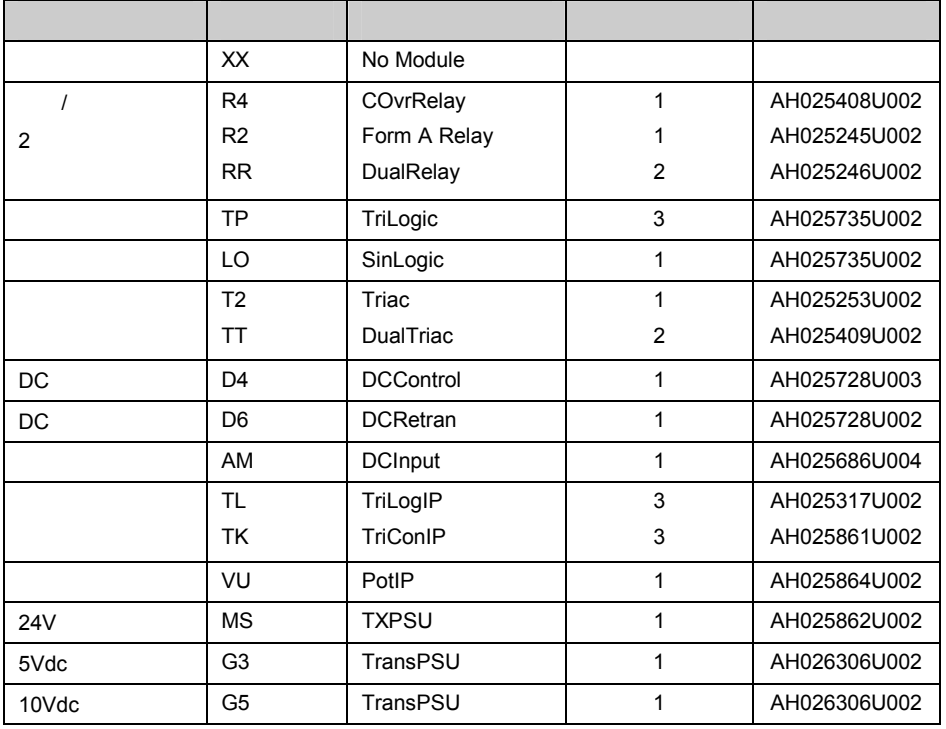

: 如果插入一个错误的模块会显示出 **'Bad Ident'**

表 **9-1: I/O** 模块

 $\sqrt{2}$  is a set of  $\sqrt{2}$  in  $\sqrt{2}$  in  $\sqrt{2}$  in  $\sqrt{2}$  in  $\sqrt{2}$  in  $\sqrt{2}$  in  $\sqrt{2}$  in  $\sqrt{2}$  in  $\sqrt{2}$  in  $\sqrt{2}$  in  $\sqrt{2}$  in  $\sqrt{2}$  in  $\sqrt{2}$  in  $\sqrt{2}$  in  $\sqrt{2}$  in  $\sqrt{2}$  in  $\sqrt{2}$  in  $\sqrt{2}$  in  $\sqrt$ 

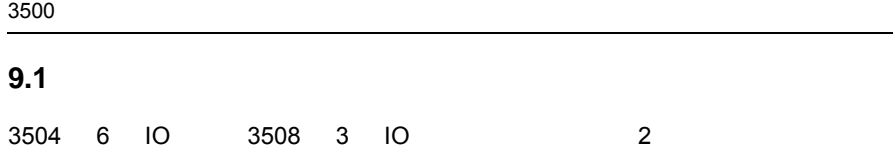

当插入一个新模块或改变了某一槽位模块的类型,在上电后将显示出 **'!:Error** 

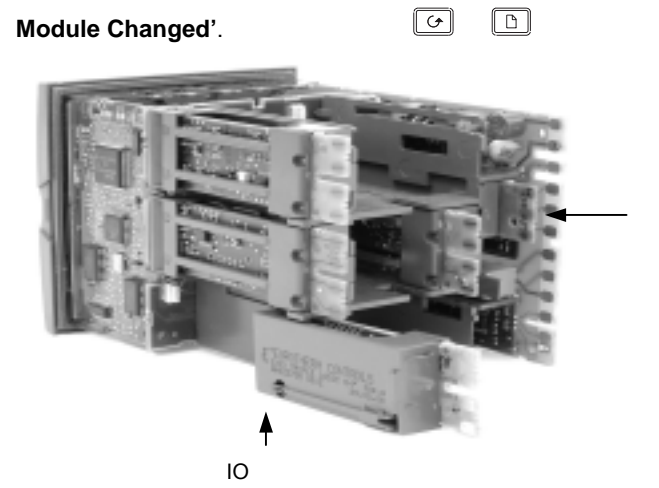

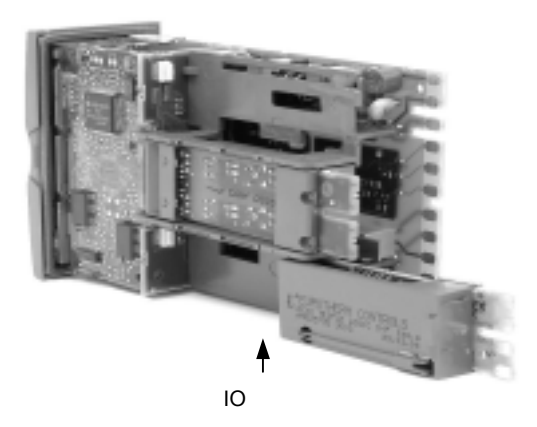

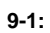

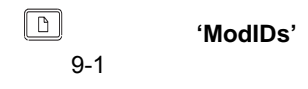

# **9.3** 模块类型

# **9.3.1** ,

 $OnOff$ 

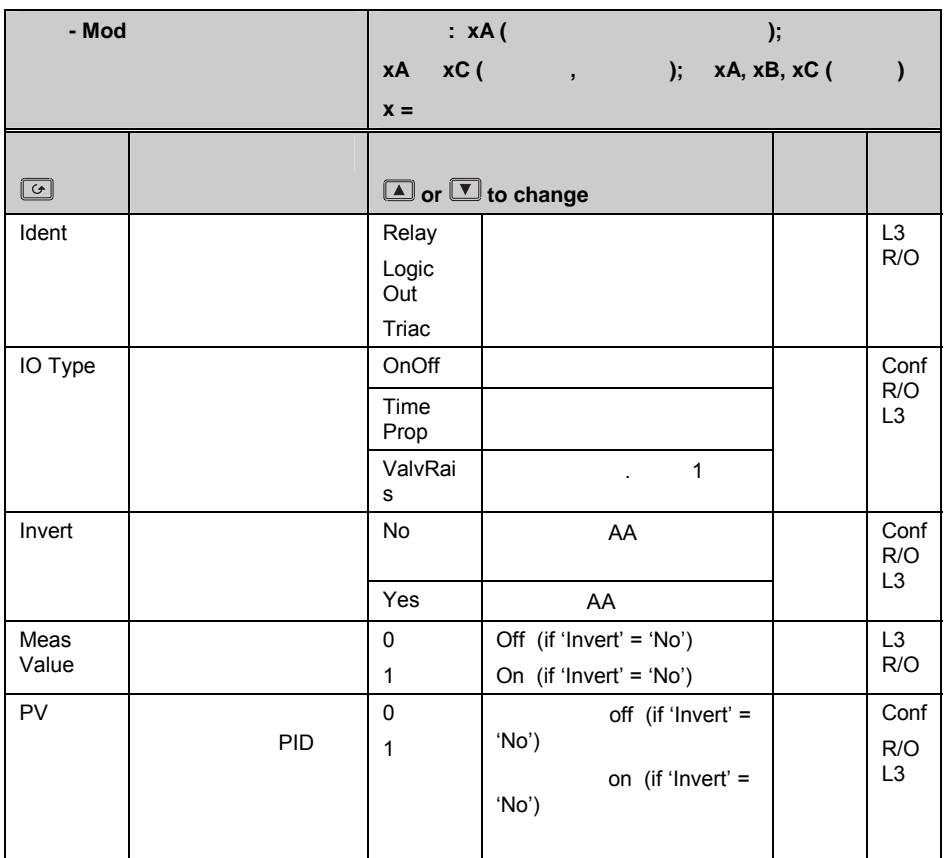

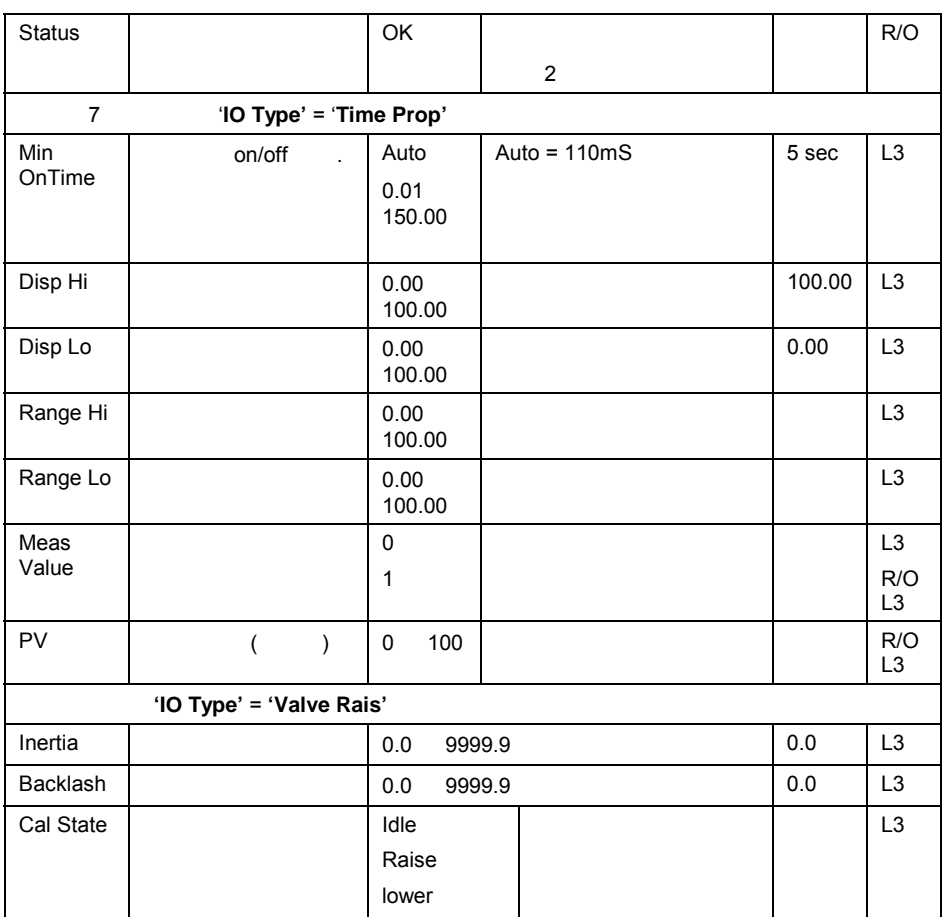

注 **1** 

 $A$  and  $C$  and  $B$  and  $D$  and  $D$  and  $D$  and  $B$  and  $D$  and  $D$  and  $D$  and  $D$  and  $D$  and  $D$  and  $D$  and  $D$  and  $D$  and  $D$  and  $D$  and  $D$  and  $D$  and  $D$  and  $D$  and  $D$  and  $D$  and  $D$  and  $D$  and  $D$  and  $D$  a

 $\overline{a}$ 

注 **2** 

0: Normal operation

1: Initial startup mode

- 2: At least one input in sensor break
- 3: At least one input in sensor break
- 4: At least one PV outside operating limits PV
- 5: At least one PV outside operating limits PV
- 6: At least one saturated input
- 7: At least one saturated input
- 8: At least one uncalibrated channel
- 9: At least one uncalibrated channel
- 25: No Module

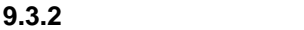

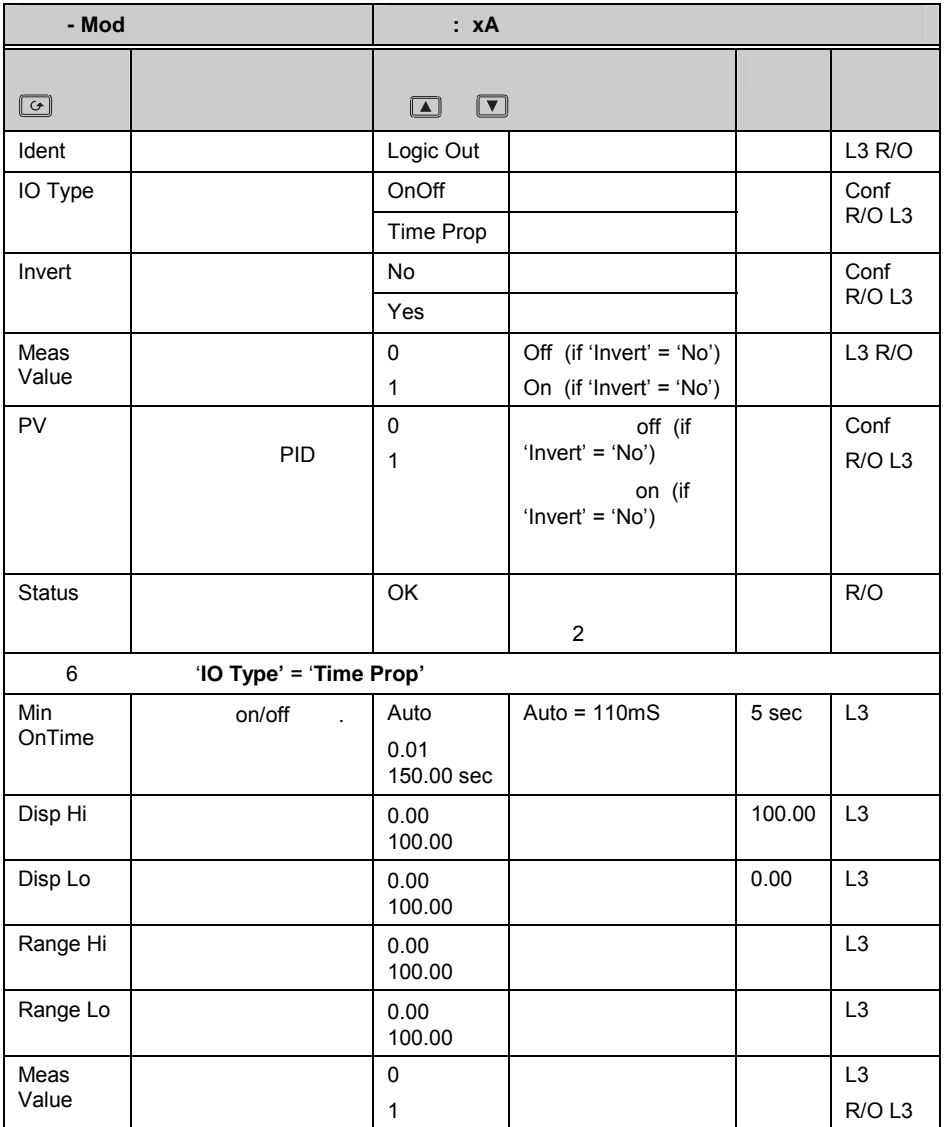

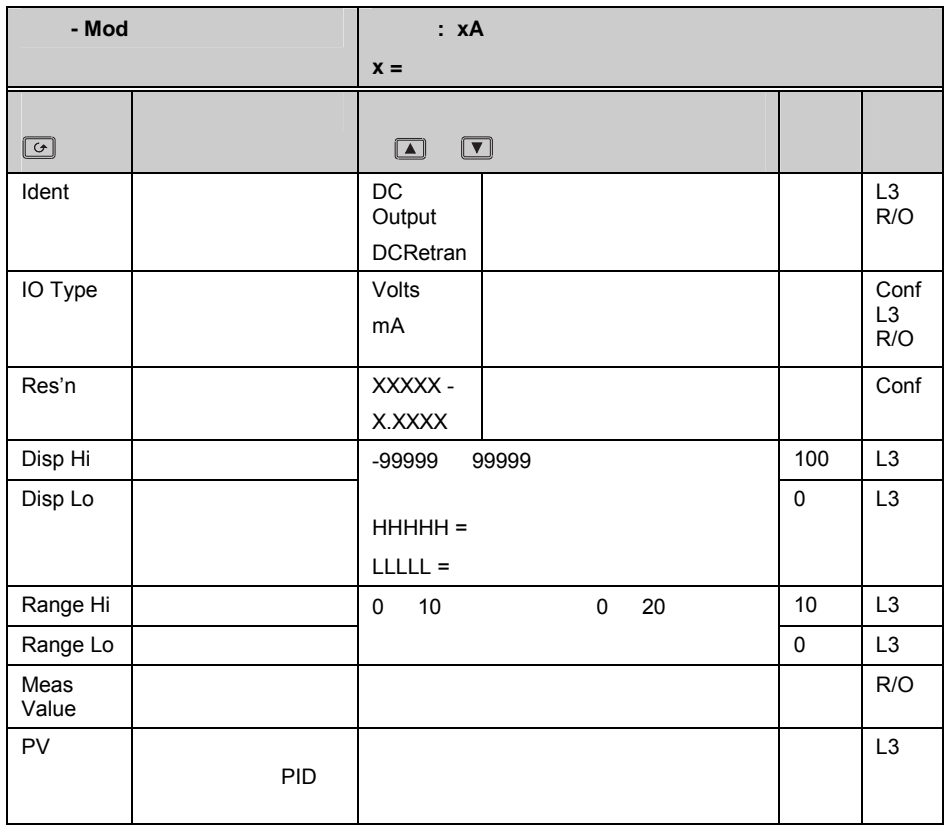

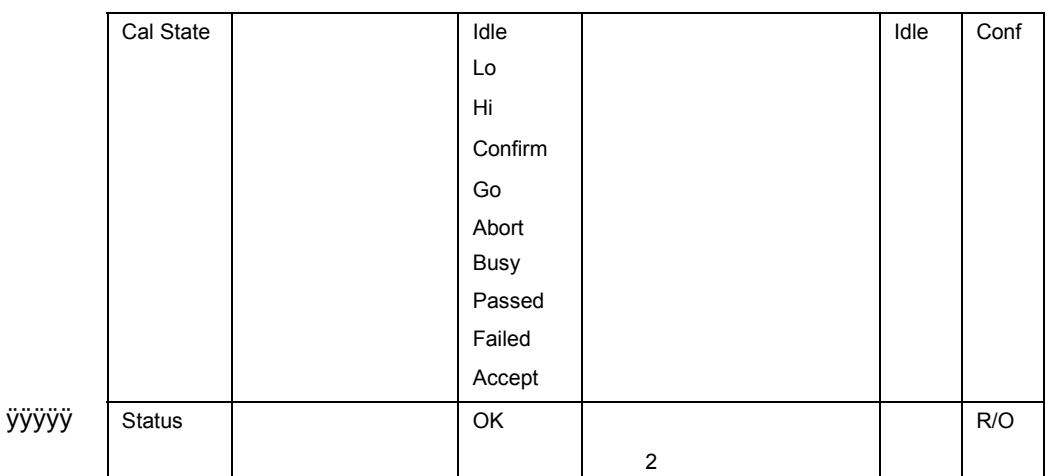

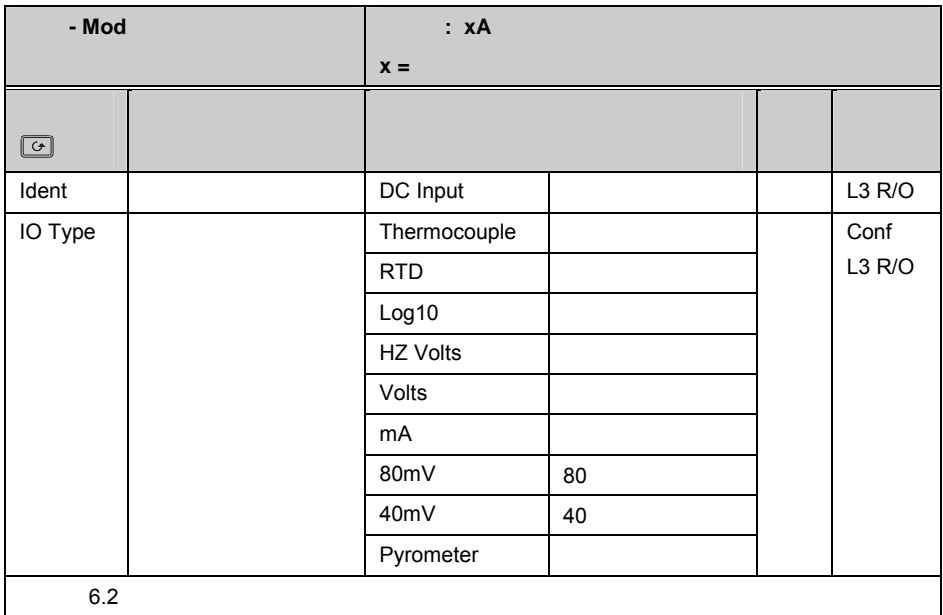

## **9.3.5**

这两种模块用来增加开关量输入.

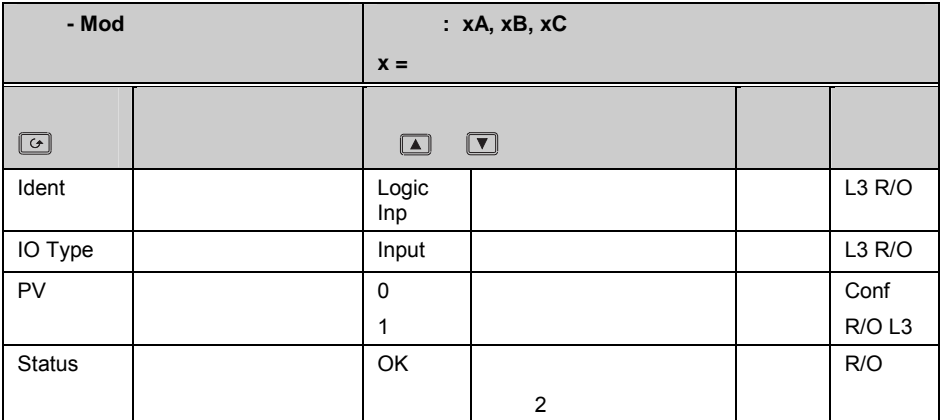

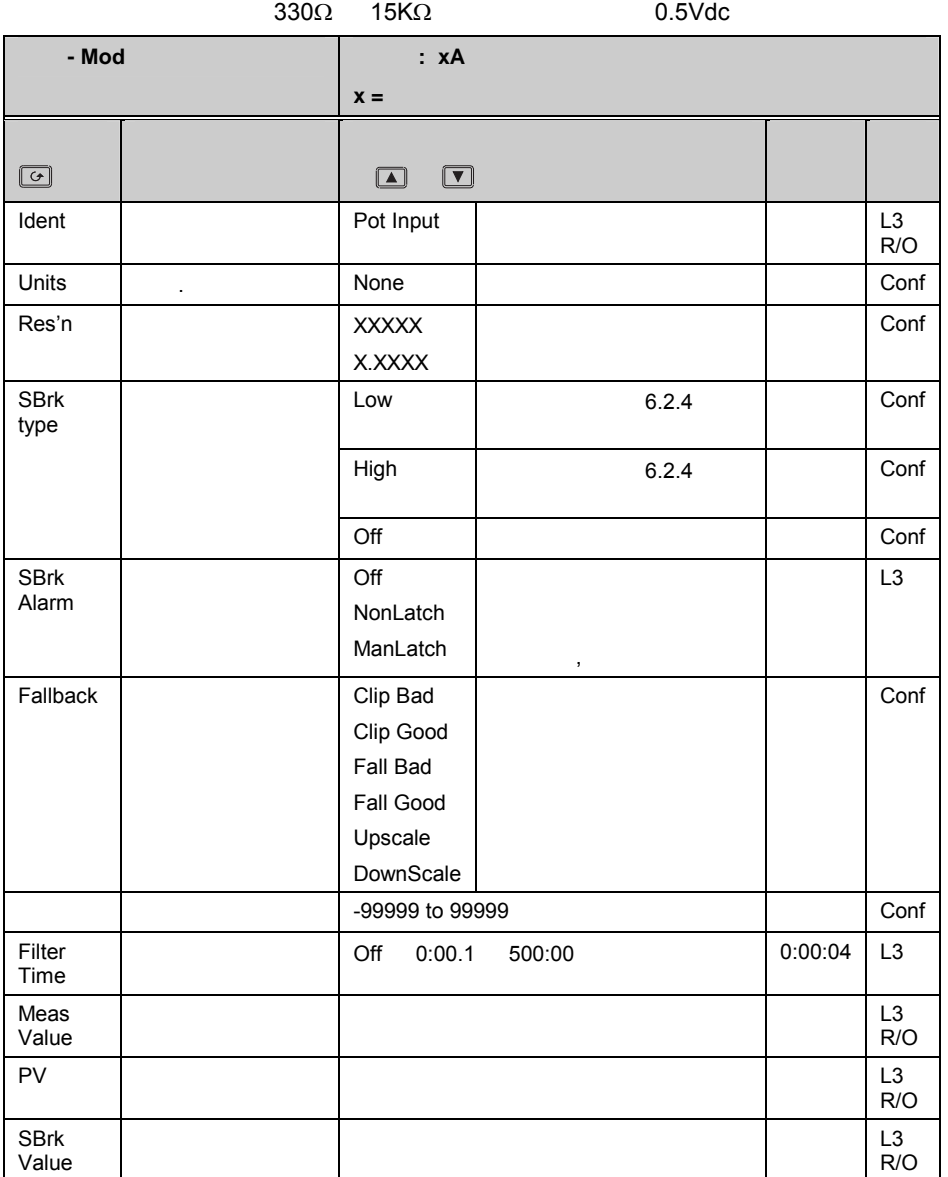

 $3500$ 

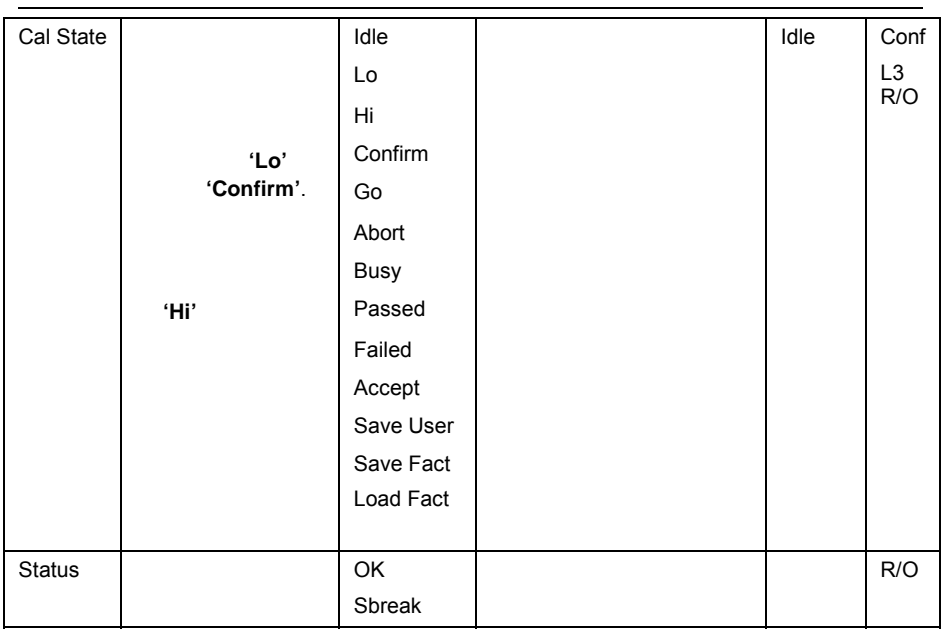

## **9.3.7** 变送器电源

24Vdc

| - Mod          |  | : $xA$ , $xB$ , $xC$                           |               |  |                       |  |  |  |
|----------------|--|------------------------------------------------|---------------|--|-----------------------|--|--|--|
|                |  | $x =$                                          |               |  |                       |  |  |  |
| $\circledcirc$ |  | $\Box$<br>$\boxed{\color{blue}\blacktriangle}$ |               |  |                       |  |  |  |
| Ident          |  | <b>TxPSU</b>                                   |               |  | L <sub>3</sub><br>R/O |  |  |  |
| <b>Status</b>  |  | OK                                             | $\mathcal{P}$ |  | R/O                   |  |  |  |

**9.3.8** 应变桥电源

5 10V 30.1K $\Omega$  +0.25%

| - Mod           |  | : <b>xA</b>                                                      |                     |               |          |      |  |  |
|-----------------|--|------------------------------------------------------------------|---------------------|---------------|----------|------|--|--|
|                 |  | $x =$                                                            |                     |               |          |      |  |  |
| $\boxed{\circ}$ |  | $\boxed{\blacksquare}$<br>$\color{red} \color{red} \blacksquare$ |                     |               |          |      |  |  |
| Ident           |  | TransPS<br>U                                                     |                     |               |          | R/O  |  |  |
| Meas<br>Value   |  |                                                                  |                     |               |          | R/O  |  |  |
| PV              |  |                                                                  |                     |               |          |      |  |  |
| <b>Status</b>   |  | OK                                                               | 2                   |               |          | R/O  |  |  |
| Shunt           |  | External                                                         |                     |               | External | Conf |  |  |
|                 |  | Internal                                                         |                     | $30.1K\Omega$ |          |      |  |  |
| Voltage         |  | 10 Volts<br>5 Volts                                              | 10 Volts<br>5 Volts |               |          | Conf |  |  |

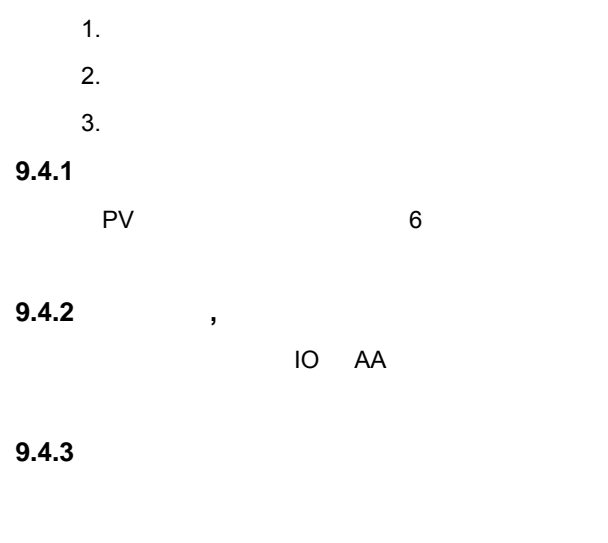

## **9.4.4**

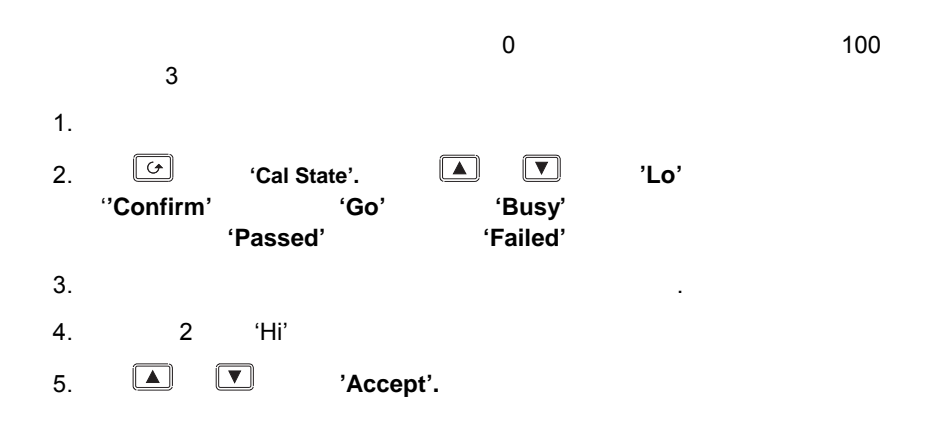

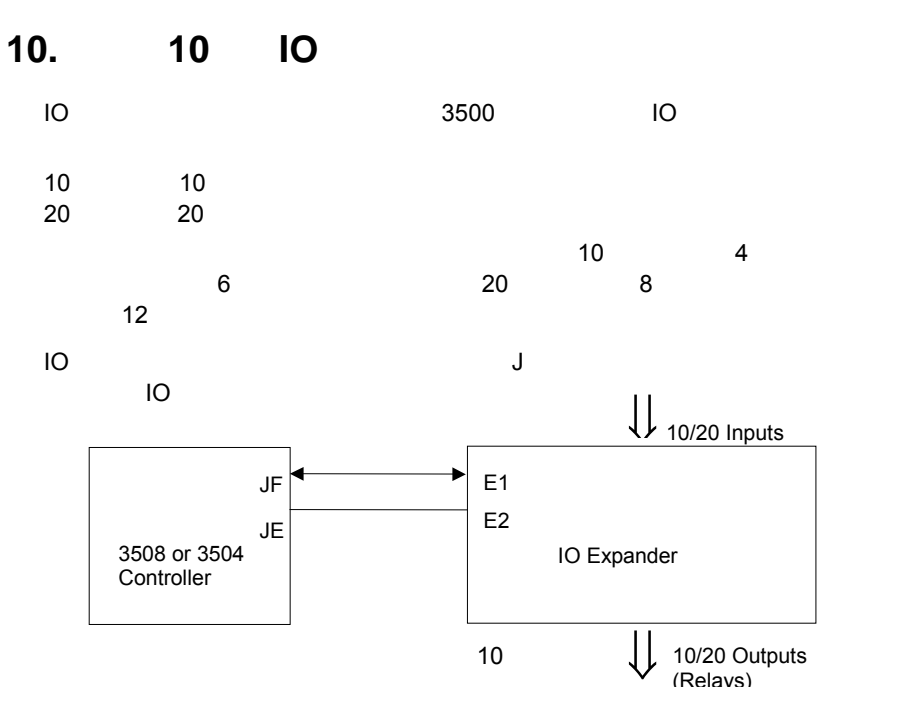

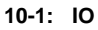

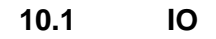

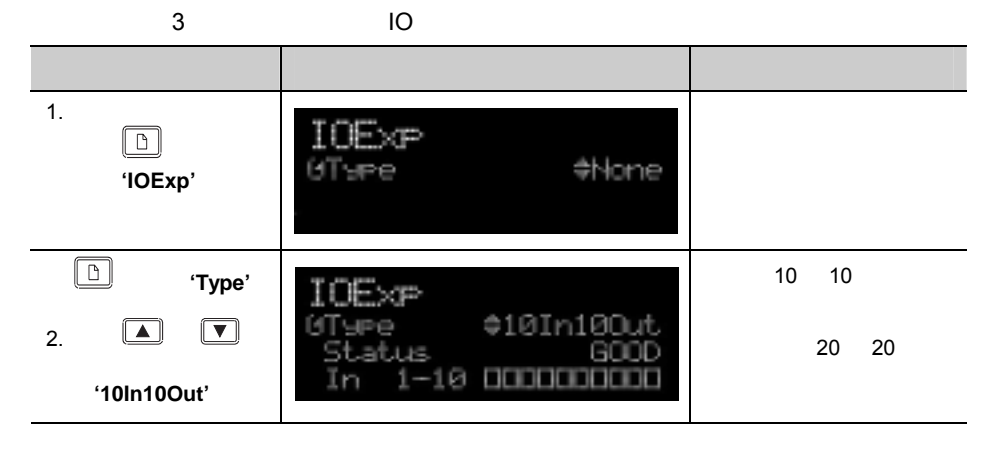

# **10.1.1 IO**

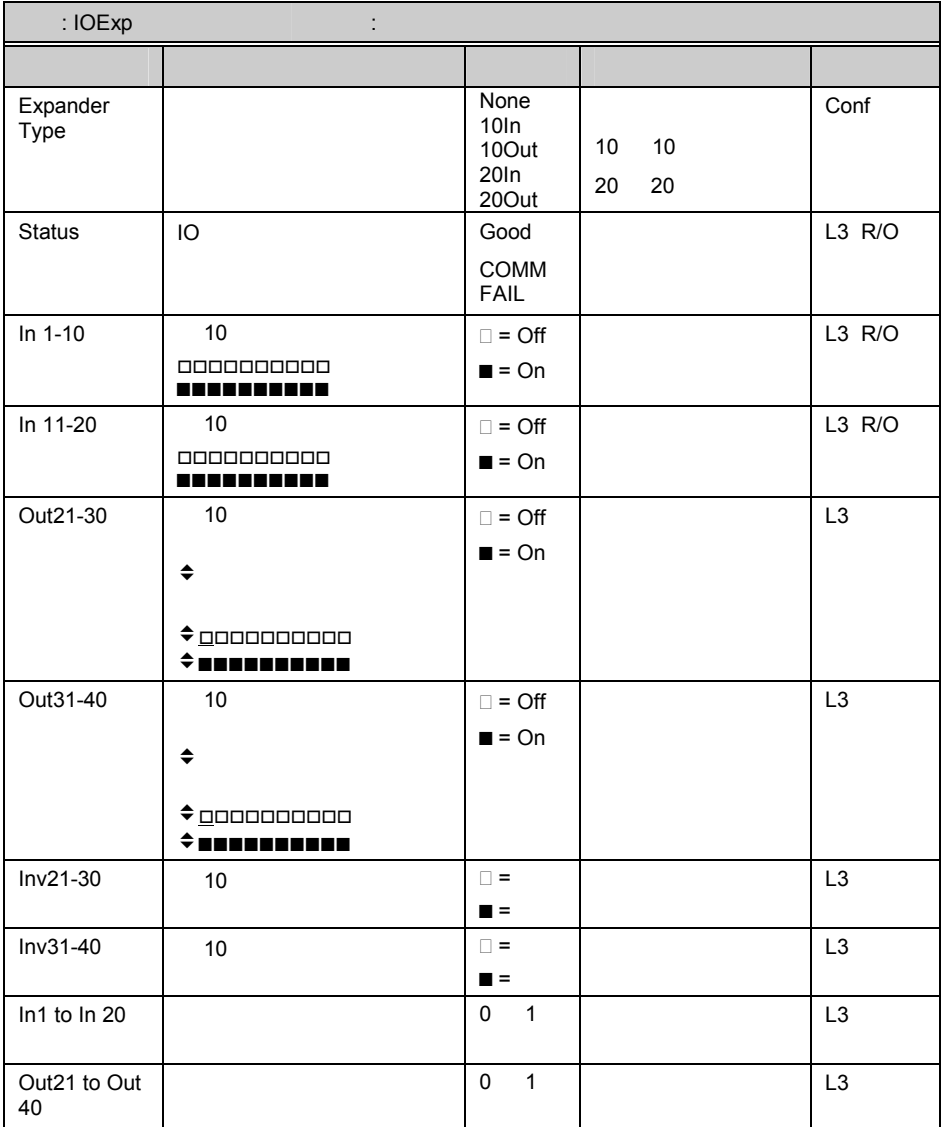

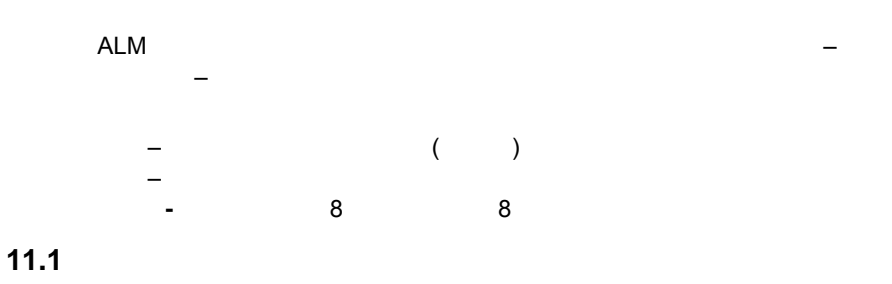

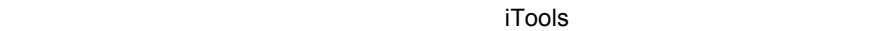

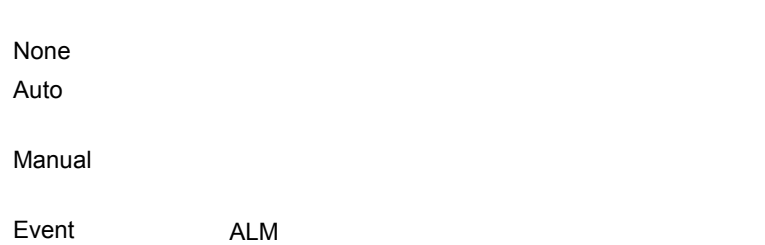

**11.2** 

**11.2.1** 

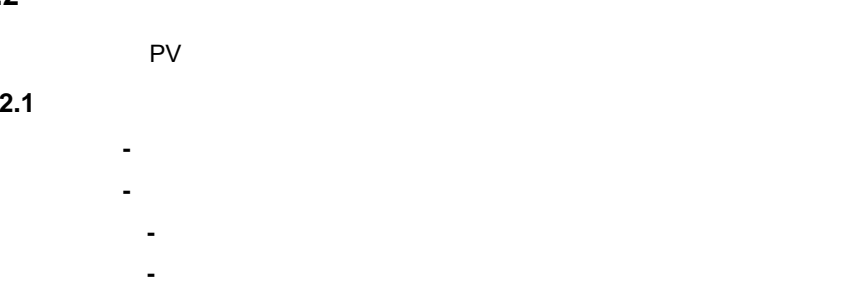

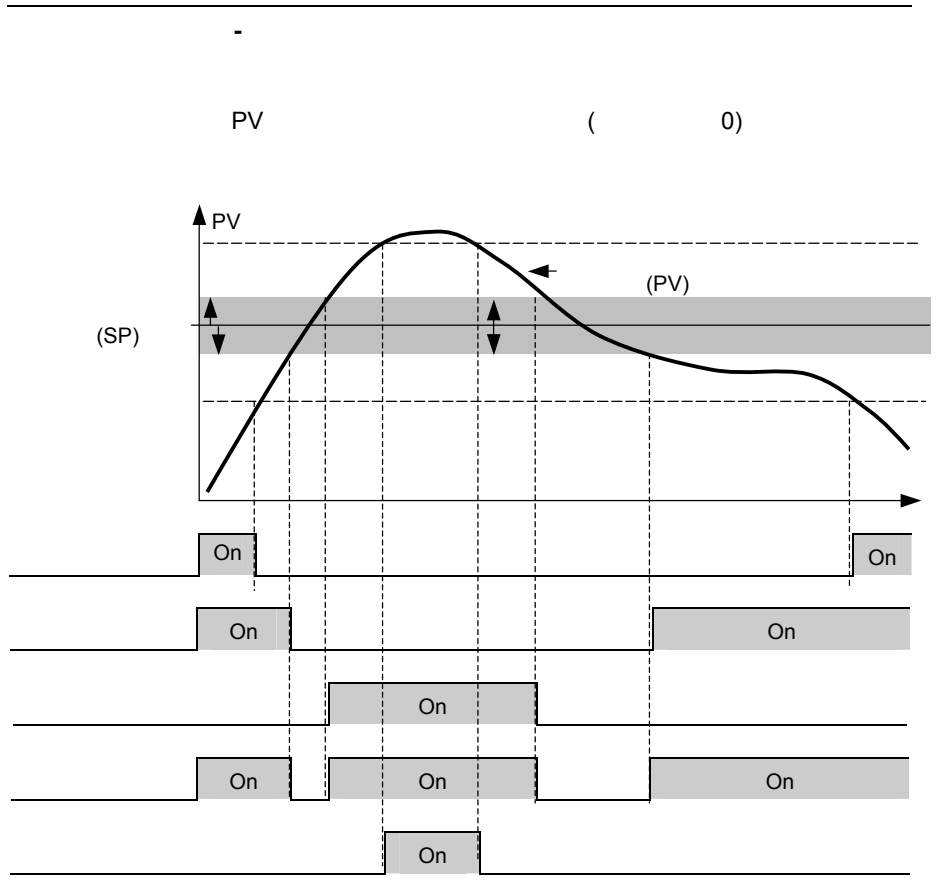

# **11.3.1**

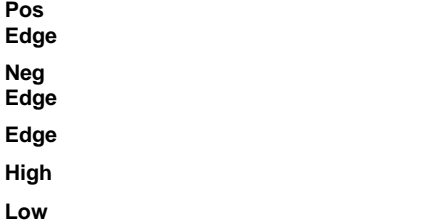

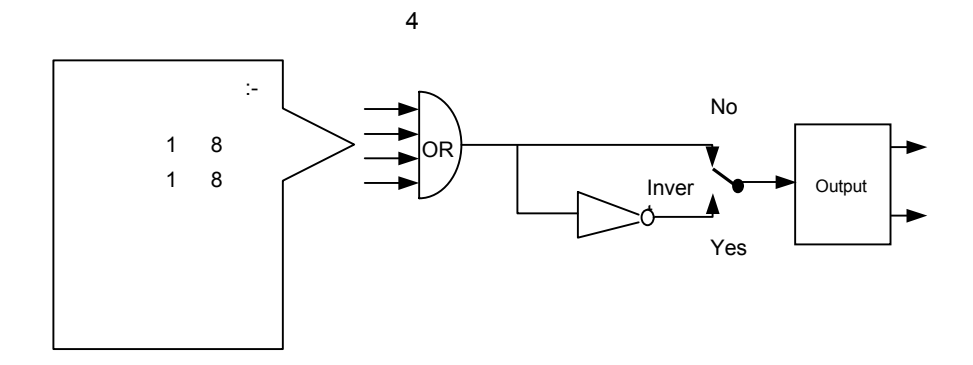

#### 11.3.3

- ALM  $=$  ( )
- 同时显示报警信息。如, 'AnAlm 1'
- iTools 软件用户可以自己定义报警信息。如, 'Process Too Hot' (过热)。
- $\bullet$  and  $\bullet$  and  $\bullet$  and  $\bullet$  and  $\bullet$  and  $\bullet$  and  $\bullet$  and  $\bullet$  and  $\bullet$  and  $\bullet$ 
	- **ALM**

- **11.3.4** 确认一个报警
- $\begin{tabular}{|c|c|} \hline \quad \quad & \quad \quad & \quad \quad \\ \hline \quad \quad & \quad \quad & \quad \quad \\ \hline \end{tabular}$  **(Ack)** 进行确认.

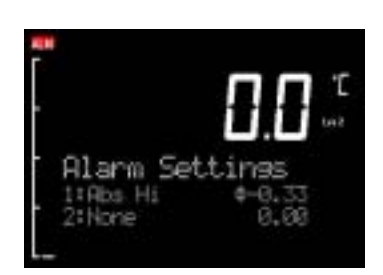

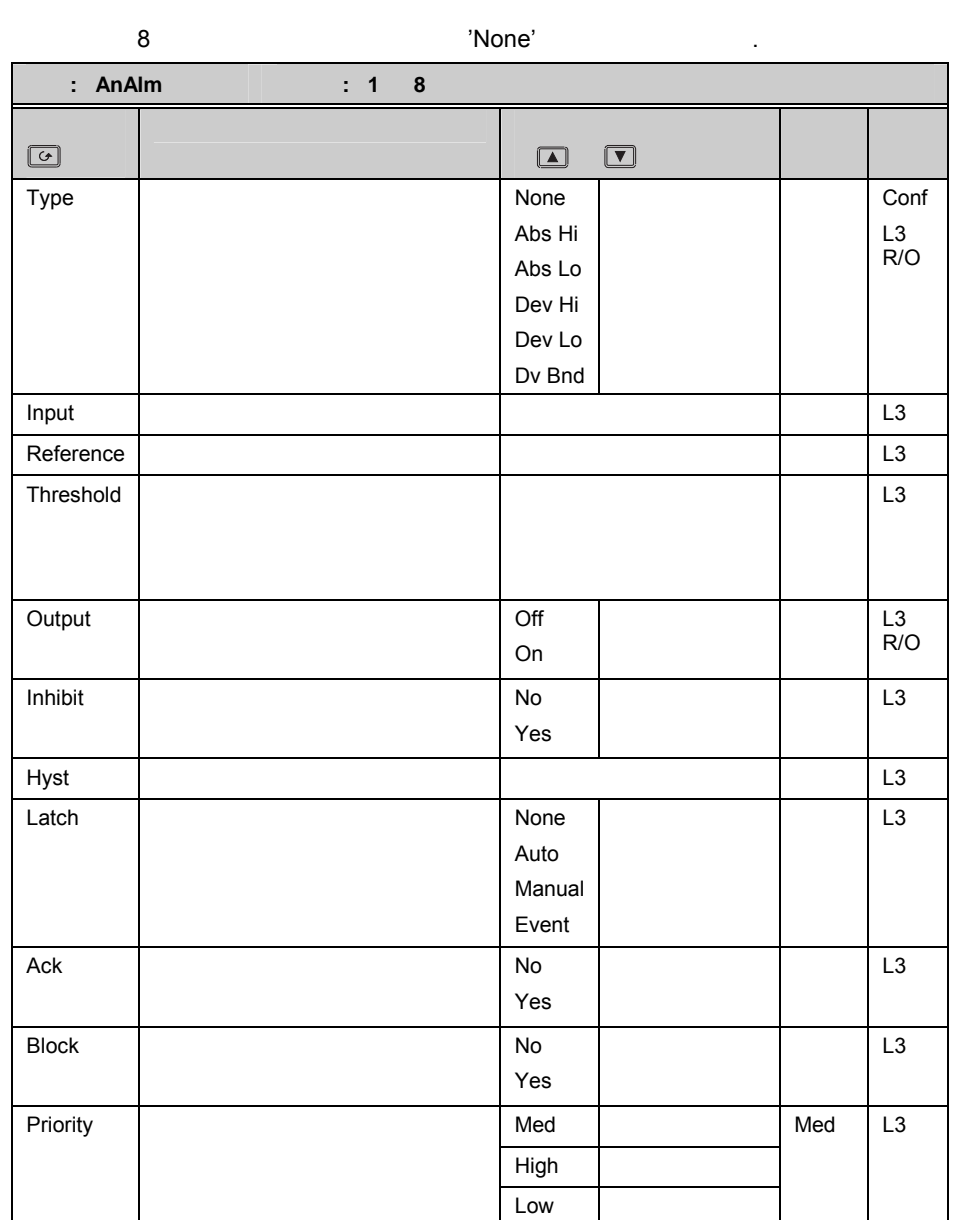

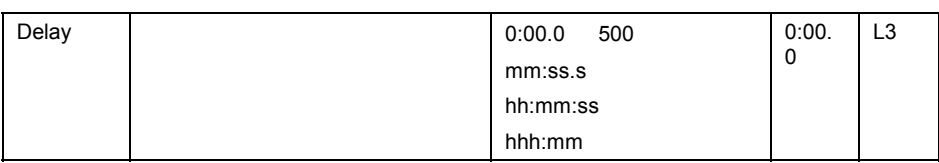

## **11.4.1 :** 1

:-

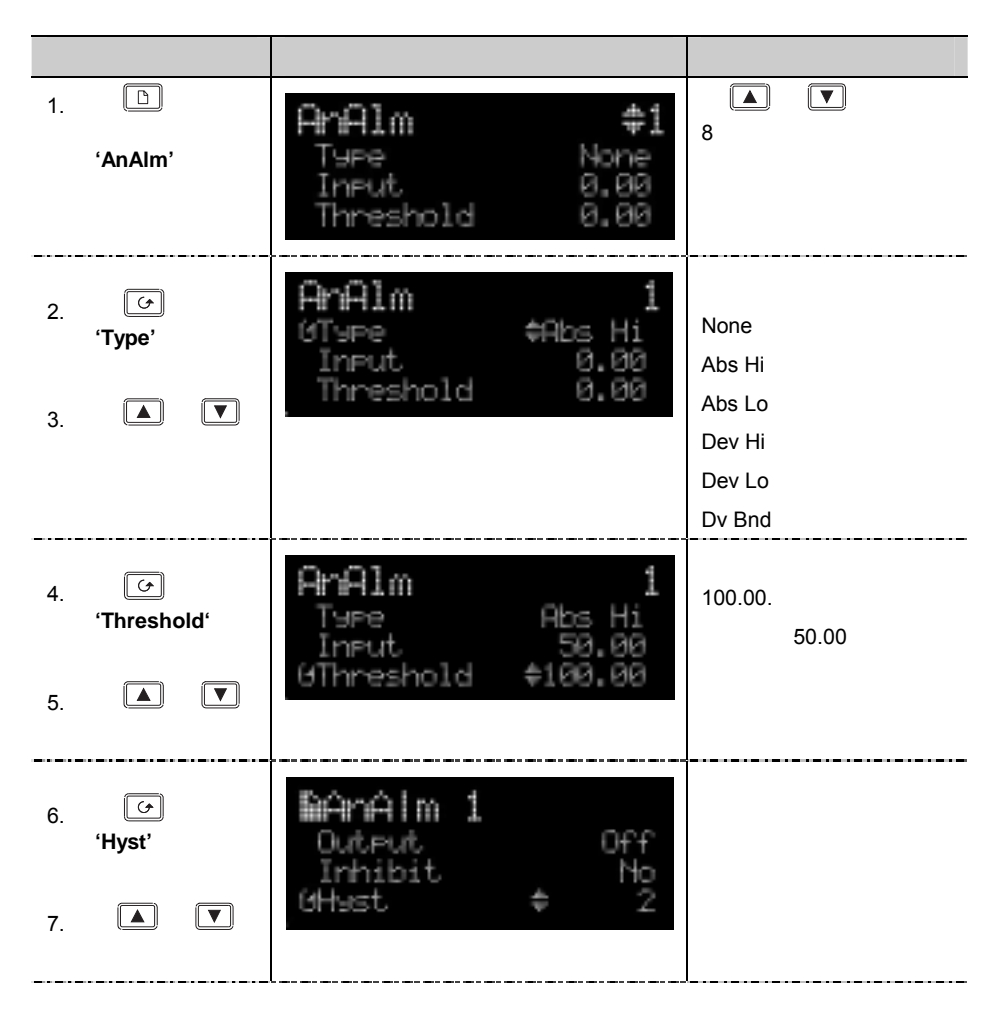

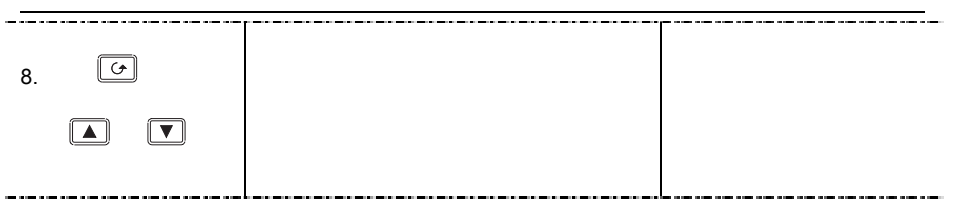

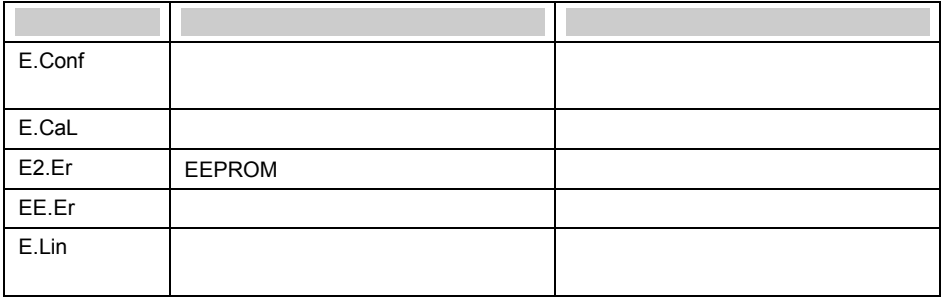

# **11.6 iTools**

 $i$ Tools  $26$  .

# 12. **12 BCD**

BCD and the state of the state of the state of the state of the state of the state of the state of the state of the state of the state of the state of the state of the state of the state of the state of the state of the st

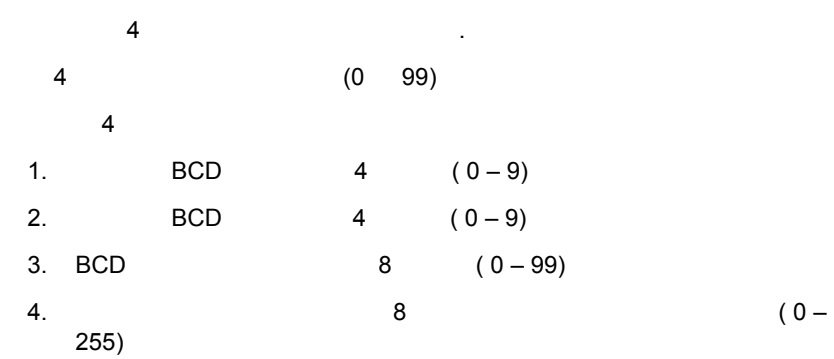

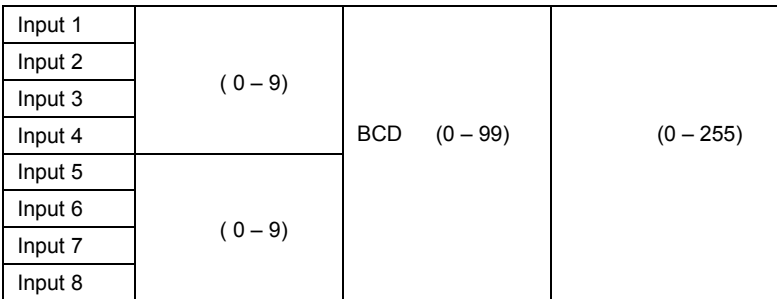

BCD

# **12.1 BCD**

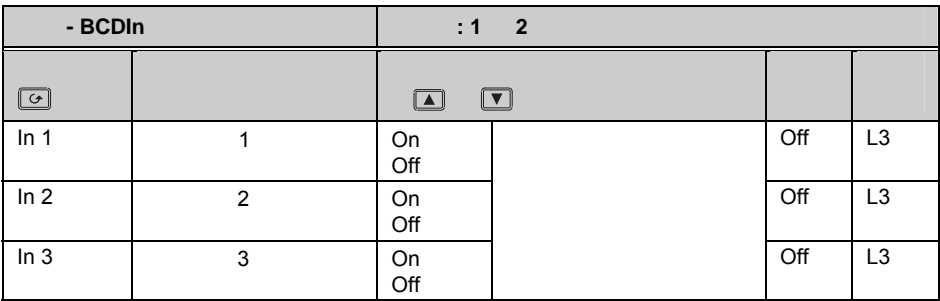

 $3500$ 

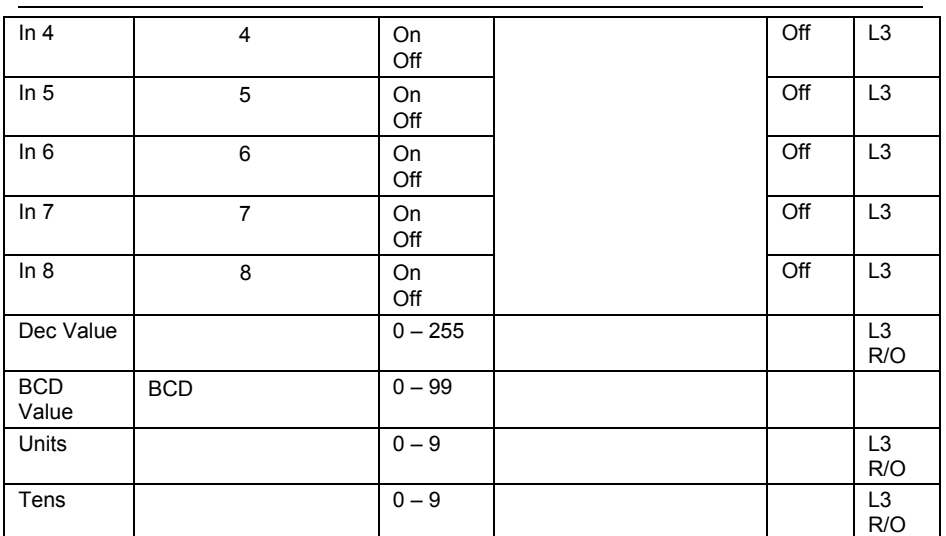

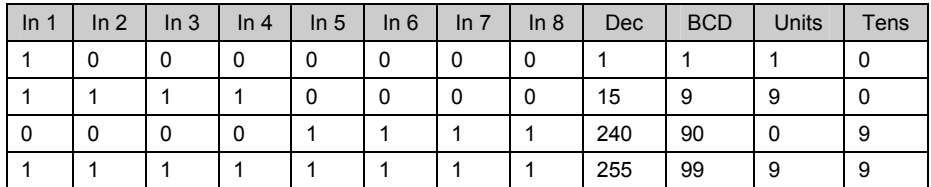

#### **12.1.1 : BCD**

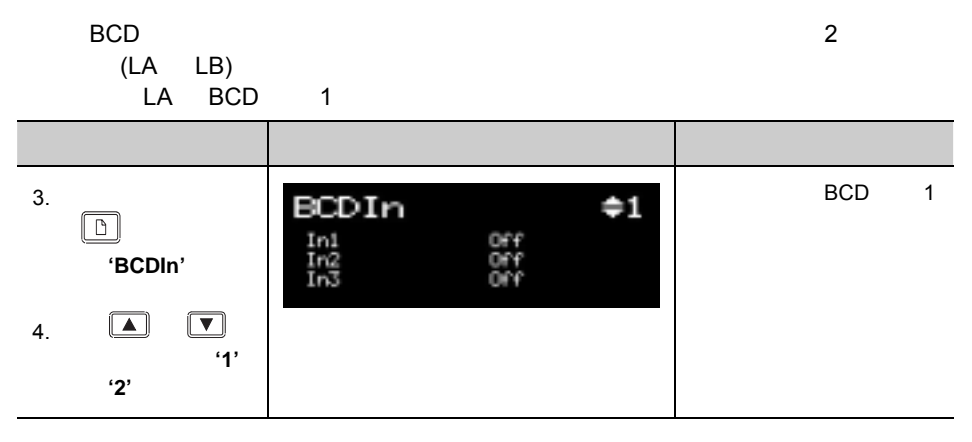

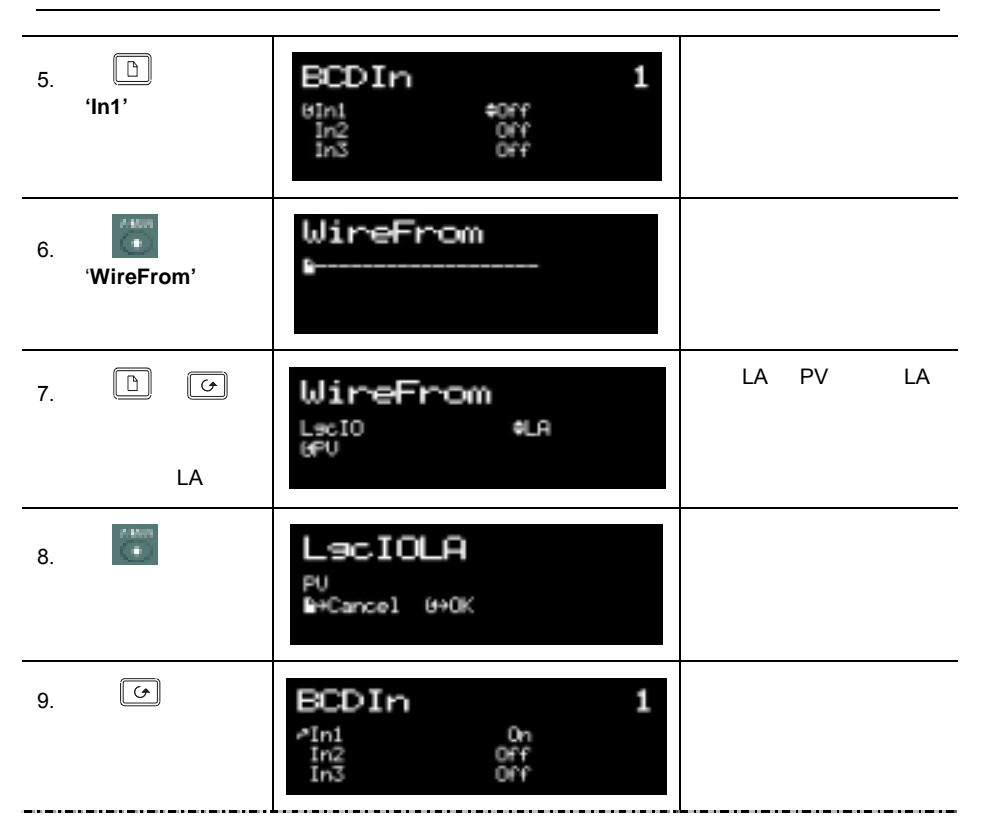

# 13. **13**  $($  and  $)$  $\frac{1}{2}$ MODBUS RTU ® www.modbus.org. **MODBUS RTU** 1.  $\sim$  26  $\sim$  26 2. HD, HE, HF MODBUS RTU  $\otimes$ RS232 RS485 HD, HE, HF JD, JE, JF

#### **13.1**

#### **13.1.1 RS232**

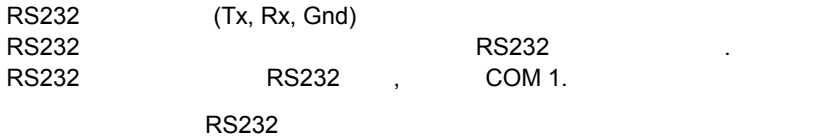

 $RS232$  and  $RS232$  the state  $\sim$  25  $\sim$  9

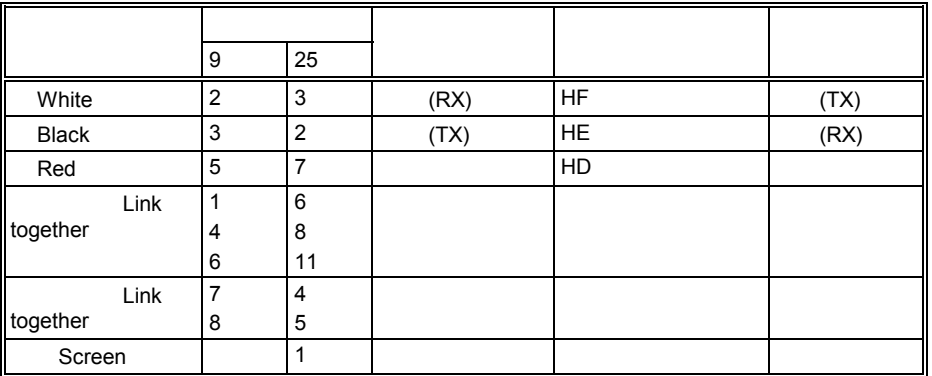

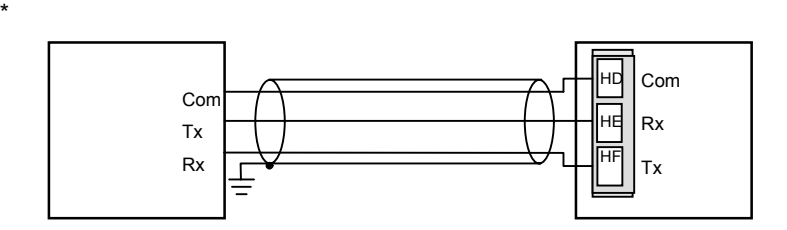

13-1: RS232

#### **13.1.2 RS485**

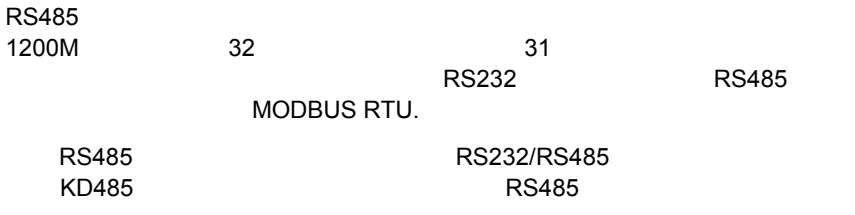

#### $RS485$

#### **RS485**

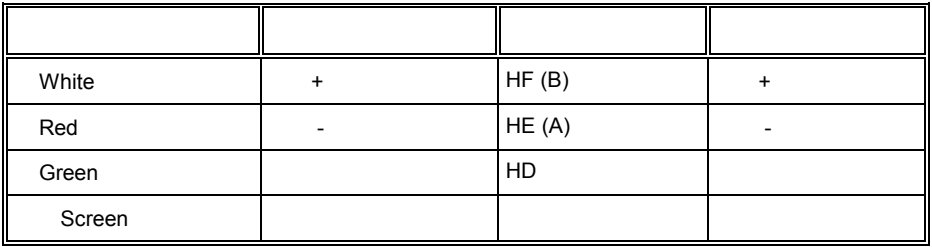

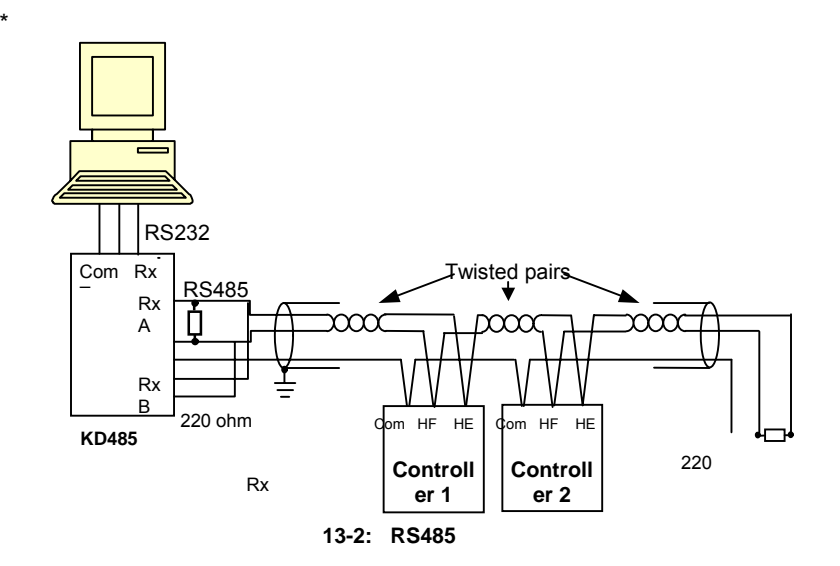

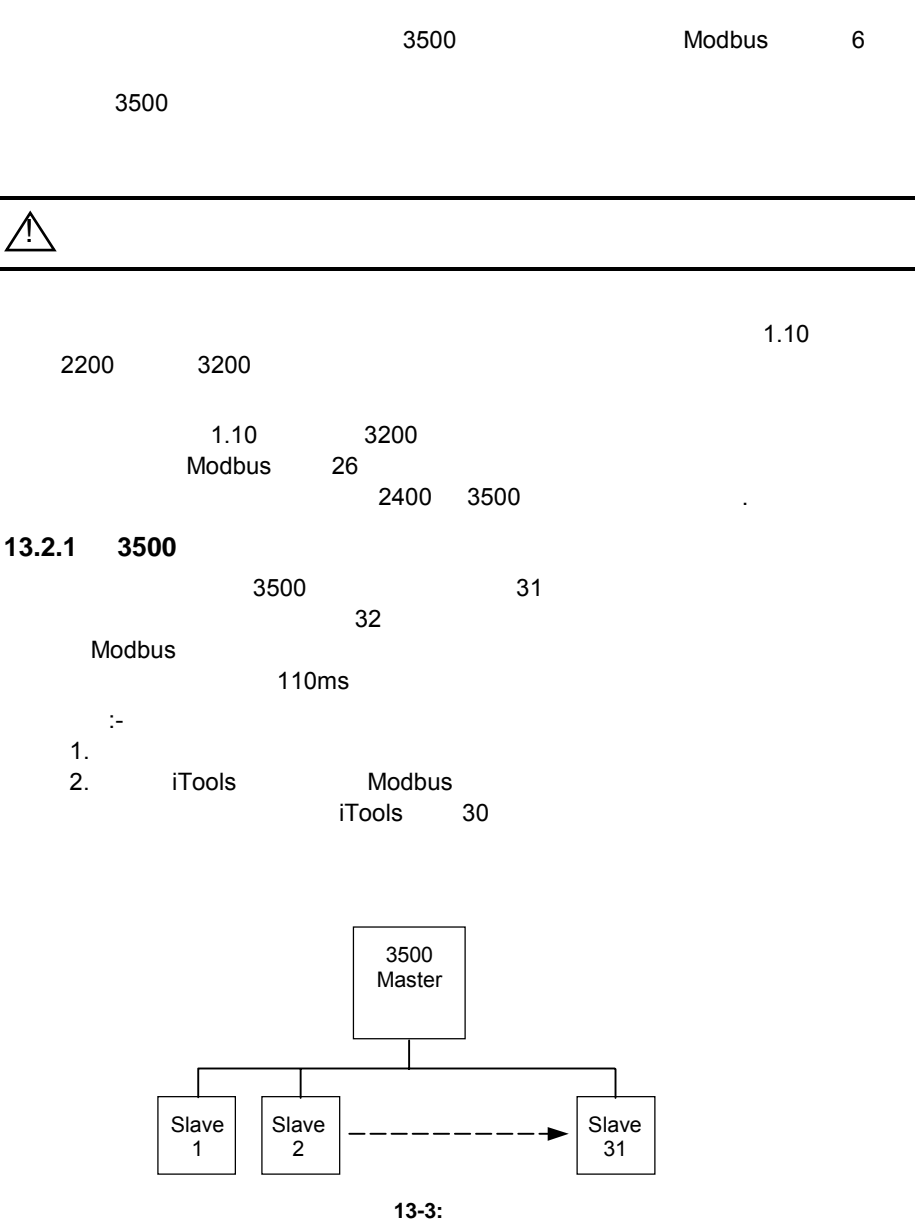

 $13.2.2$ 

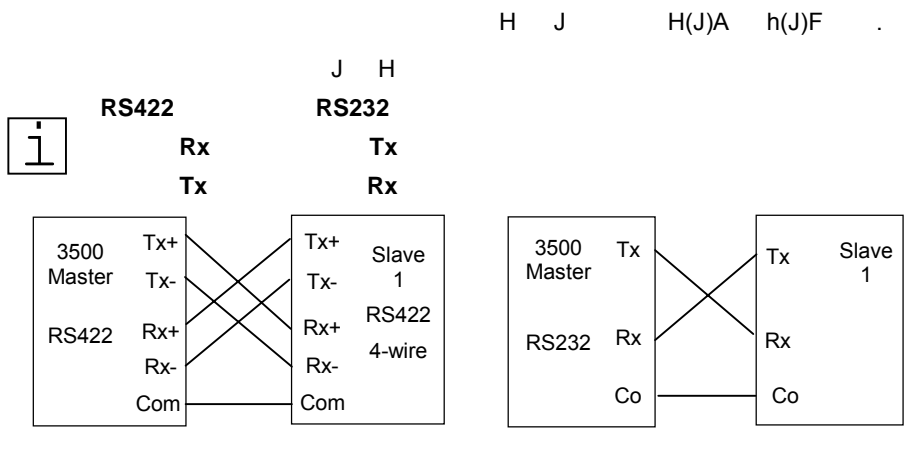

13-4: **RS422, RS232 Rx/Tx** 

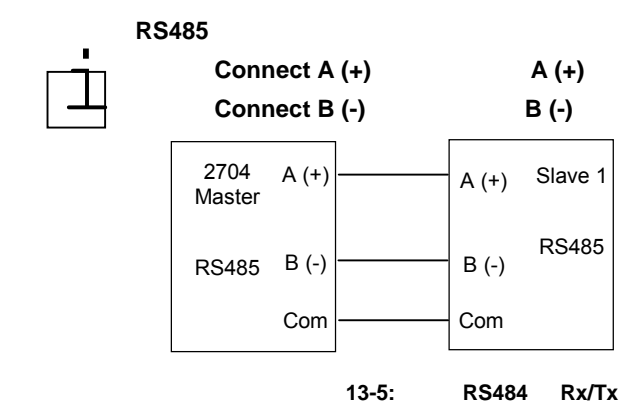

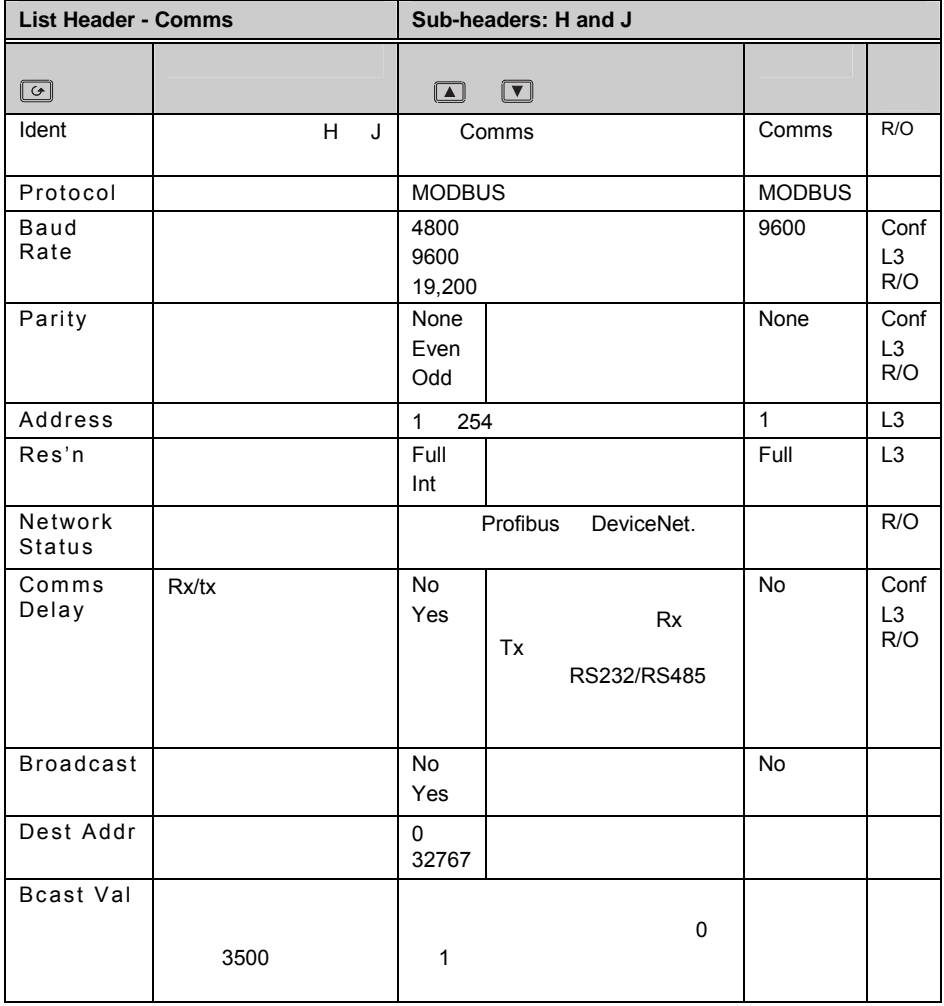

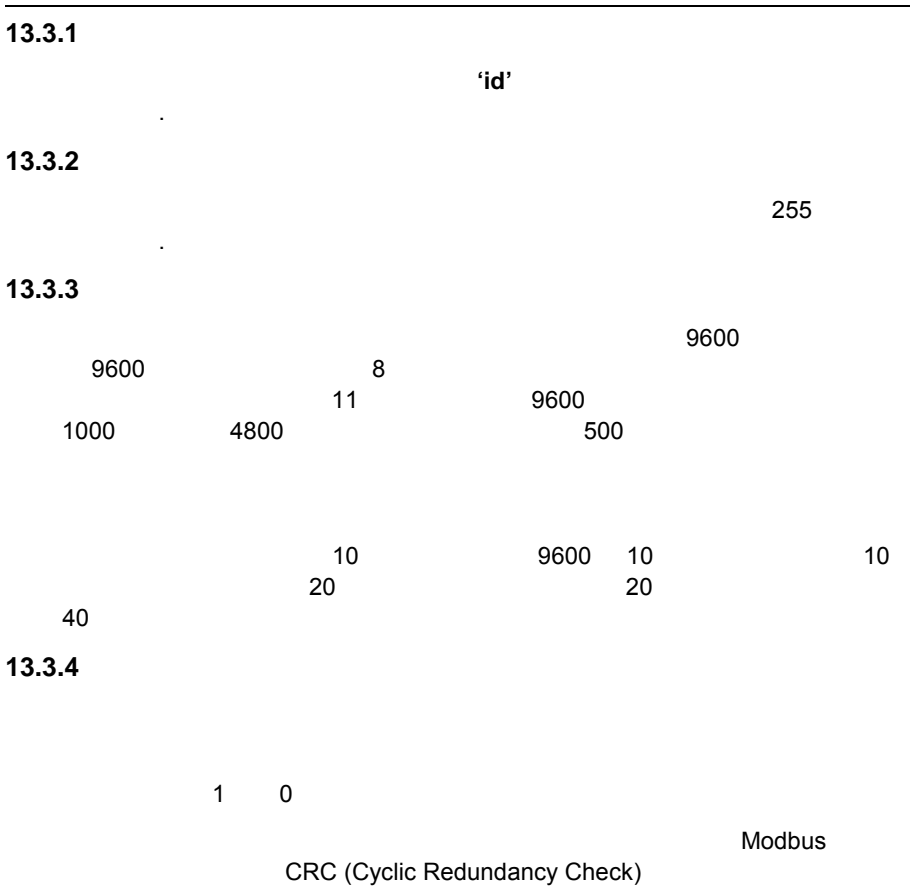

 $3500$ 

## **13.3.5** / RX/TX
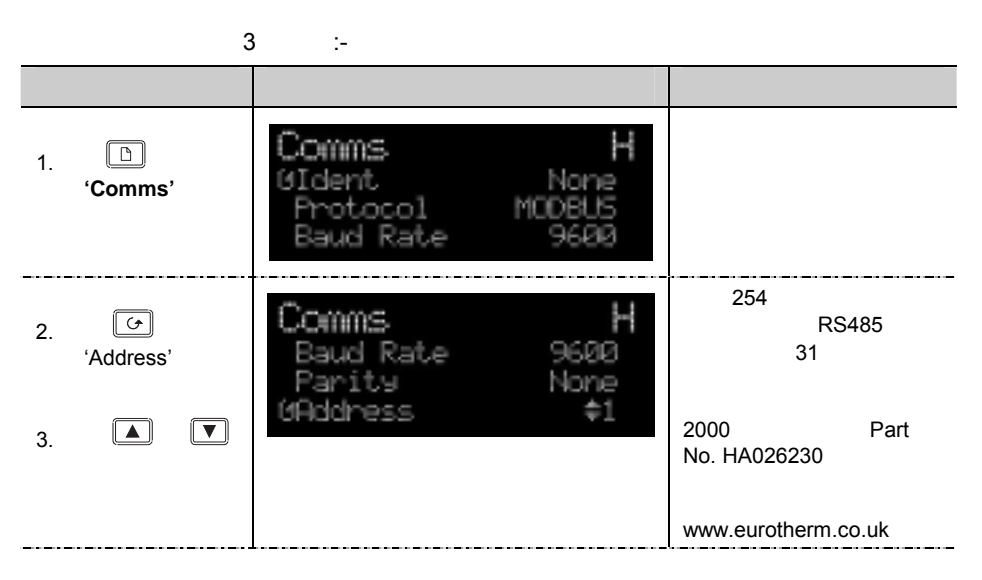

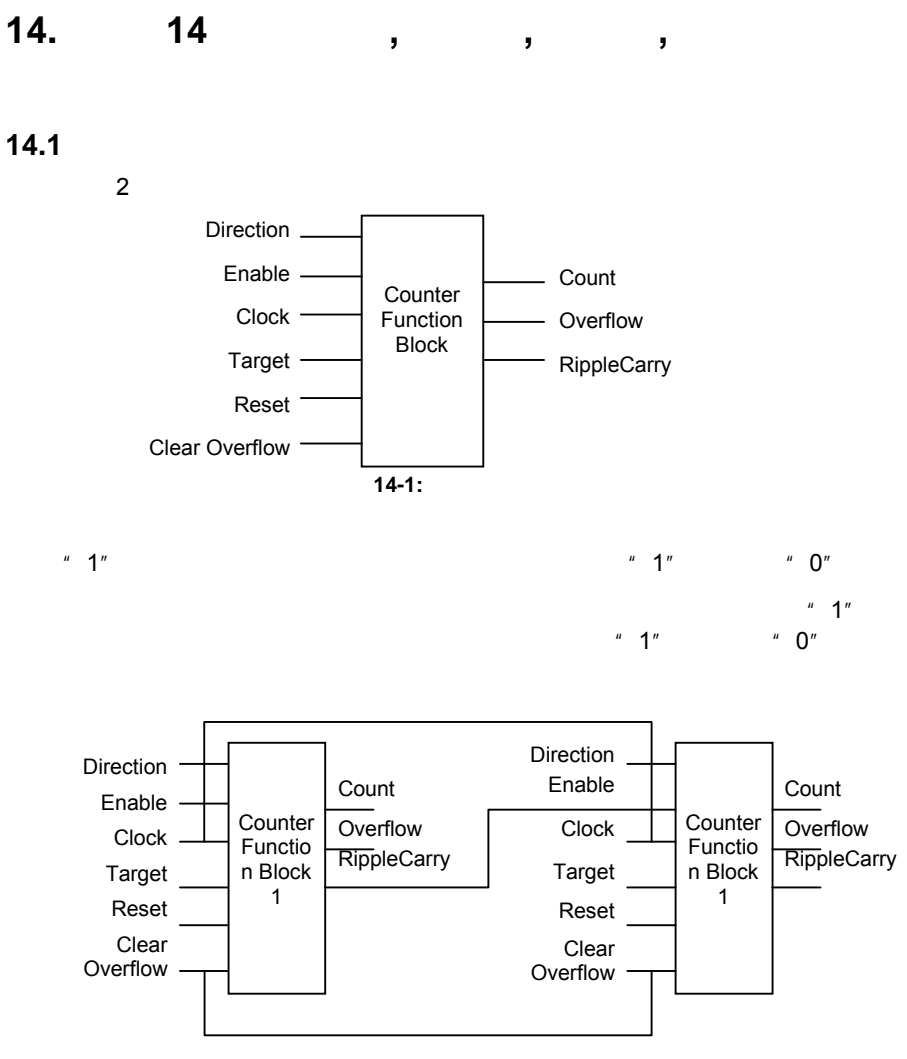

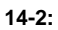

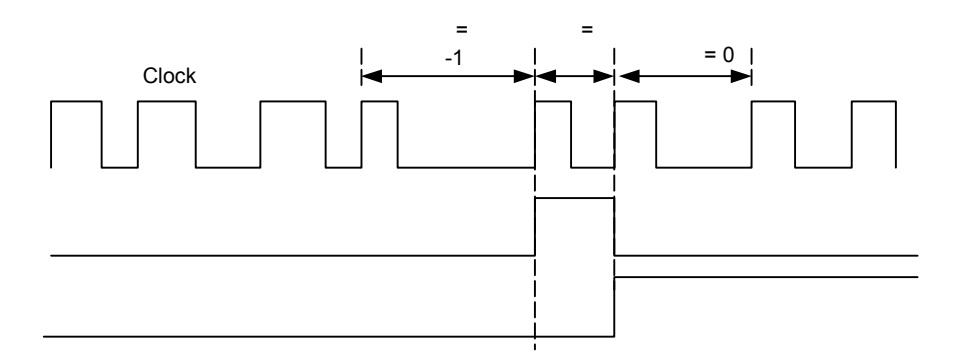

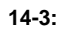

## **14.1.1** 计数器参数

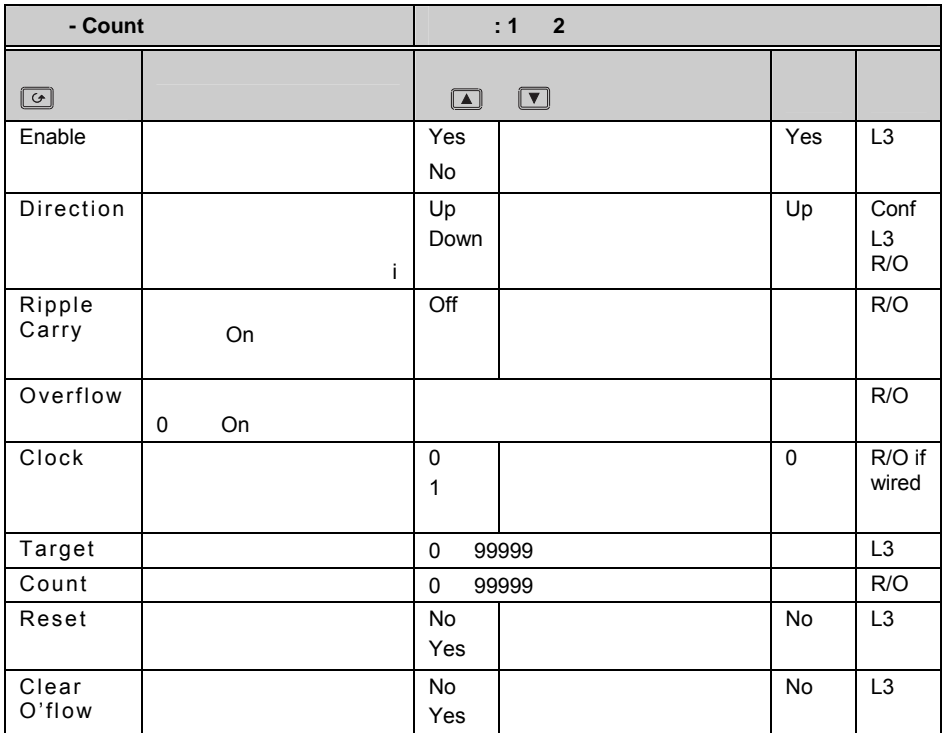

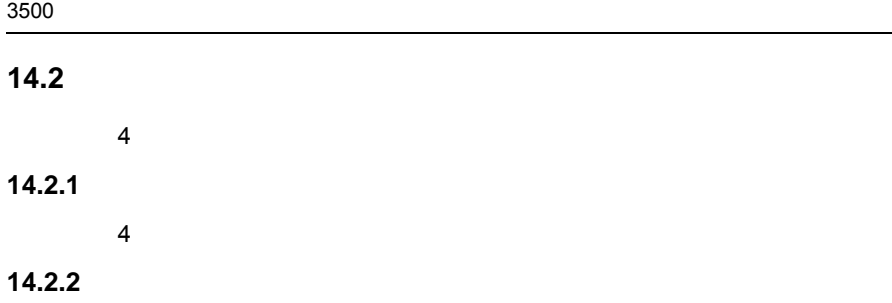

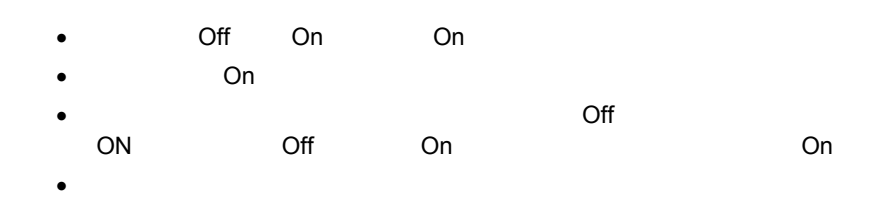

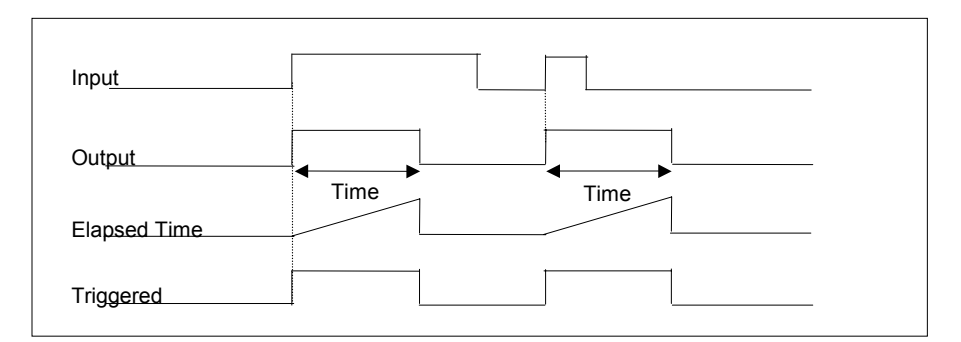

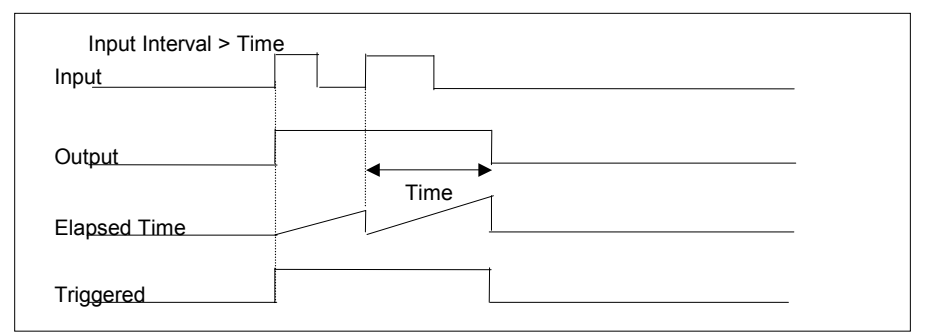

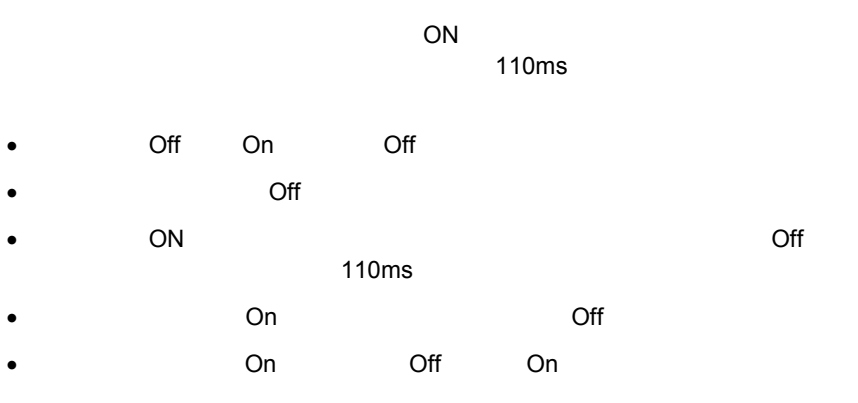

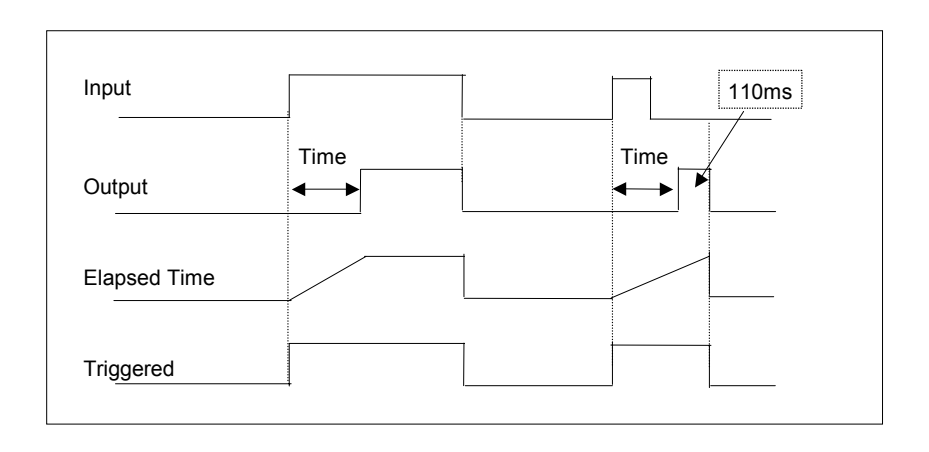

**14-5:** 

下图显示出不同输入情况下的工作状态.

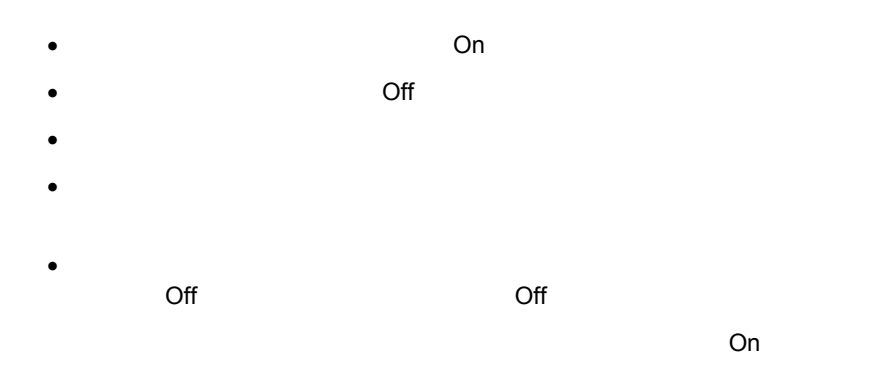

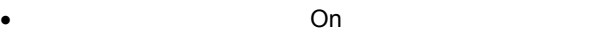

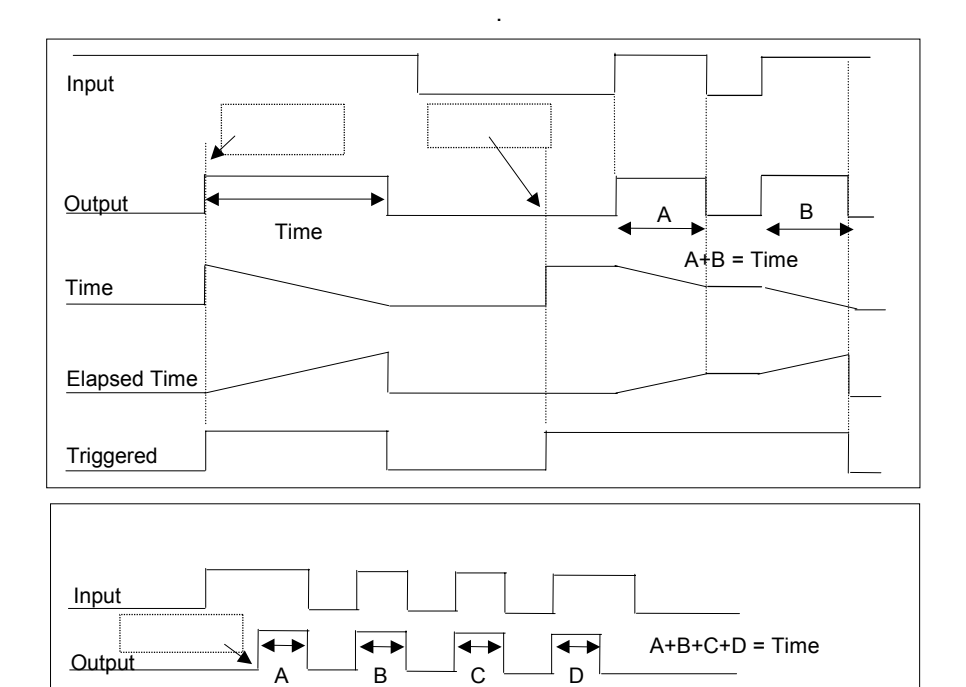

14-6:

- Off On On.
- 当输入由 On 变为 Off 时定时器开始计时,直到达到预定时间。
- 输出会继续为 On ,直到时间到时变为 Off.
- 在输出为 On 时输入再次为 On,定时器被清零,在输入为 Off 时重新计时。
- ON,

下图显示出不同输入情况下的工作状态.

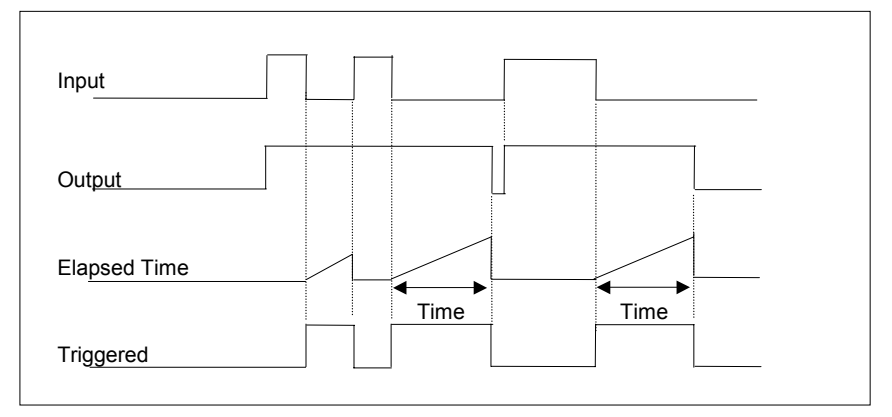

**14-7:** 

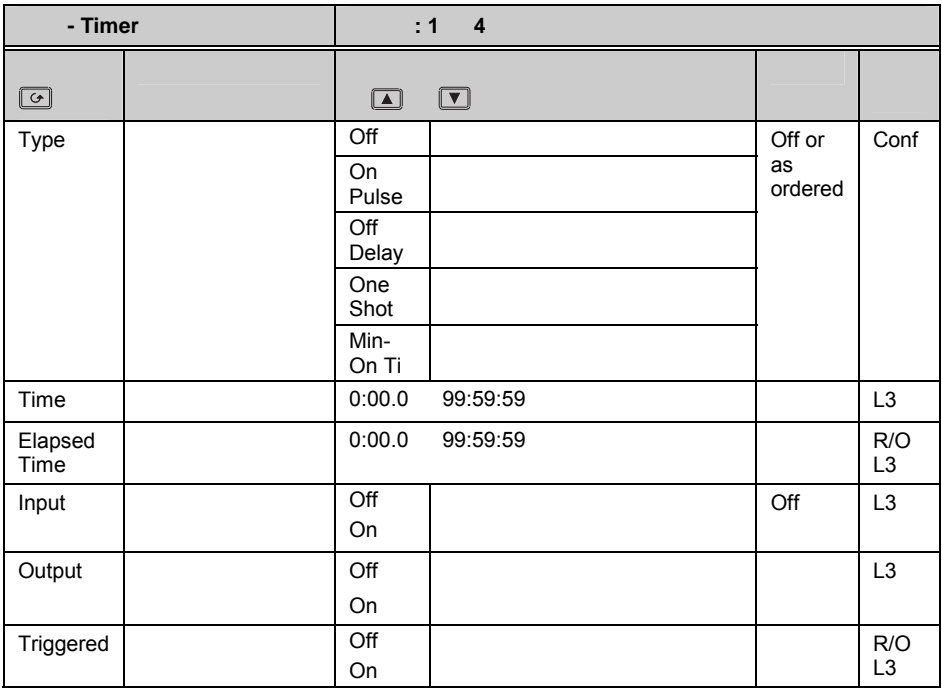

上表同样适用于定时器 2 4.

## **14.3** 累积器

## 1. / / Run/Hold/Reset

 $2.$ 

 $0.0$ 

3. 2009999 3.

 $4.$ 

5.

#### **14.3.1** 累积器参数

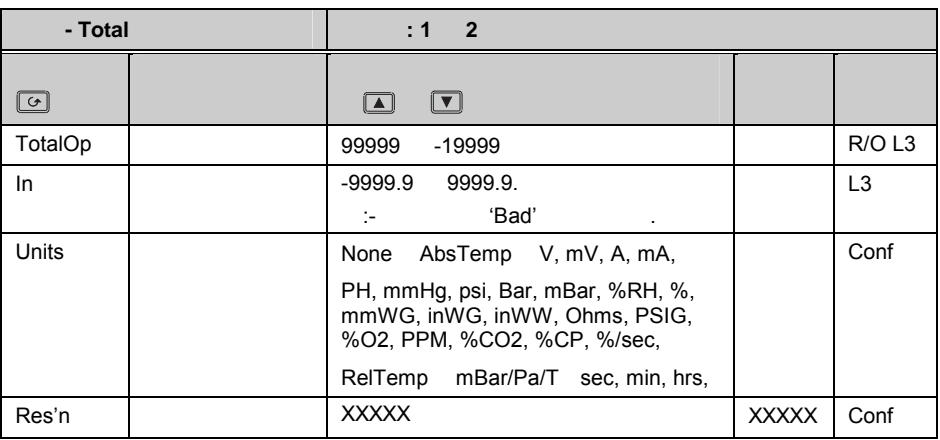

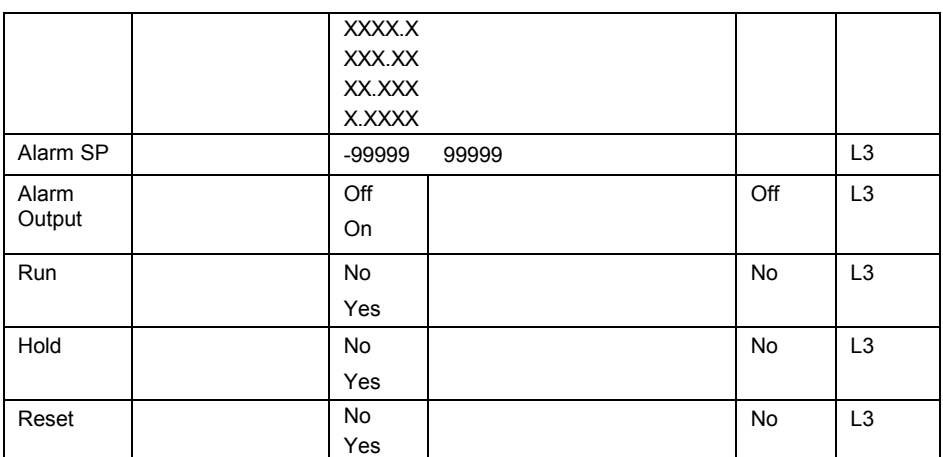

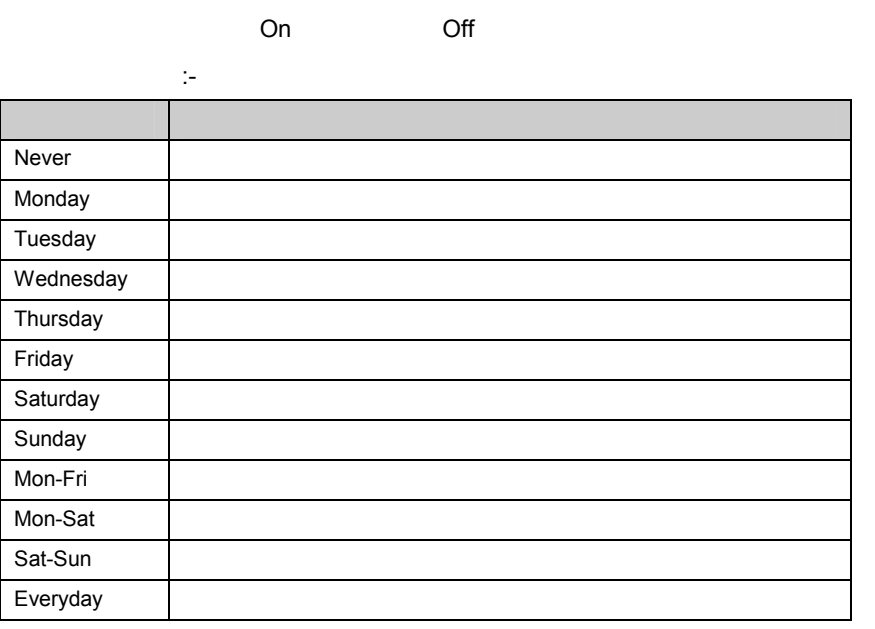

 $7:30$   $17:15$ 

## **14.4.1**

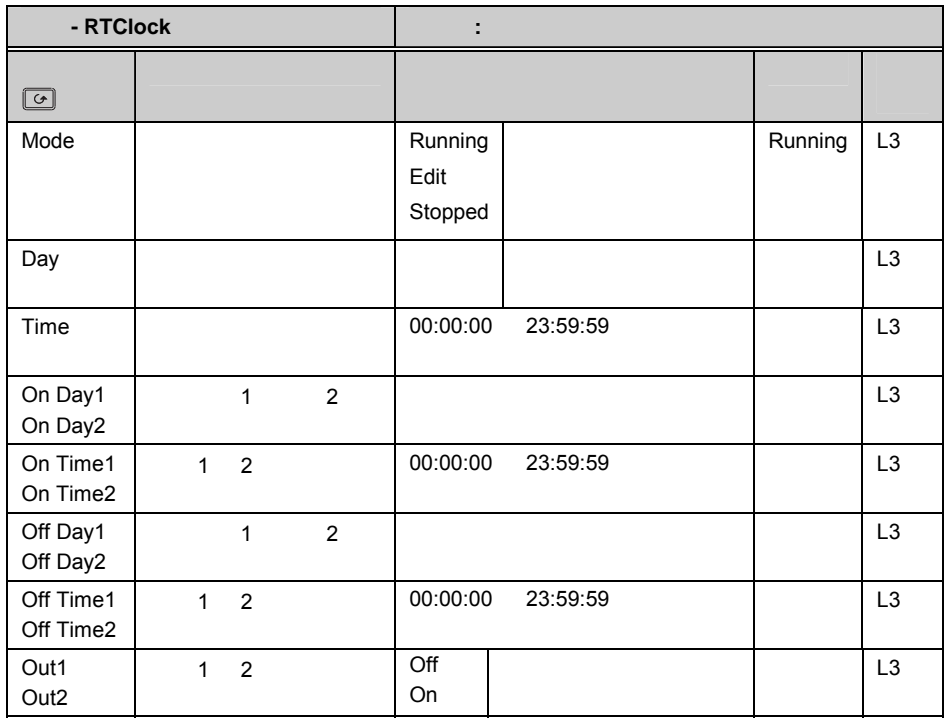

## **15.1.1**

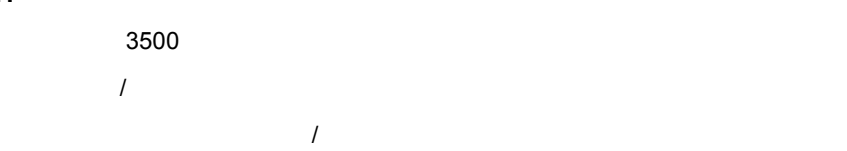

 $15.1.2$ 

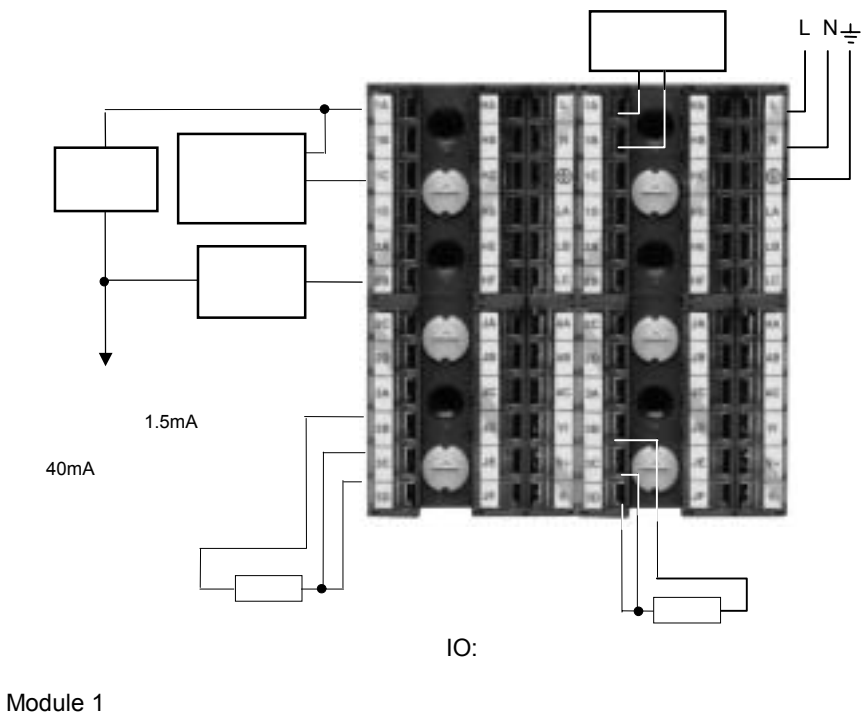

Module 3 PV Standard Digital I/O

Standard PV Input

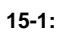

**15.1.3** 

**15.1.4** 

## **15.2** 湿度参数

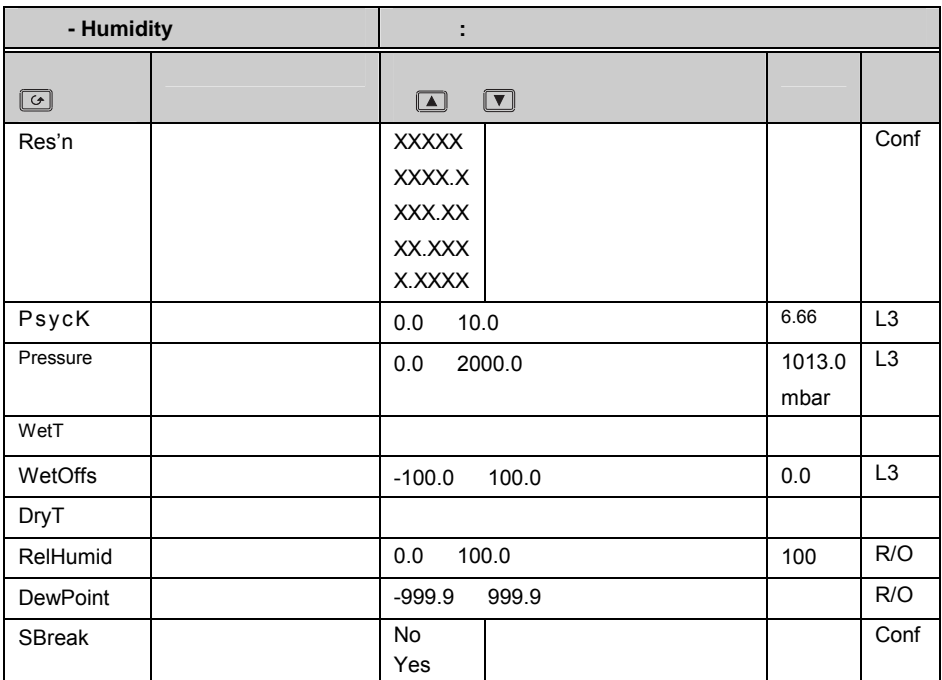

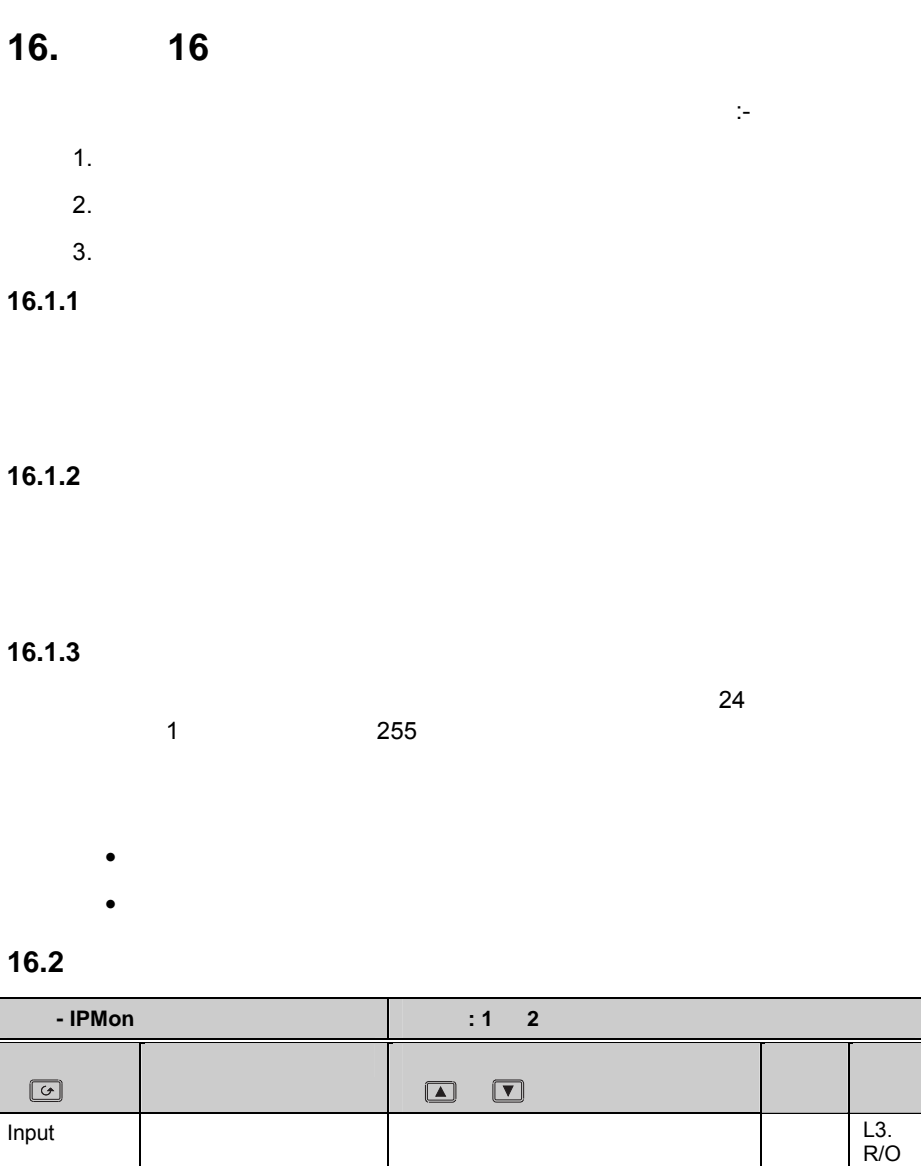

Max  $\qquad$  R/O

Min  $\vert$   $\vert$ 

if wired

L3 R/O  $\overline{L}3$ 

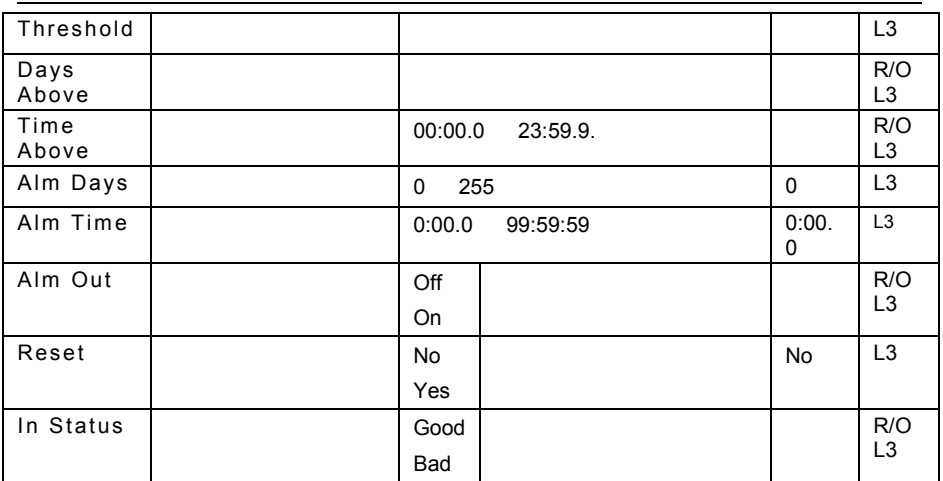

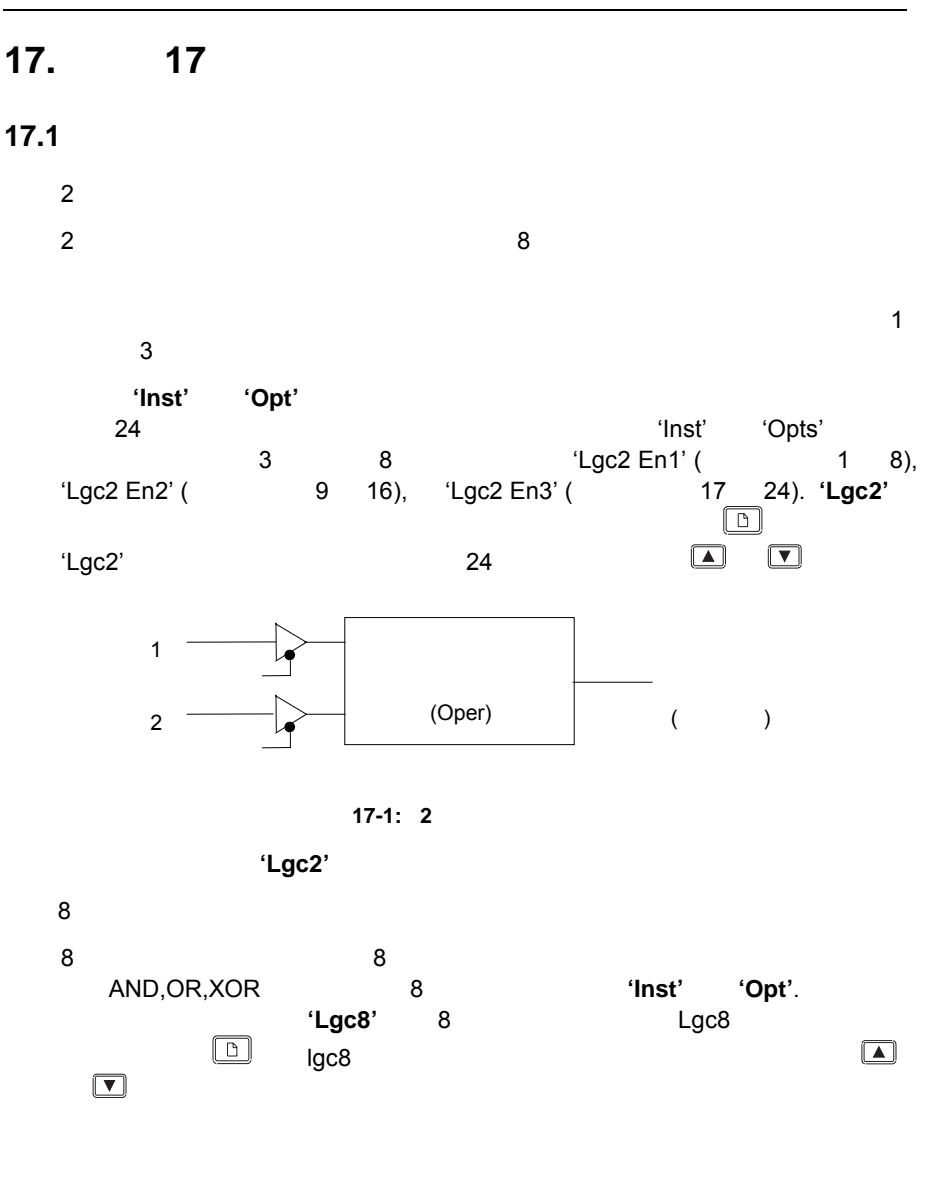

## $17.1.1$  2

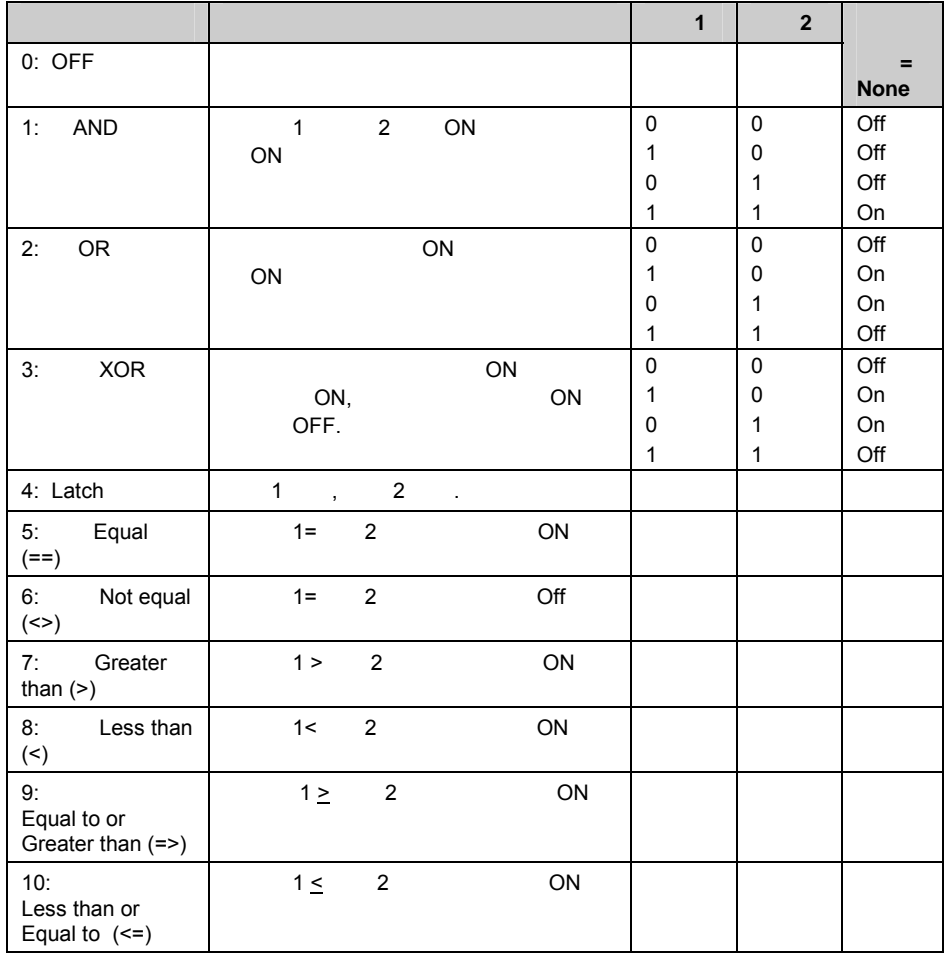

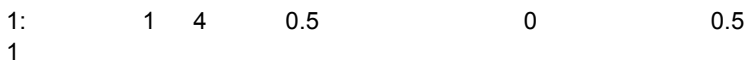

### **17.1.2 2** 输入逻辑运算器参数

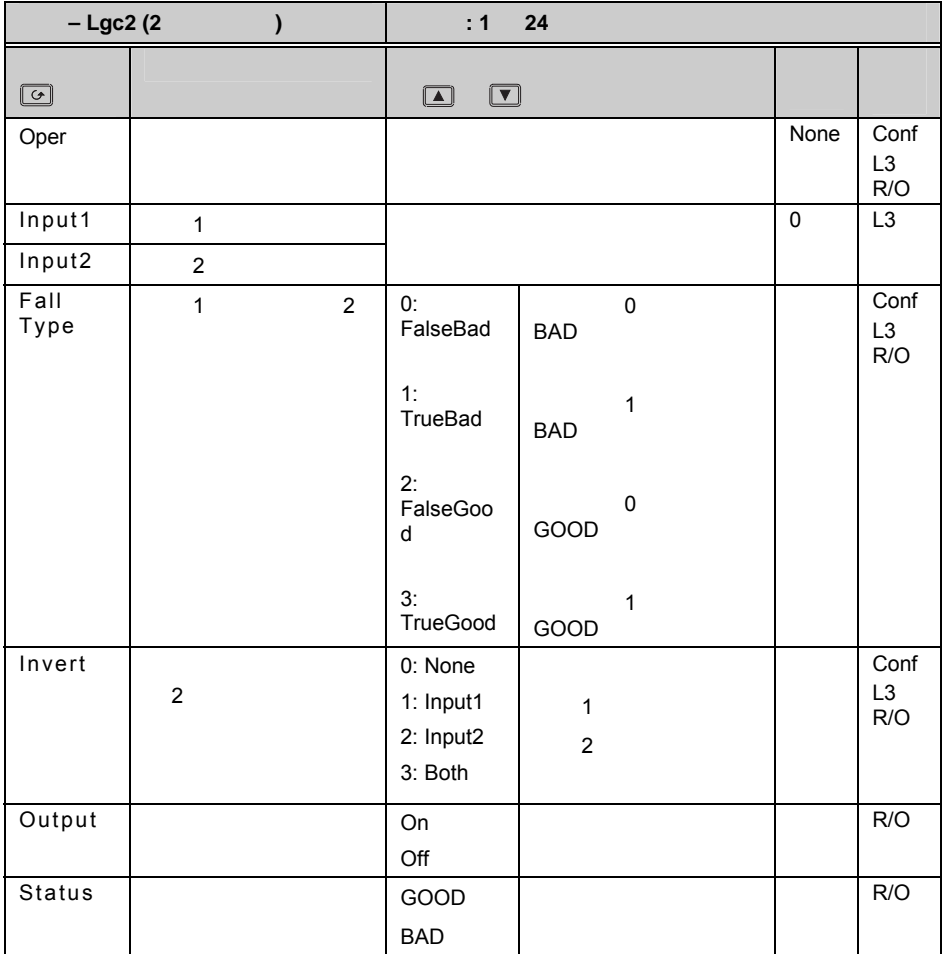

## **17.2 8**

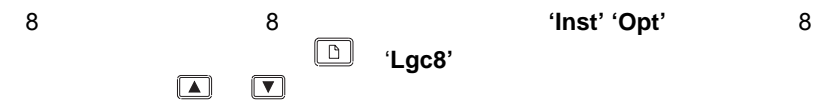

逻辑运算器。设置后,使用 '**Lgc8'** 页就能被找到。该页中包含最多两个运

**17.2.1 8** 输入逻辑运算器参数

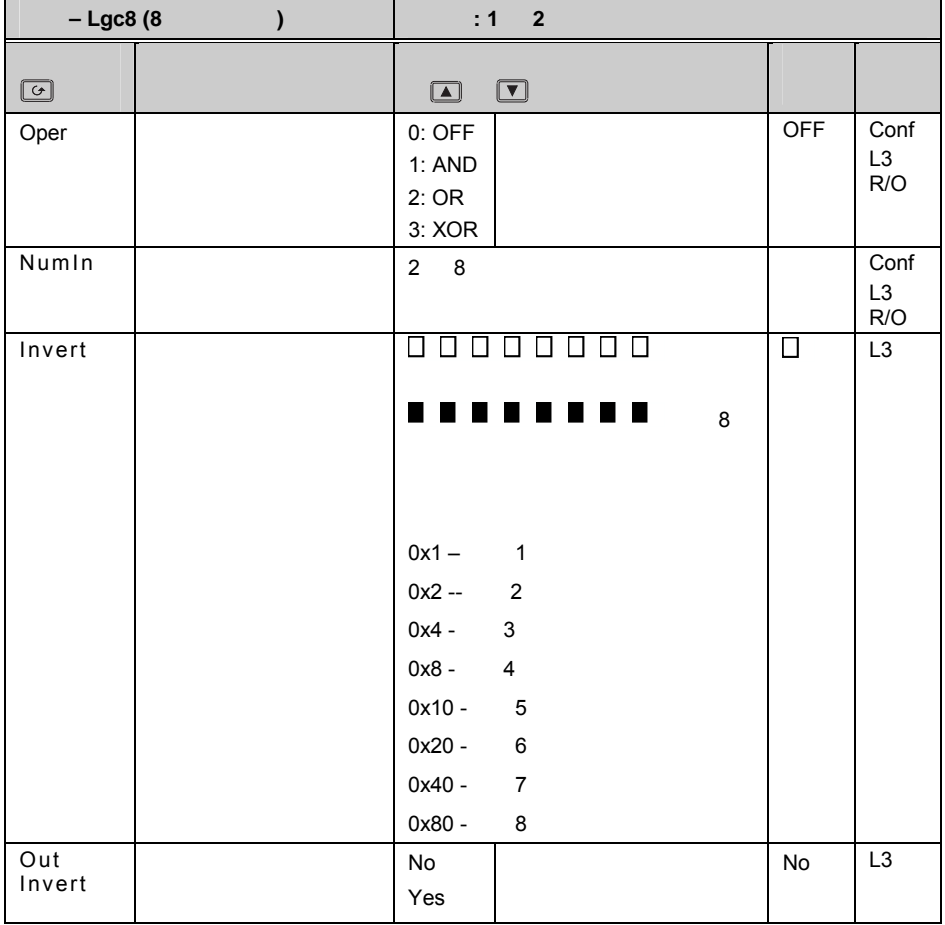

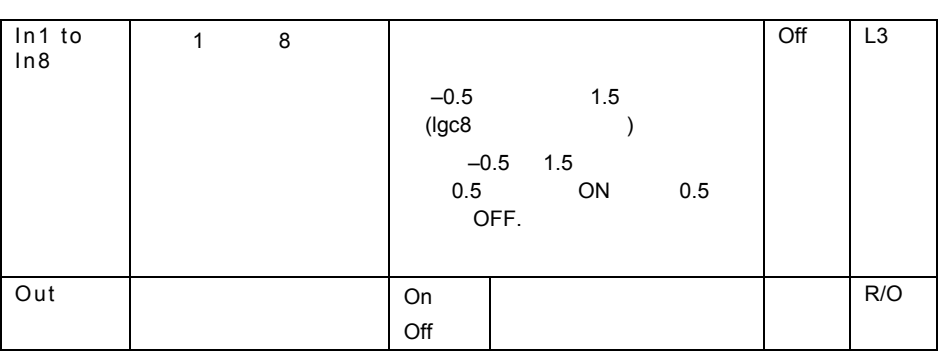

 $3500$ 

**17.3** 数学运算器

 $3$  **3 1** 

 $($ 

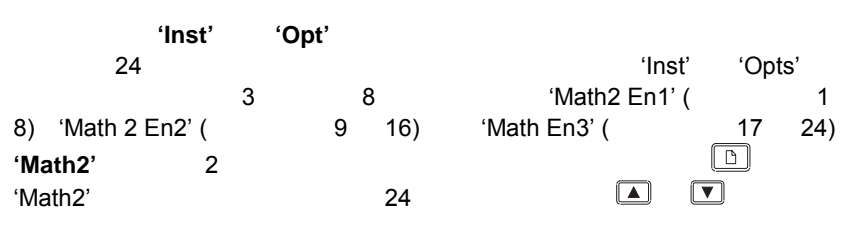

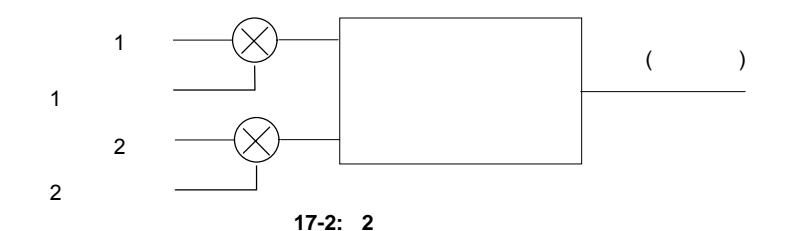

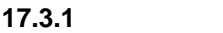

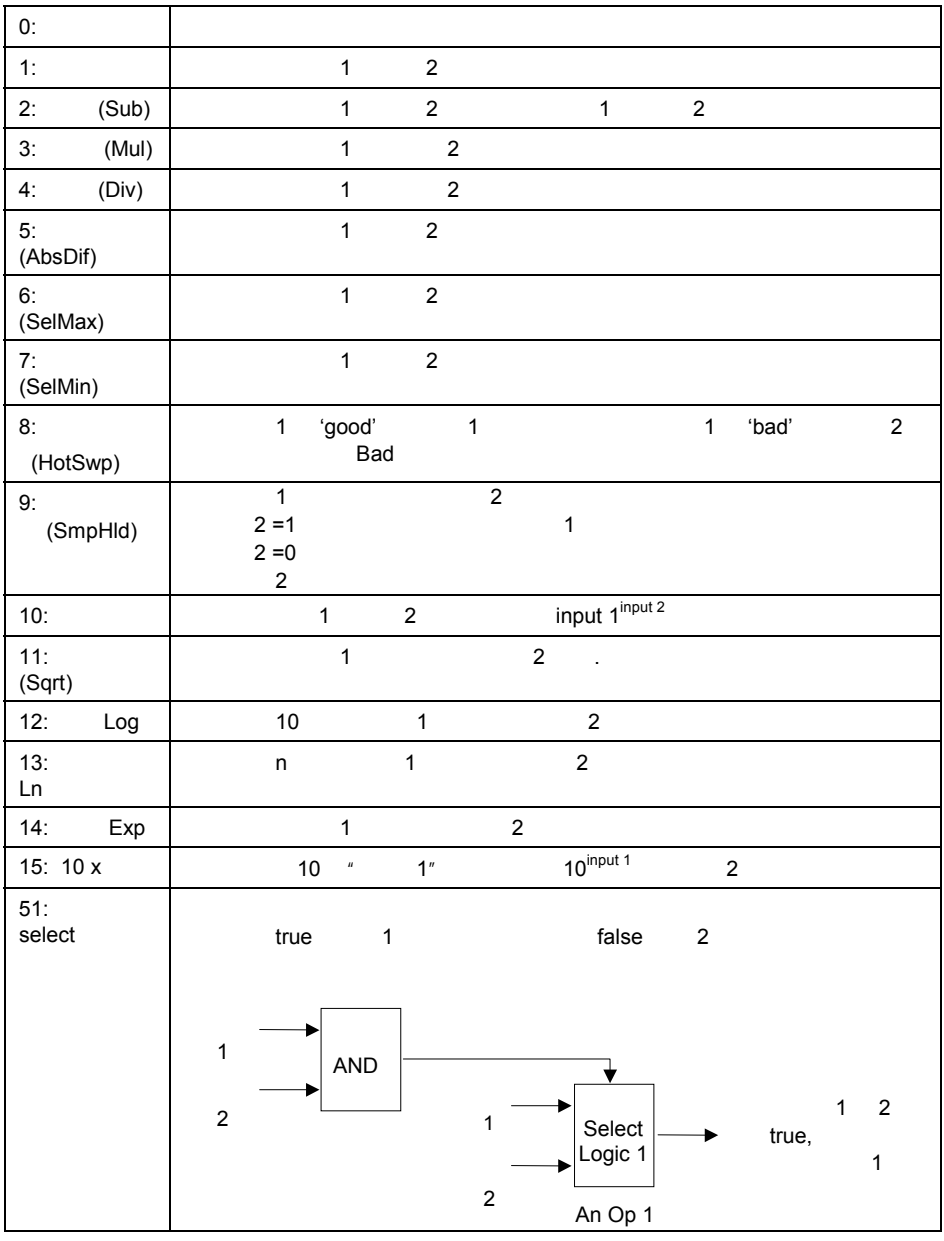

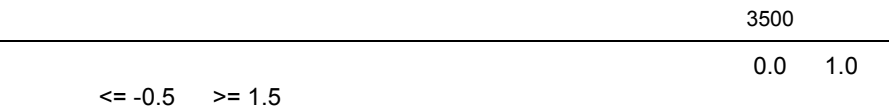

#### **17.3.2** 数学运算器参数

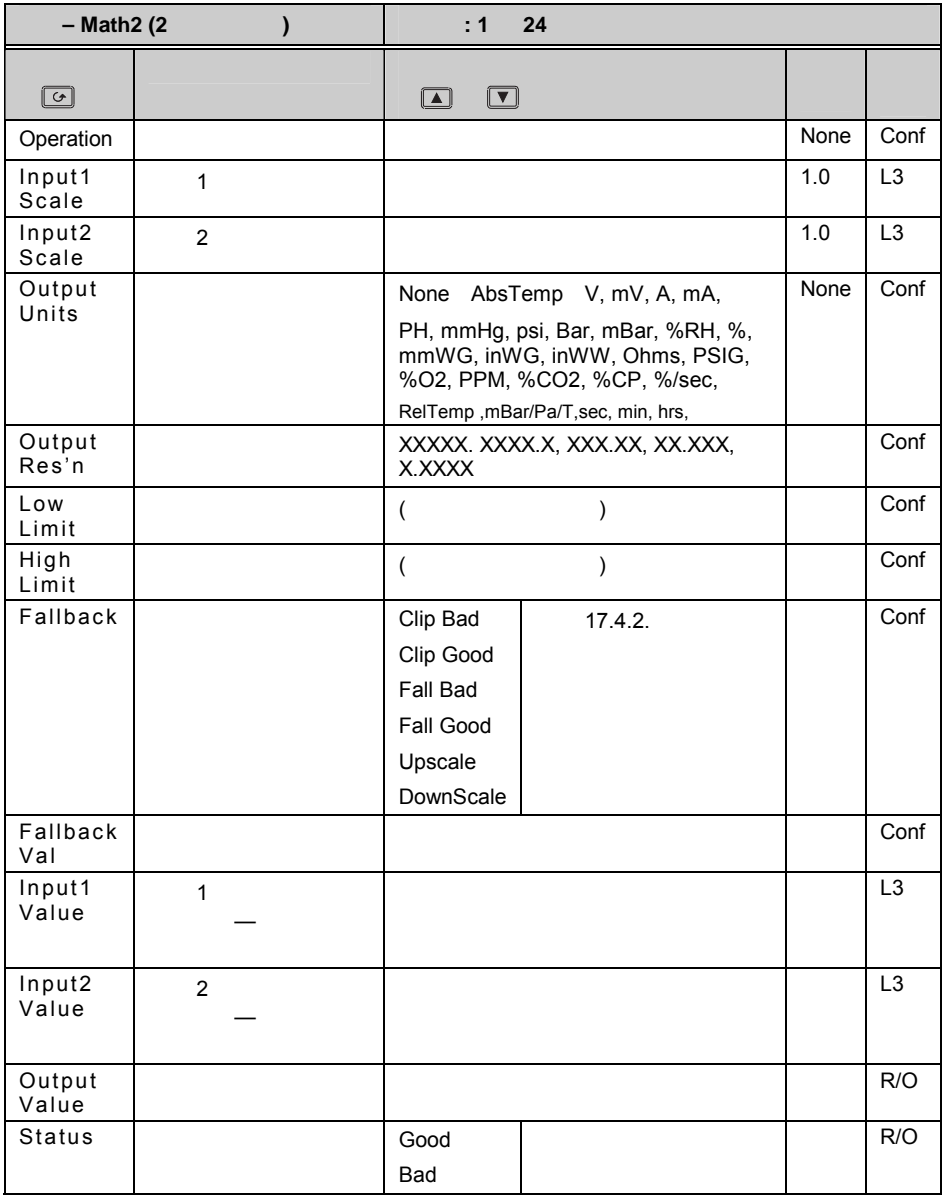

 $*$   $+9,999,999,999$ 

**17.3.3** 

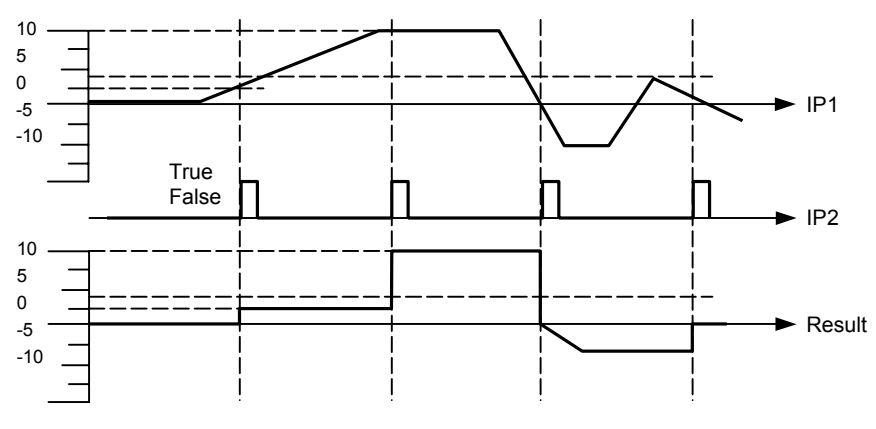

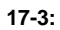

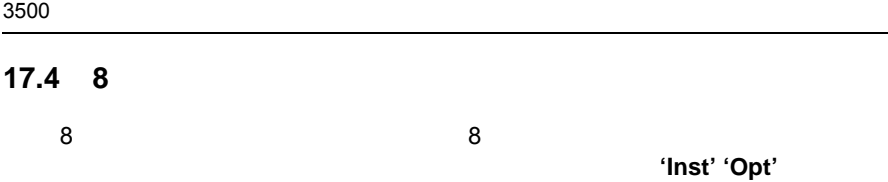

 $\Box$   $\Box$ 

2 个选择器。使能之后, 通过 '**Mux8**' 页能够被找到。该页包含至多 2

#### **17.4.1 8** 输入选择器参数

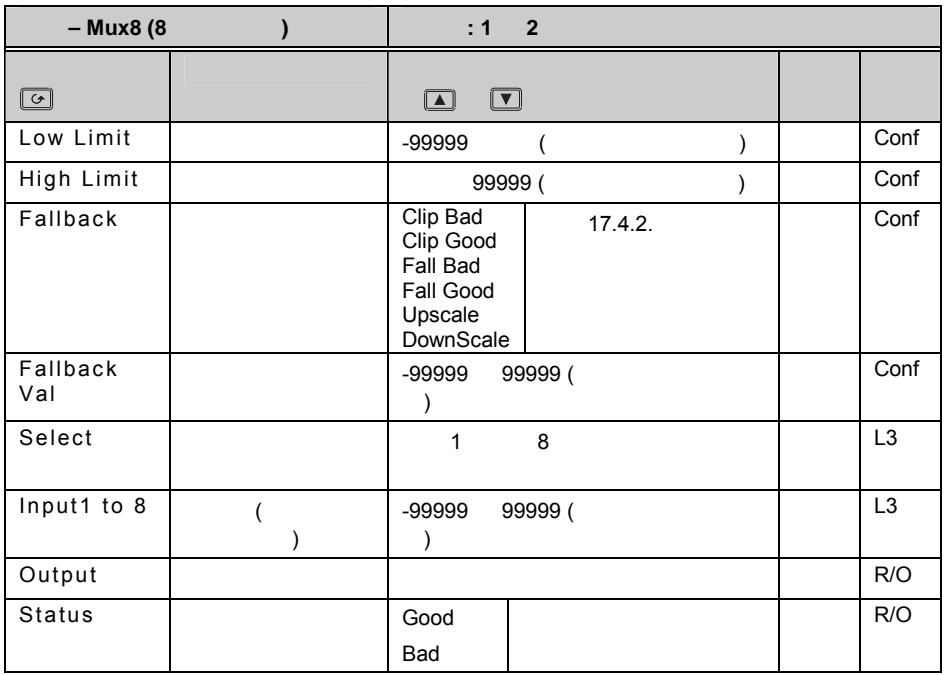

#### **17.4.2**

 $bad,$ 

**Fallback Good – Example 19** 'Good'. **Fallback Bad** – **Manual Expansion of the Same 'Bad'. Clip Good –**  2008 – 2008 (Good'.) **Clip Bad** –如果输入超过某一限值,输出将为该限值,状态为'Bad'. Upscale – **Downscale** – **Community** (Bad'.

## **18.1**

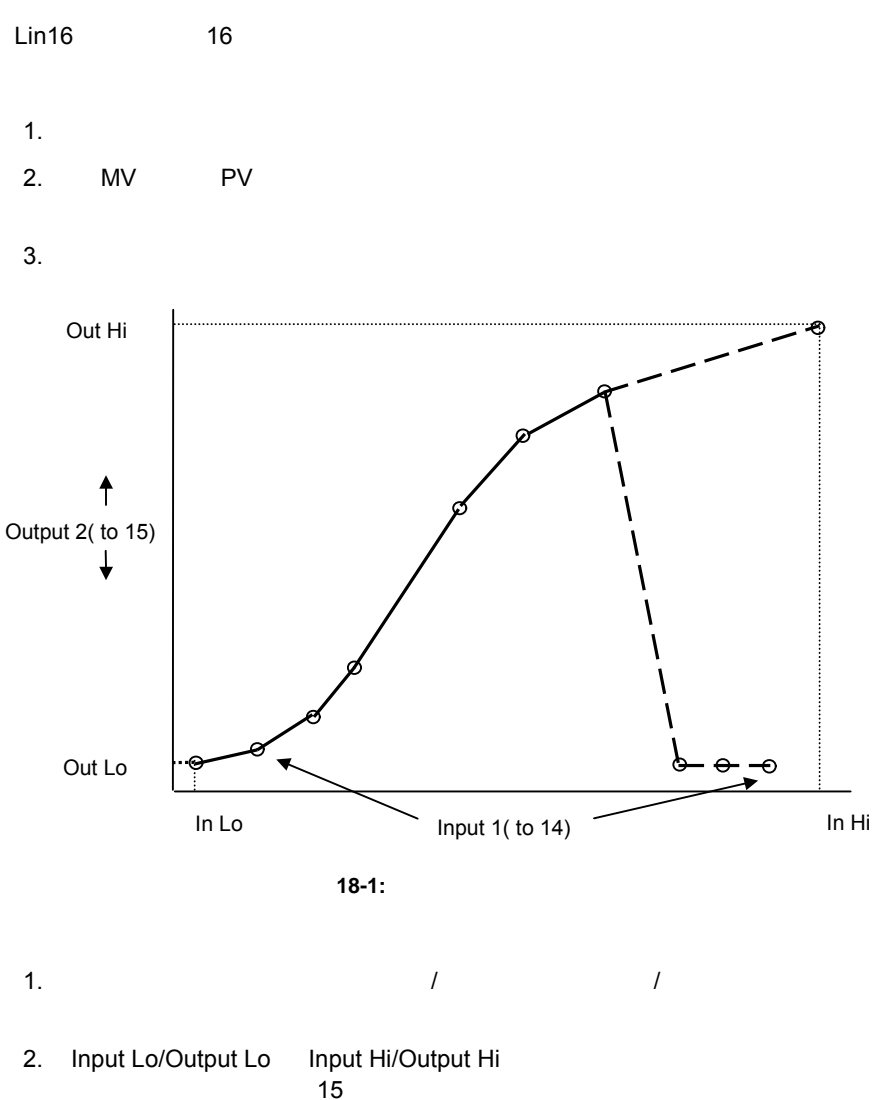

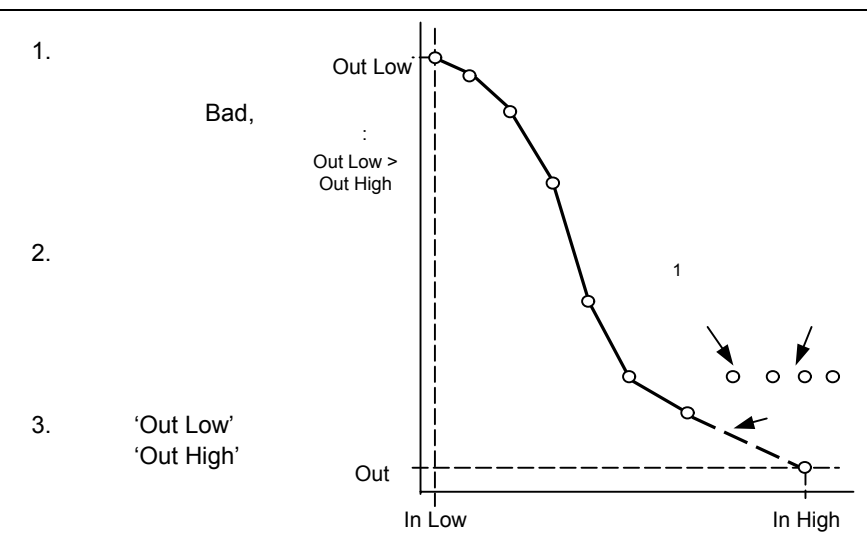

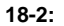

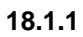

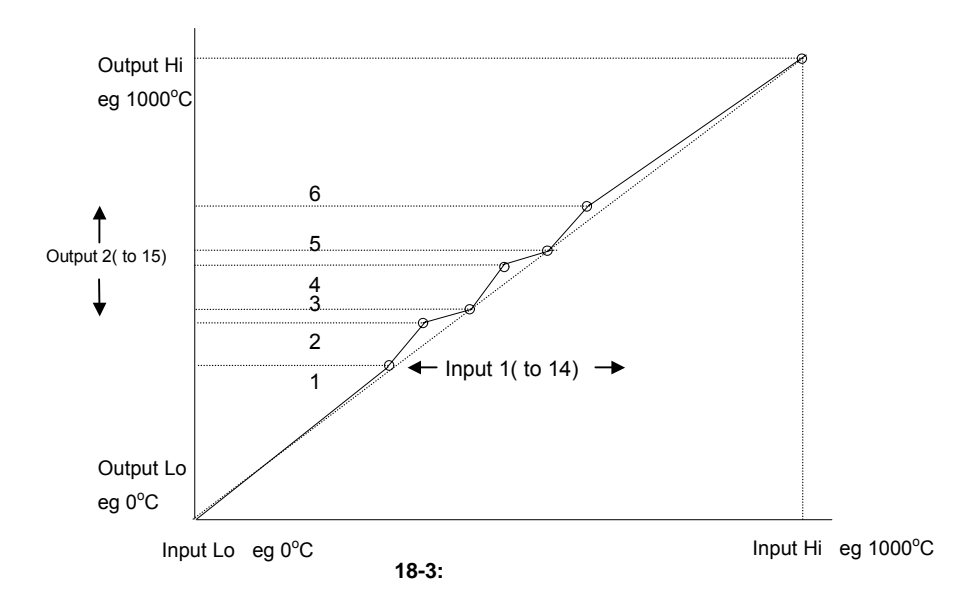

## **18.1.2**

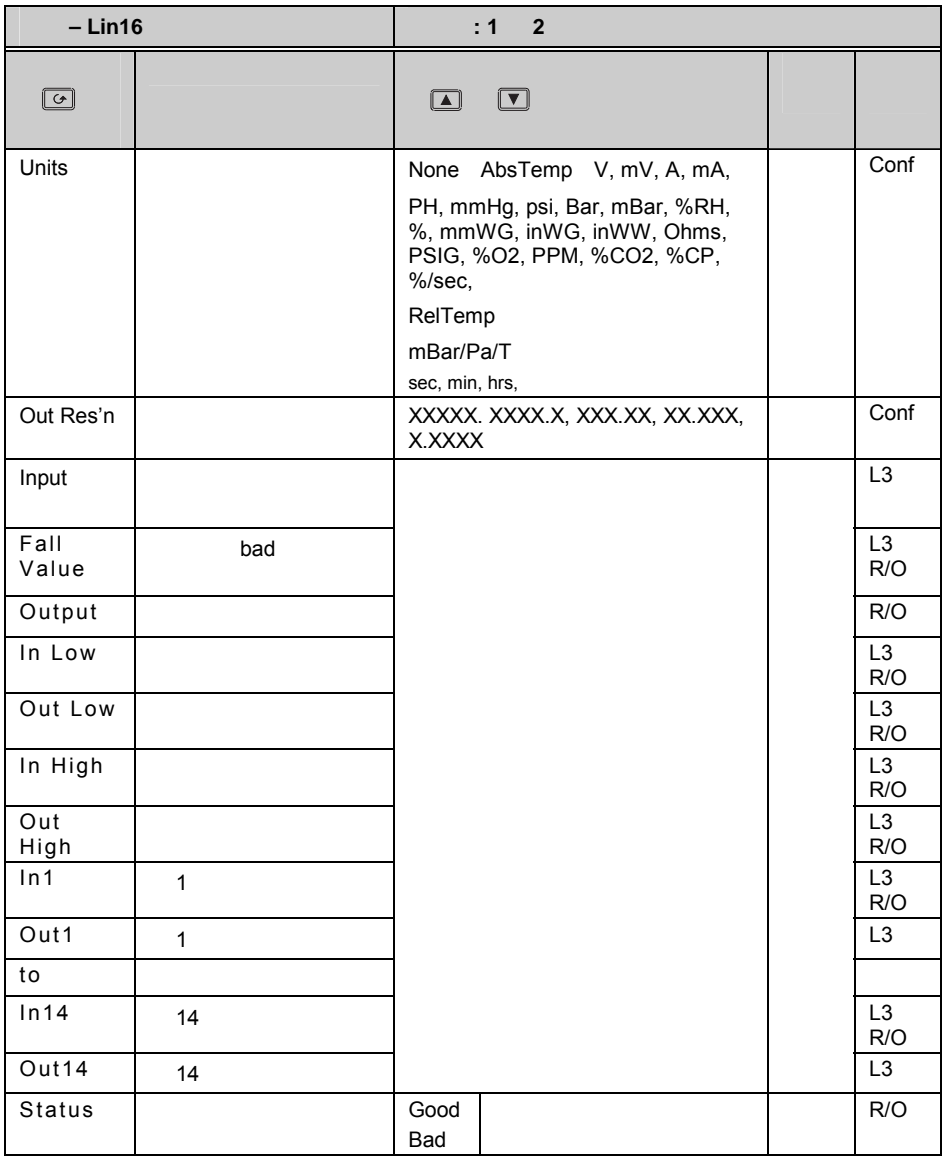

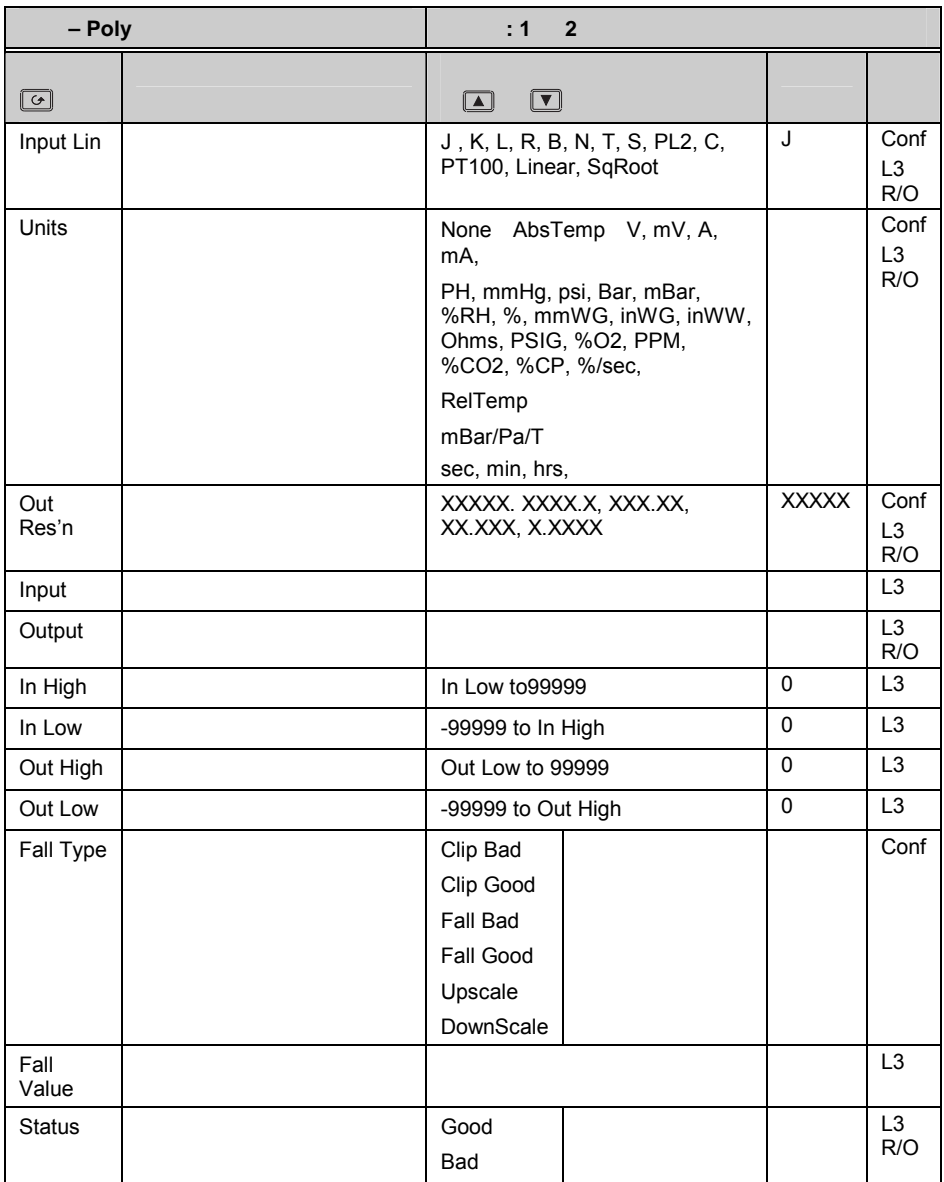

## **19.1**

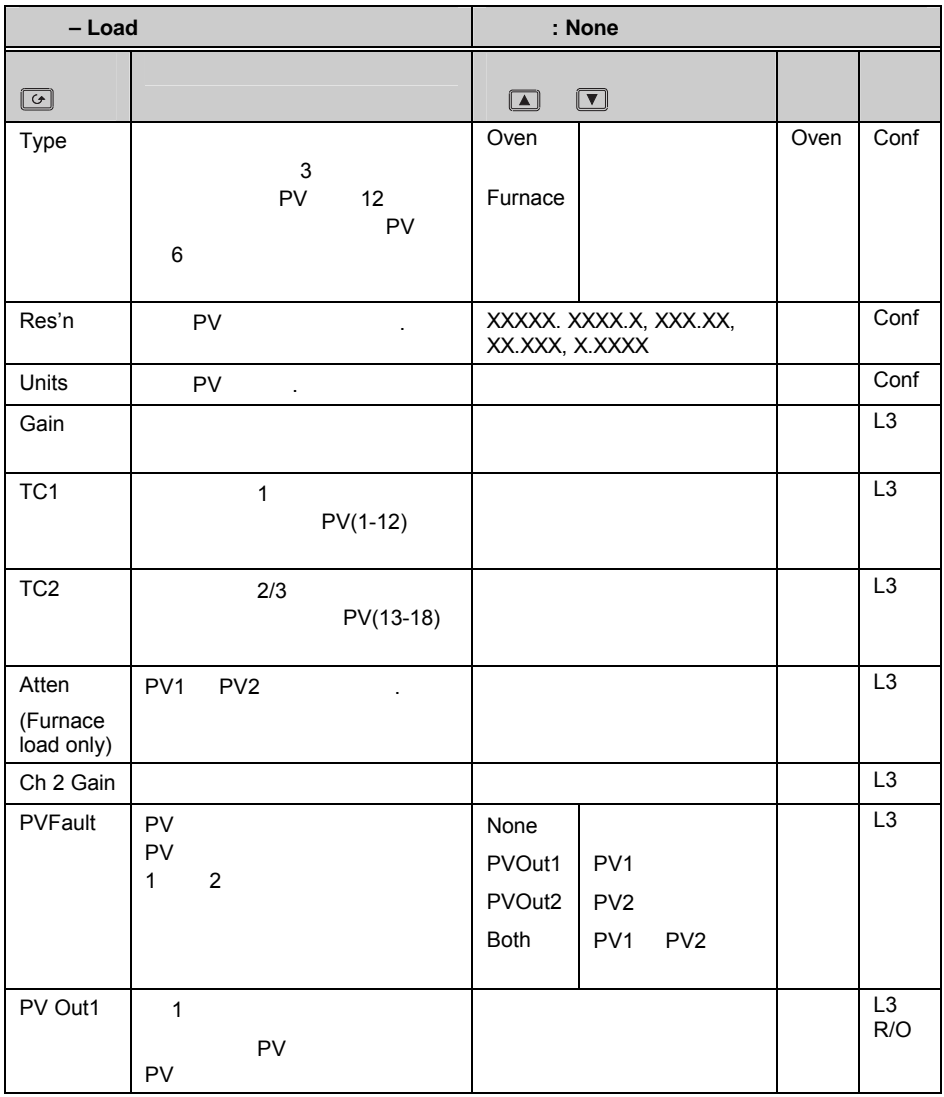

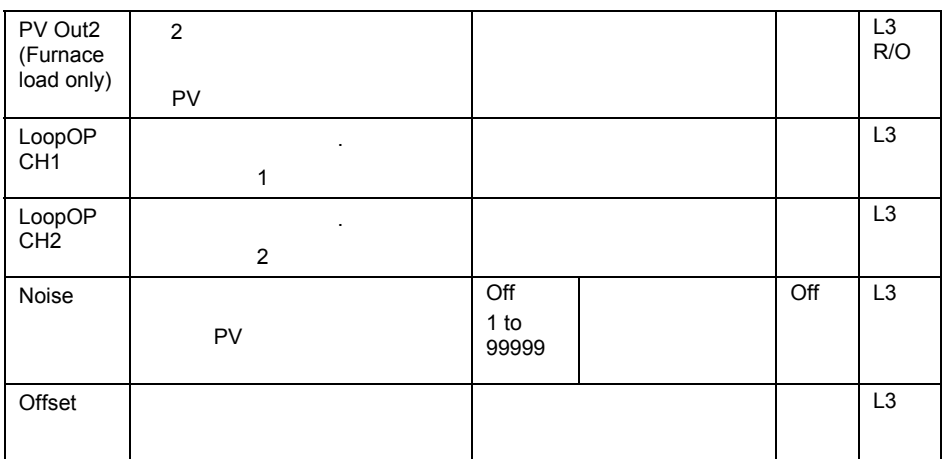

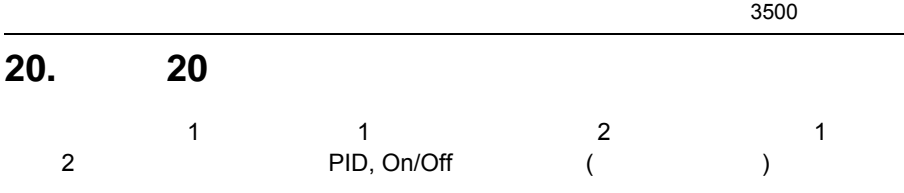

**20.1** 什么是控制回路**?** 

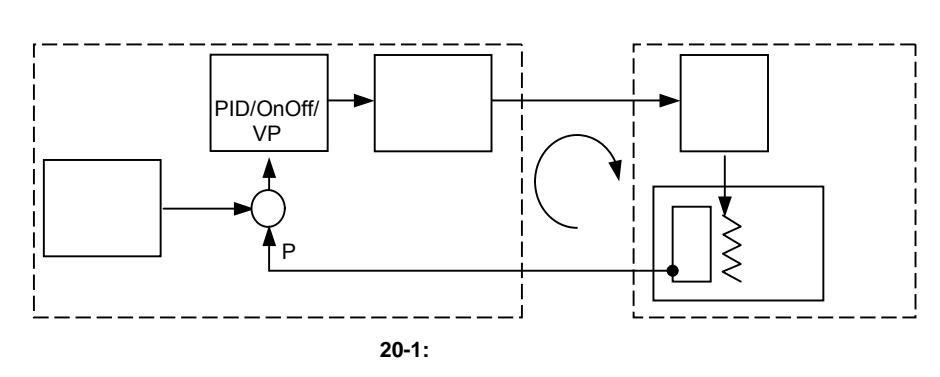

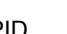

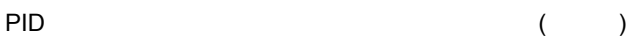

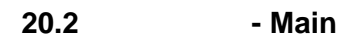

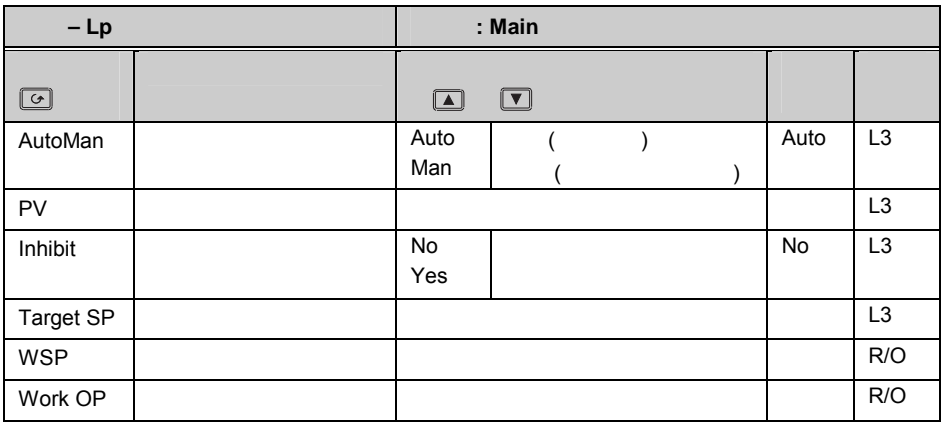

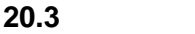

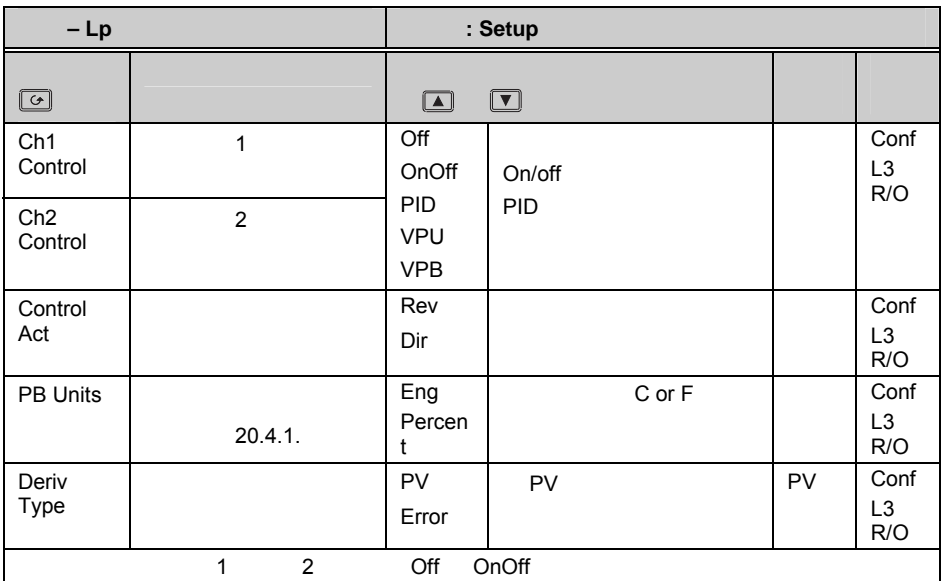

#### **20.3.1**

#### **On/Off**

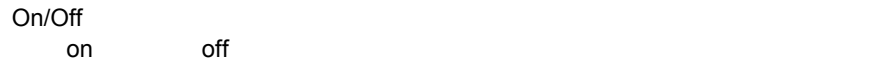

#### **PID Control**

PID 控制是对被控对象的偏差大小和变化趋势进行三方面运算,来使过程值稳定在

P New York 1989 I 积分时间 D and the contract of the contract of the contract of the contract of the contract of the contract of the contract of the contract of the contract of the contract of the contract of the contract of the contract of the cont

## **20.4 PID** 控制

PID 控制包含以下参数:

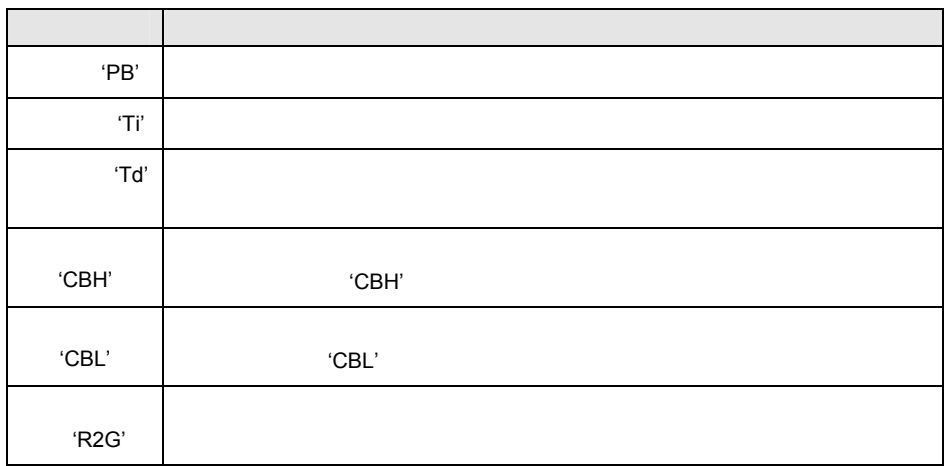

,  $\frac{1}{\sqrt{2\pi}}$ 

## **20.4.1** 比例项

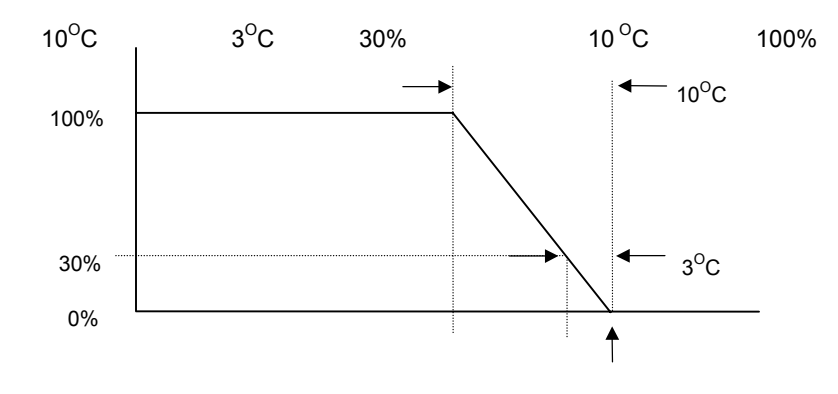

图 **20-2:** 比例作用
**20.4.2** 积分项

**20.4.3** 

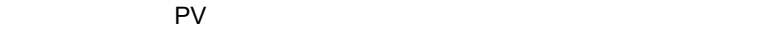

**20.4.4** 高和低过冲抑制

PID 参数用于在偏差较小的情况下使过程值稳定在设定点处。高低过冲参数用来在

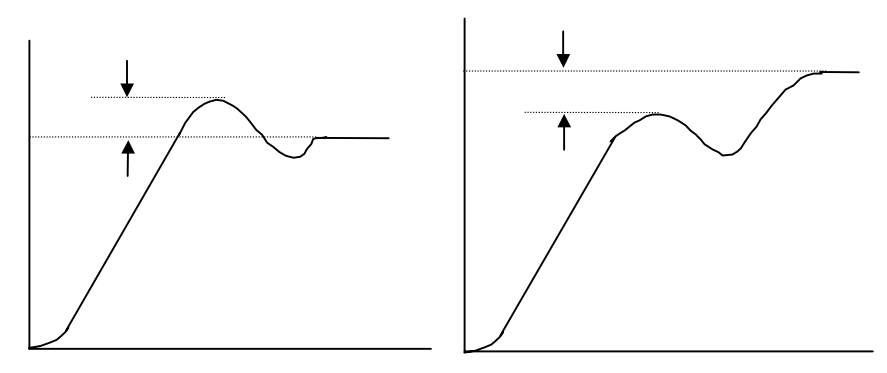

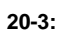

**20.4.5** 

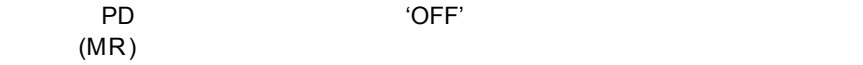

**20.4.6** 相对冷却增益

 $2$  and  $1$ 

 $($  and  $)$  4

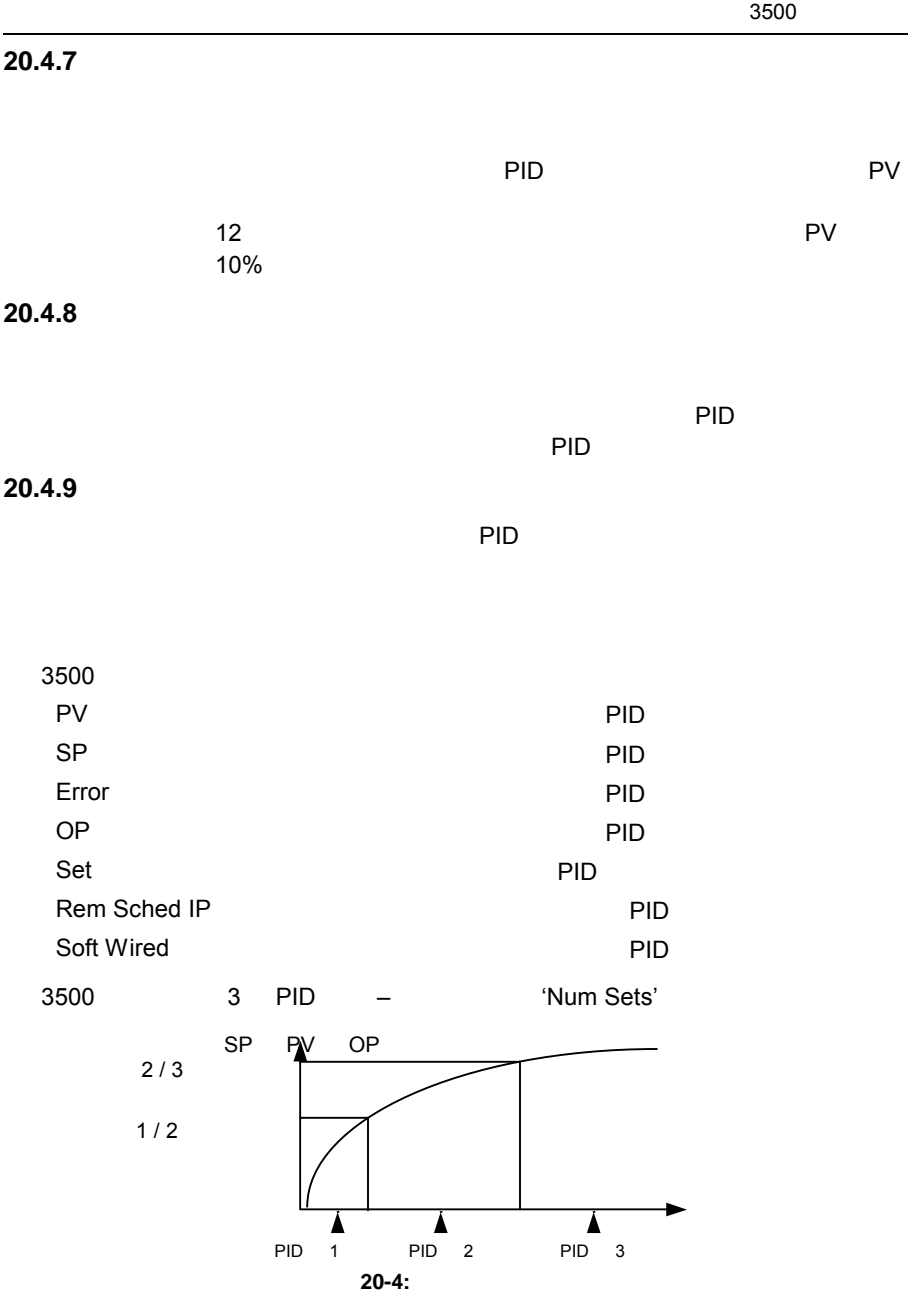

#### **20.4.10 PID**

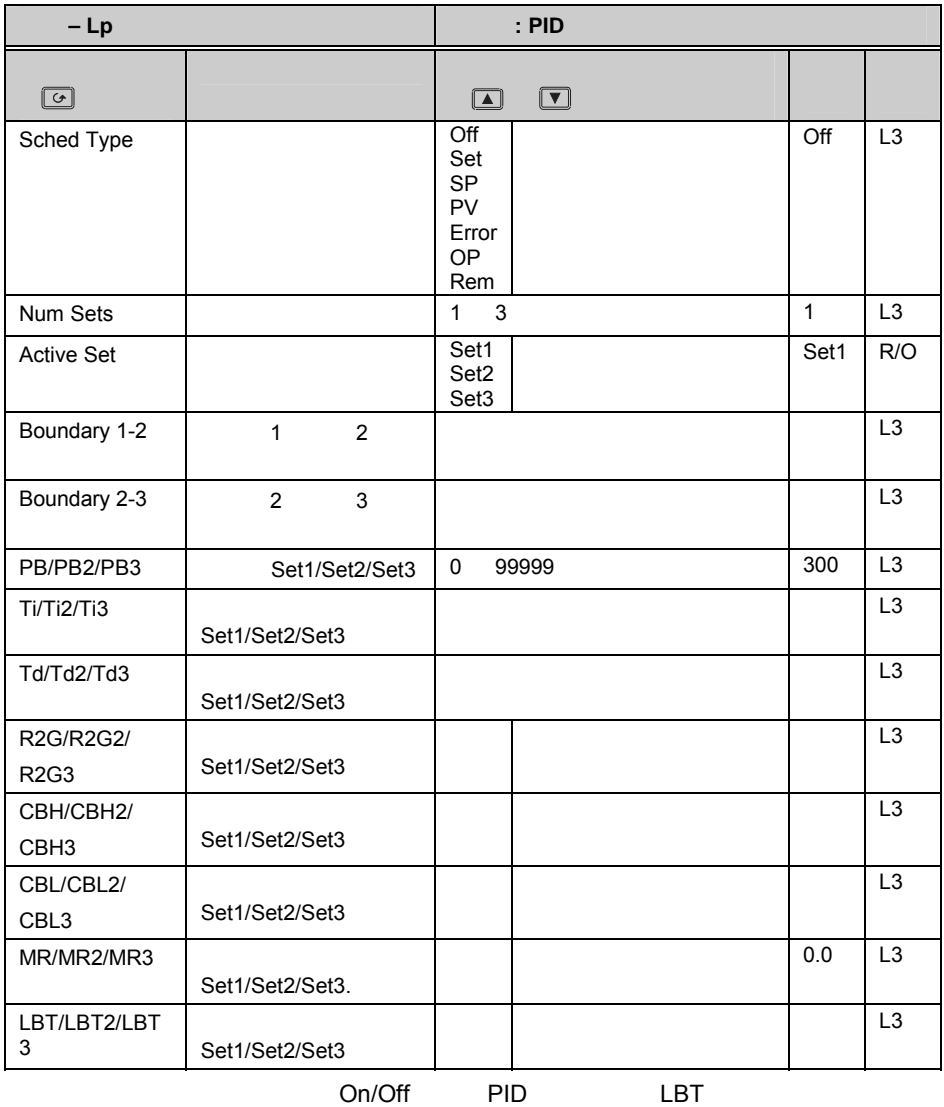

北京佳瑞翔 147

# **20.5** 整定

 $(PID)$ 

**20.5.1** 

**20.5.2** 

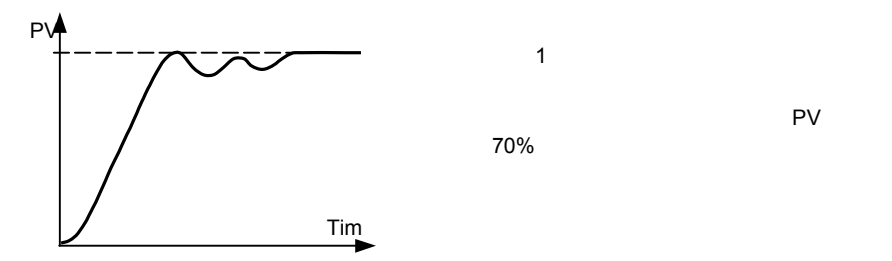

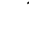

70%

**20.5.3** 

 $\overline{\mathbf{3}}$ 

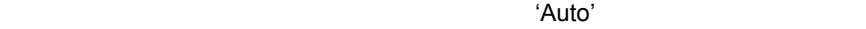

 $'$ Auto'  $'$ 

**20.5.4** 手工整定

 $2\pi$ 

如果 PV 稳定,减小比例带直到刚刚产生震荡。如果已经震荡,增加比例带直到刚

'PB' 'T'

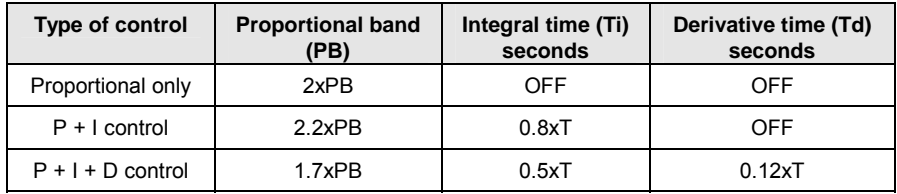

 $20.5.5$ 

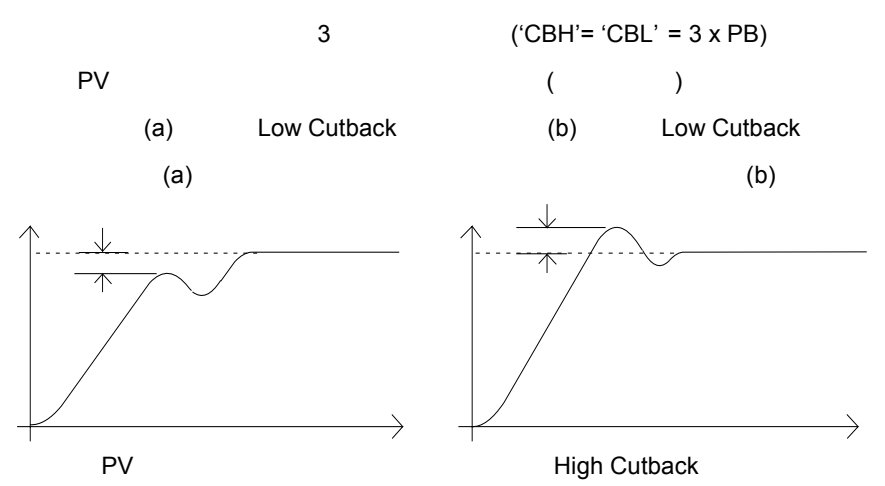

# **20.5.6** 整定参数

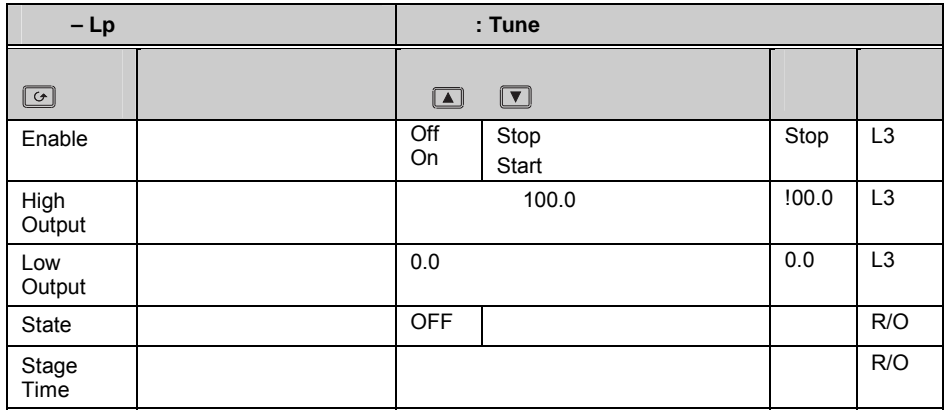

## **20.6** 设定值功能块

1. SP1 SP2,

 $2.$ 

 $3.$ 

 $20.6.1$ 

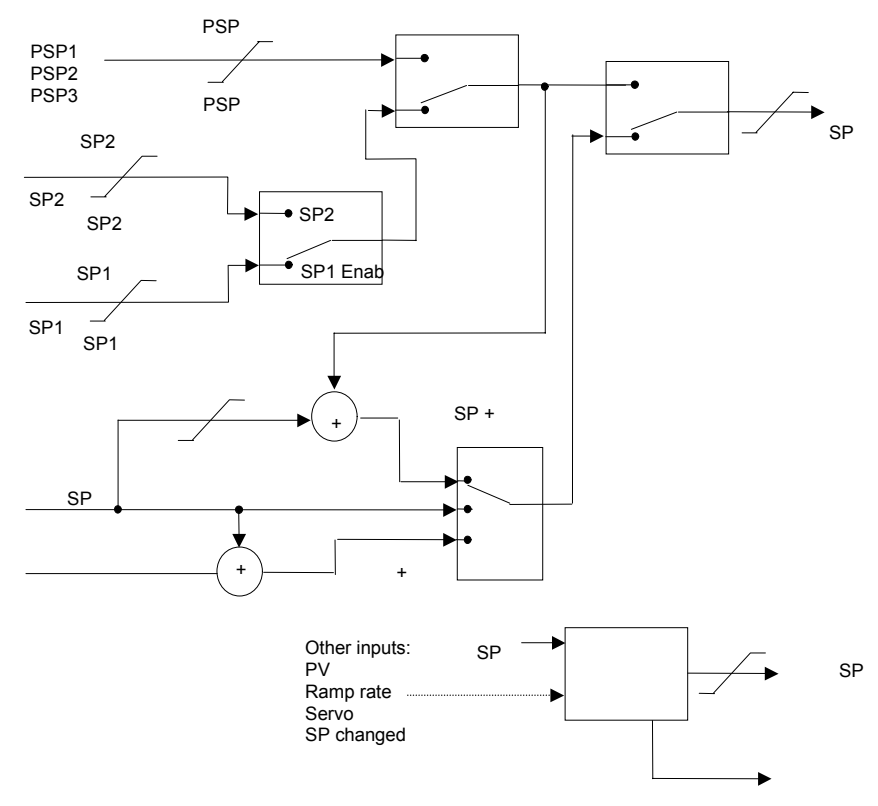

图 **20-5:** 设定值功能块

### **20.6.2** 设定值跟随

 $20.6.3$ 

## **20.6.4** 变化率限制

**'Rate'**参数用来决定设定值变化率限制是否有效及具体限制速率。如果设为 Off

#### 'RateDone' 'No'

'**Yes**'

'Rate' **Off** 'SPRate Disable'

'Rate'

## **20.6.5** 设定值参数

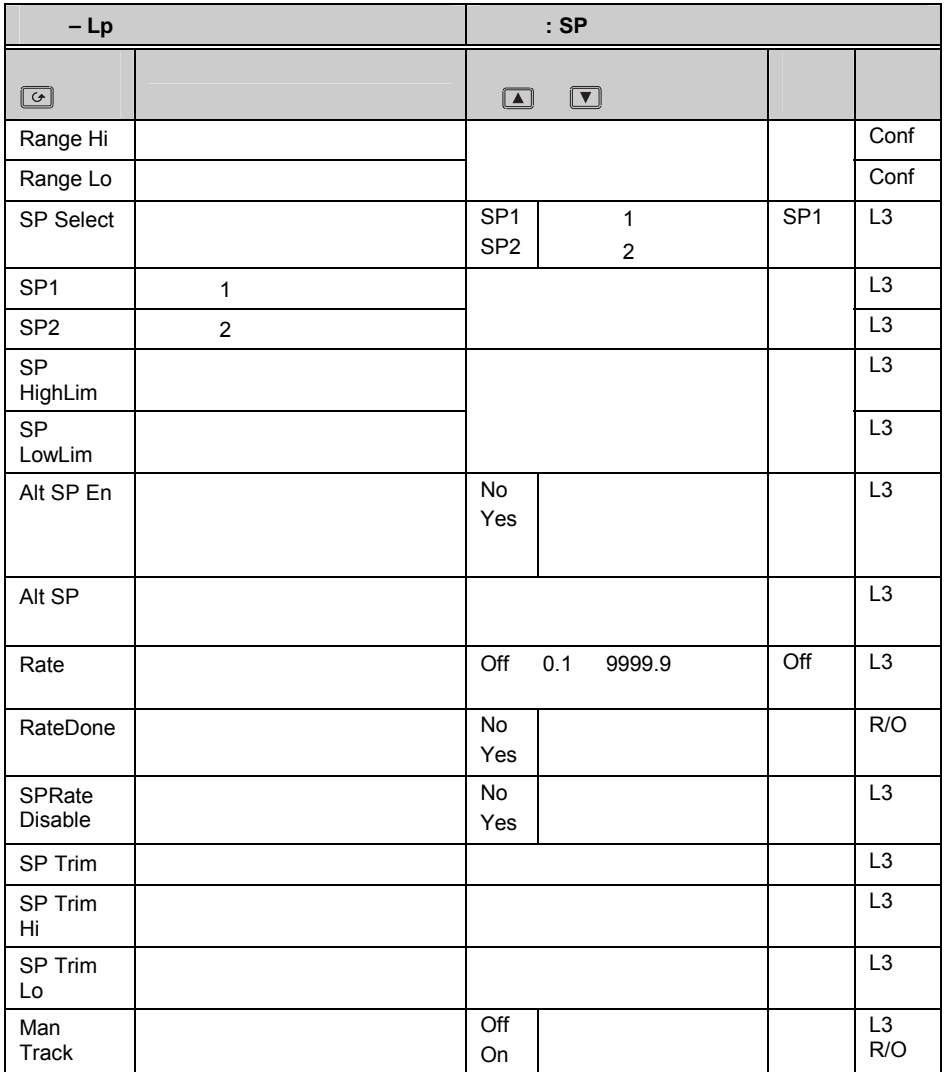

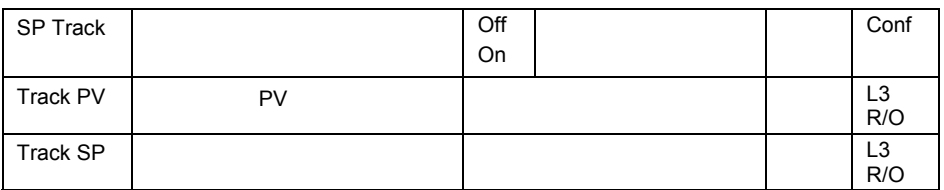

# **20.7** 输出功能块

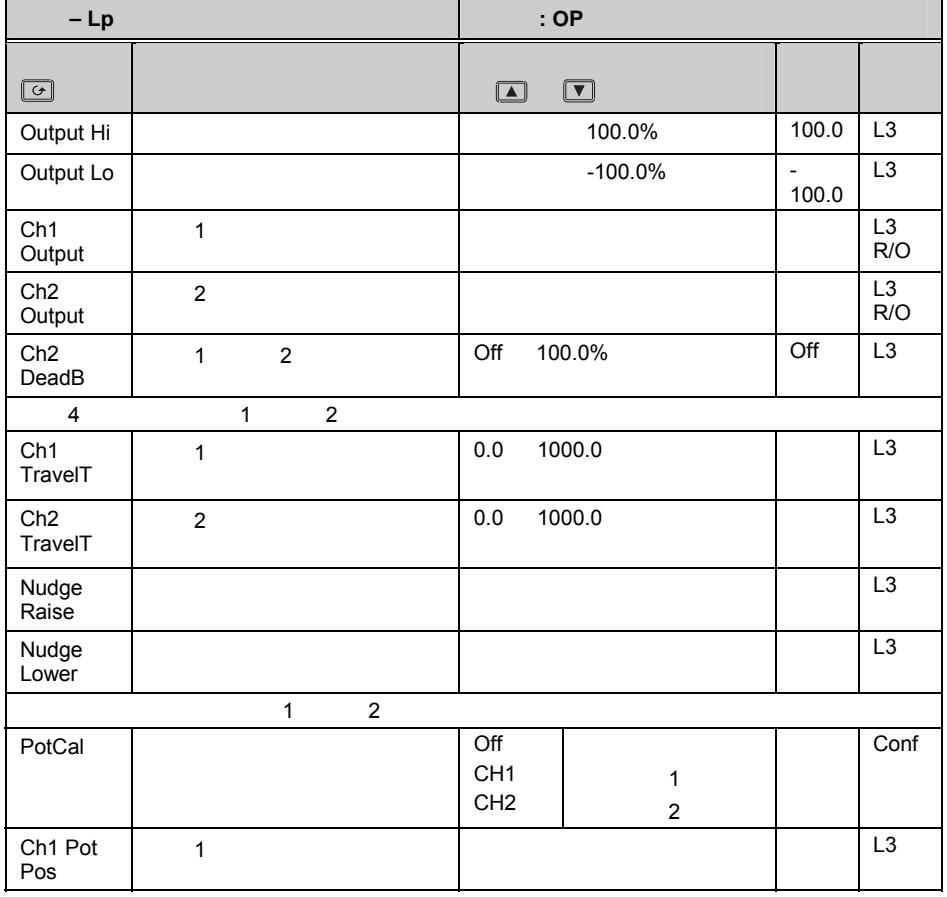

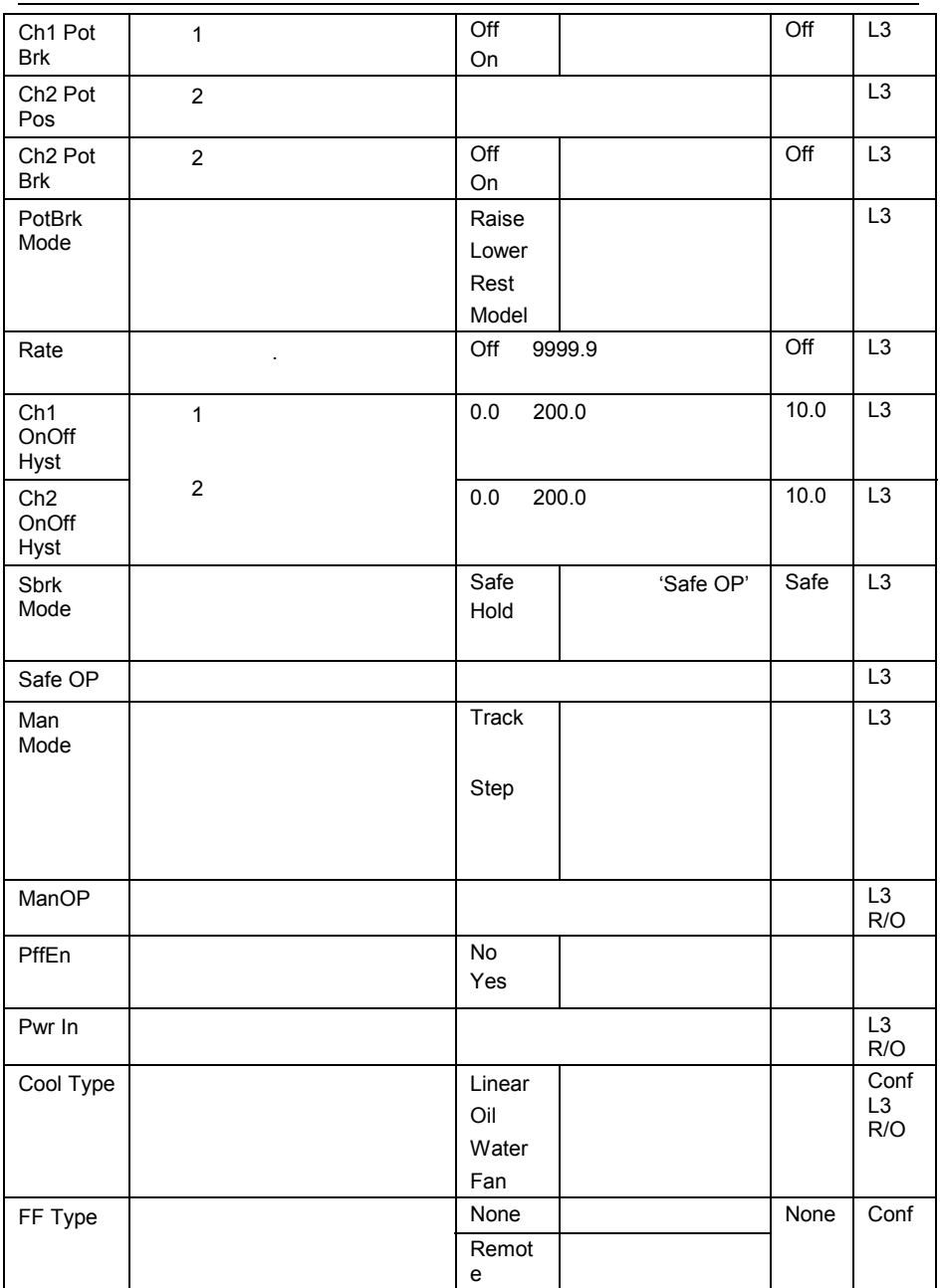

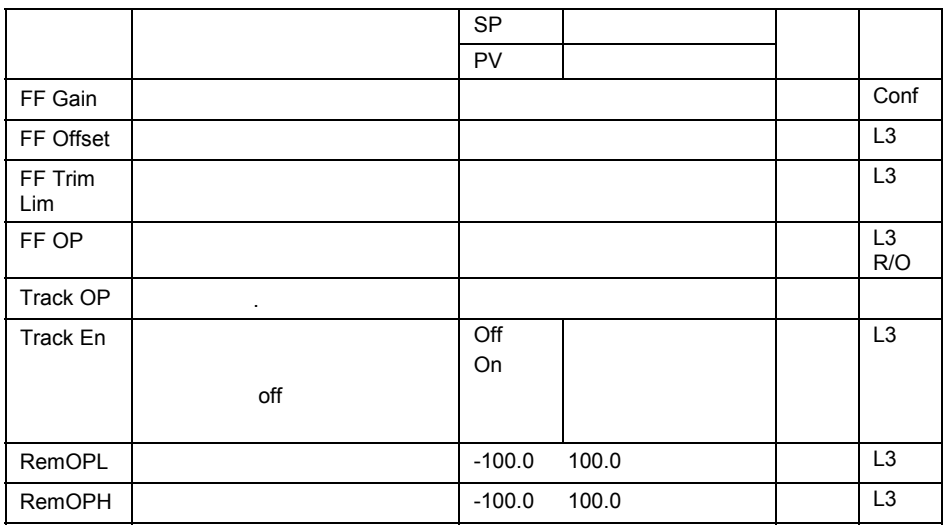

## **20.7.1** 电源前馈使能

 $25\%$  20%  $36\%$ 

**20.7.2** 控制作用**,** 滞环和死区

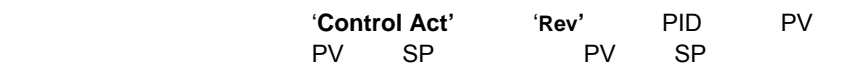

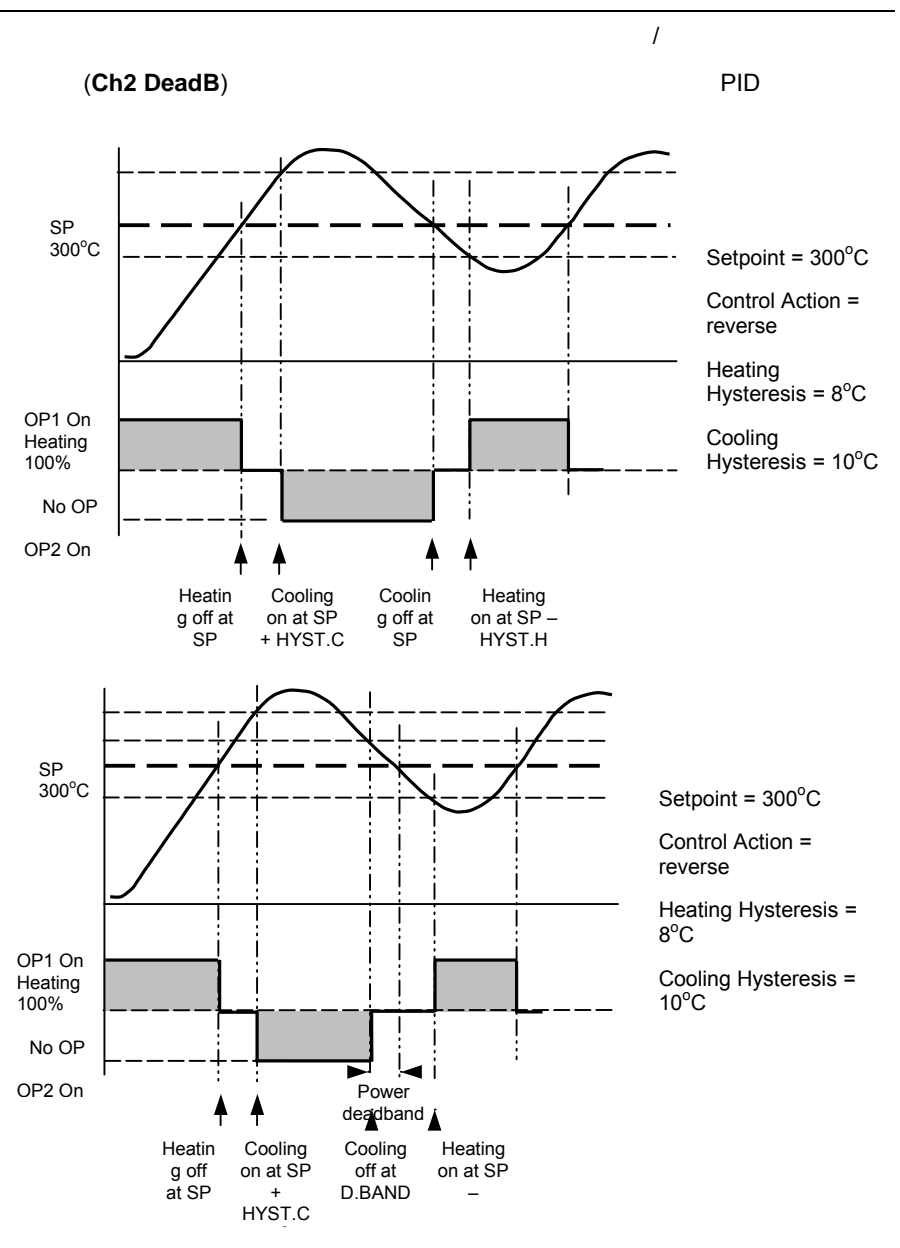

**21.** 第 **21** 章程序给定器

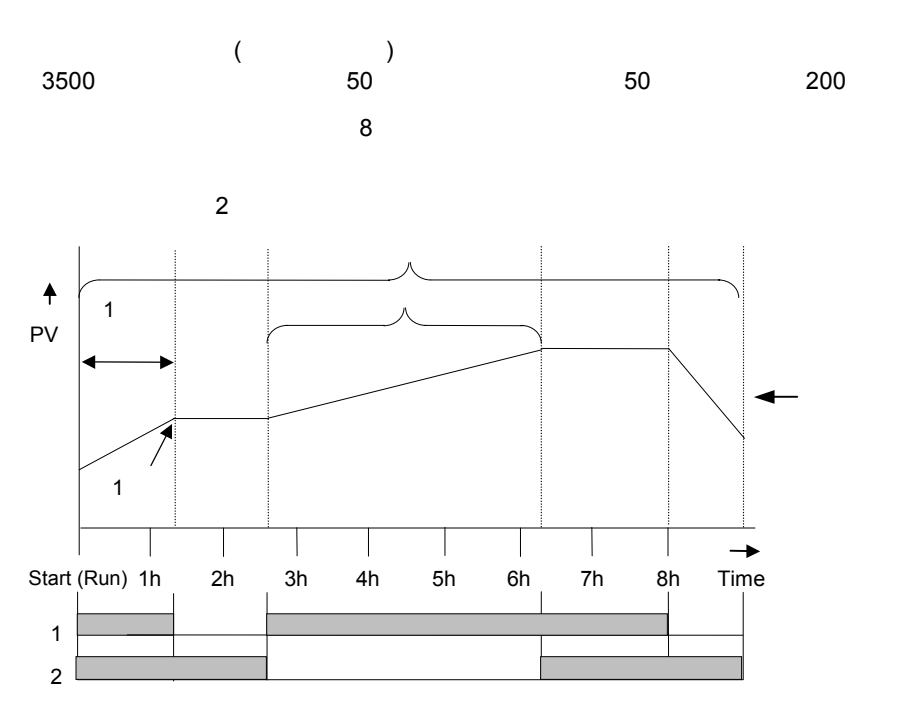

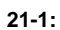

(Ramp-Rate)

每一段可以分别被设置为:以到达目标的时间为单位的爬坡(**Time-to-Target**)或以

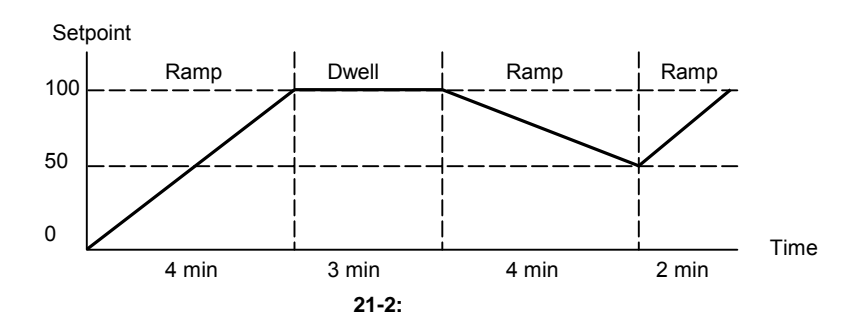

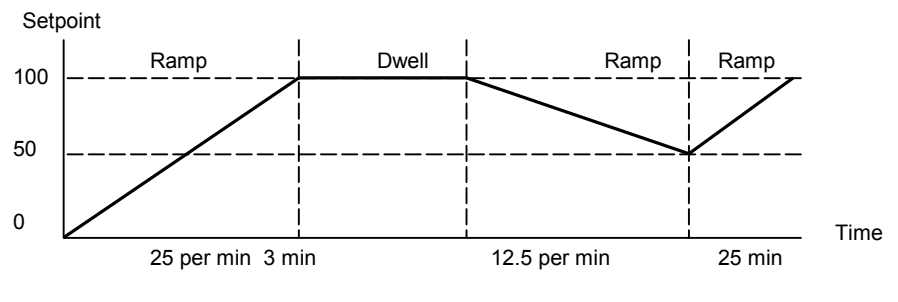

图 **21-3:** 以速率为单位的程序

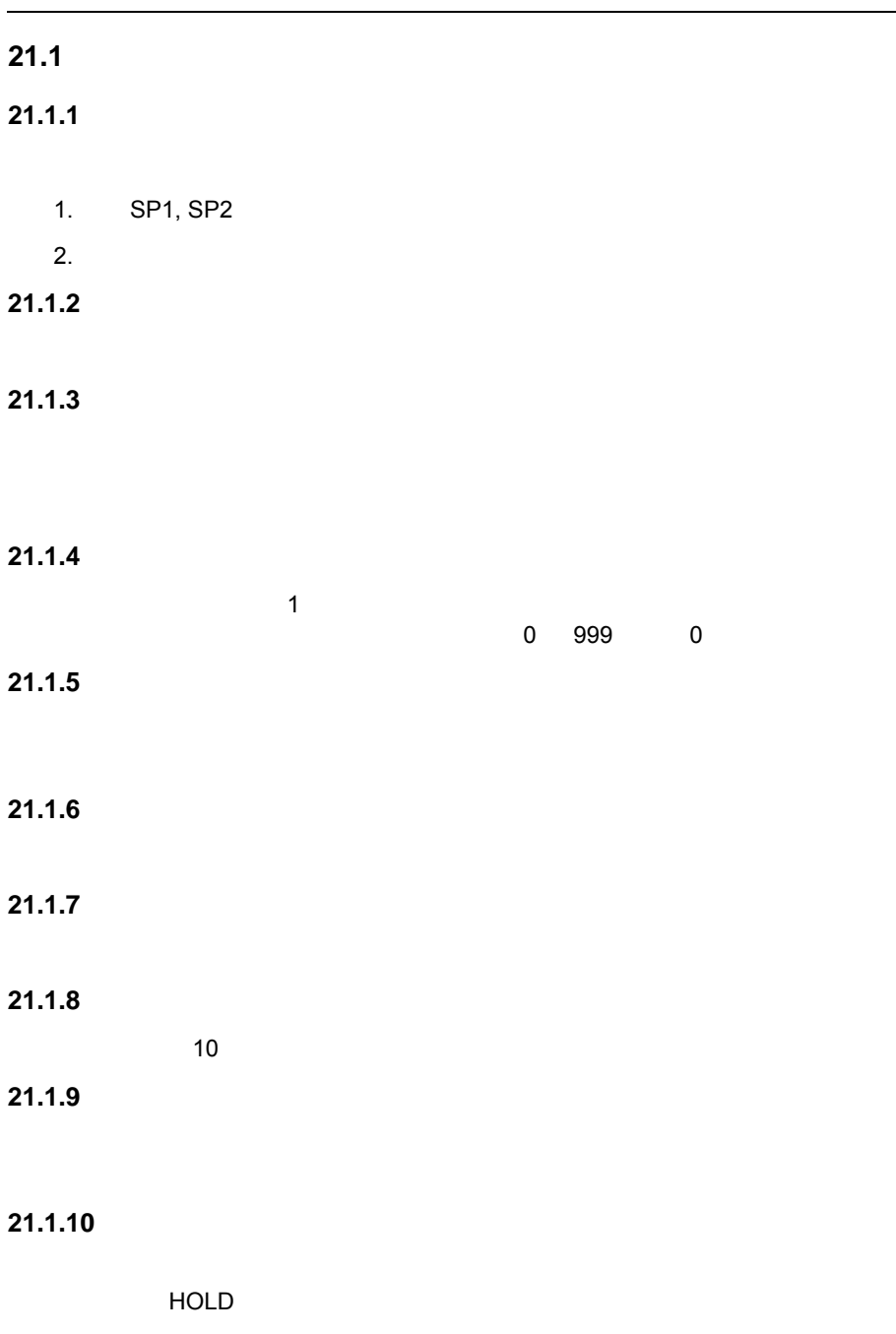

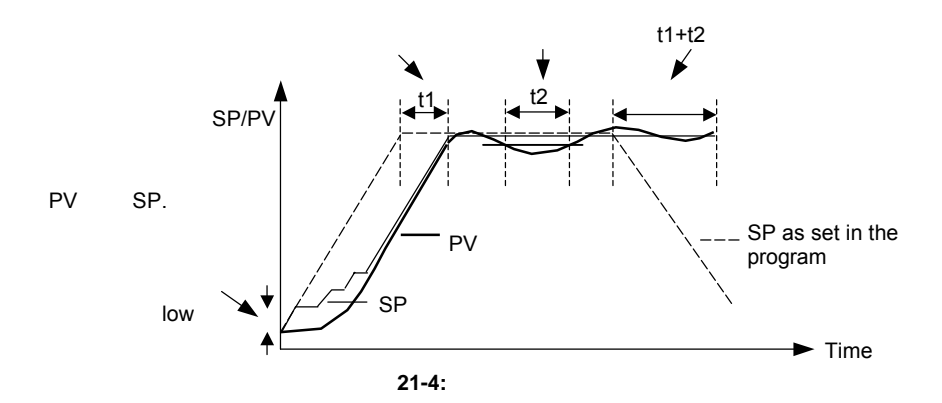

 $4$ None High PV SP Low PV SP Band PV SP HBk

# **21.1.11**

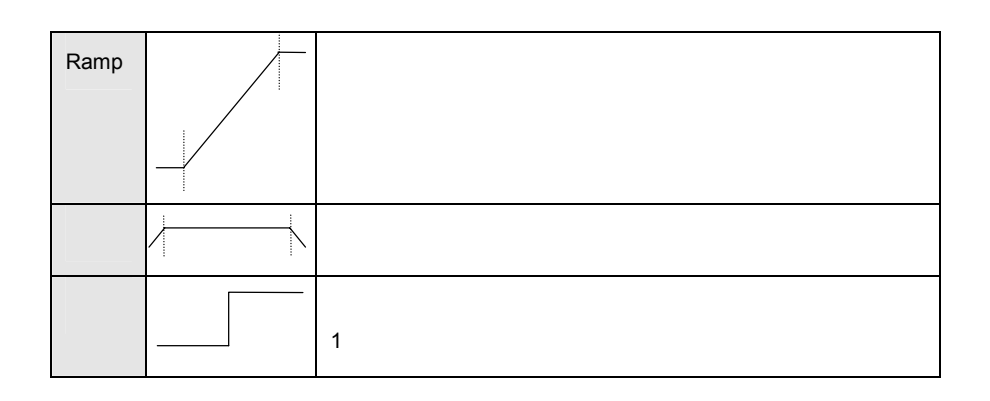

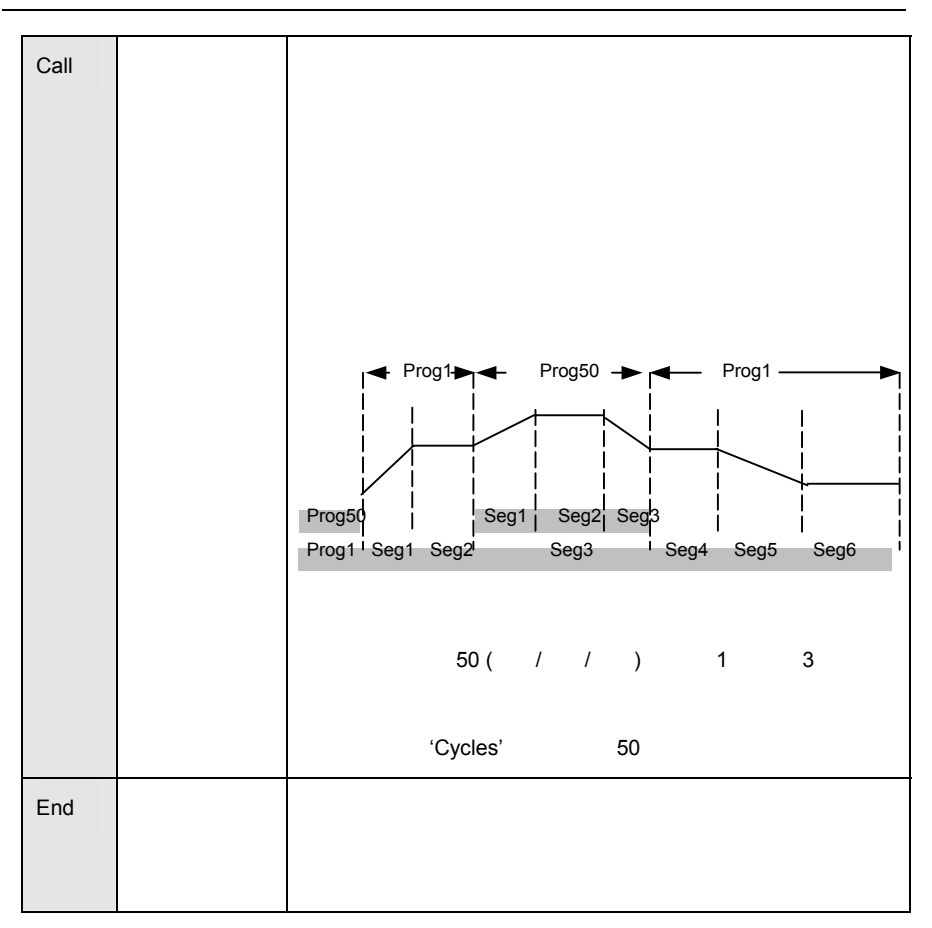

## **21.1.12** 电源故障后恢复

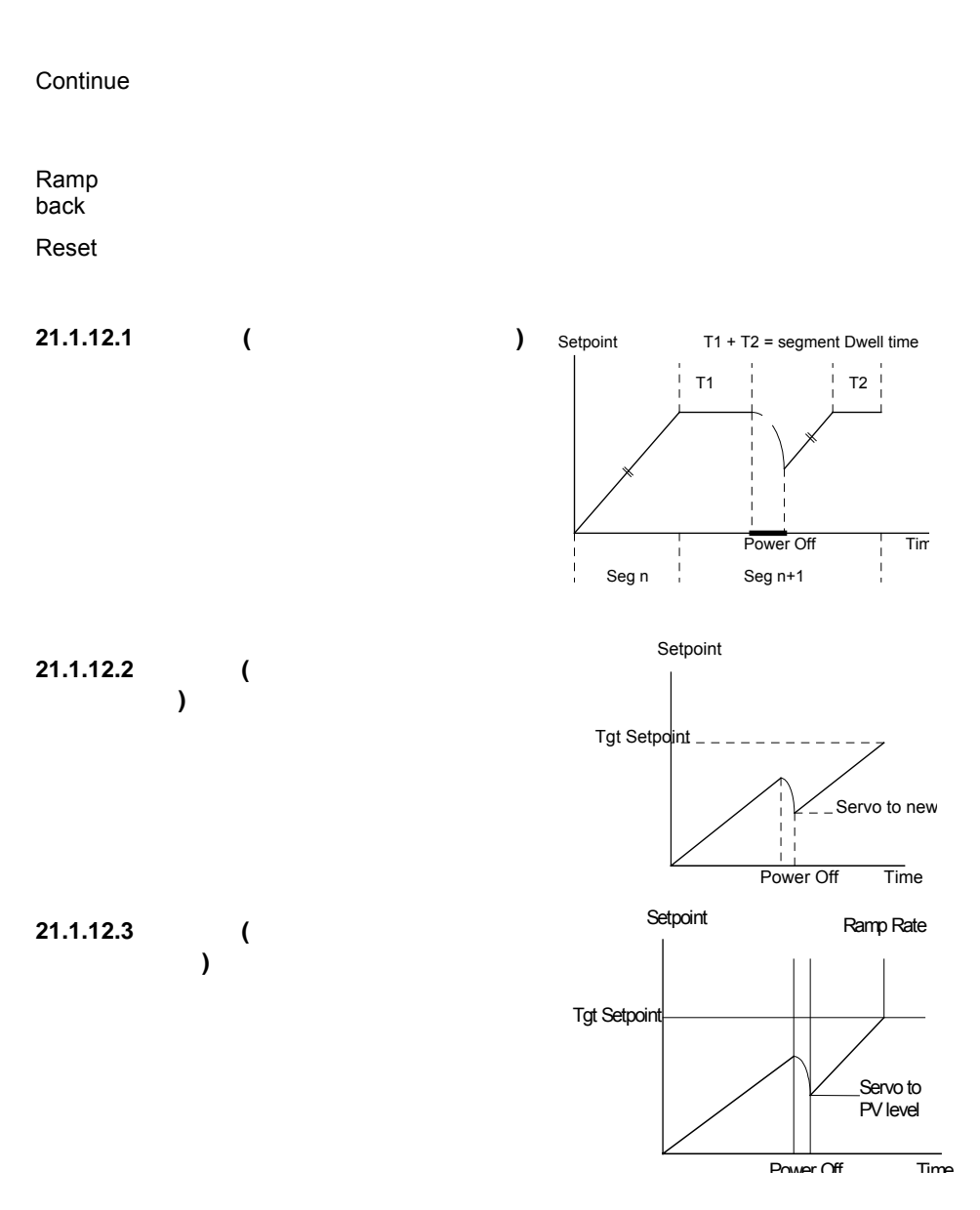

**21.1.13** 同步模式

"end of segment" "sync input"

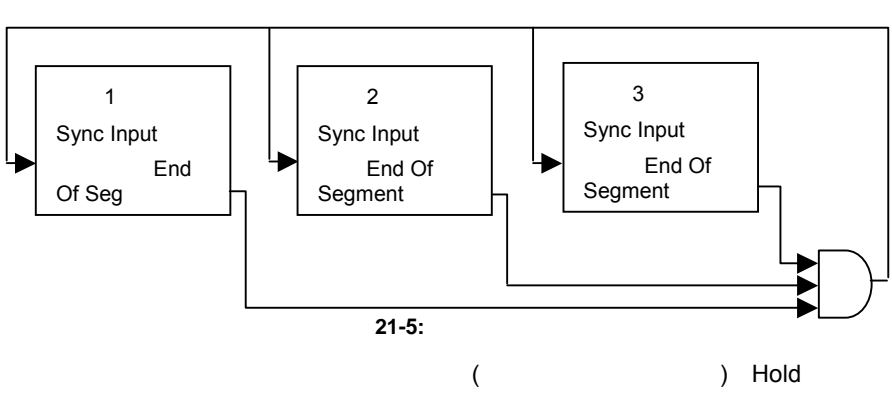

"SyncMode" Yes

 $1$ 

# **21.2** 创建或编辑一个程序

**Edding the Second Second PROG**<br>The Second Second Second PROG 2011 时会显示出第一个子菜单 - '**All**'。这允许你配置或检查所有程序的公共参数。具

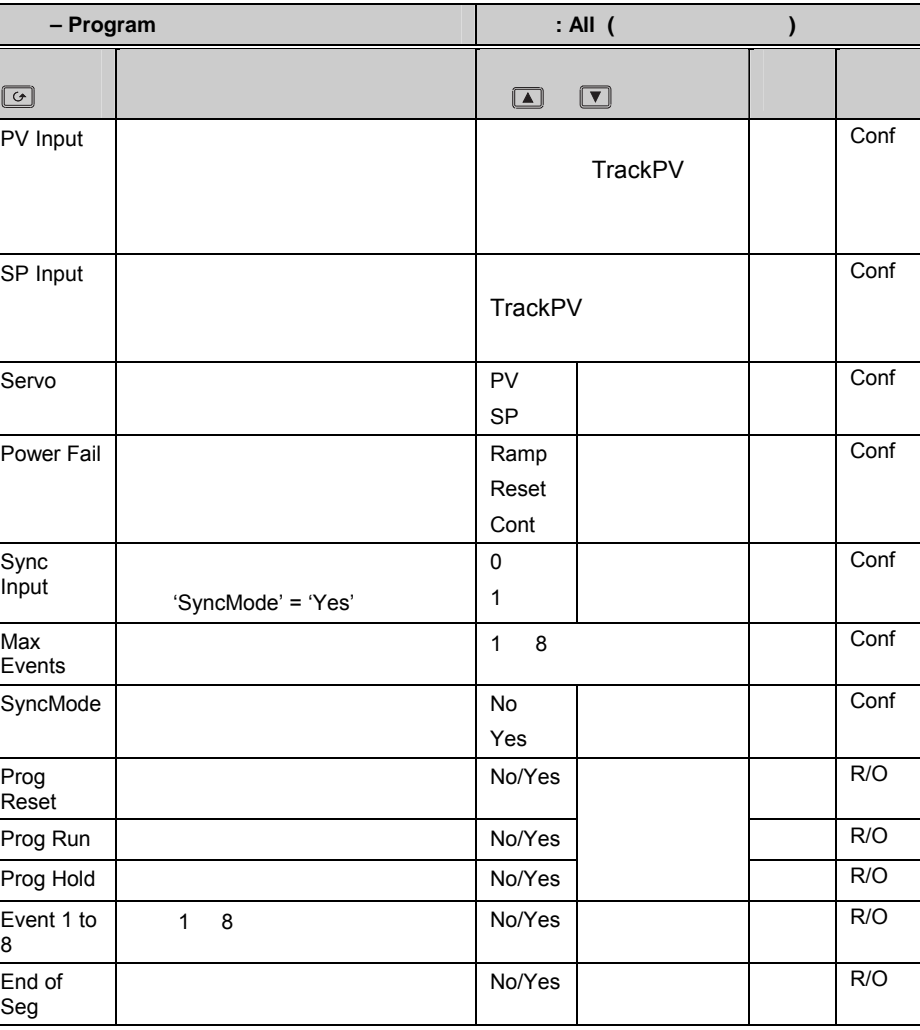

 $\qquad \qquad \Box$ 

 $\boxed{\blacktriangle}$ 

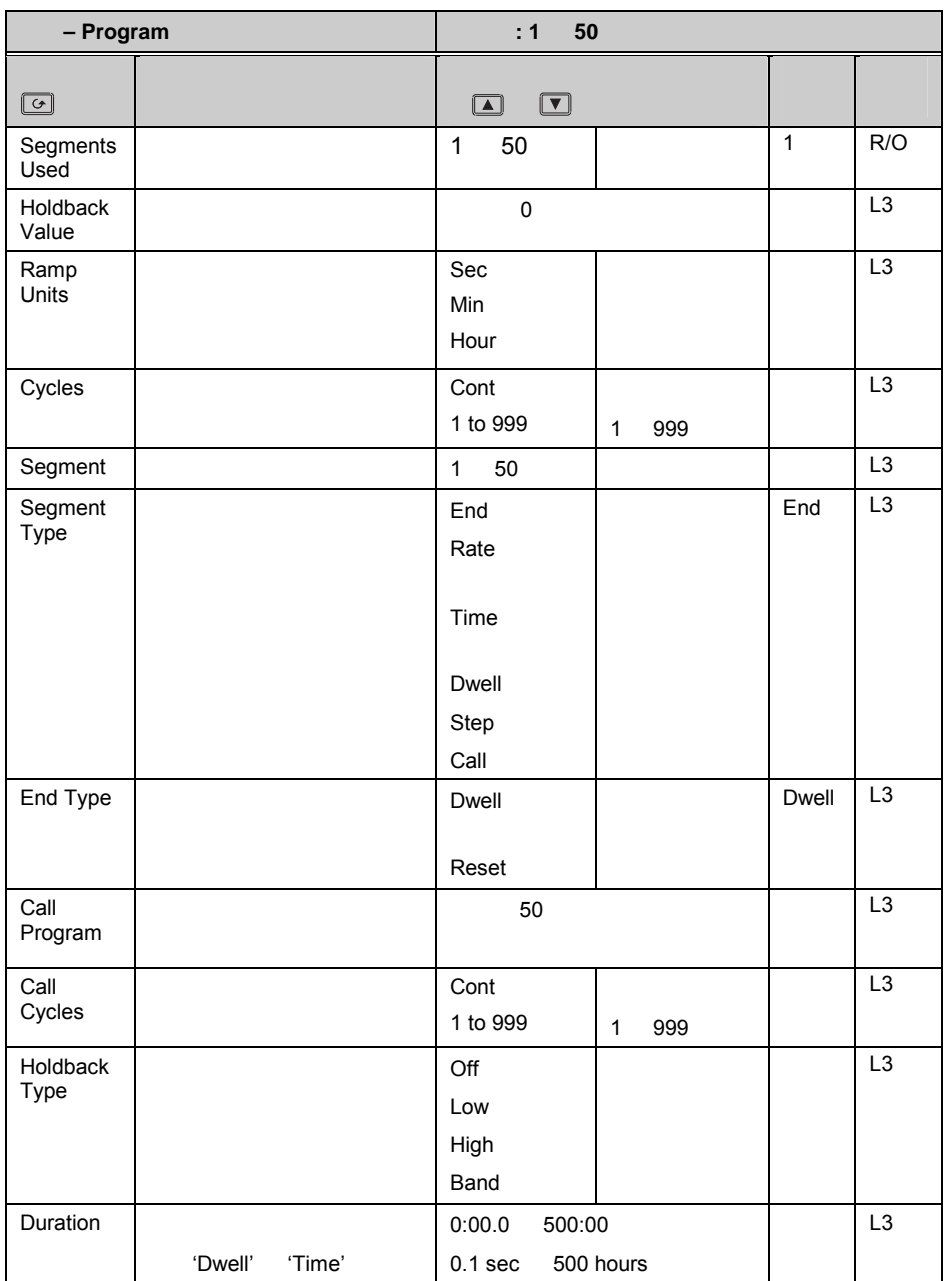

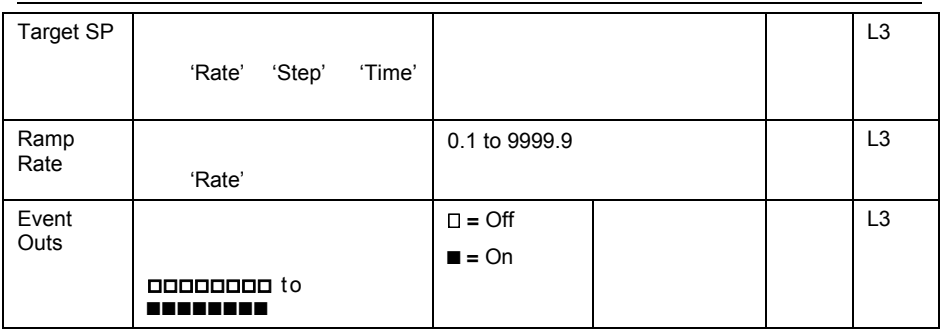

# **21.3**,

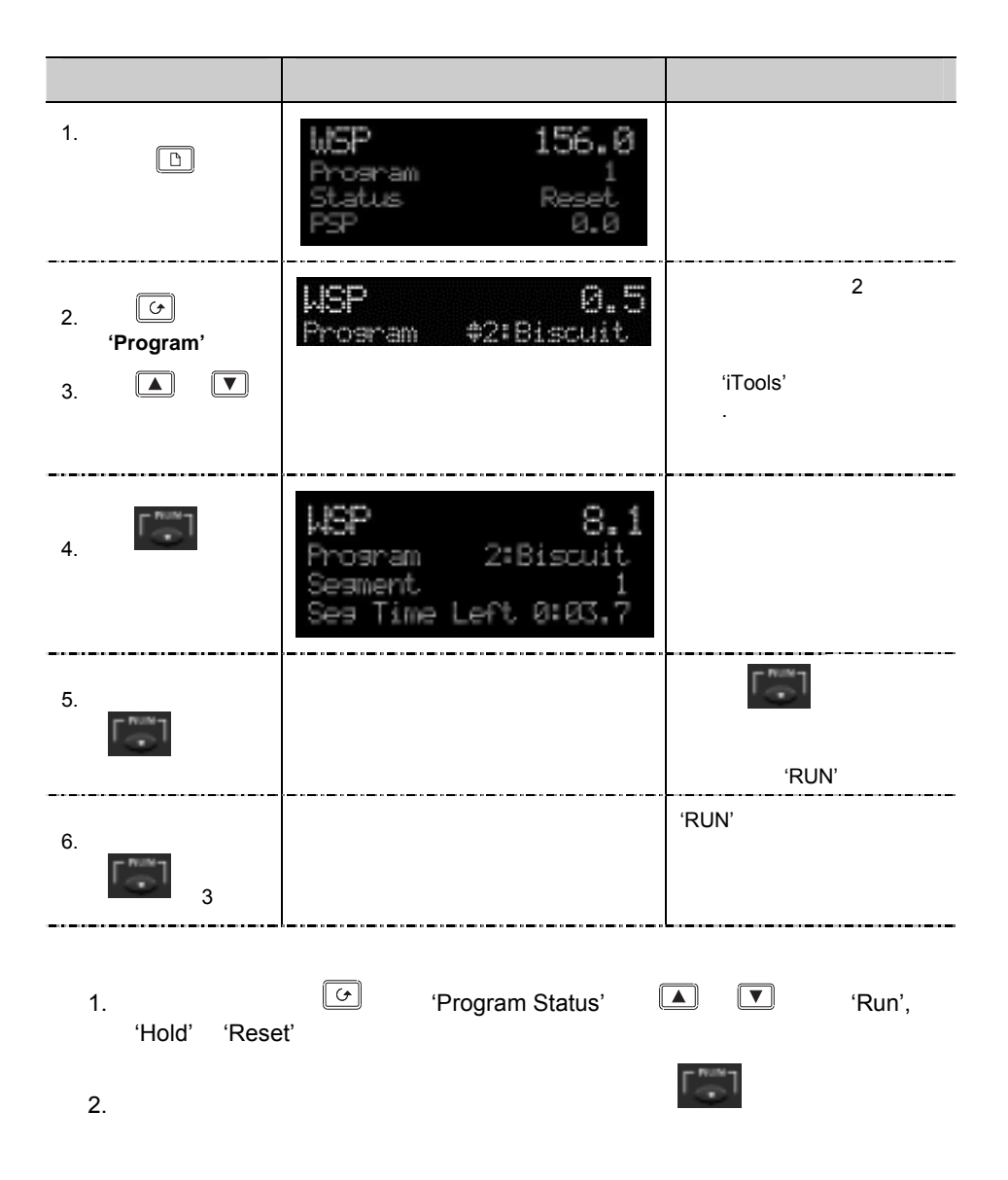

**22.** 第 **22** 章传感器切换

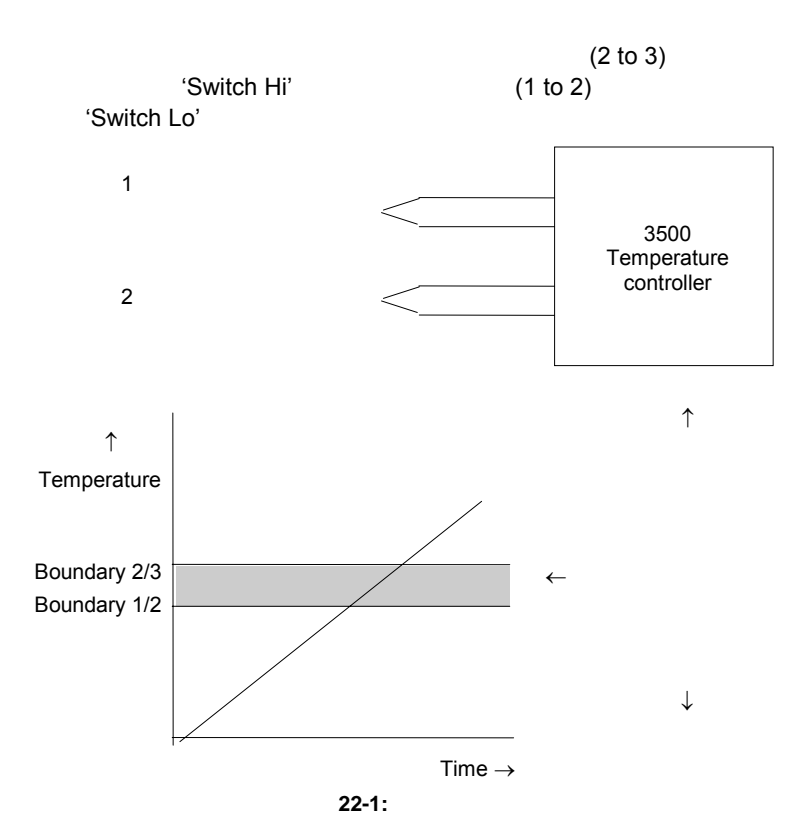

**22.1.1** :

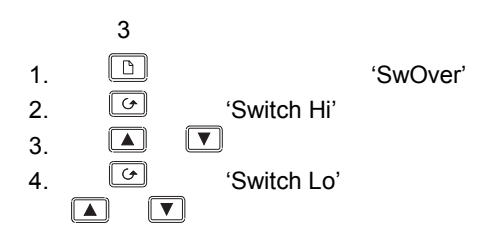

## **22.1.2** 传感器切换参数

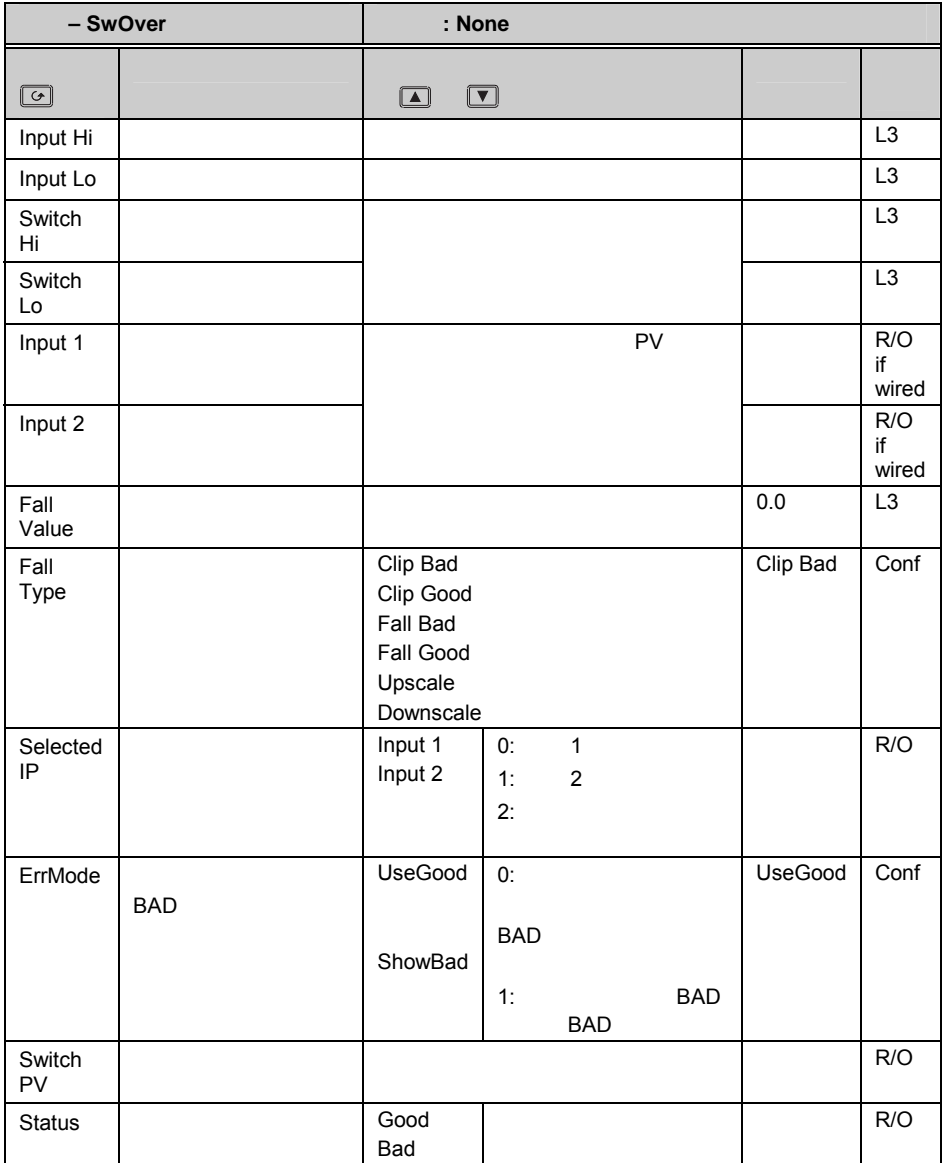

# **23.** 第 **23** 章传感器标定  $3$   $4$  $3500$   $2$ 'Opt' the contract of the contract of the contract of the contract of the contract of the contract of the contract of the contract of the contract of the contract of the contract of the contract of the contract of the contract  $PV$  $\bullet$  and  $\bullet$  and  $\bullet$  and  $\bullet$  and  $\bullet$  $\bullet$   $\bullet$   $\bullet$   $\bullet$ • 测压元件标定 • 比较法 **23.1**

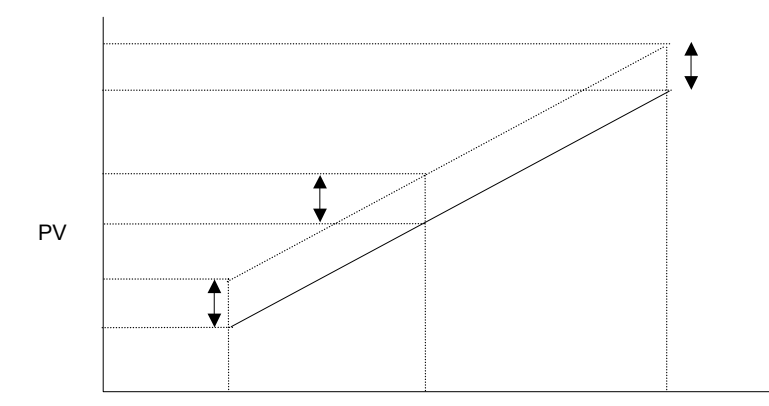

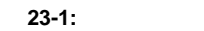

**23.2** 应变桥

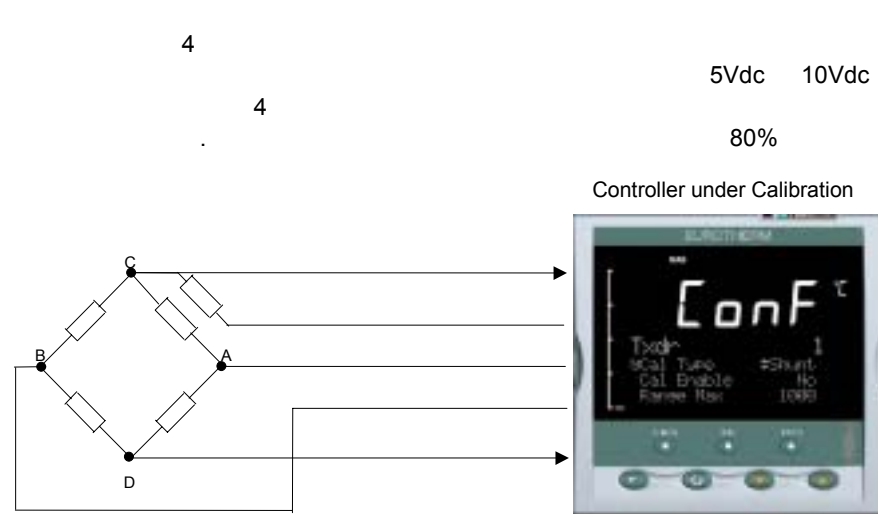

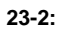

**23.3** 测压元件

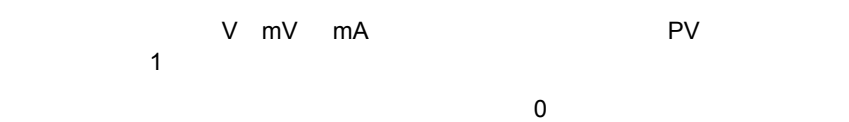

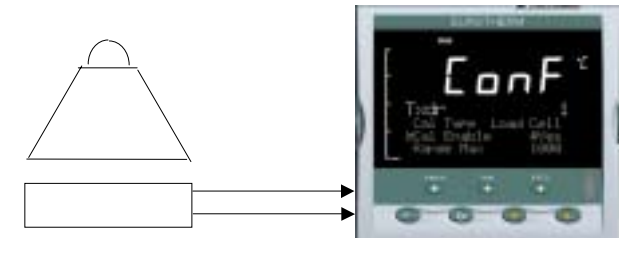

图 **23-3:** 测压标定

**23.4** 比较校准

'Cal Enable'.

'Cal Hi Enable'.

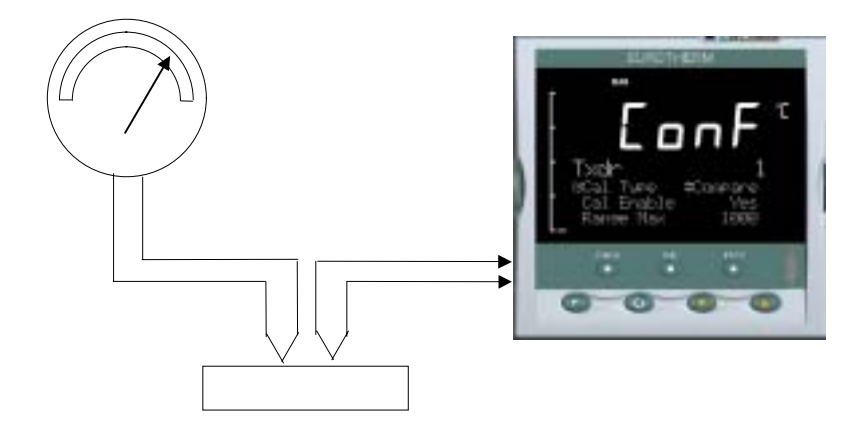

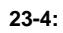

# **23.5**

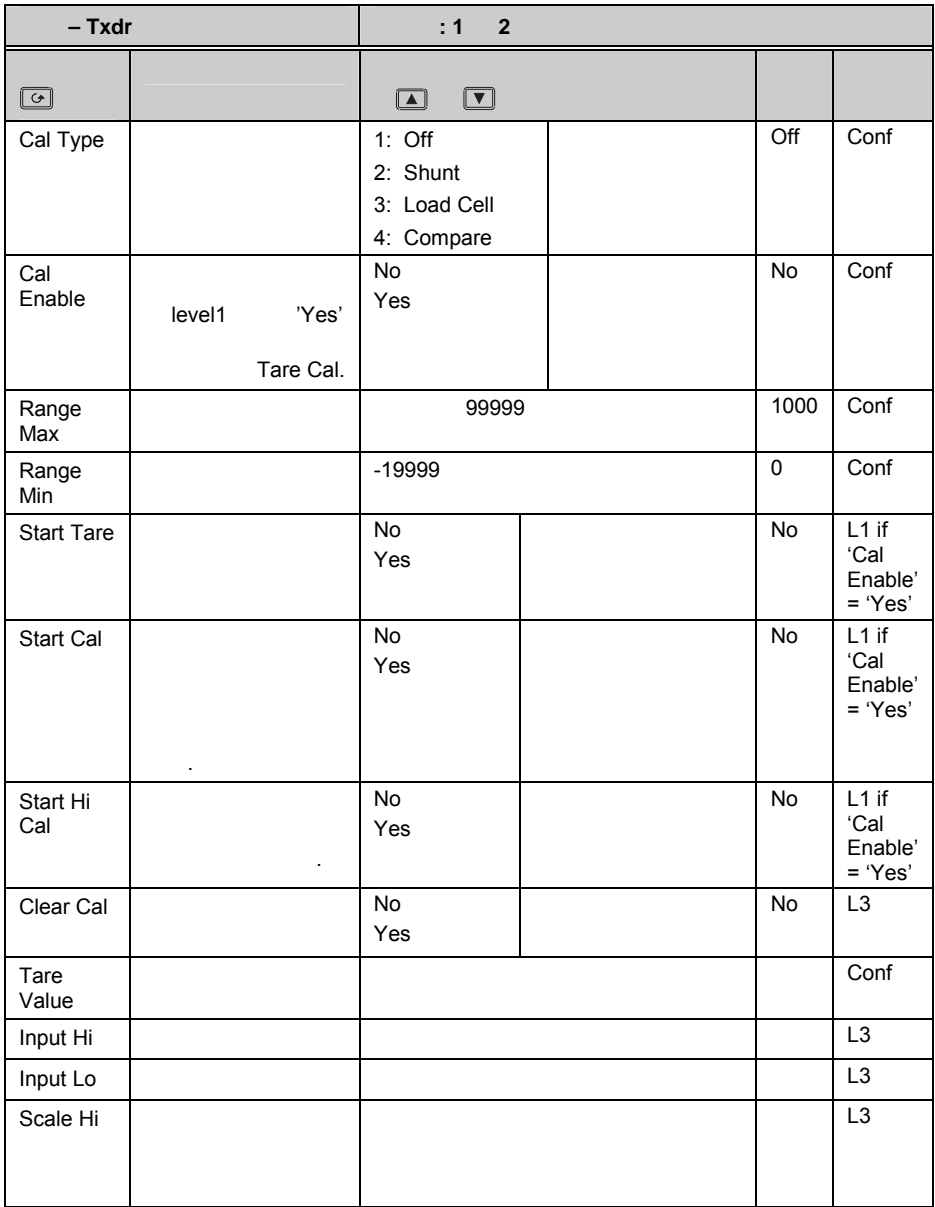

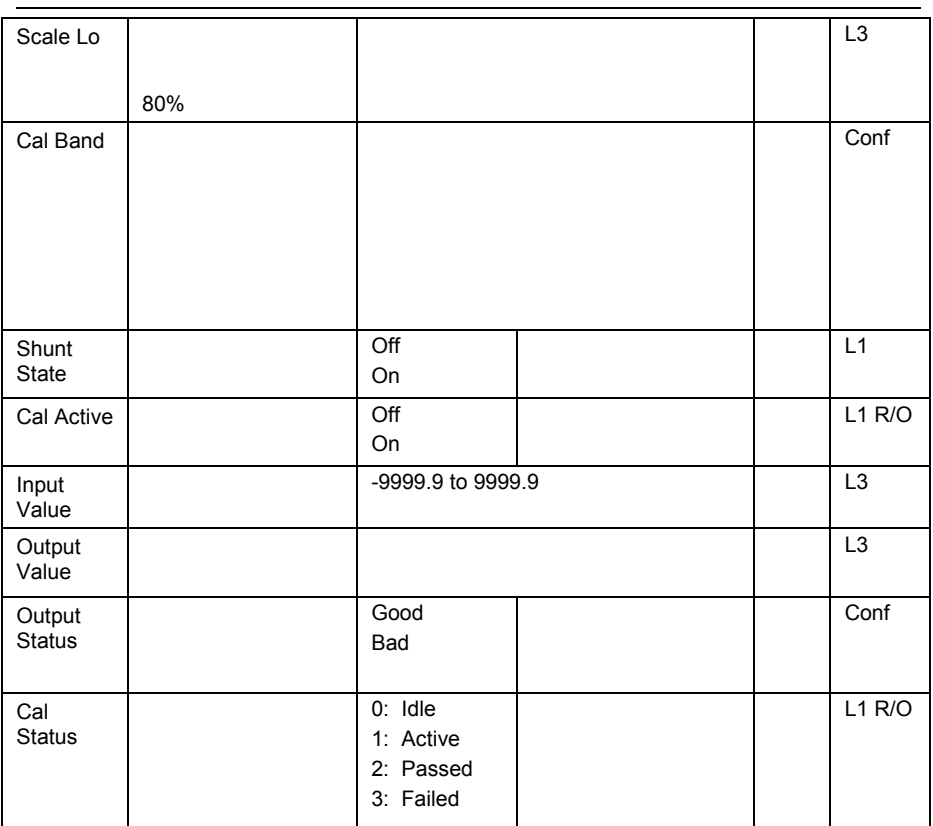

## **23.5.1**

Enable Cal

Start Tare

Start Cal

Start Hi Cal

Clear Cal

'Yes'

Clear Cal

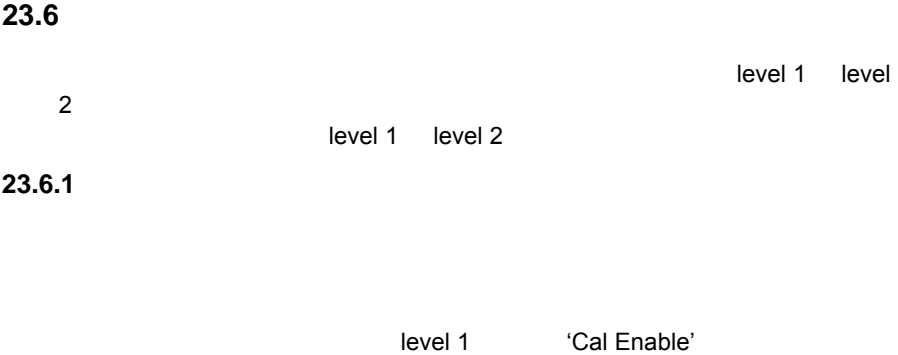

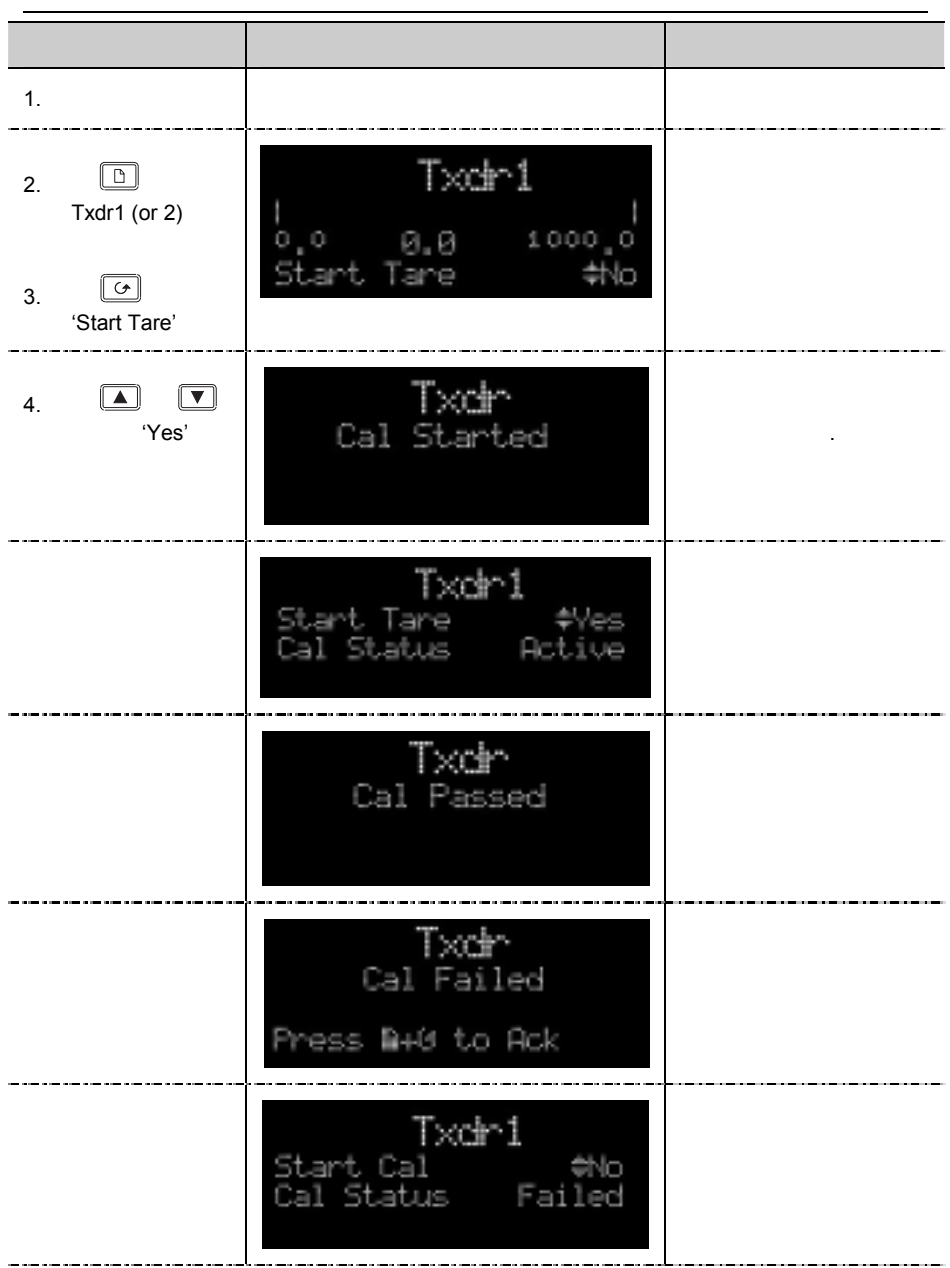

**23.6.2** 应变仪

 $1.6.1$ 

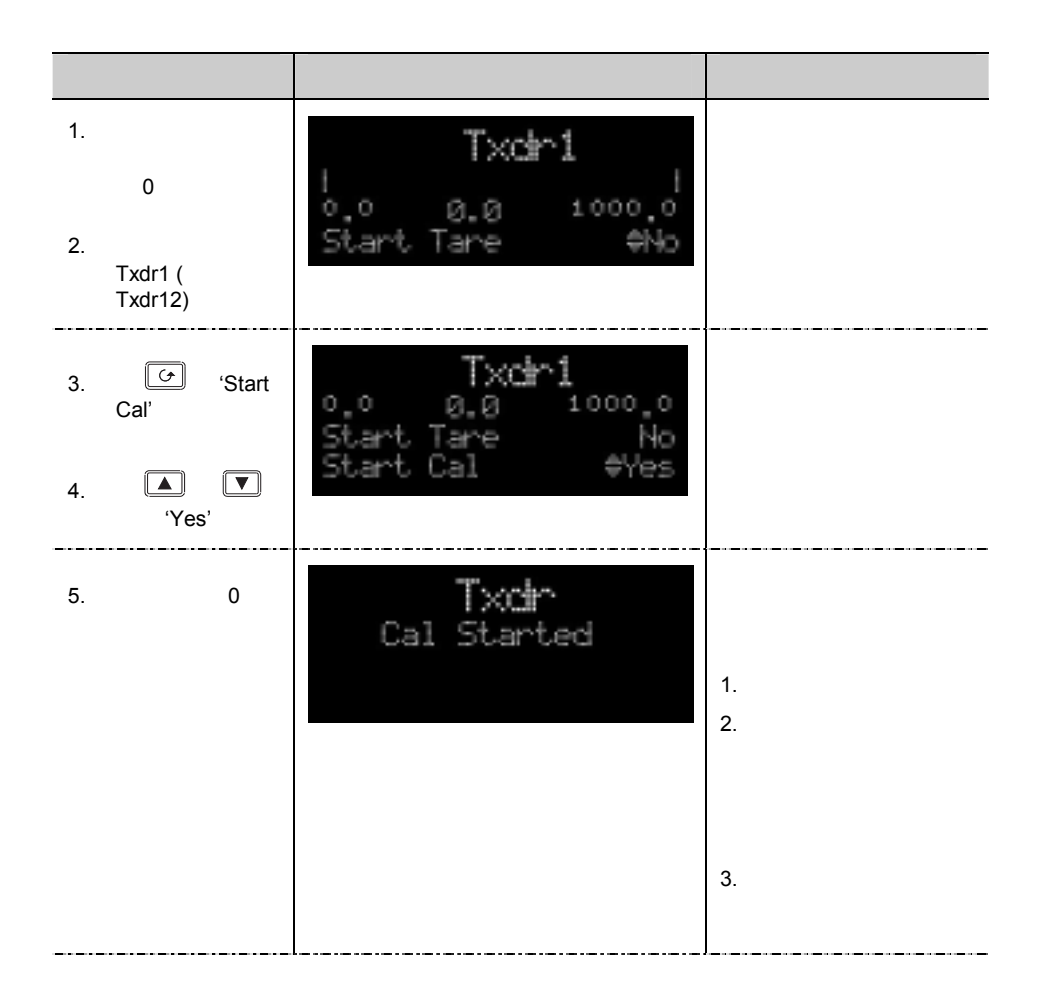

**23.6.3** 测压元件

V mV mA PV  $1.6.1$ 

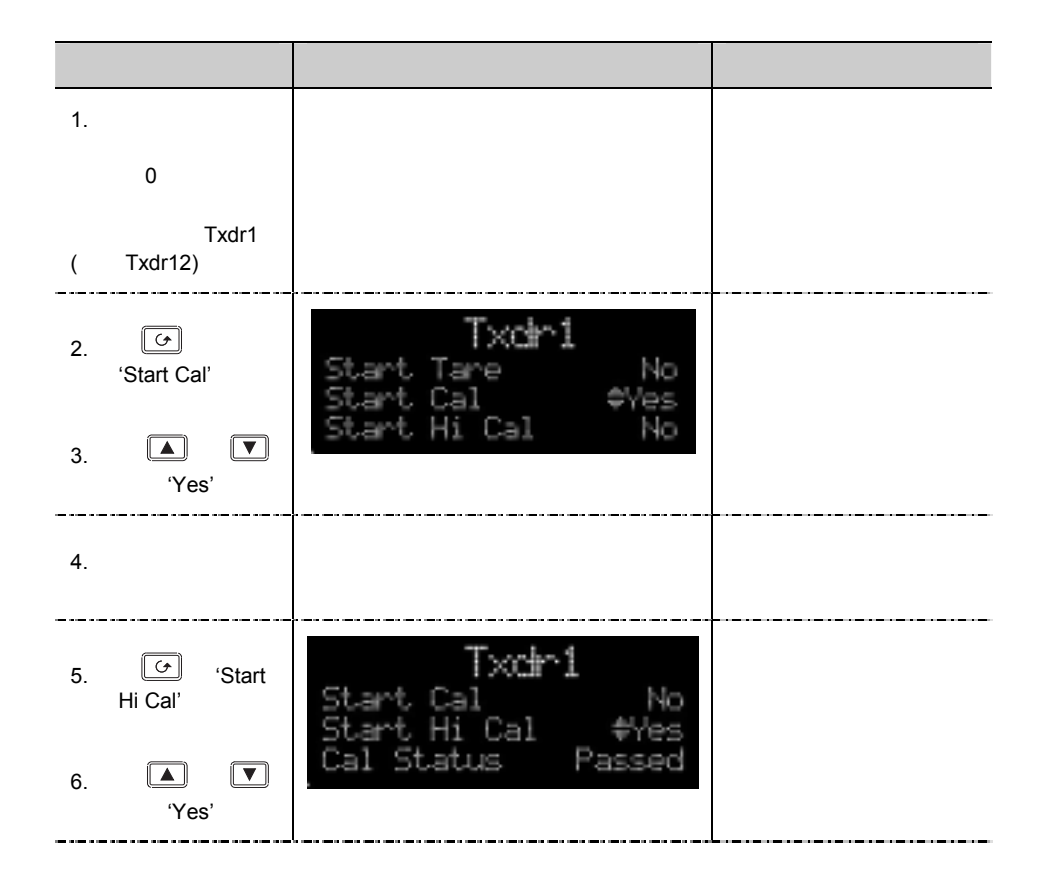

**23.6.4** 比较校准

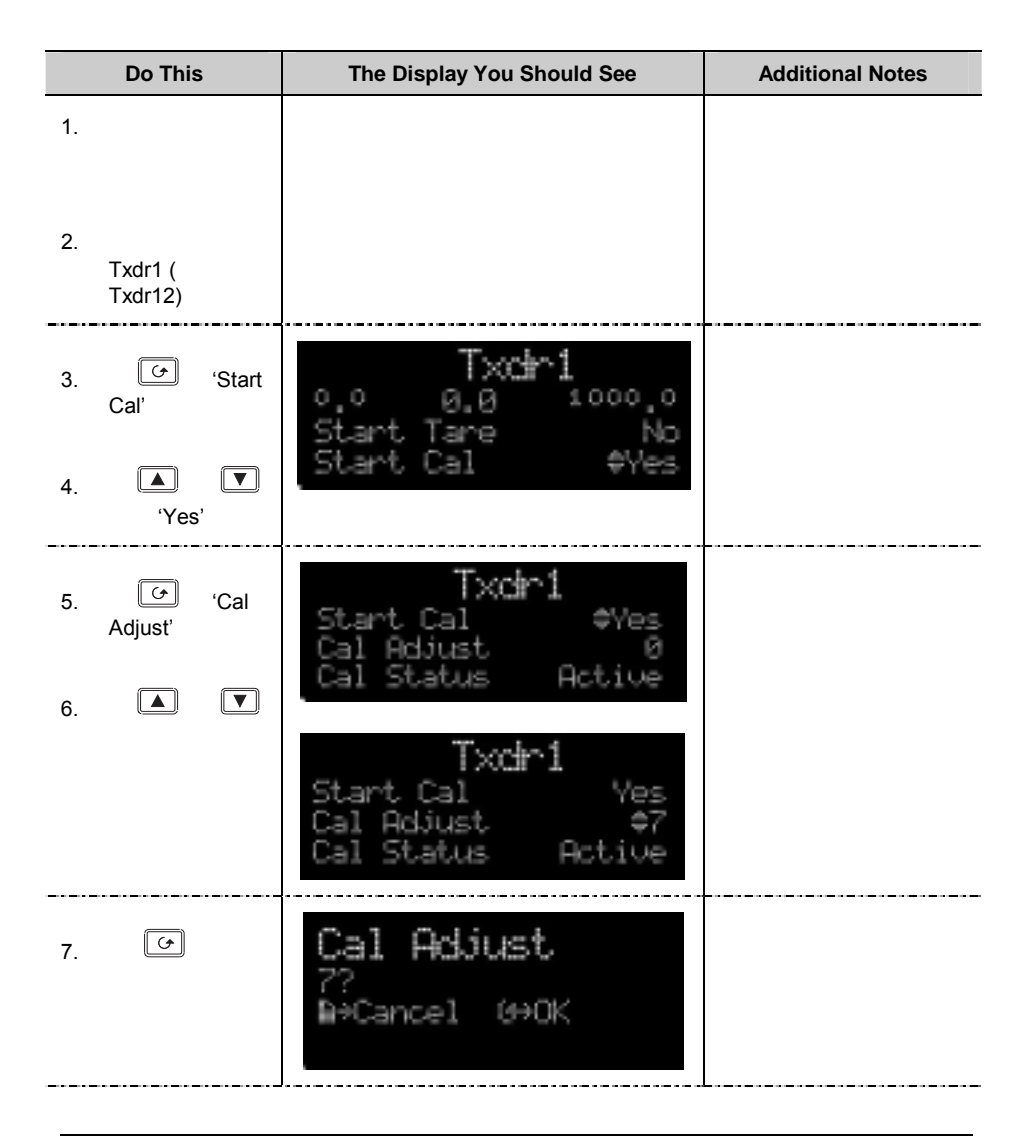

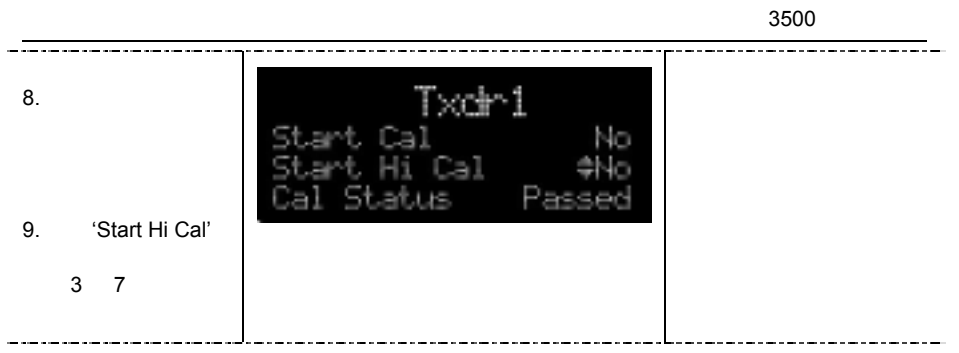
# **24.** 第 **24** 章用户变量

#### 'UserVal'

# **24.1**

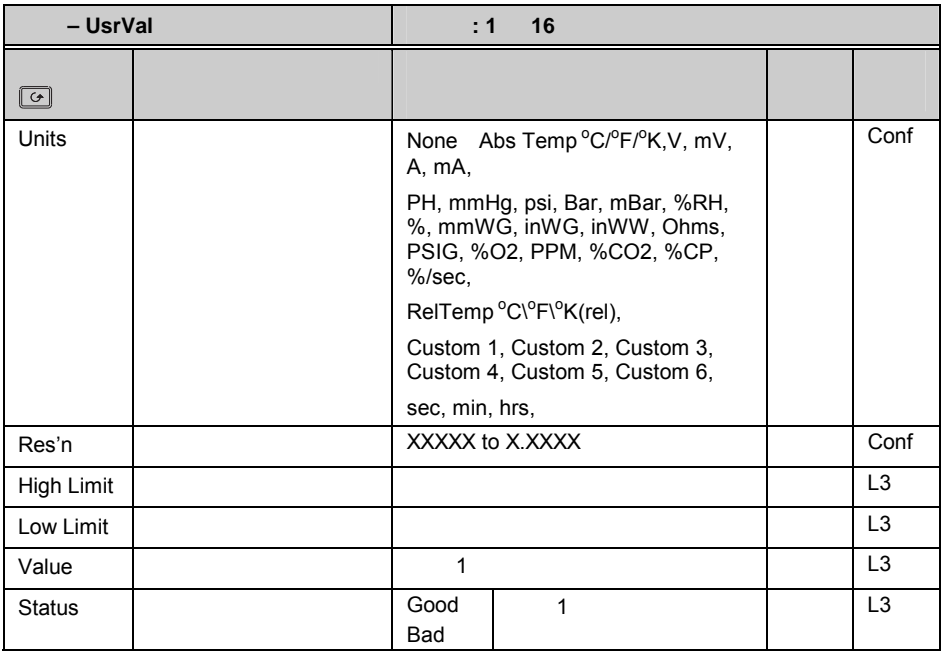

1:-

'Value'

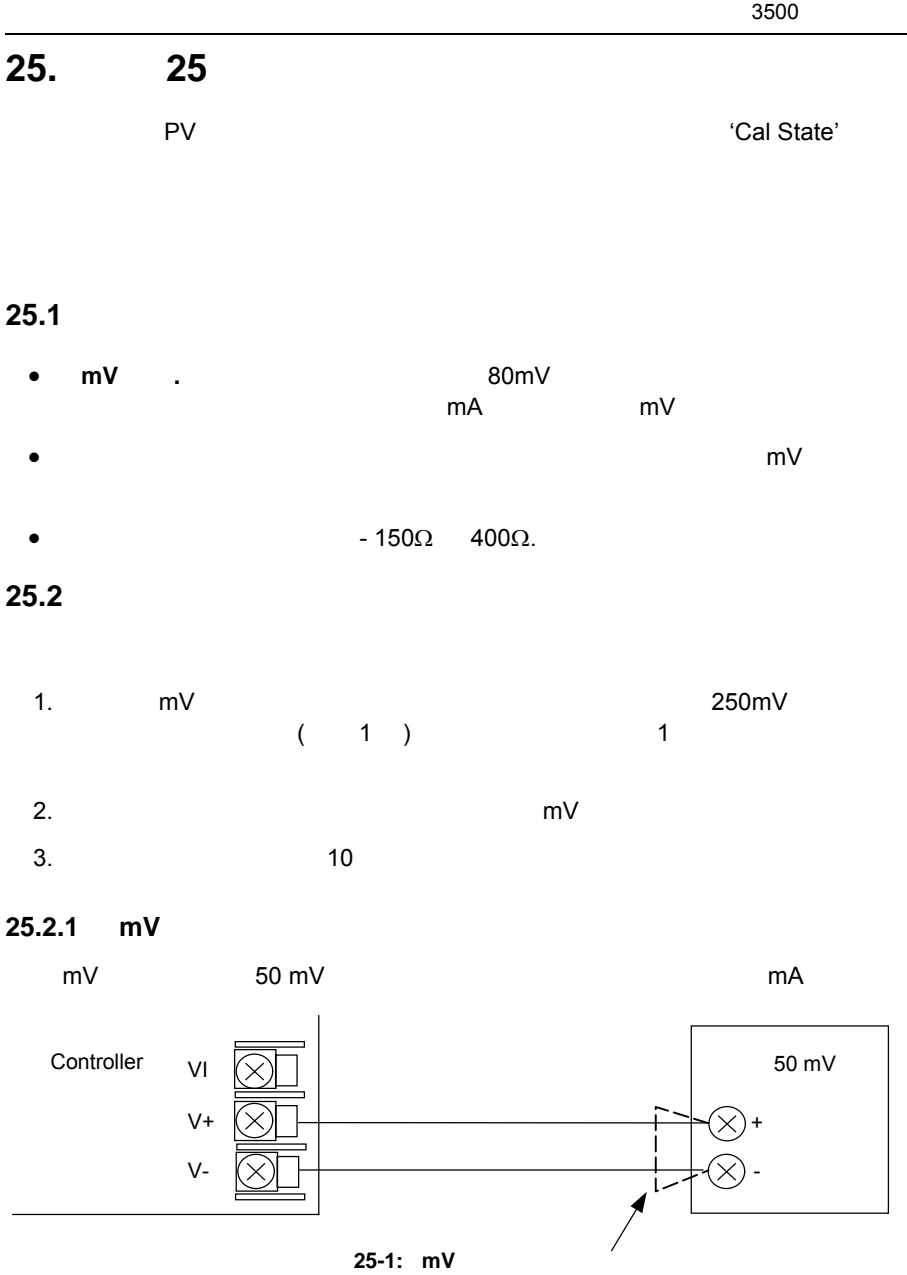

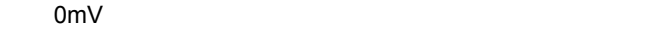

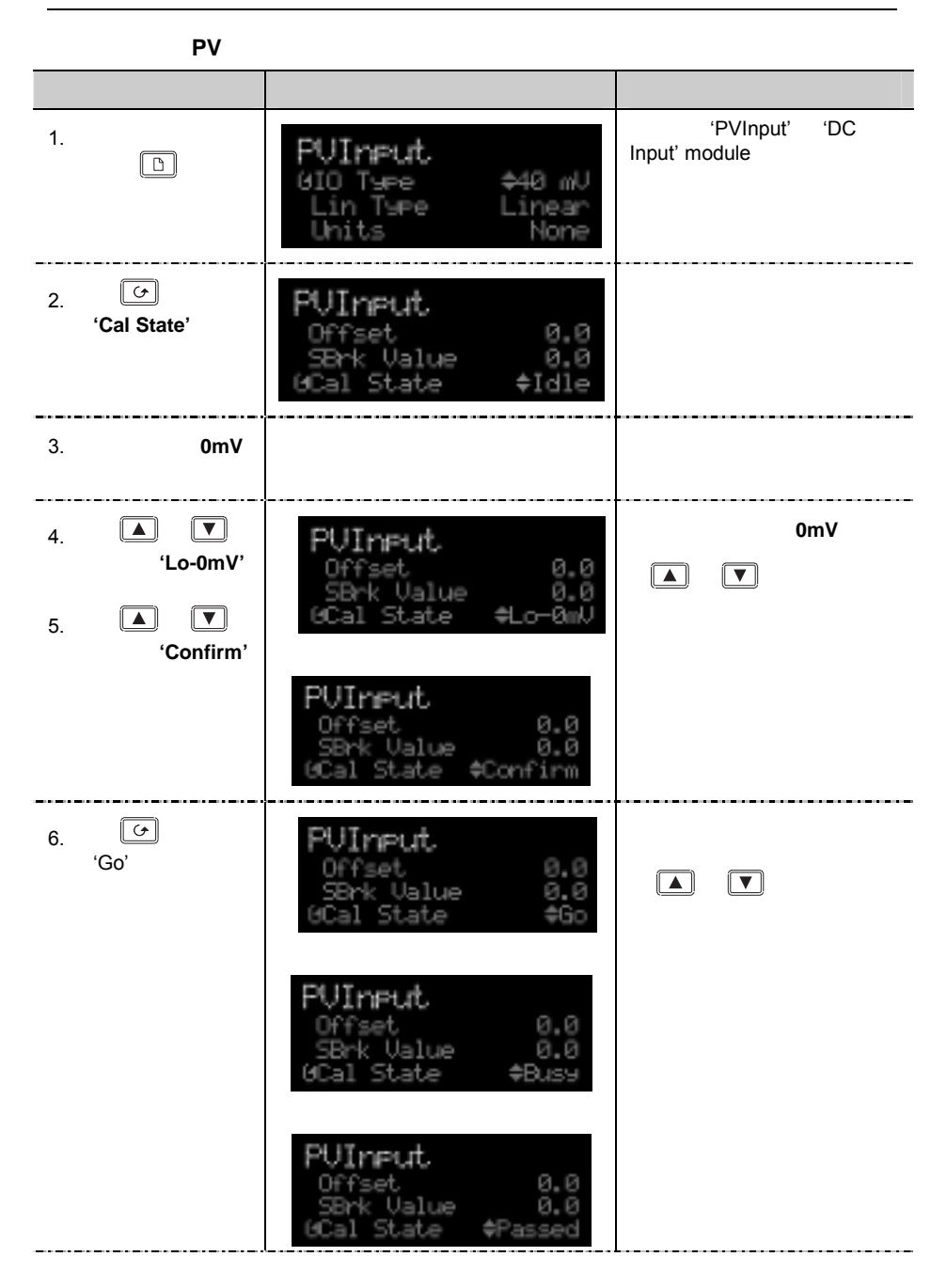

 $3500$ 

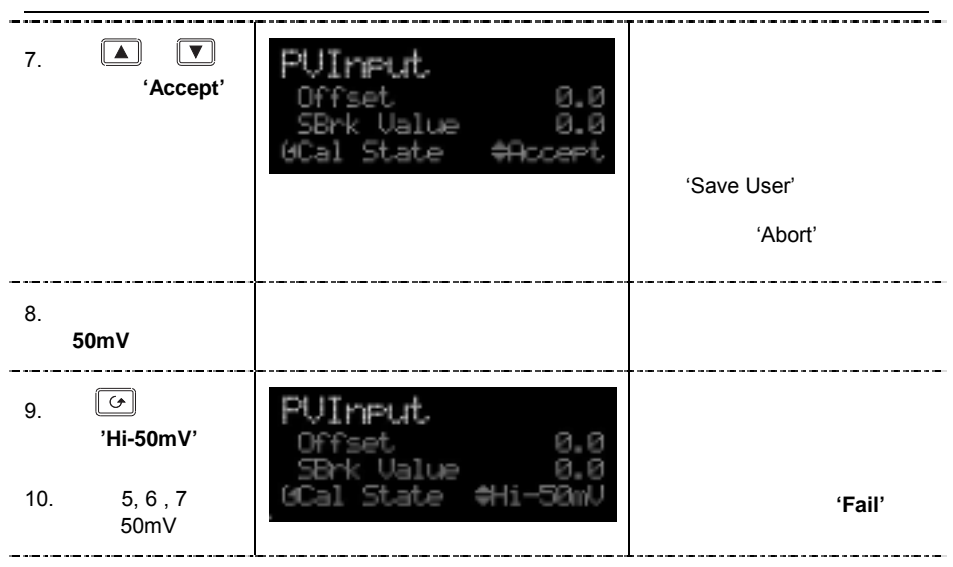

# **25.2.2** 存贮新的校准数据

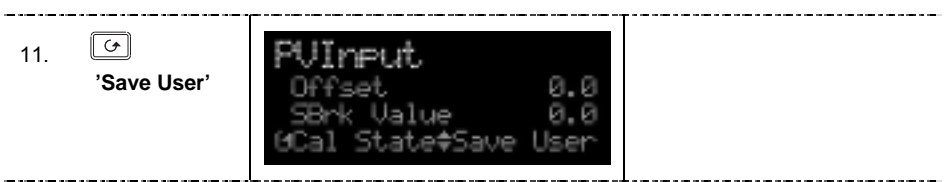

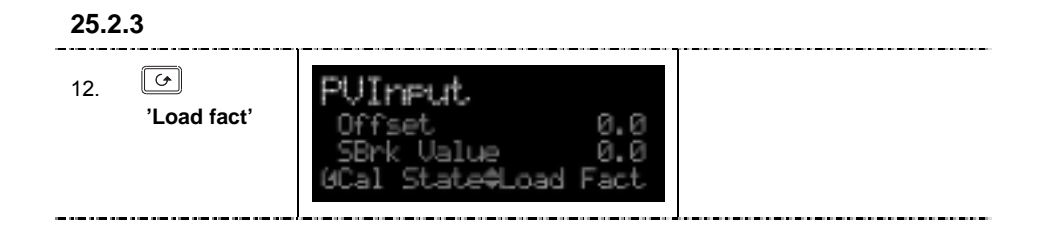

**25.2.4** 热电偶校准

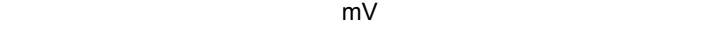

 $mV$ 

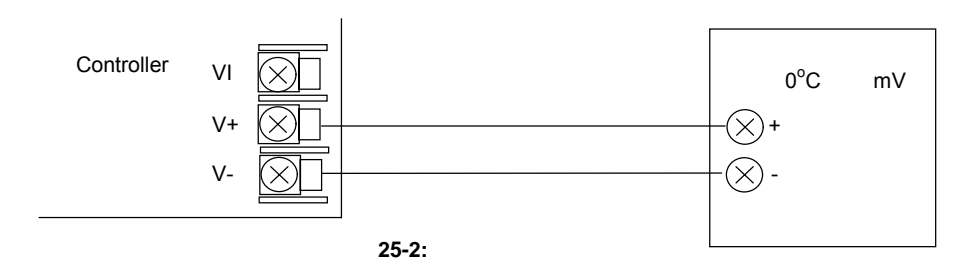

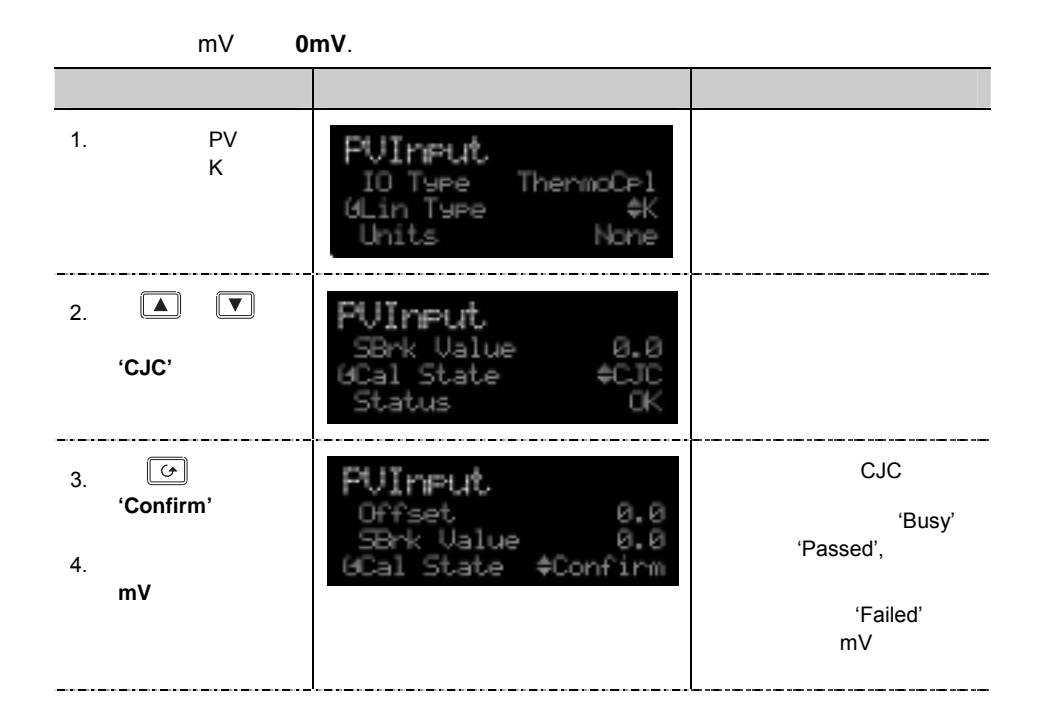

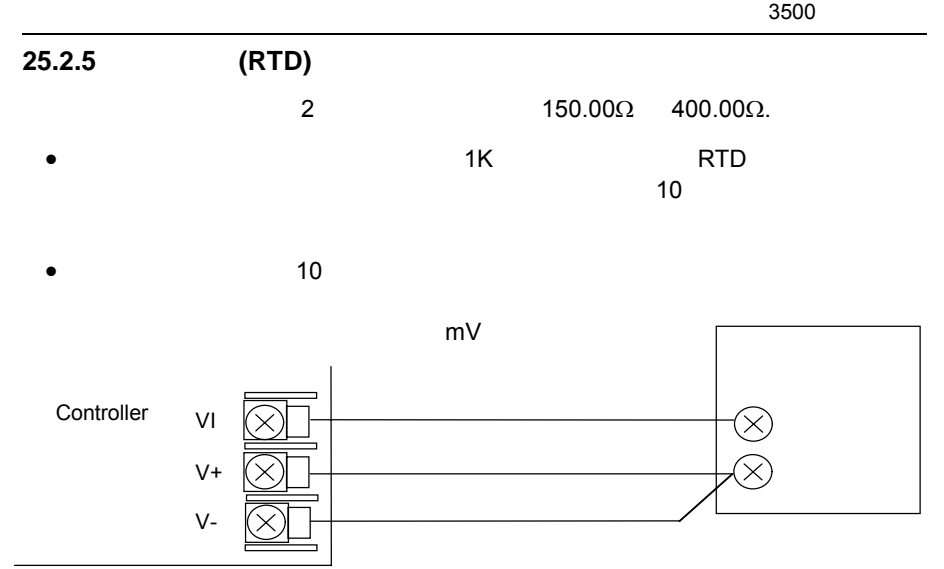

图 **25-3:** 热电阻校准的接线

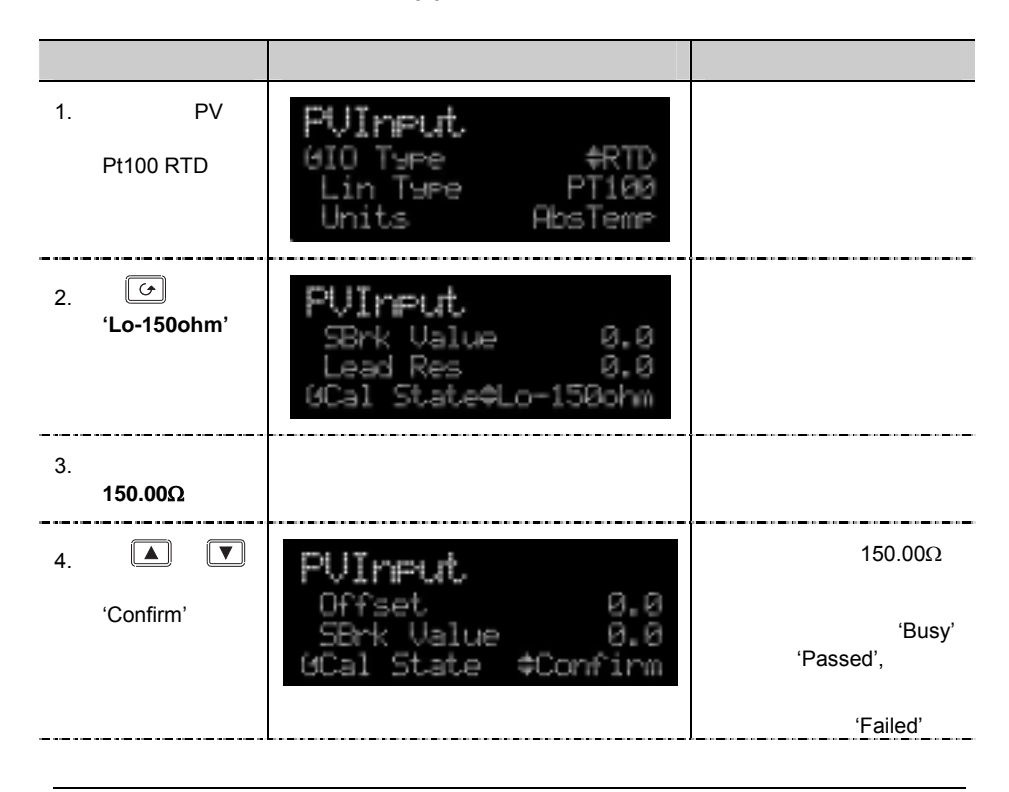

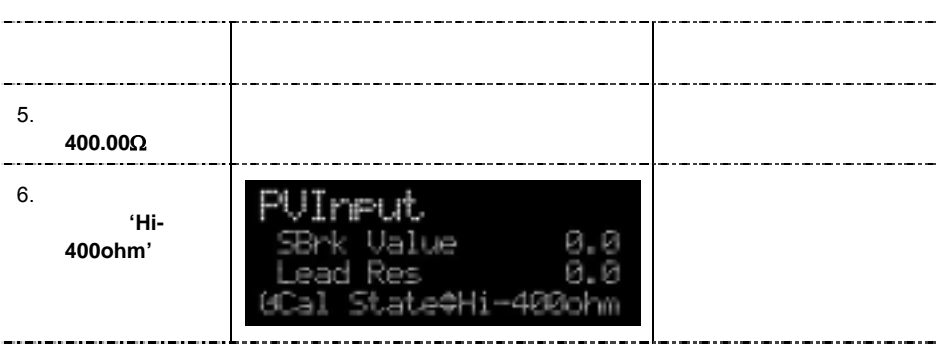

# $25.3$

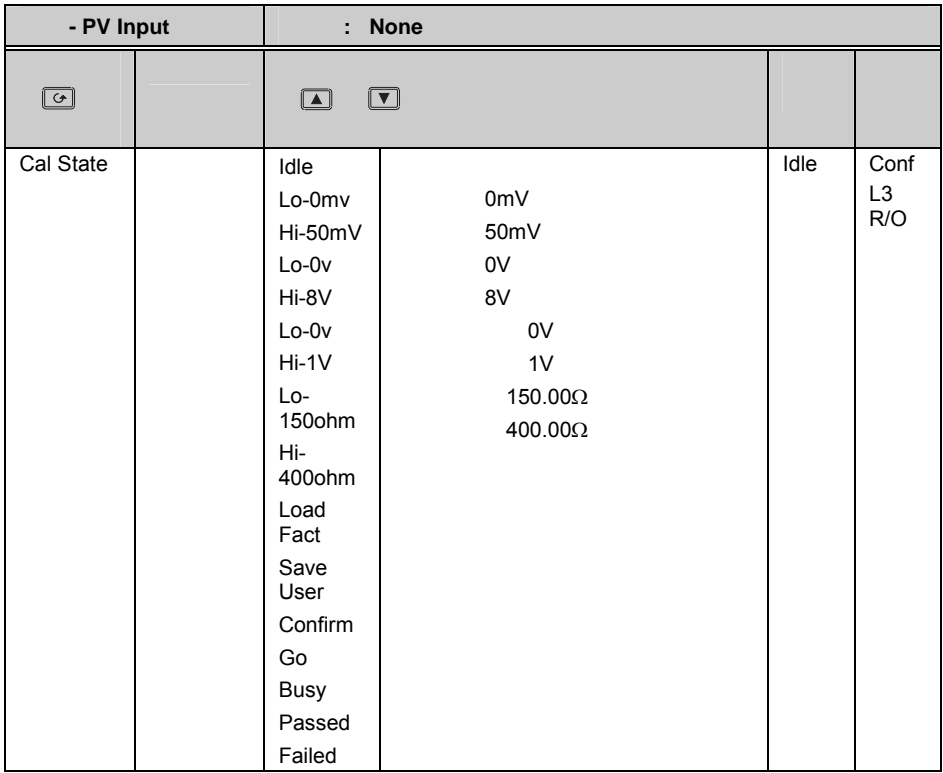

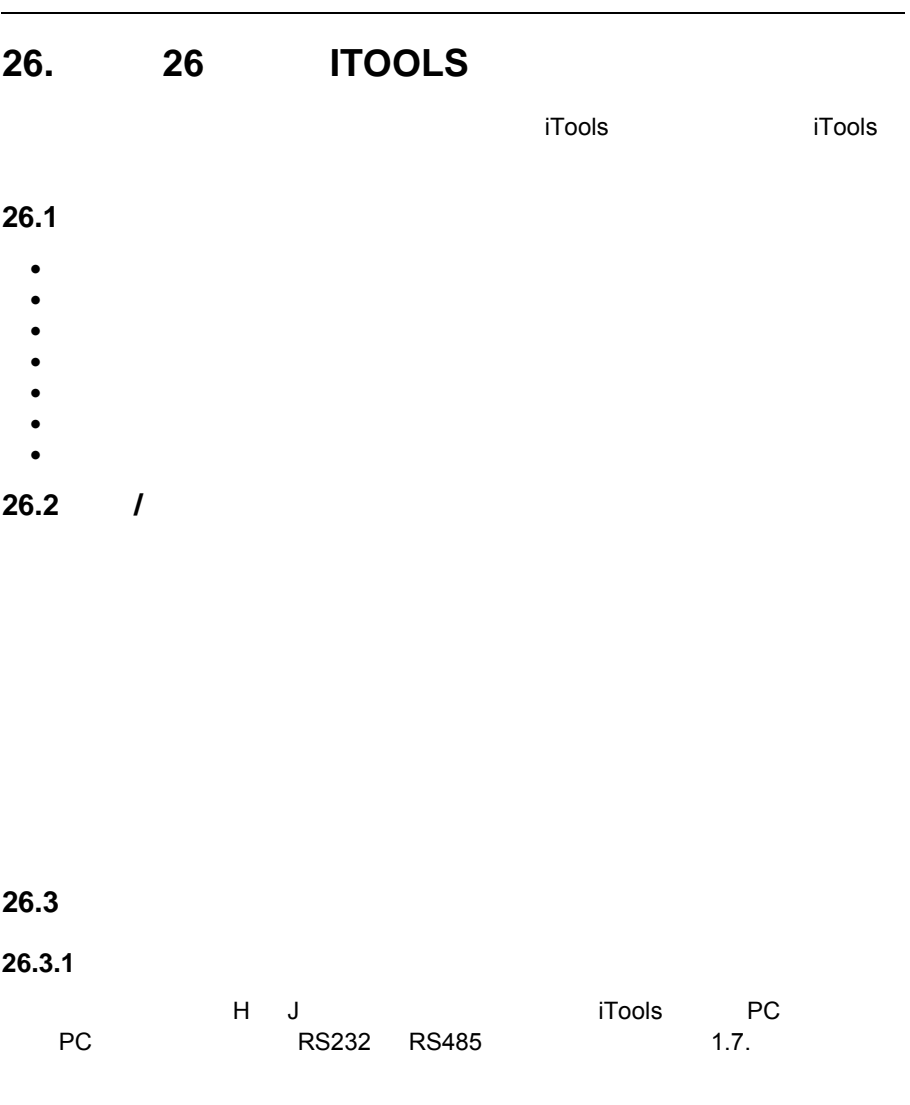

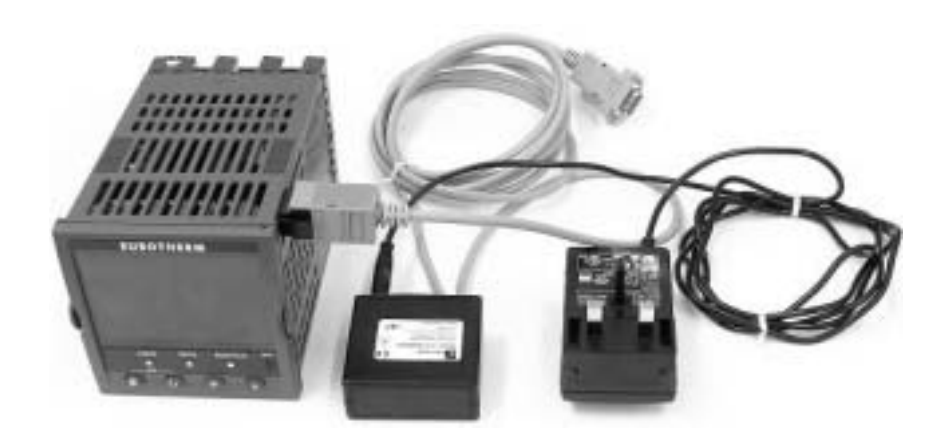

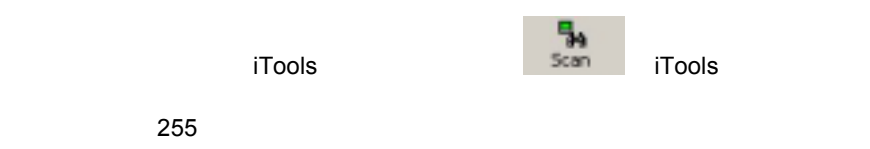

iTools [www.eurotherm.co.uk.](http://www.eurotherm.co.uk/)

# **26.3.2** 红外线连接器

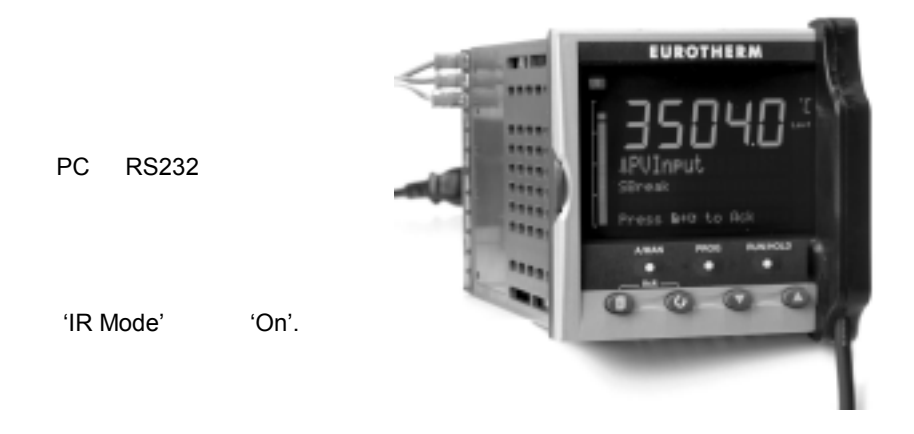

#### **26.4** 参数设置

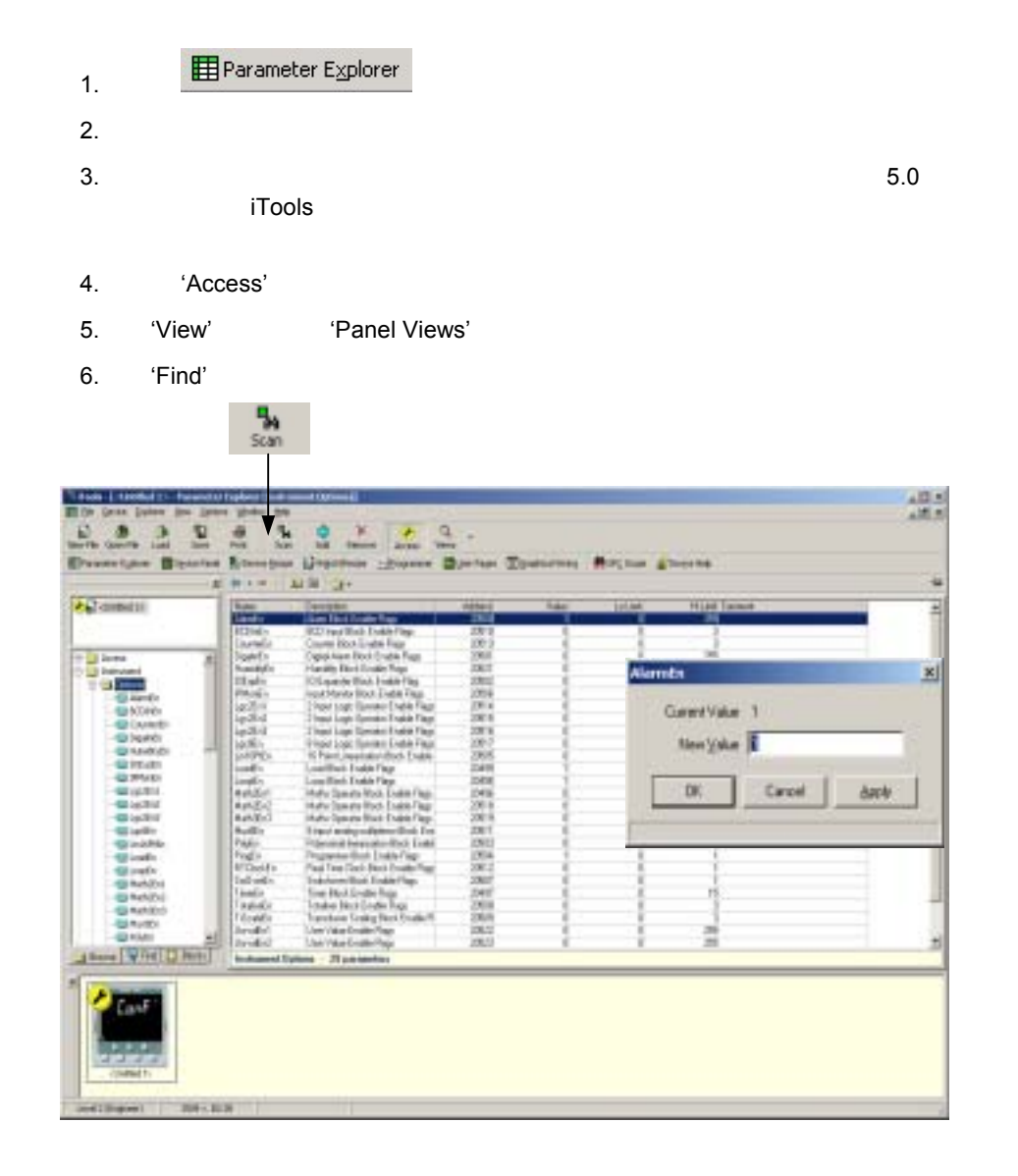

**26.5** 仪表面板

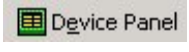

习操作。iTools 可以用来离线配置一个仪表。面板上显示的与你将配置下载后的

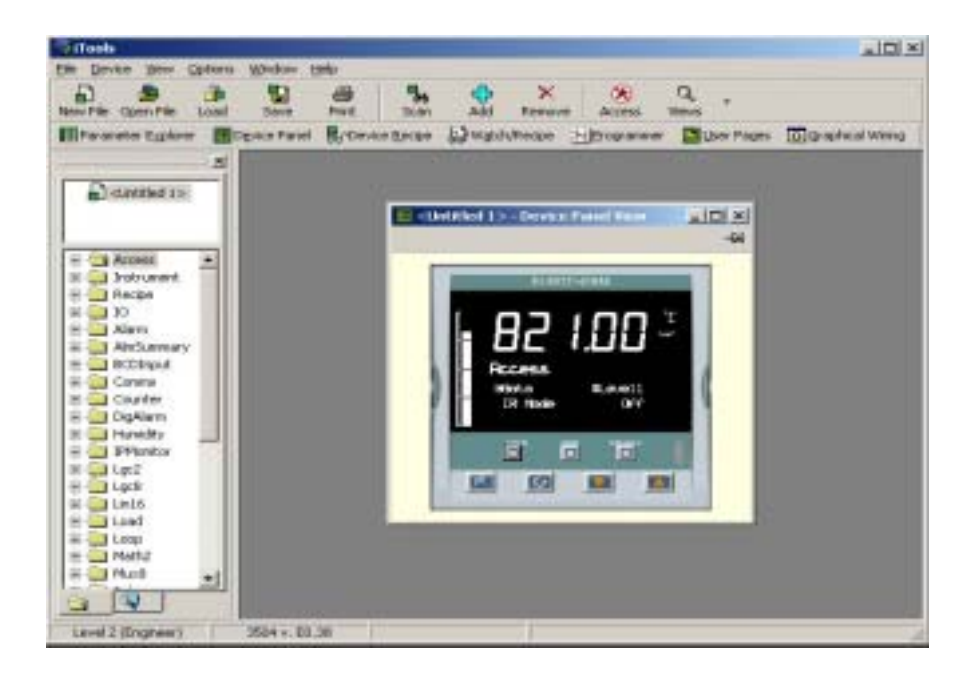

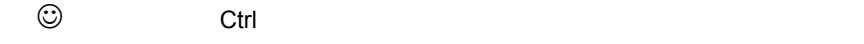

**26.6** 用户页的编辑

 $8$   $64$ 

User Pages

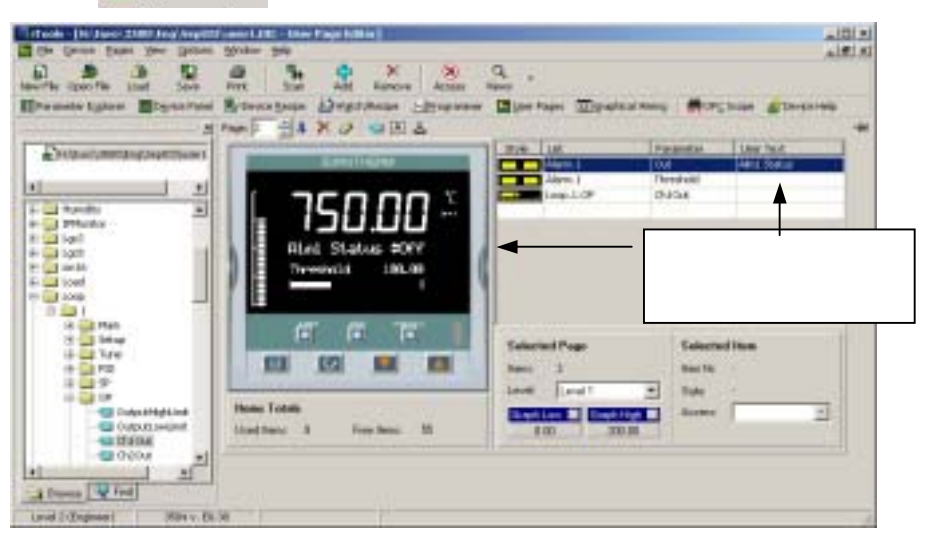

#### **26.6.1** 用户页的创建

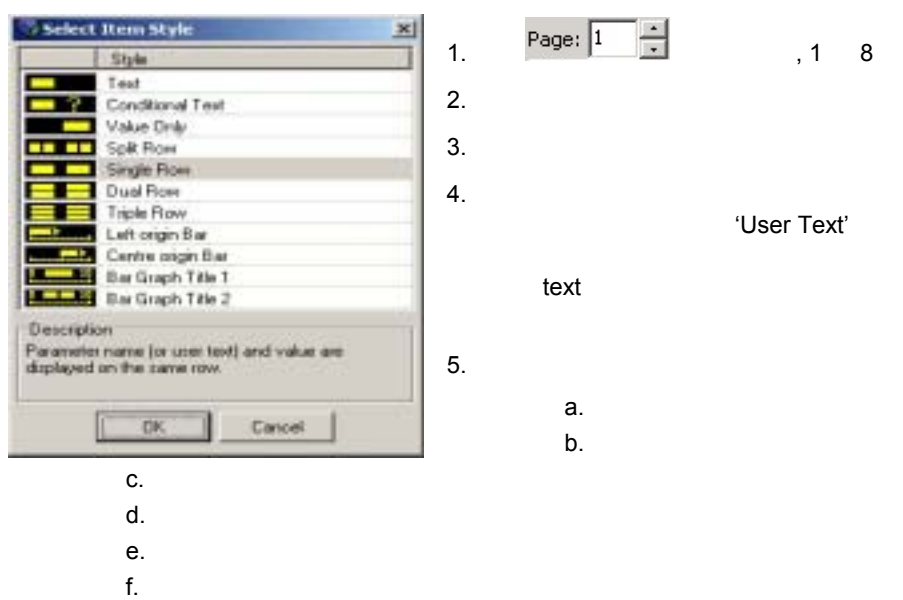

 $g.$ 

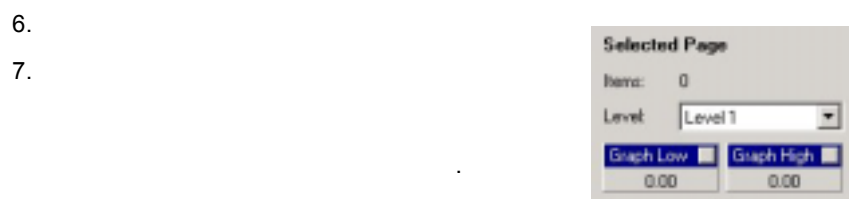

### **26.6.2** 风格示例

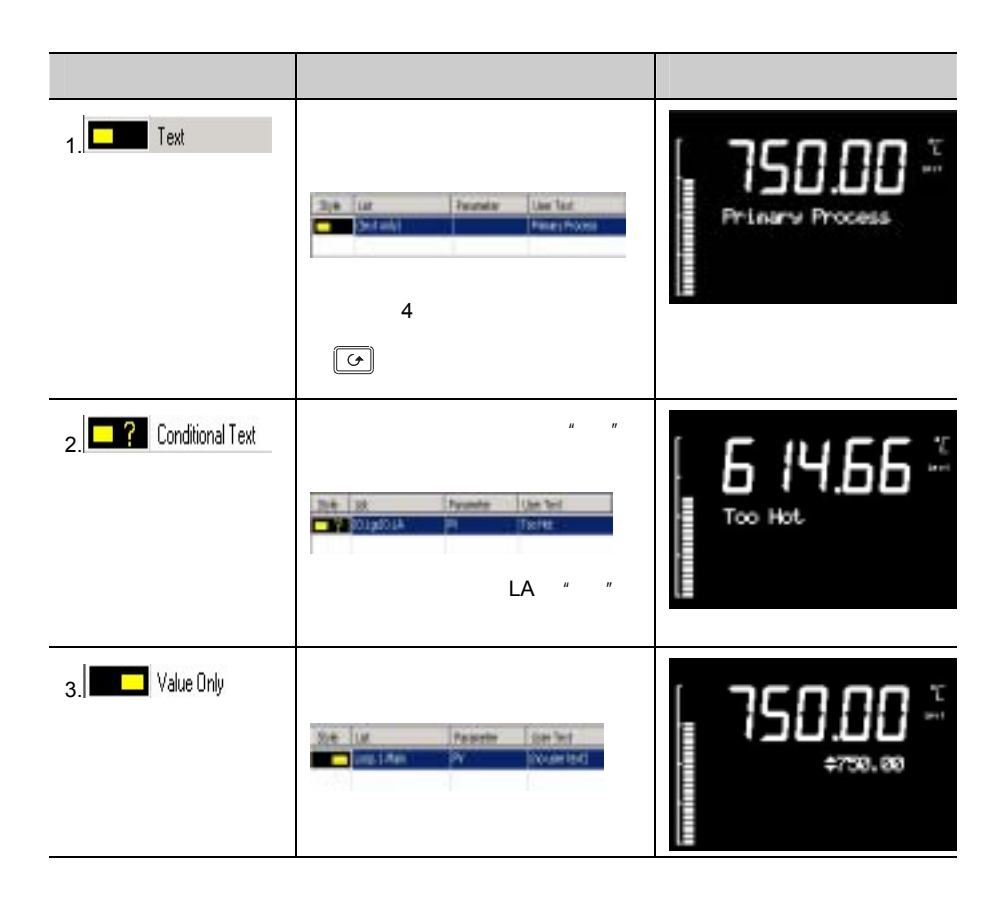

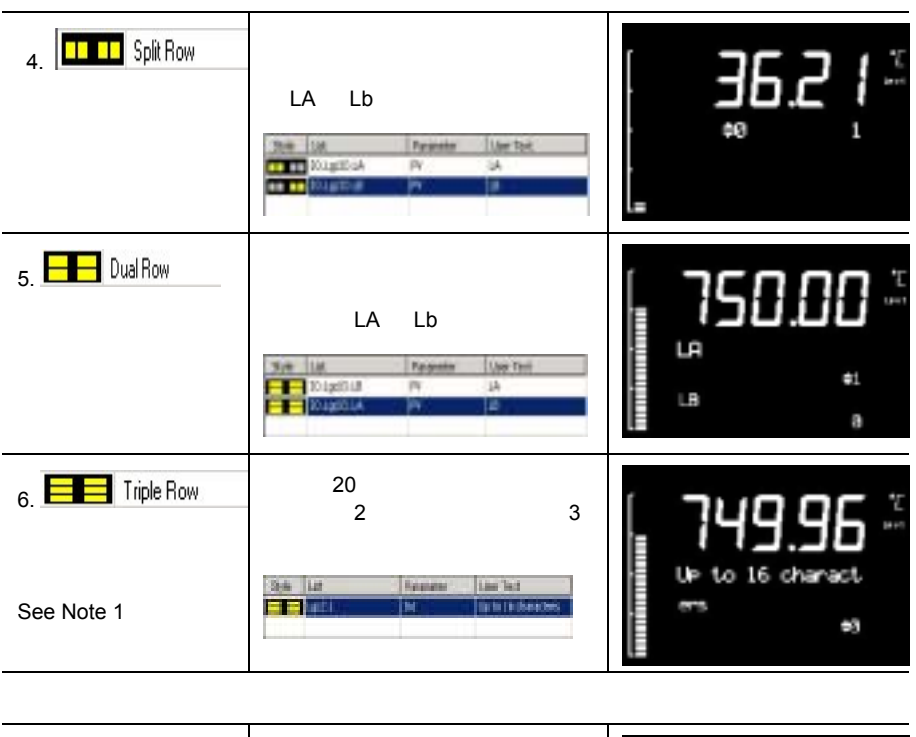

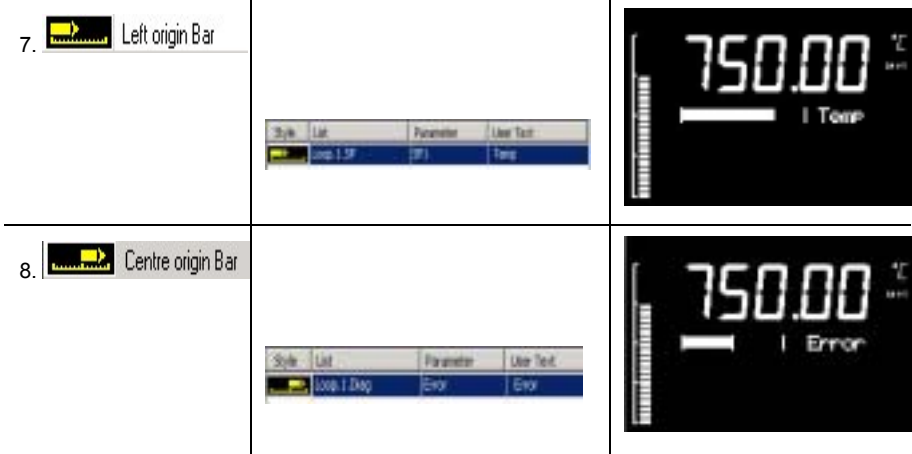

 $3500$ 

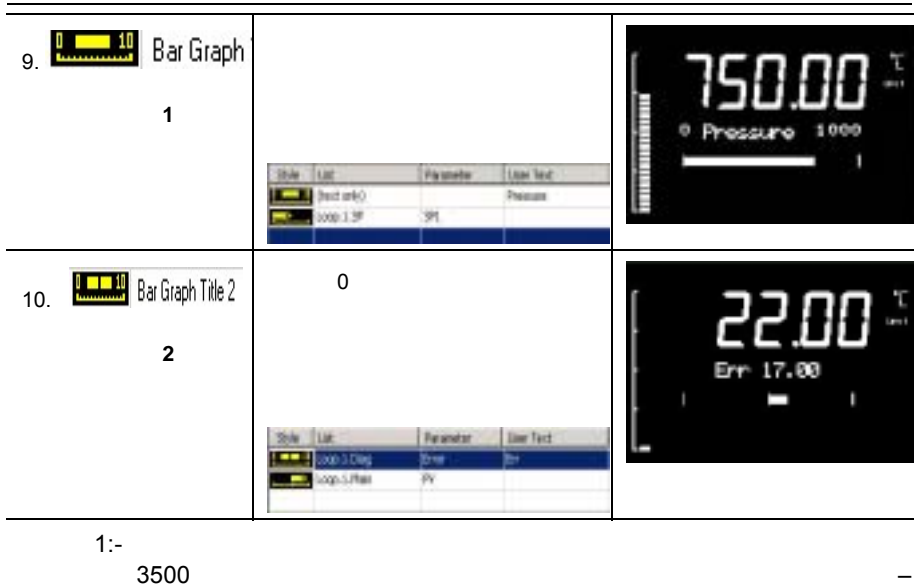

(Text' )

**26.7** 处方编辑

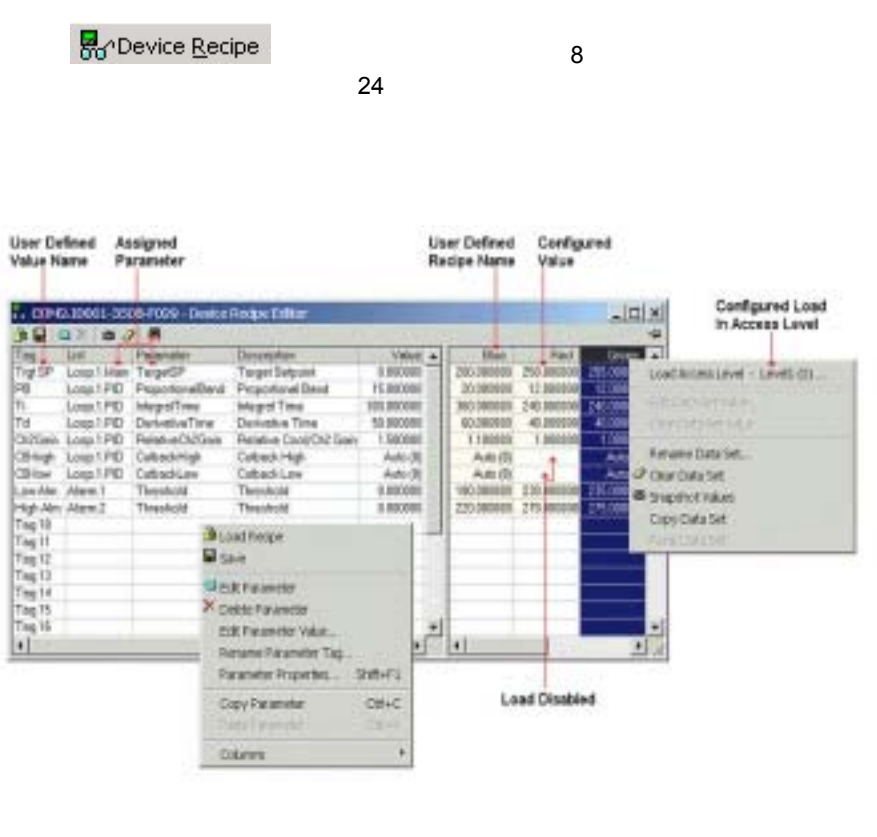

# **26.7.1** 处方菜单命令

**Load Recipe Save Example 20 Edit Parameter Edit Parameter Edit Parameter Delete Parameter Edit Parameter Value Rename Parameter Tag**  $\overline{a}$ Value1 - Value24) **Parameter Properties** 

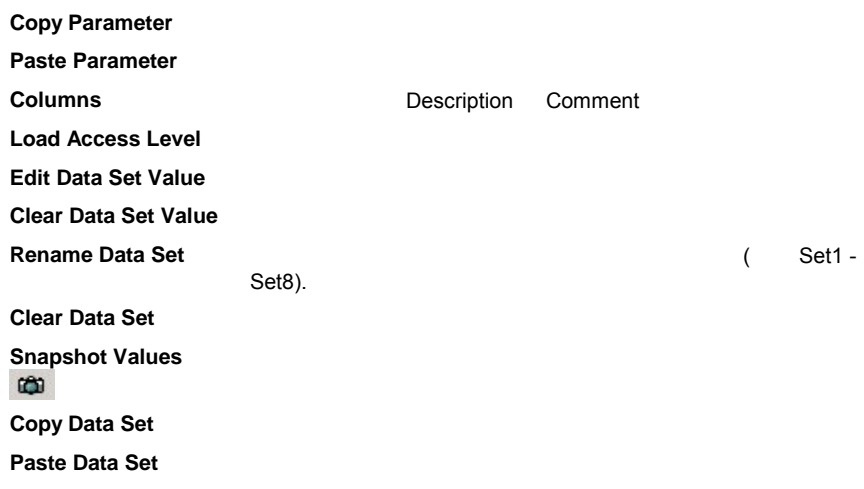

### **26.8 iTools**

### **26.8.1** :

- a. iTools
- b. 双击左边参数管理器中的**'Alarm'** 文件夹。当仪表在配置状态下,点击

'**Message**'

c. **'Type**' formations and the set of the set of the set of the set of the set of the set of the set of the set of the set of the set of the set of the set of the set of the set of the set of the set of t

 $d.$ 

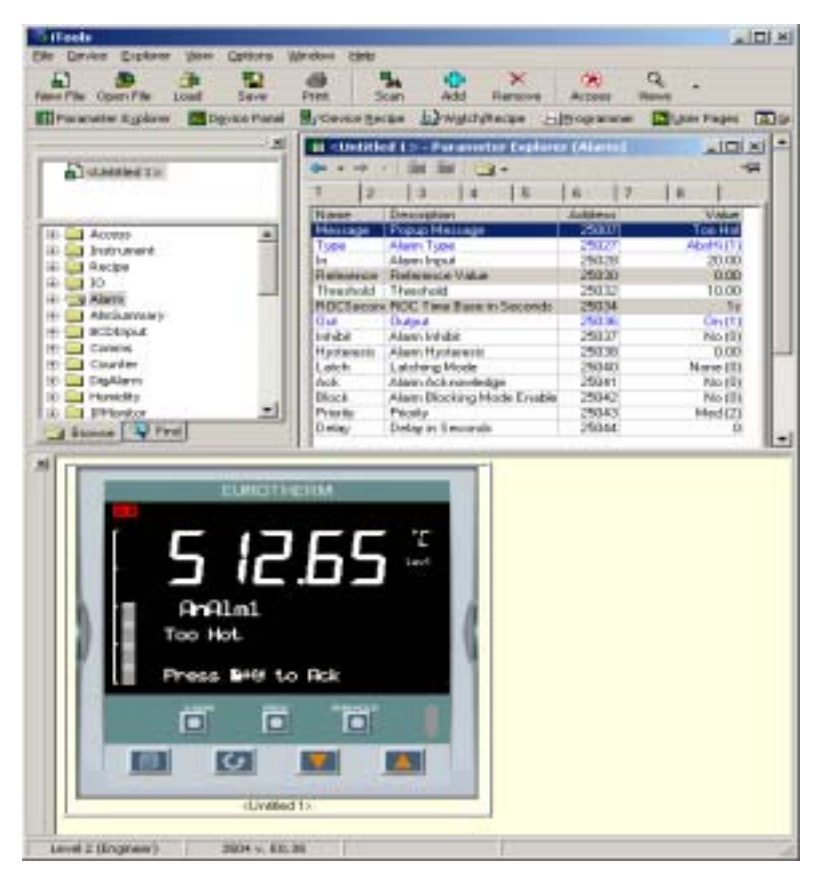

 $26-1:$  **iTools** 

### **26.8.2**

# 'AlmSummary'.

### 'Columns'

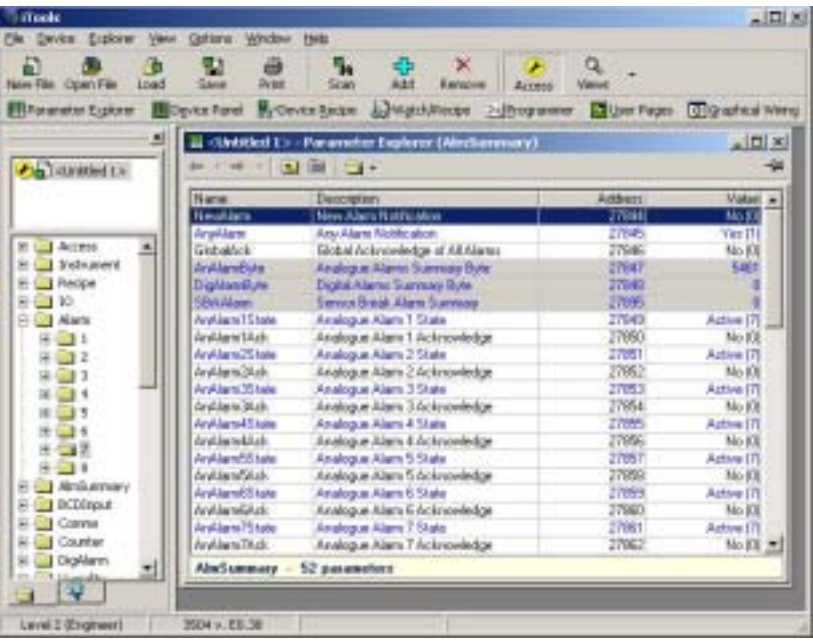

26-2:

# **26.8.3** 数字报警信息的用户化

### 'DigAlarm'

| New File Cover Pile<br>$10-40$<br><b>Ell Parameter Rupleer</b> | Save<br><b>To Device Planet</b>                                | <b>Dress</b><br>Scan<br><b>B</b> CHING DATES         | Aidd<br><b>EZWEITANOON</b> | <b><i>lianciva</i></b><br>Acossi | Valence                     | Hitrogenerer El Une Faget El gradical Vising |  |
|----------------------------------------------------------------|----------------------------------------------------------------|------------------------------------------------------|----------------------------|----------------------------------|-----------------------------|----------------------------------------------|--|
| я                                                              |                                                                | 11 - Univident 1 > - Prevenedor Explorer (DigAberre) |                            |                                  |                             |                                              |  |
| distant,                                                       |                                                                | 星光                                                   |                            |                                  |                             |                                              |  |
|                                                                | <b>Naver</b>                                                   | Designery                                            | ×<br><b>Gilbert</b>        | y<br>Visitori                    | LutLind                     | <b>Hilas Courant</b>                         |  |
| III Call Account                                               | Messi                                                          | <b>Posta May</b>                                     | 279544                     | OOI C2441                        |                             |                                              |  |
| il C. I Instrument                                             | Type                                                           | Alam Tudo                                            | <b>ZT916</b>               | High (12)                        | Norw (E)                    | $L_{\text{P}}$ (13)                          |  |
| ik C Freckw                                                    | by:                                                            | Allows Impad                                         | 27917                      | $O = 175$                        | 四月四                         | $\Omega = 111$                               |  |
| F 130                                                          | Dua                                                            | Gallega                                              | 27516                      | <b>Gatti</b>                     | 01(2)                       | $0 + 11$                                     |  |
| H. C. Hann                                                     | tredat<br>Latch                                                | <b>Inhão</b><br>Latch                                | 27915<br>27828             | <b>Haill</b><br>Norw (III)       | <b>Nailli</b><br>None (III) | Yes (T)<br>Event (3)                         |  |
| E-C Miniarway                                                  | Reb.                                                           | Aliens Automobilier                                  | 27921                      | No (3)                           | No.III                      | View (11)                                    |  |
| H C BCD Val A                                                  | B kack                                                         | Block.                                               | 27922                      | Natli                            | Natli                       | Yes (T)                                      |  |
| HF-1-1 Coleans                                                 | Pasty                                                          | Proutu                                               | 27923                      | Med (2)                          | Low [1]                     | High (3)                                     |  |
| N: U.S. Counter<br><b>19 Call Digitizers</b>                   | Delay                                                          | Dataz in Tracondo                                    | <b>ETRIM</b>               |                                  |                             | tizza-                                       |  |
| <b>ID ELECTRONIC</b>                                           |                                                                |                                                      |                            |                                  |                             |                                              |  |
| <b>ST STRAND</b>                                               |                                                                |                                                      |                            |                                  |                             |                                              |  |
|                                                                |                                                                |                                                      |                            |                                  |                             |                                              |  |
|                                                                |                                                                |                                                      |                            |                                  |                             |                                              |  |
|                                                                | ٠١                                                             |                                                      |                            |                                  |                             |                                              |  |
|                                                                | <b>ELECTRICITY</b><br>#DaRin1<br>Door Dren<br>Press M49 to Rok | 463.66<br><b>Last</b><br>Ġ                           |                            |                                  |                             |                                              |  |

图 **26-3:** 用 **iTools** 配置数字报警信息

### **26.9** 程序编辑

ITools 提供了非常高兴的方法。<br>ITools

# **26.9.1**

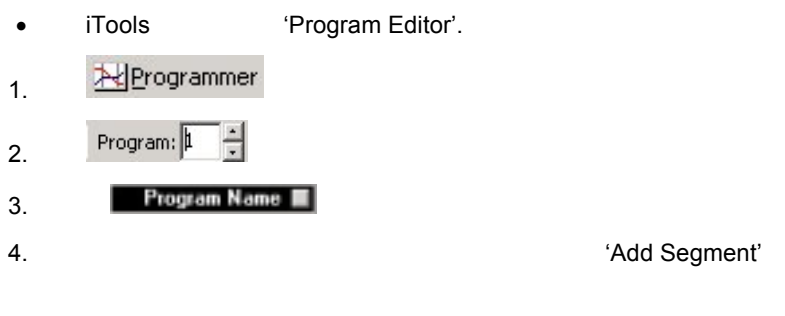

5. **Segment Type'** 

 $6.$ 

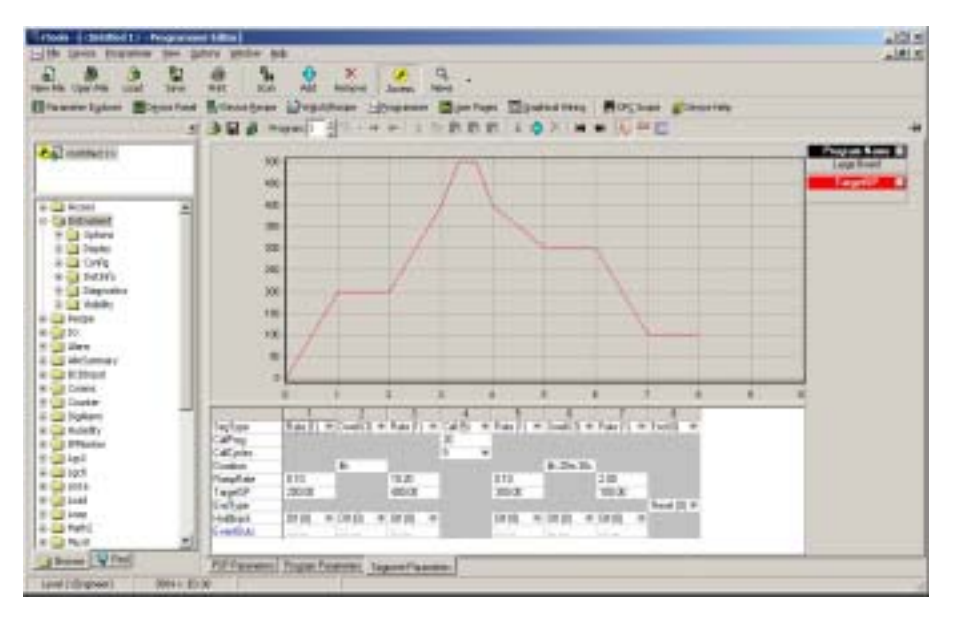

26.92

- 1. 选择数字事件显示
- 

2.  $\blacksquare$ 

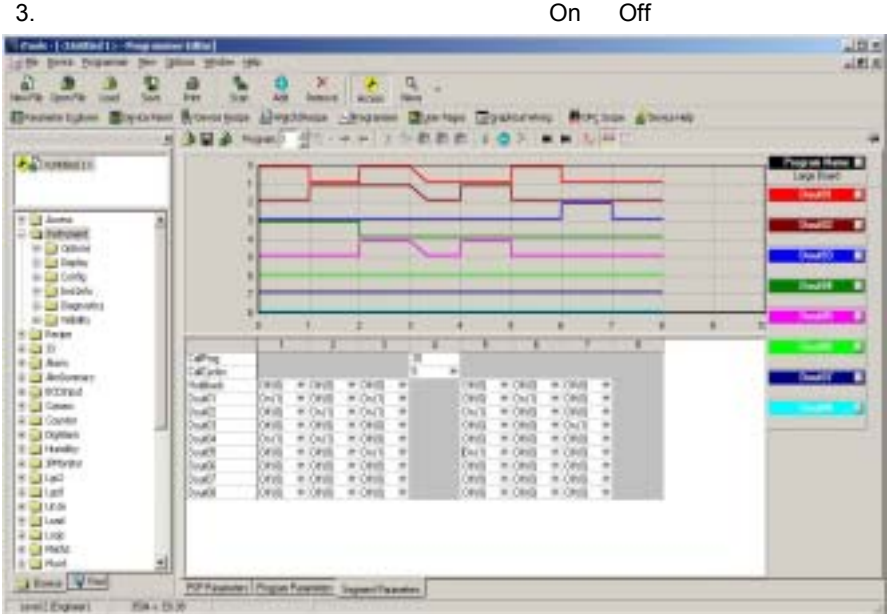

**26.9.3** 电子表格

 $0<sub>1</sub>$ 

 $'\_\mathsf{h}\_\mathsf{m}\_\mathsf{m}\_\mathsf{s}\_\mathsf{ms}'$ 

26.9.4

# **26.9.5** 上下文菜单

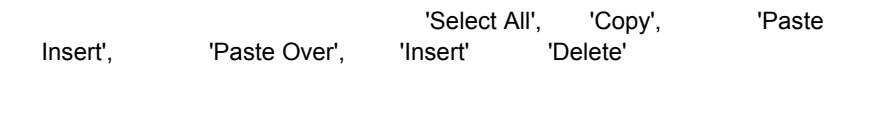

, the contraction of the contraction of the contraction of the contraction of the contraction of the contraction of the contraction of the contraction of the contraction of the contraction of the contraction of the contra

# **26.9.6**

 $26.9.7$ 

 $i$ Tools  $\frac{1}{2}$ 

### **26.9.8** 修改一个程序

 $\frac{3}{\pi}$ iTools 列表,用来为整个仪表和当前程序建立与编程器相关的参数。如果仪表

# $26.9.9$

/ 'File|Save'

#### iTools

iTools 中使用程序编辑器,在程序编辑器,在程序

# $26.9.10$

/ Tile|Send To'

# **26.9.11** 打印程序

#### Microsoft Excel

- The Copy Chart'
- 打开 Excel 中一个新的电子数据表,粘贴图表,调整位置。
- Product All' ('Edit|Select All') 'Edit|Copy'
- 切换到 Excel, 选择左上部分段数据框格并选择编辑/粘贴( 'Edit|Paste')。
- $\bullet$  and the state  $\bullet$  and the state  $\bullet$  and the state  $\bullet$
- 打印电子数据表。

# **26.10**

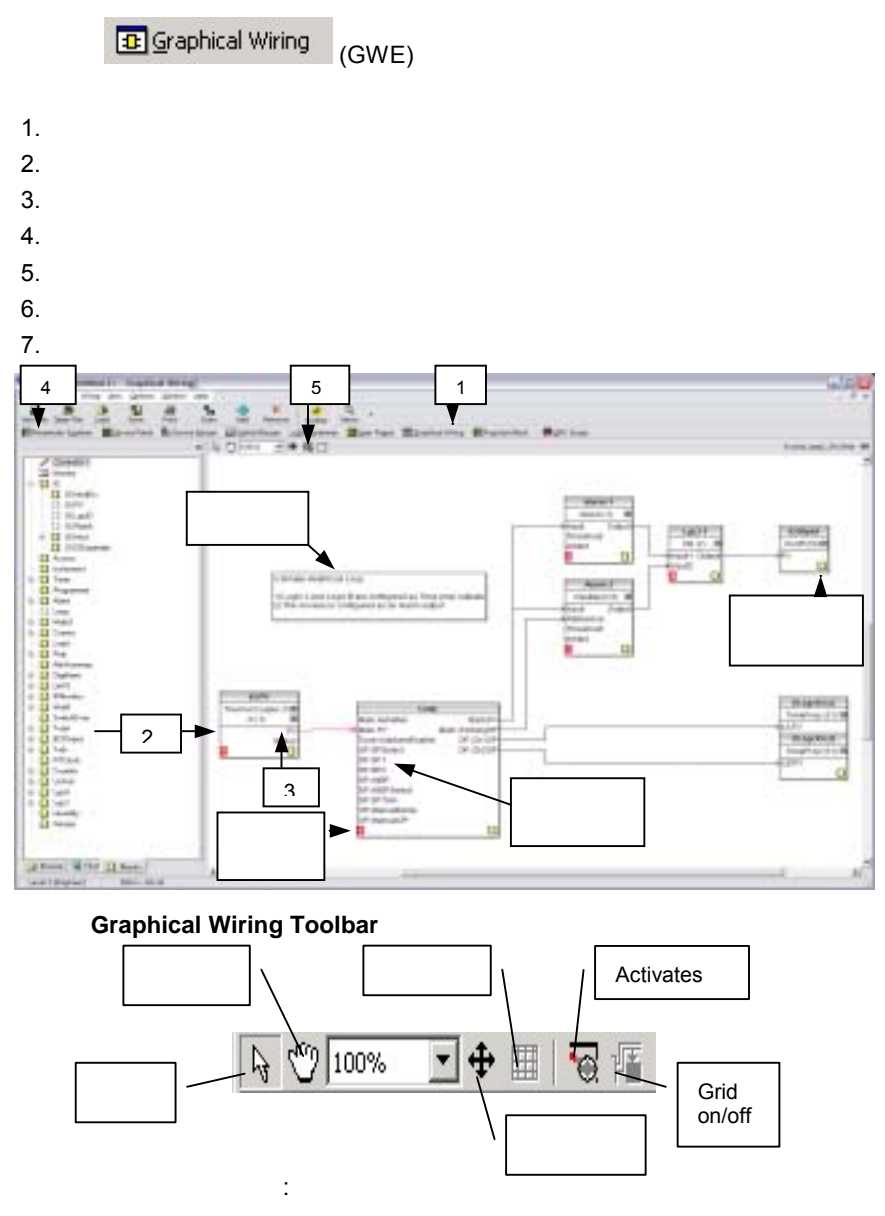

**26.10.1.1** 

 $26.10.1.2$ 

**26.10.1.3** 

**26.10.2** 使用功能块

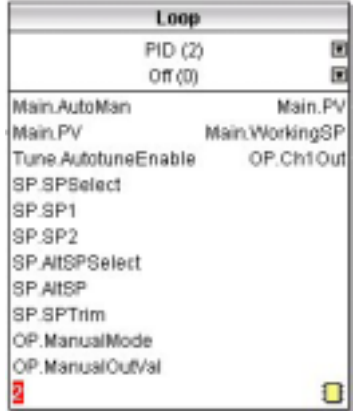

, 在回路中的某个点会有一个单运行同期的基金有一个单运行同期的基金有一个单运行周期的基金有一个单运行同期的基金有一个单运行周期的基金有一个单运行周期的基金有一个单运行周期的基金有一个单运行周期的基金有一个单运行同号

'Select Output'

使用鼠标在图表中移动功能块。.

### **26.10.2.1**

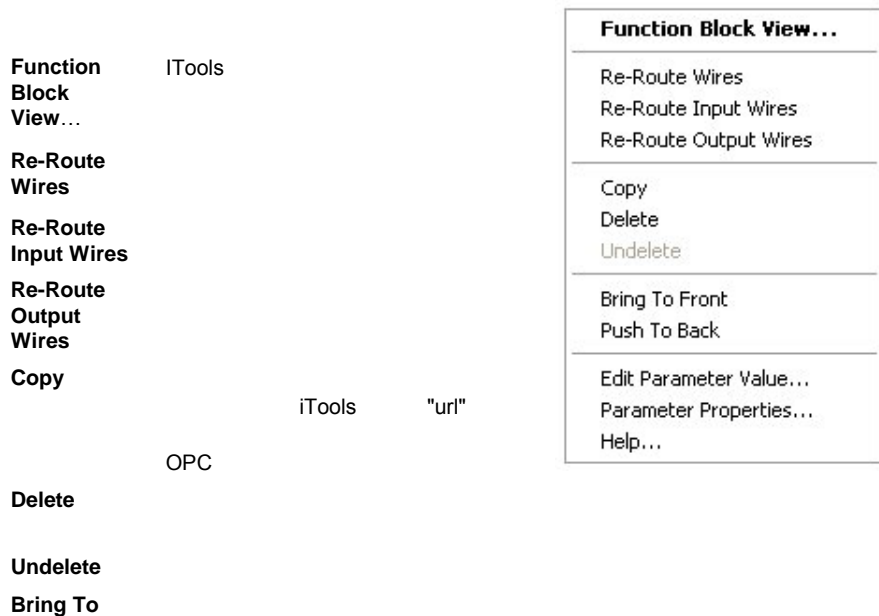

**Front**

**Push To Back**

**Edit Parameter Value**

**Parameter Properties** 

**Help** 选择该选项,打开帮助窗口。当鼠标在显示于功能块中的参数上移动

### $26.10.3$

OPC ,

**26.10.4 3000** 

 $3000$ 

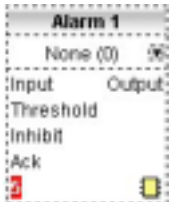

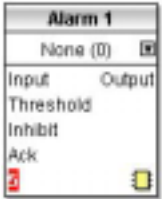

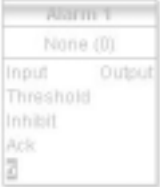

### **26.10.5** 使用连线

**26.10.5.1** 

• **• All and all and all and all and all and all and all and all and all and all and all and all and all and all and all and all and all and all and all and all and all and all and all and all and all and all and all and a** 

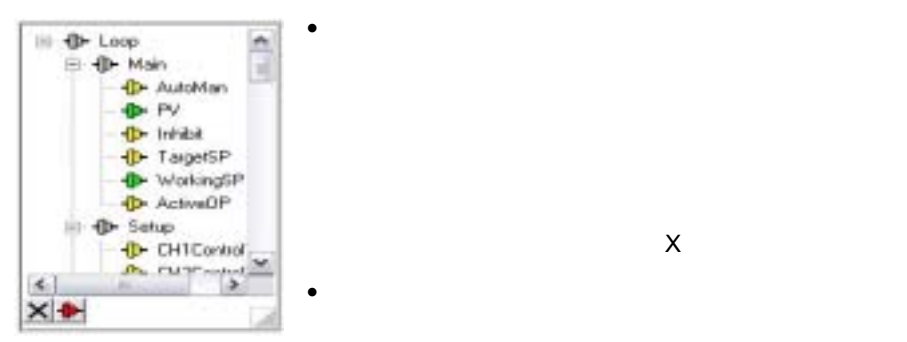

 $\mathsf{X}$ 

 $\bullet$  and the distribution of the distribution of the distribution of the distribution of the distribution of the distribution of the distribution of the distribution of the distribution of the distribution of the distribu

#### $\bullet$  extends the distribution of  $\bullet$

 $3000$ 

### $26.10.5.2$

Force Exec Break

Re-Route Wire Use Tags

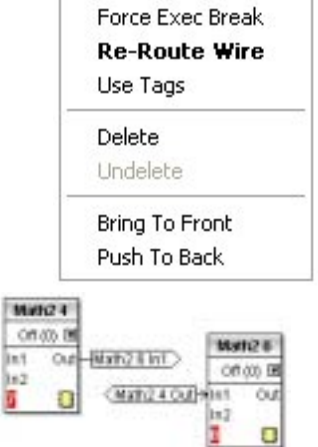

 $\blacksquare$ Delete the theoretic term of  $3000$ 

点中连线后右击鼠标会出现右图所示菜单.

Undelete

Bring To Front

Push To Back

### $26.10.5.3$

**Black**  $\mathsf{Red}$ 

Blue  $\mathsf{B}$ 

Purple

### $26.10.5.4$

 $26.10.5.5$ 

 $26.10.6$ 

图表中显示和在对话框中显示相同。单击 OK

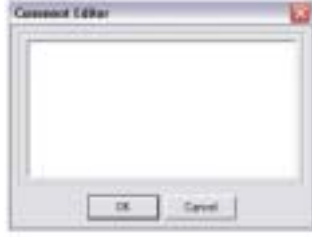

 $26.10.6.1$ 

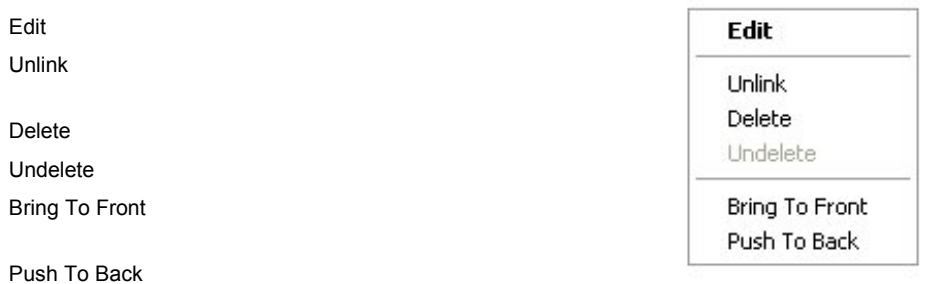

右击注释框会出现右图所示的菜单.

## **26.10.7** 使用监视器

( iTools )

### **26.10.7.1** 监视器上下文菜单

Show Names  $Unlink$ Delete Undelete Bring To Front Push To Back

# **26.10.8 3000**

 $3000$ 

 $26.10.9$ 

 $26.10.9.1$ 

#### $26.10.9.2$

 $Ctrl$ 

Ctrl-A

# **26.10.10** 颜色

 $\mathsf{Red}$ 

 $m$  at the contract of the contract of the contract of the math2,  $m$  math2,  $m$ 

 $Blue$ 

Purple

 $red + blue$ 

٦

# **26.11**

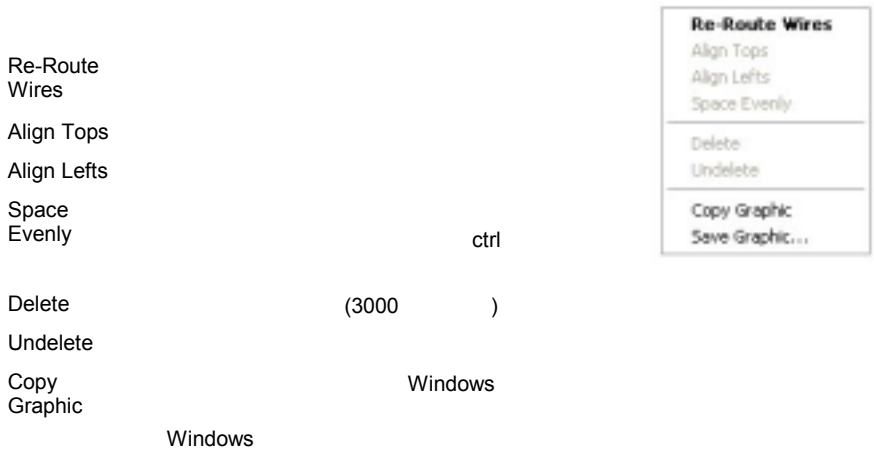

Save Graphic

**26.11.1** 

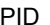

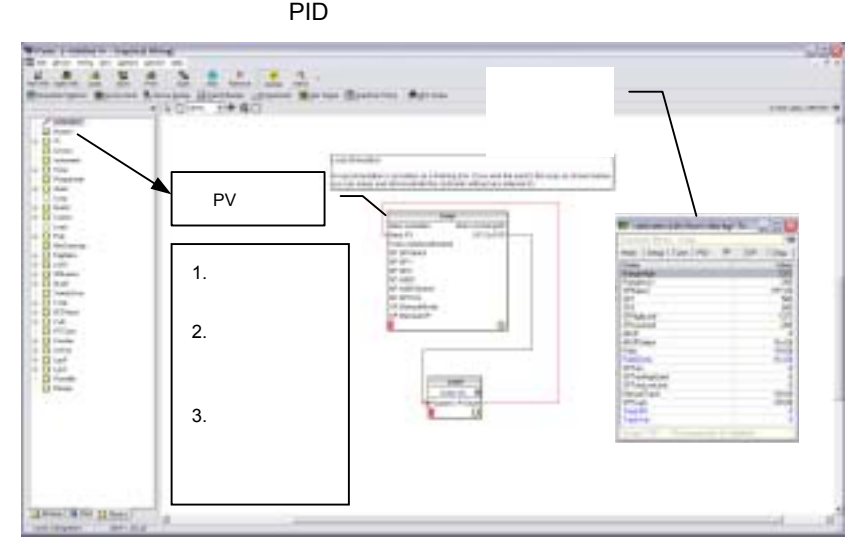

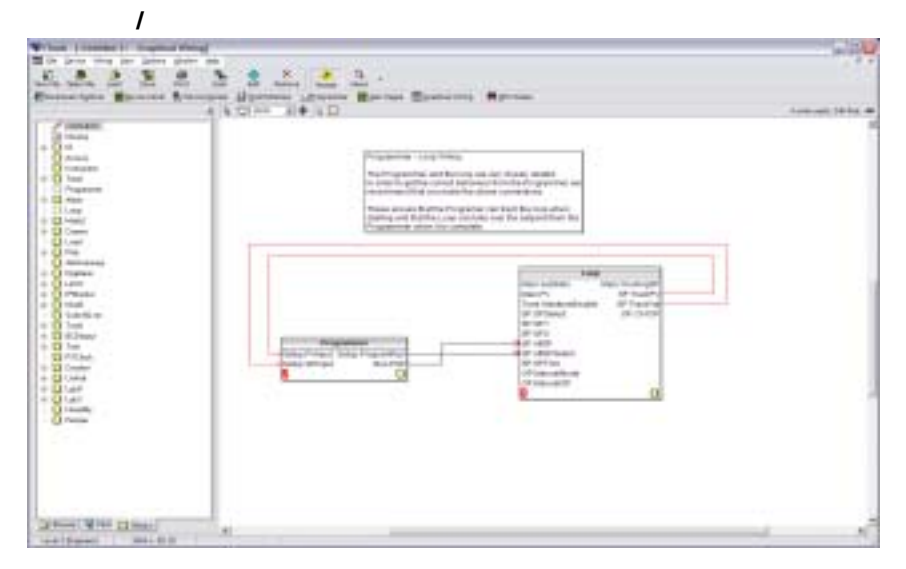

 $\overline{a}$ 

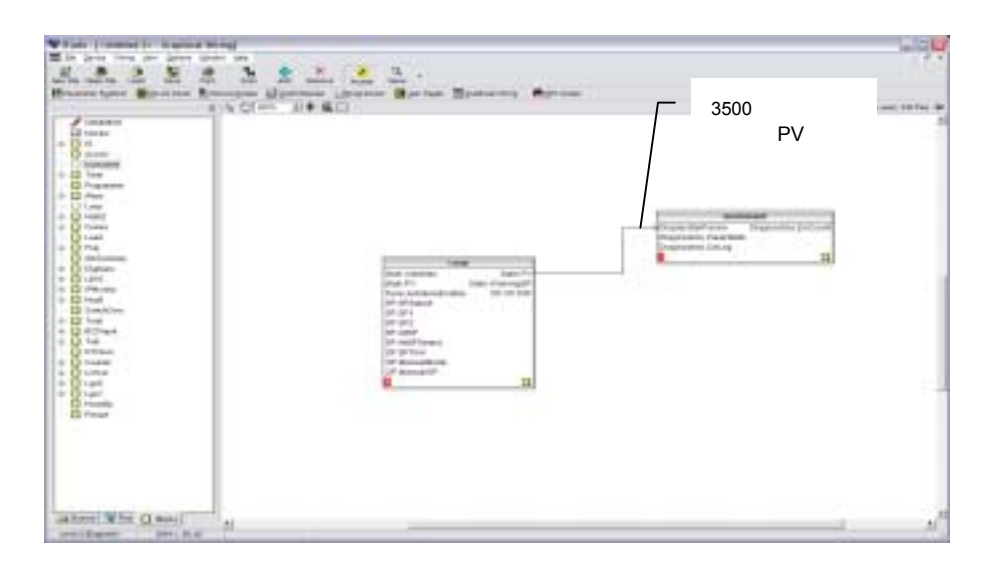

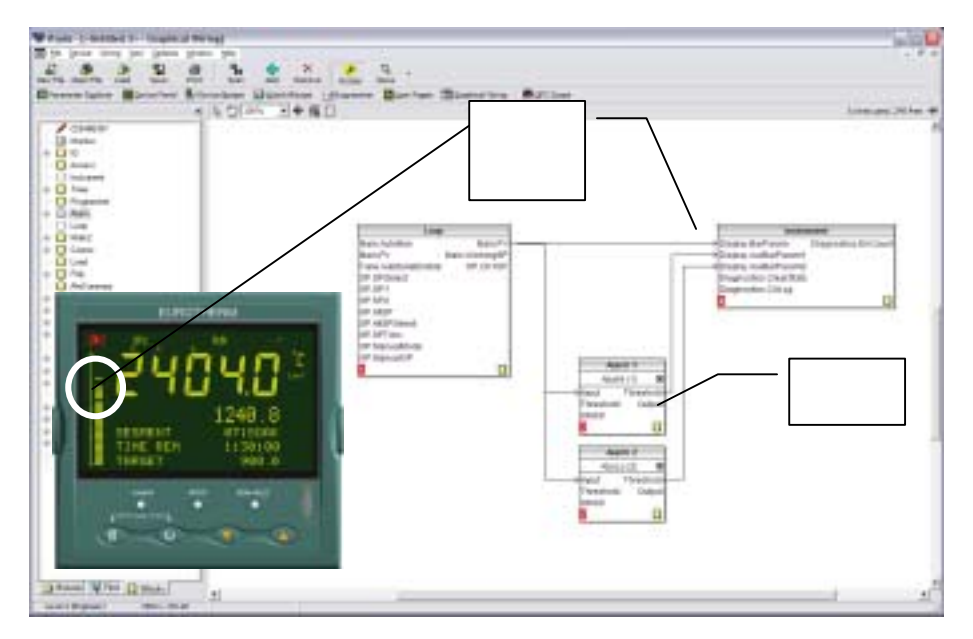
Г

**27.** 附录 **A** 参数索引

 $3500$  3

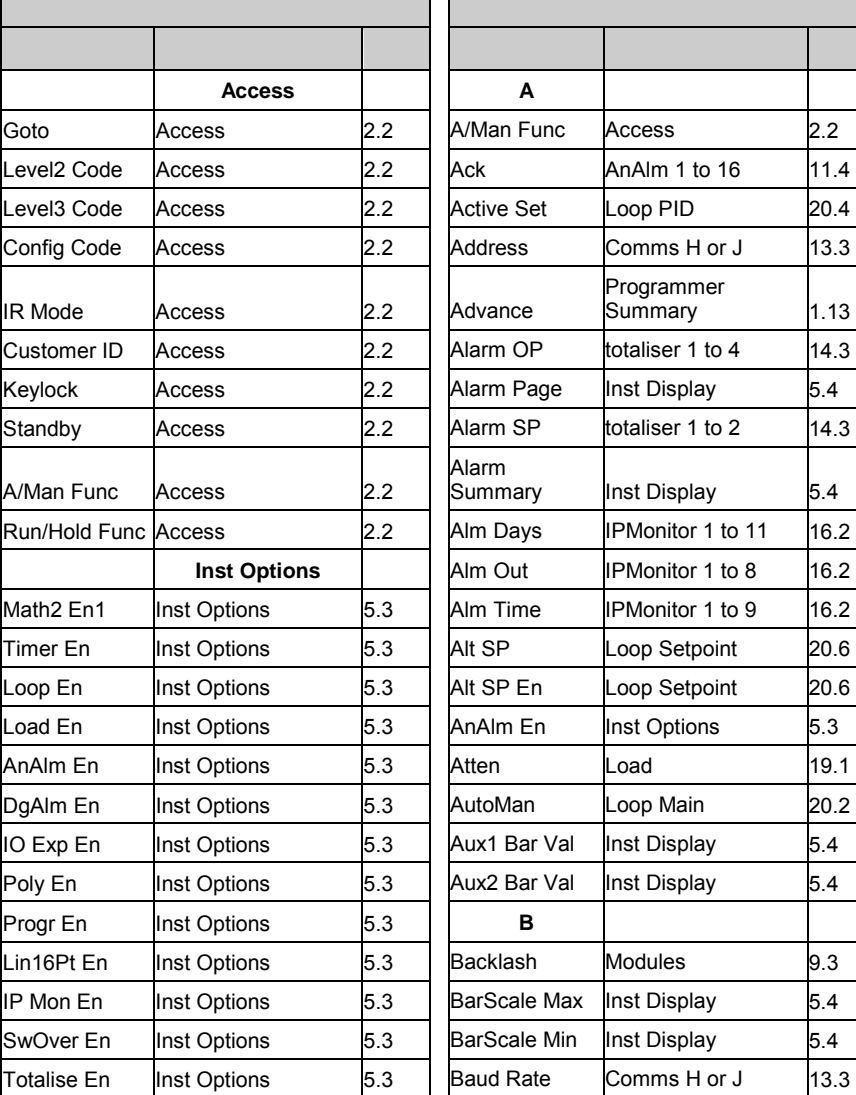

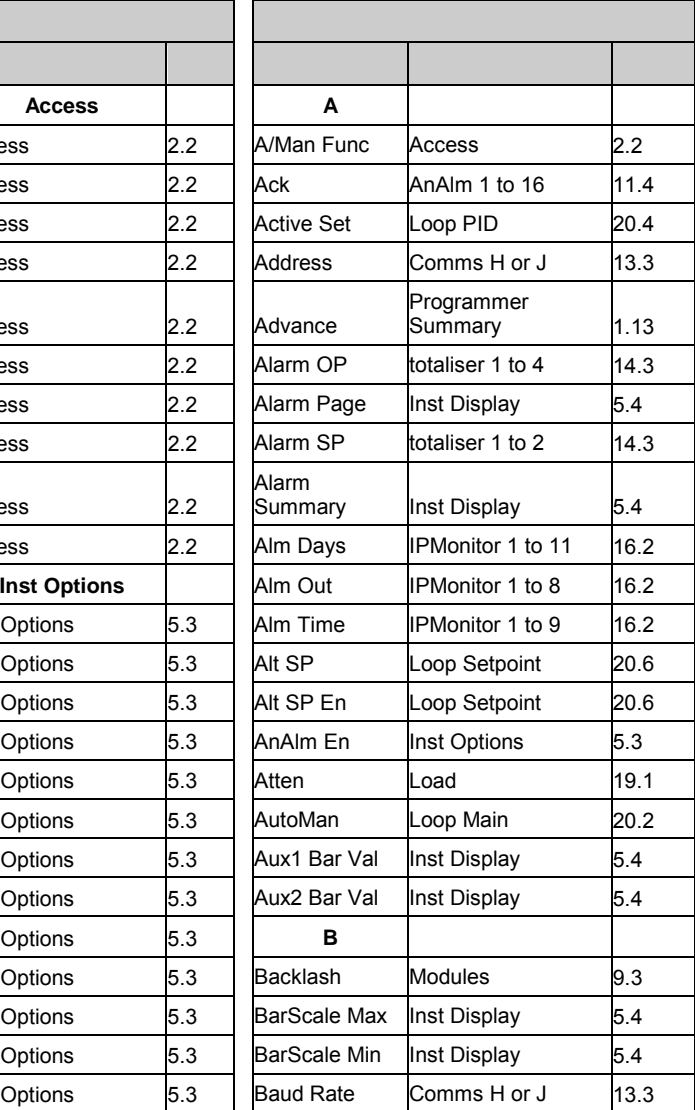

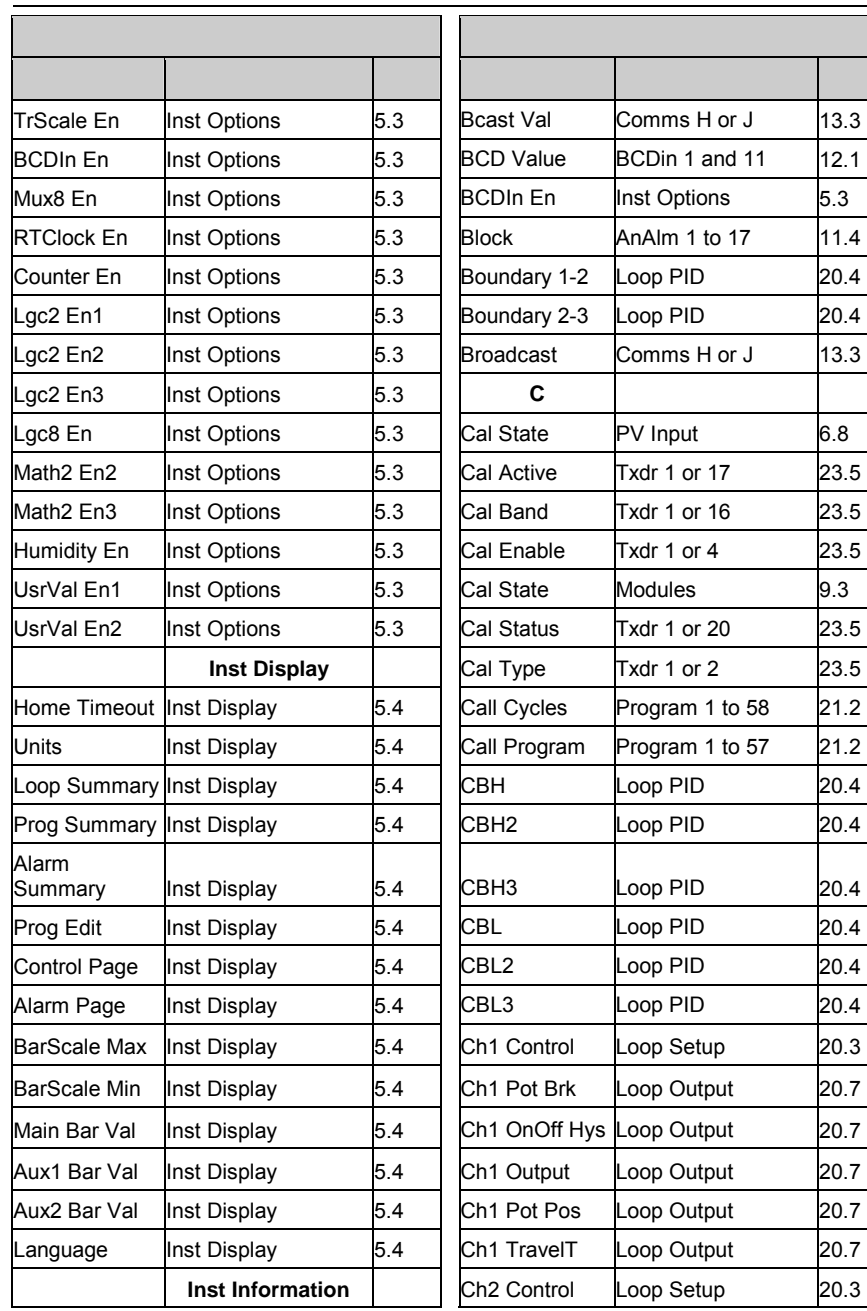

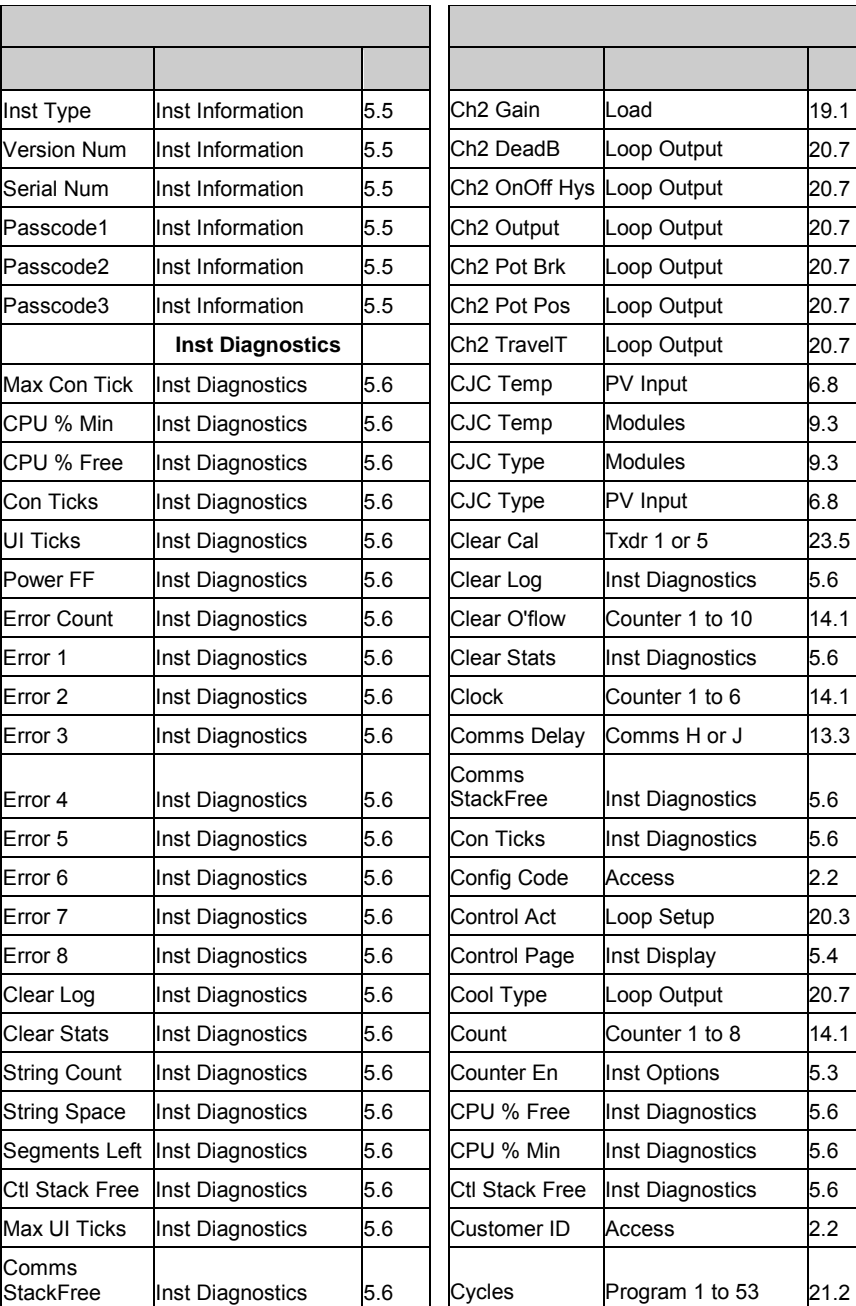

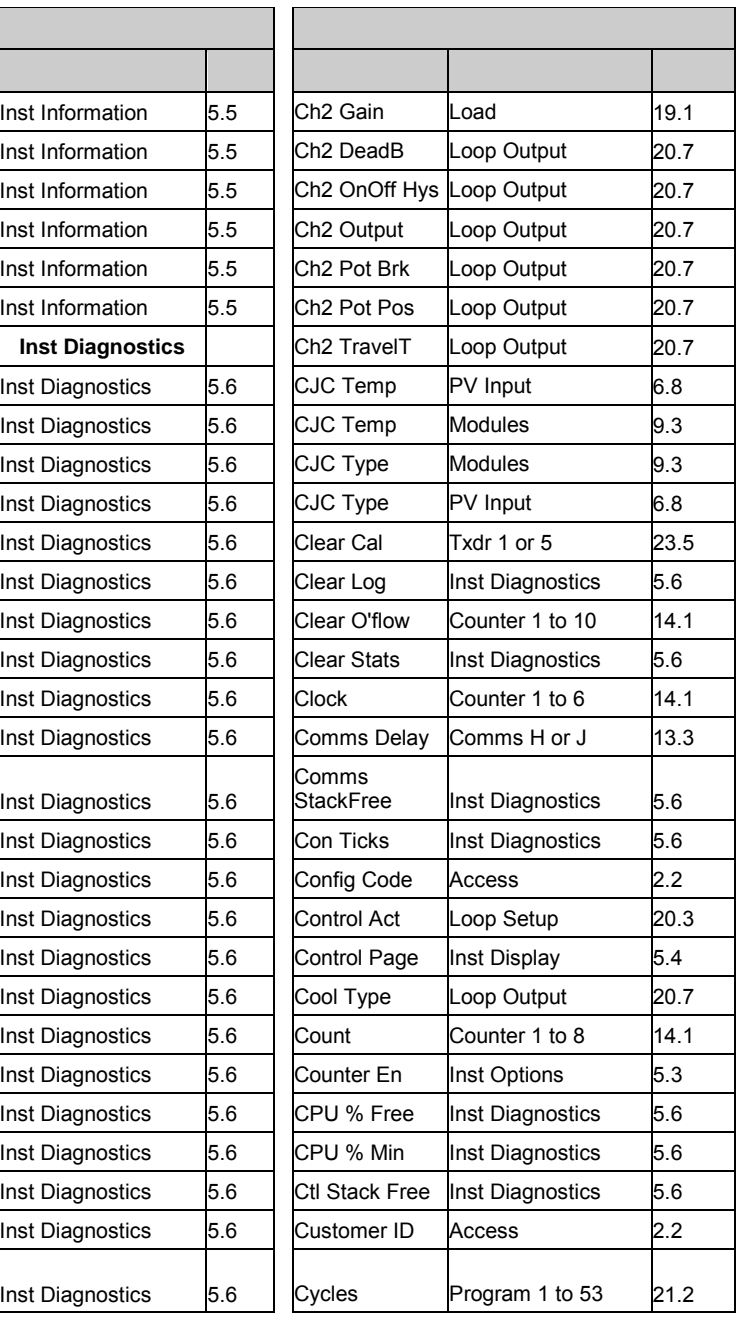

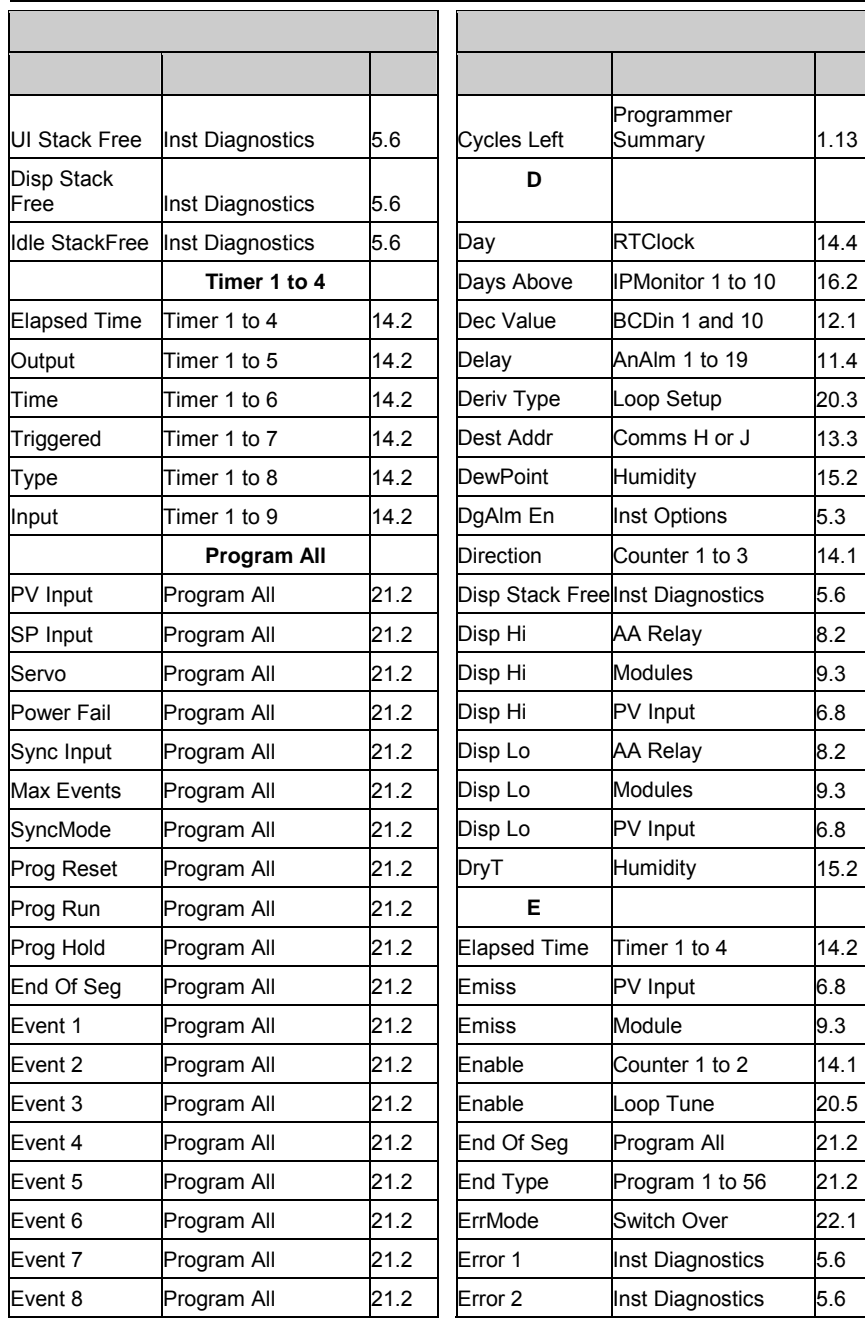

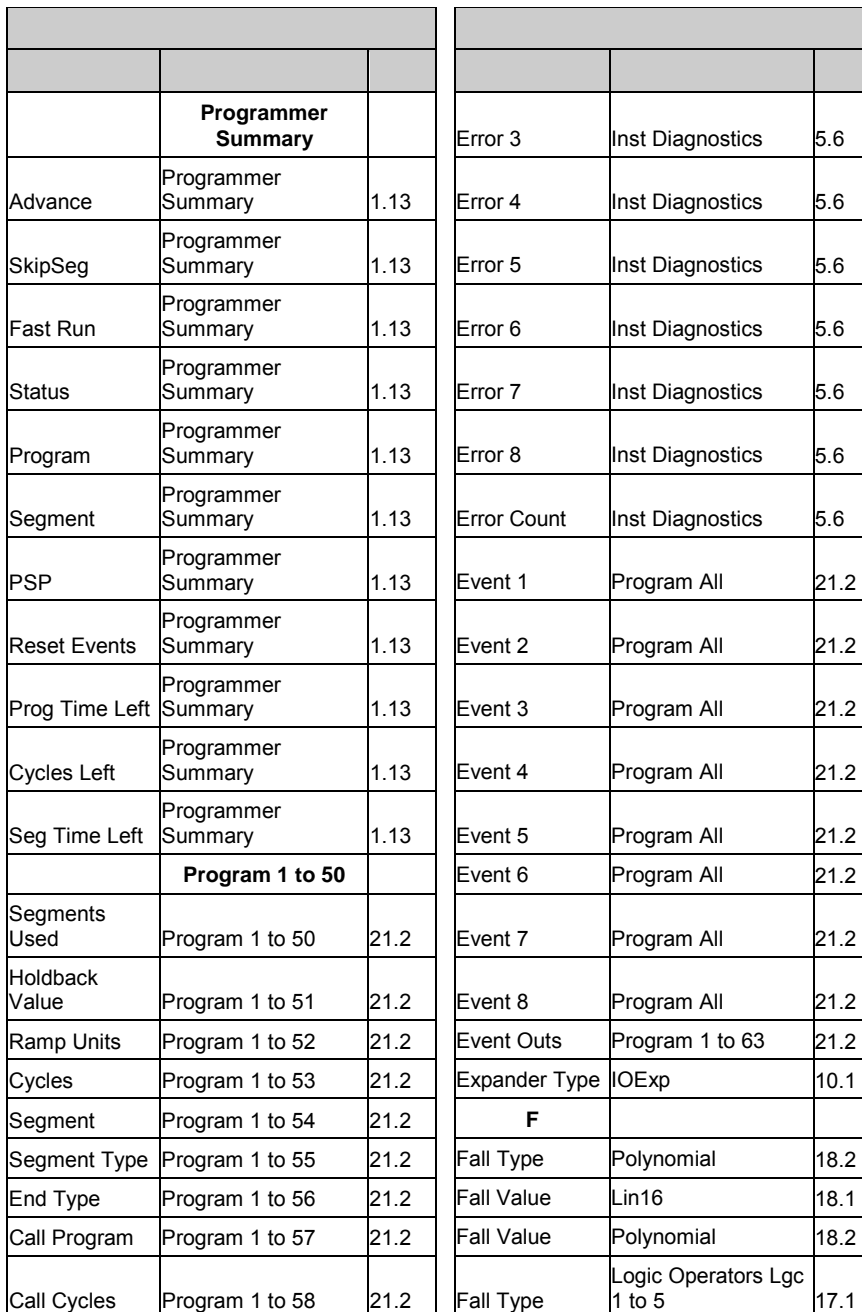

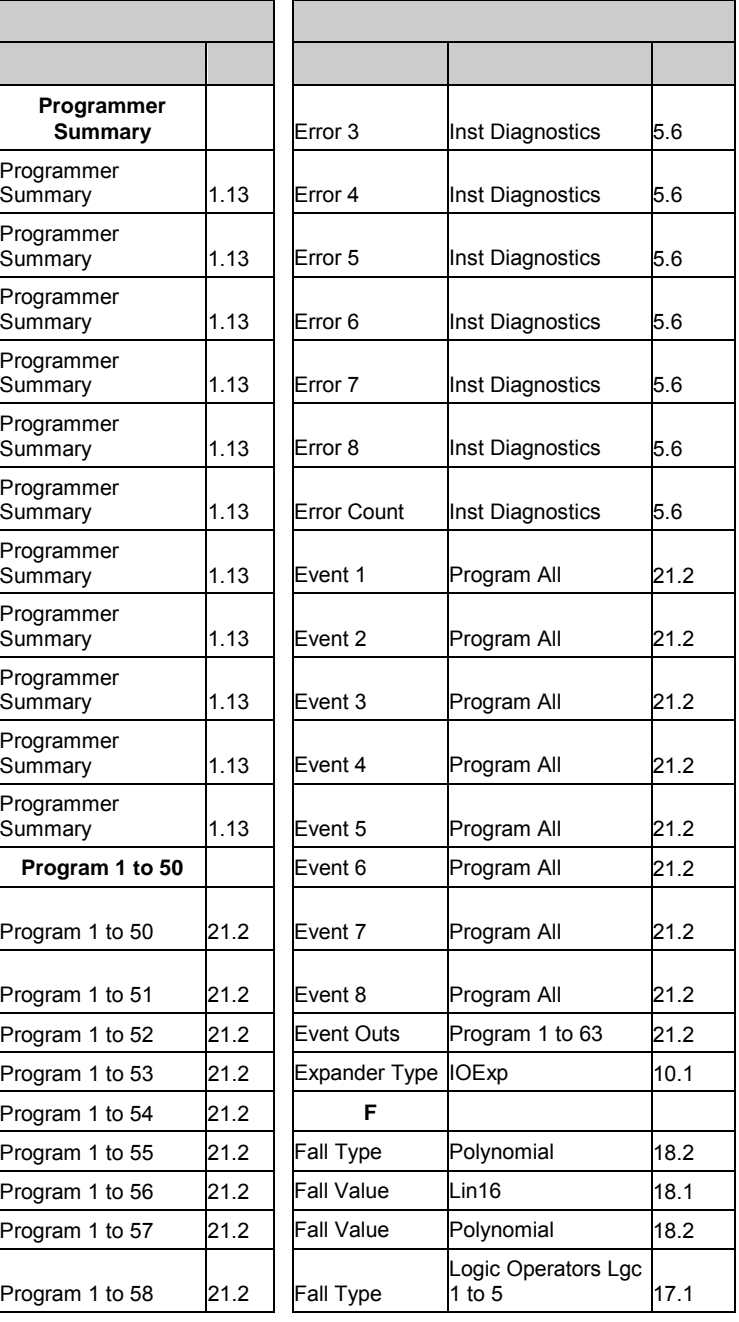

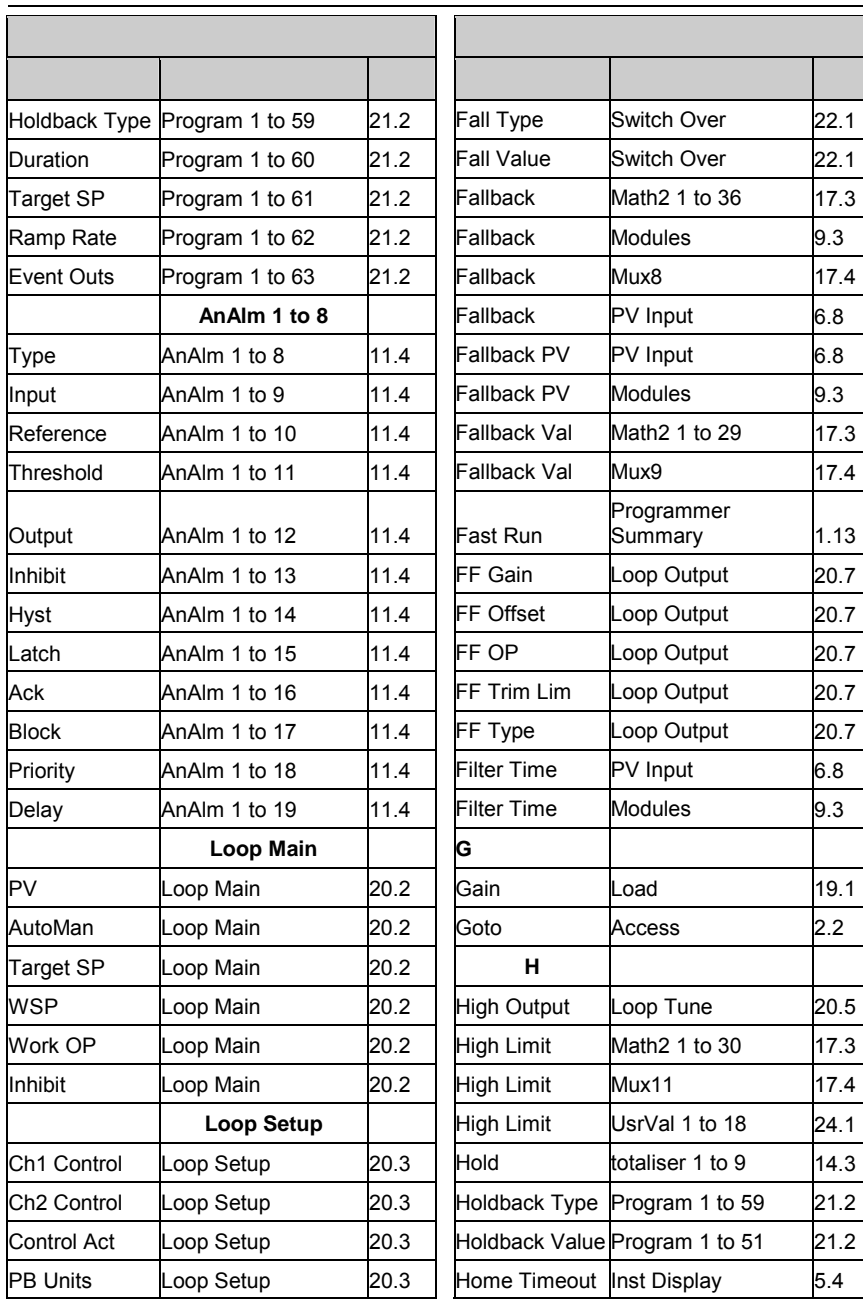

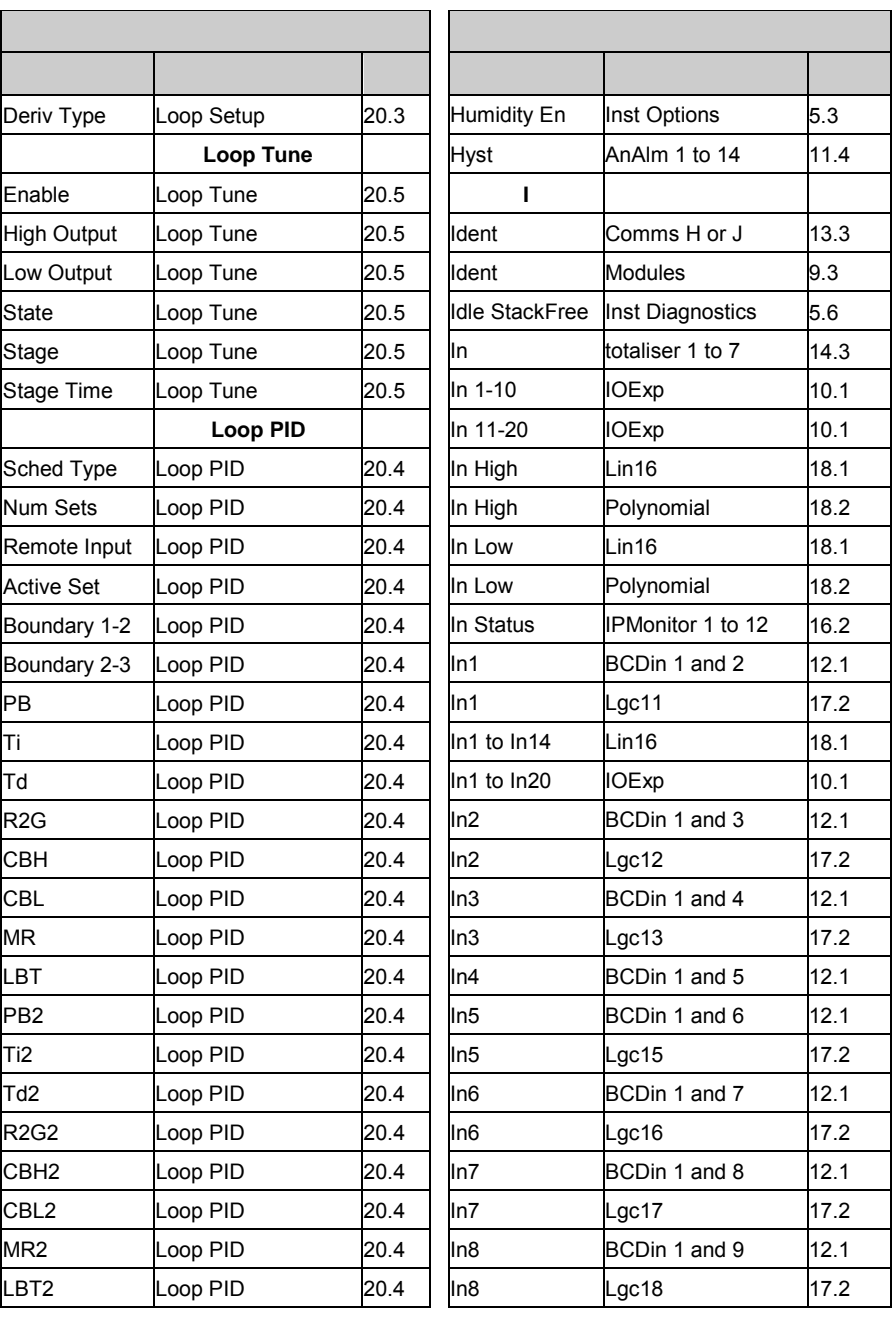

 $17.1$ 

 $17.1$ 

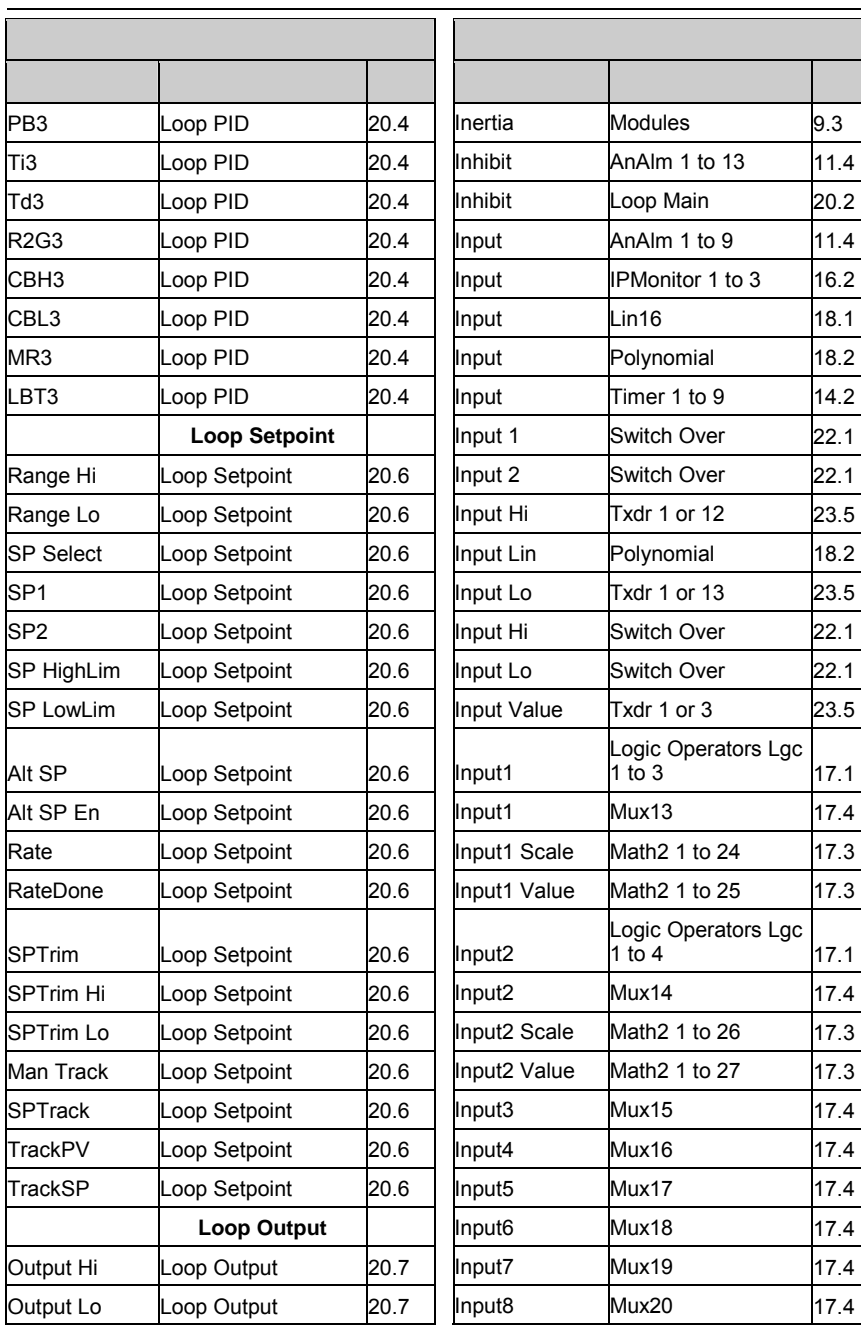

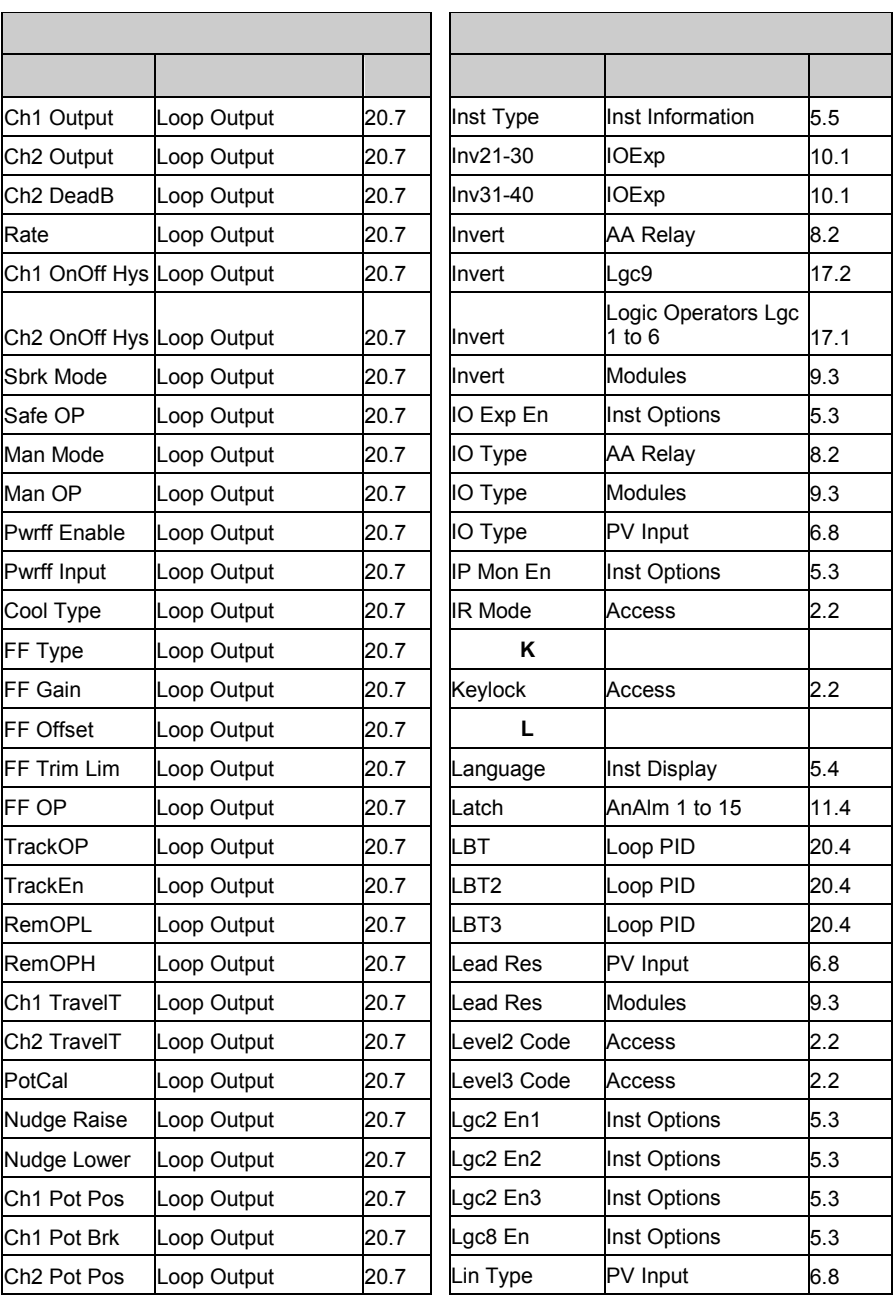

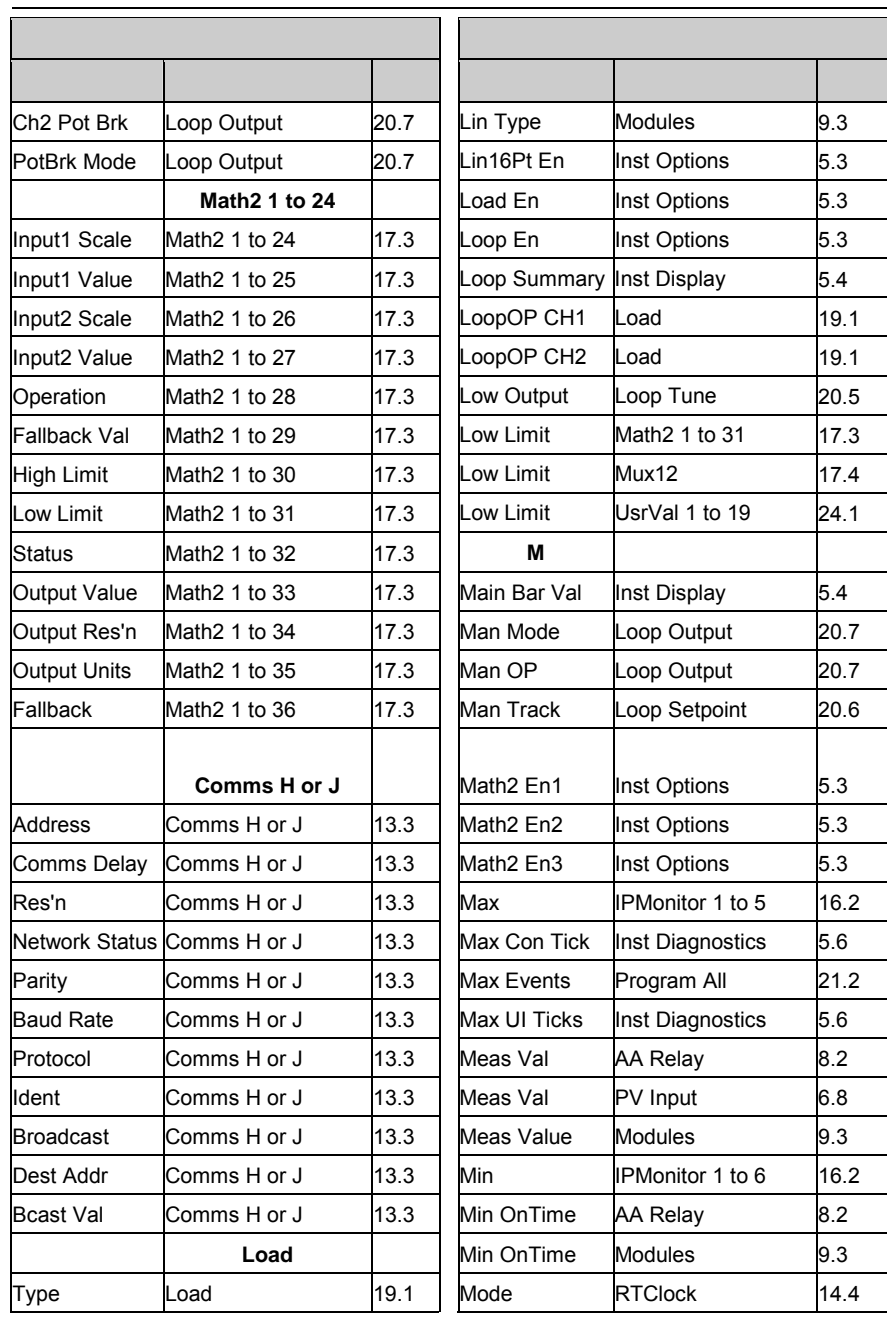

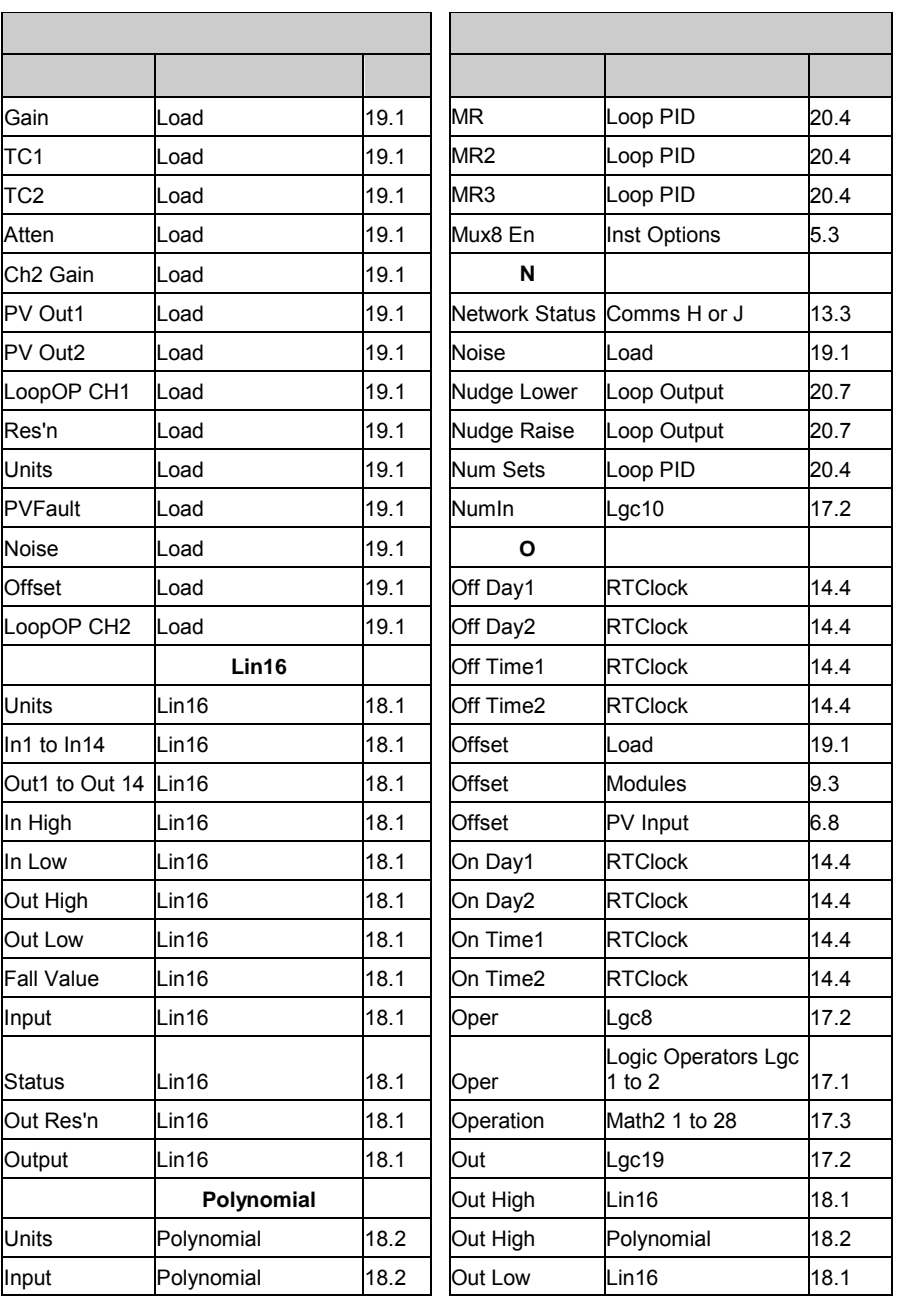

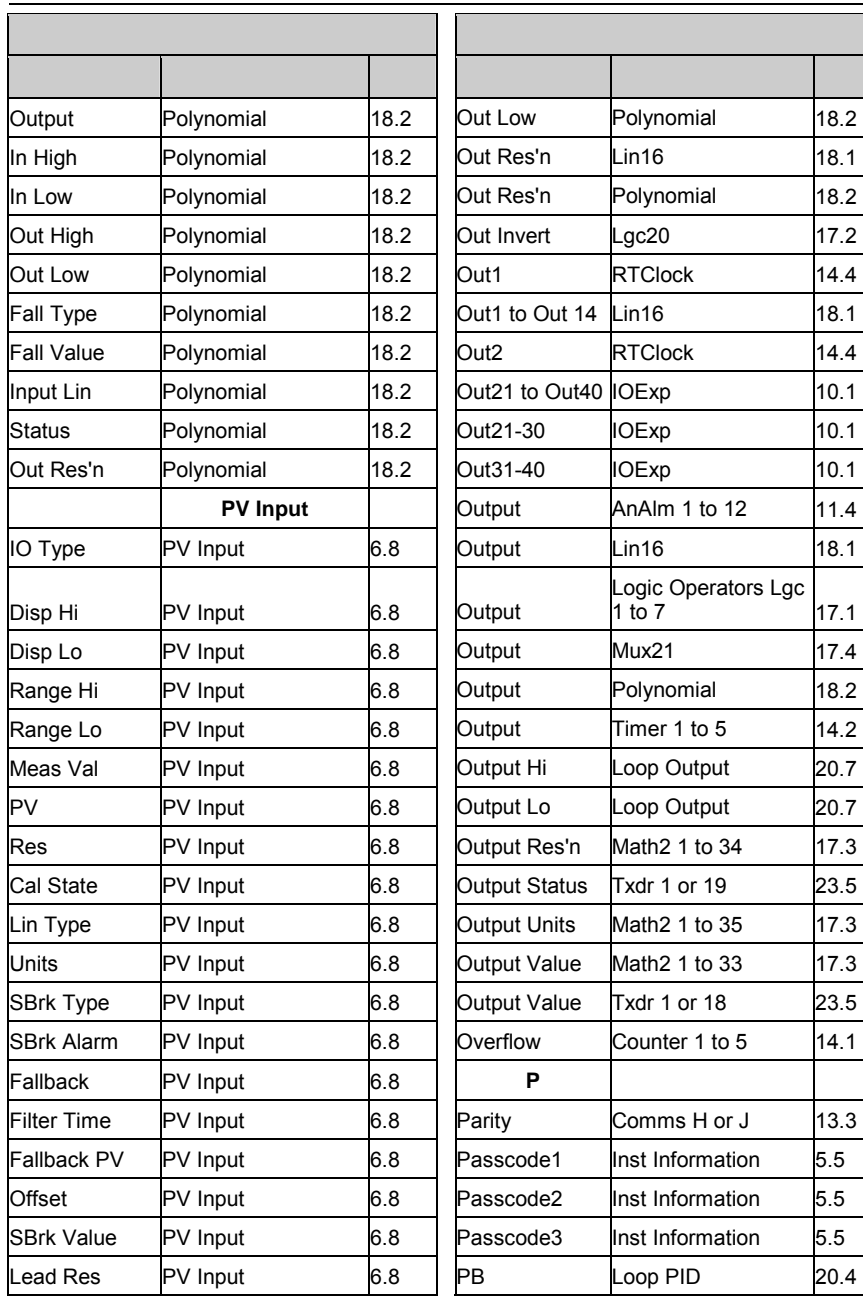

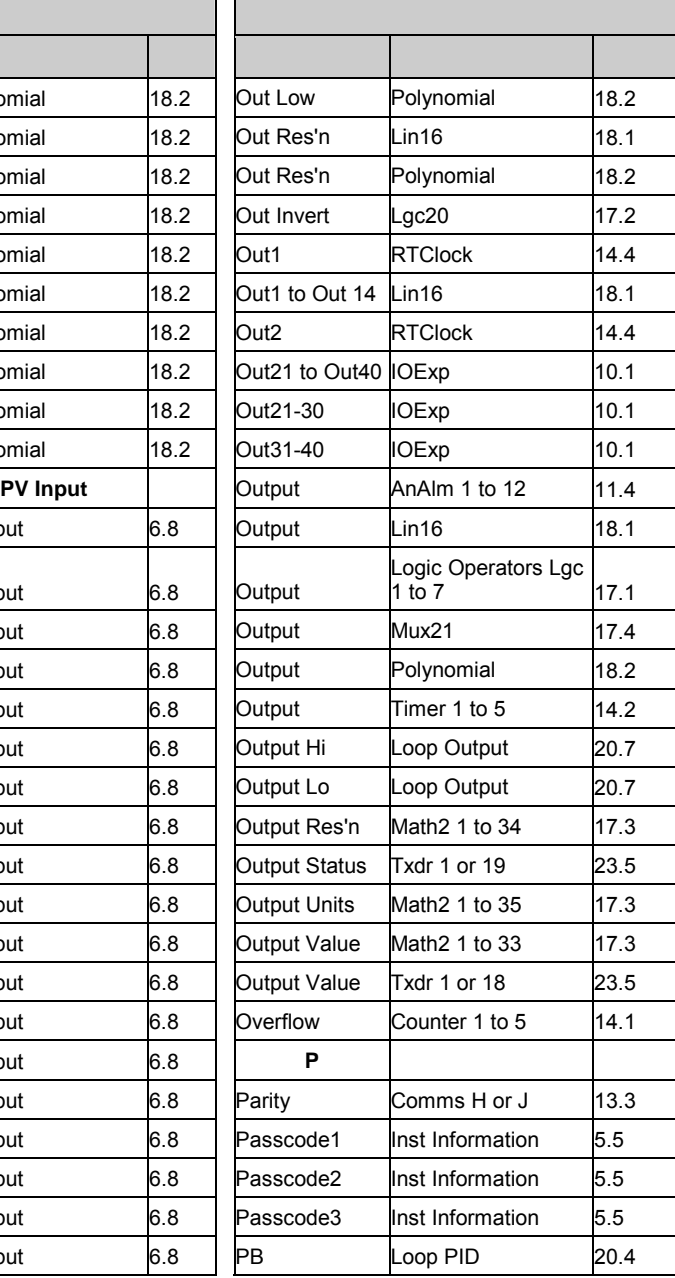

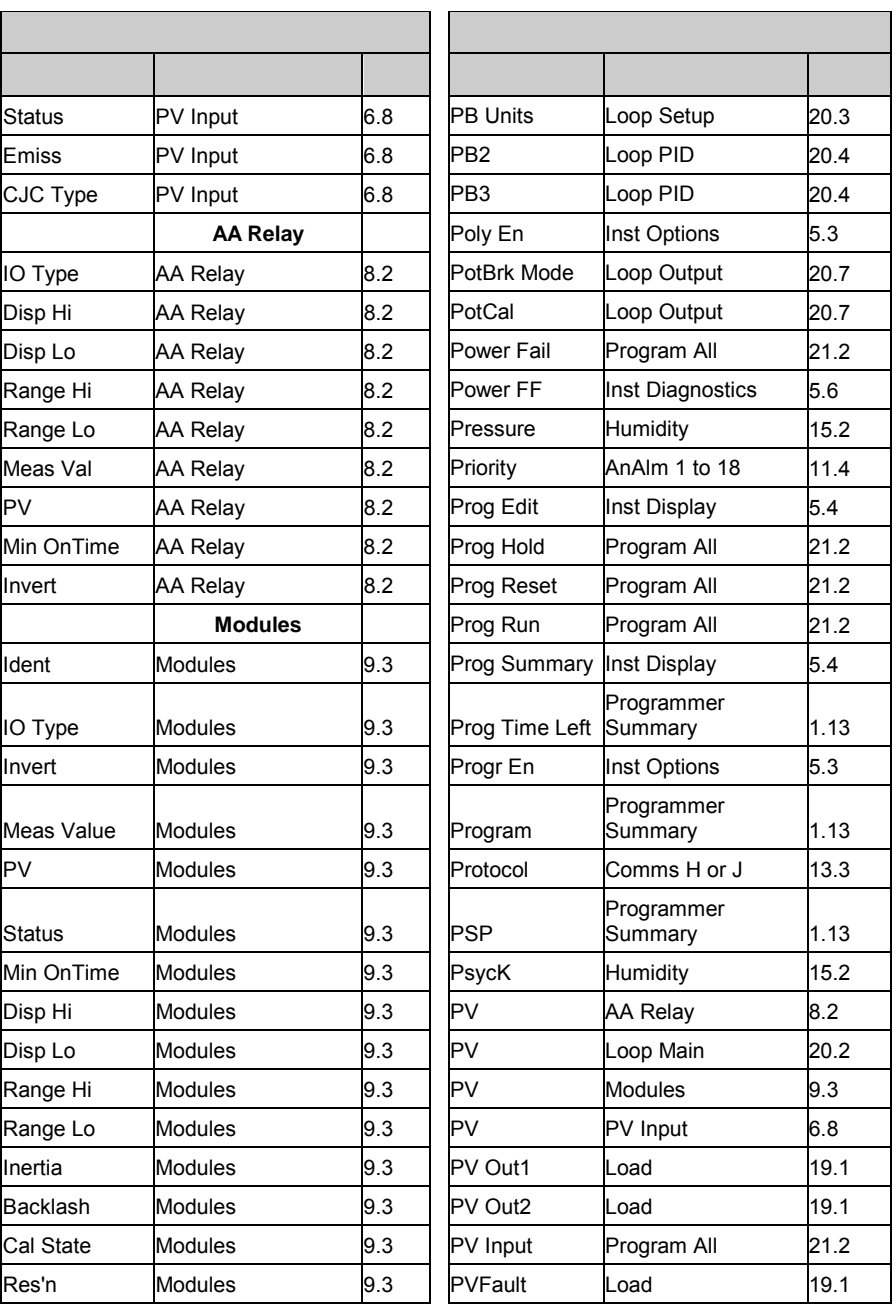

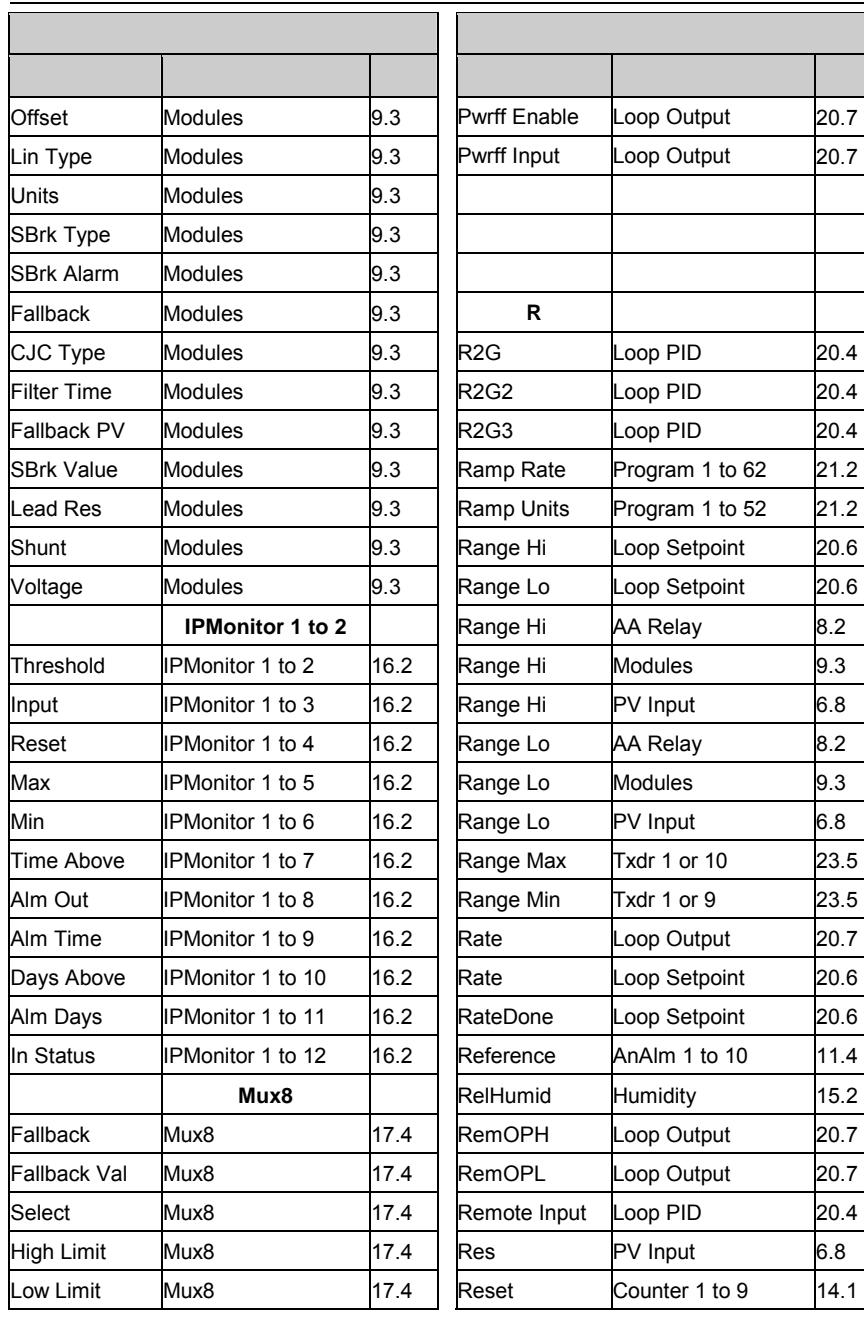

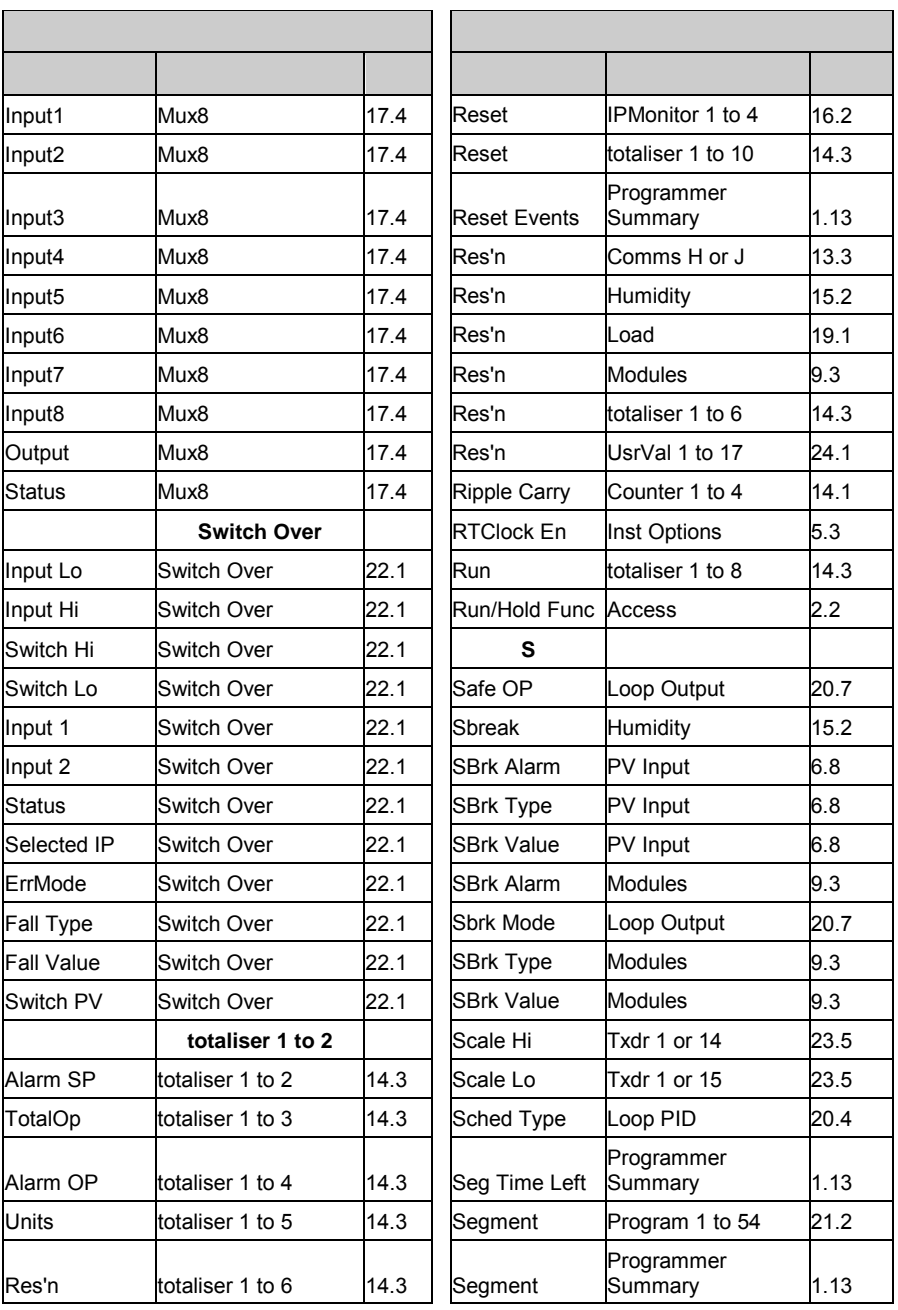

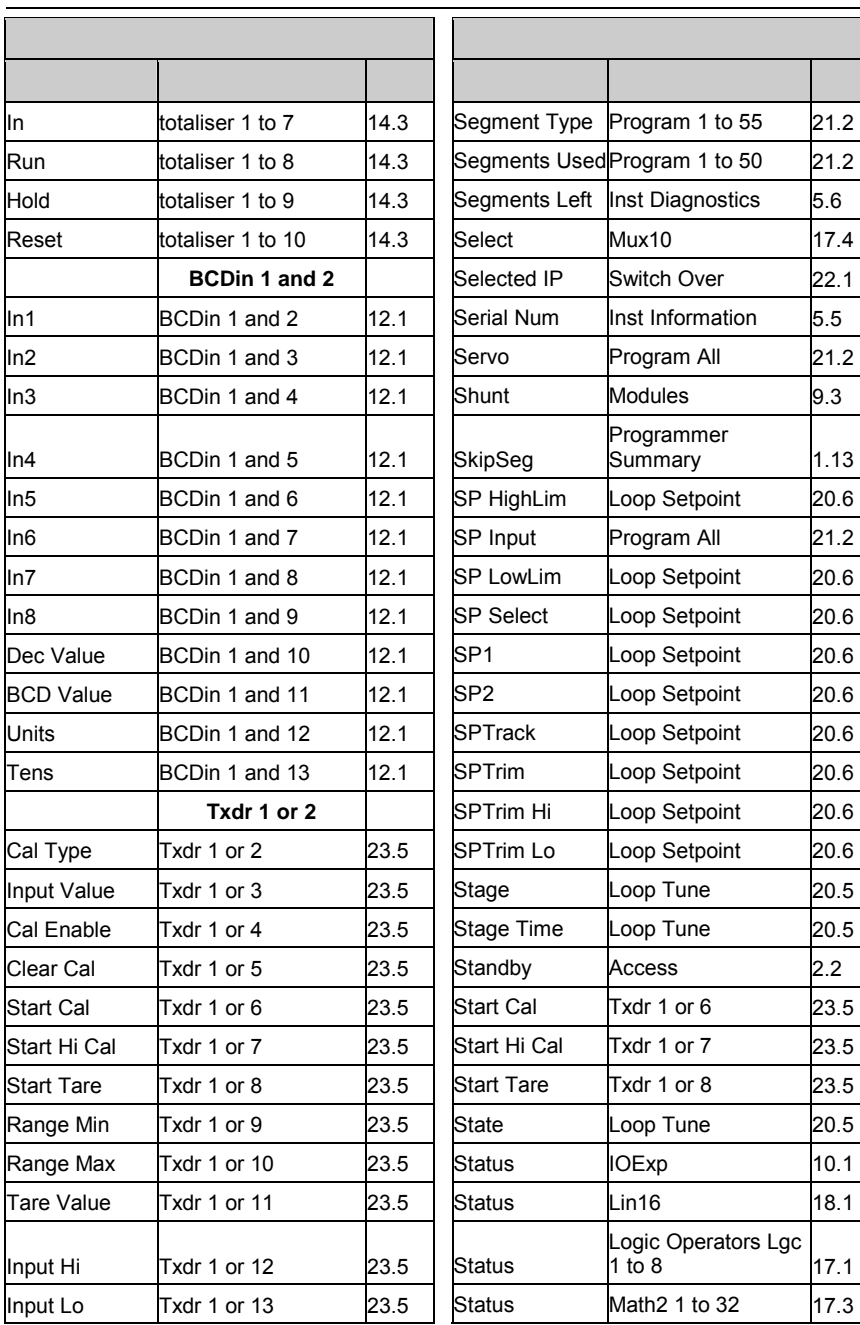

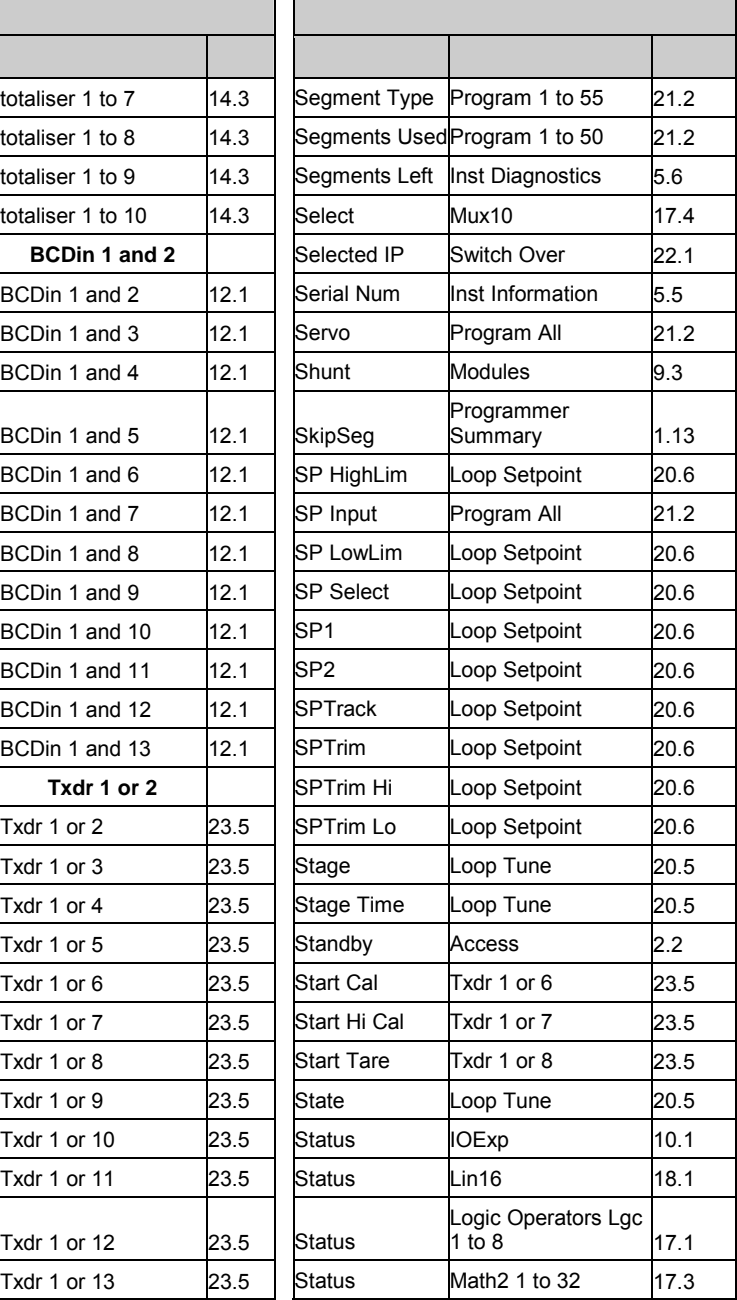

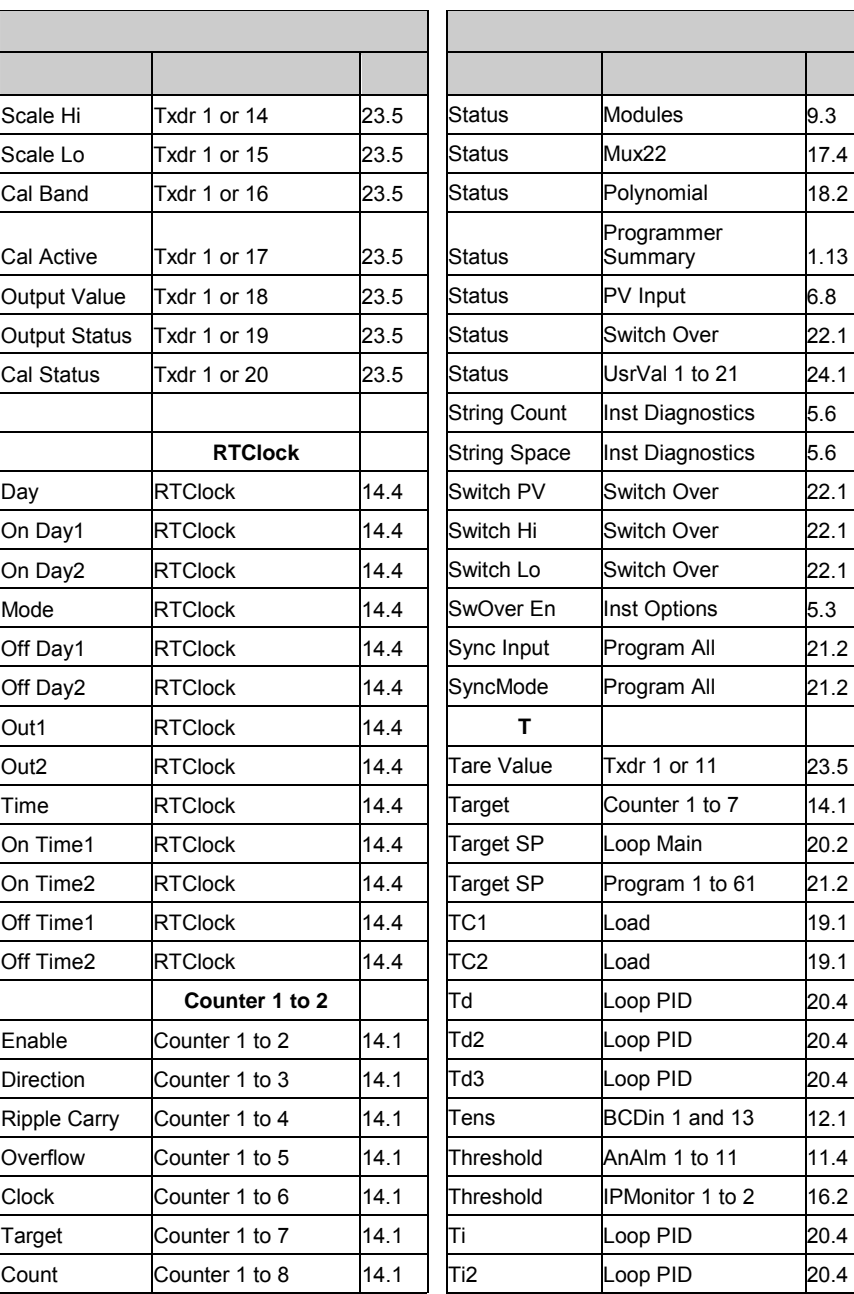

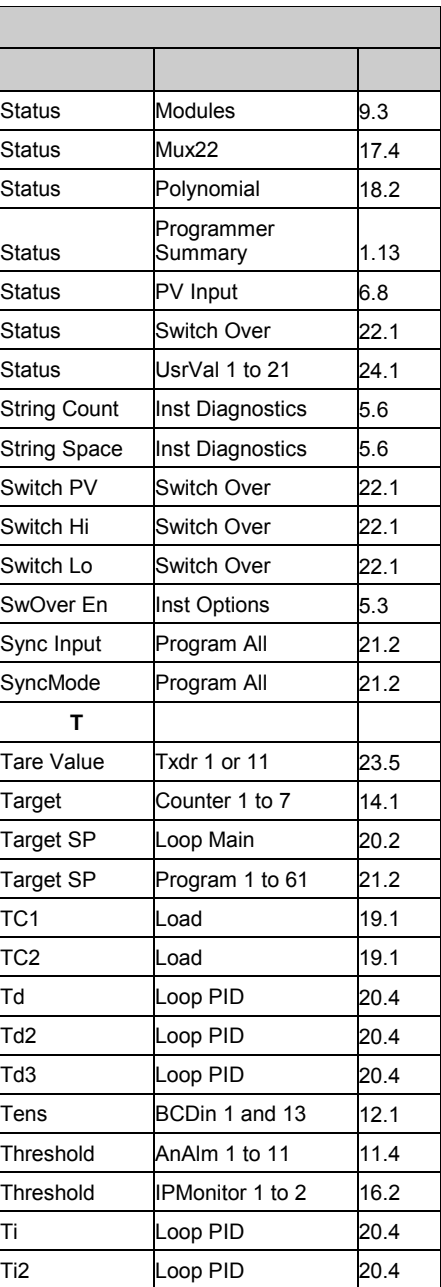

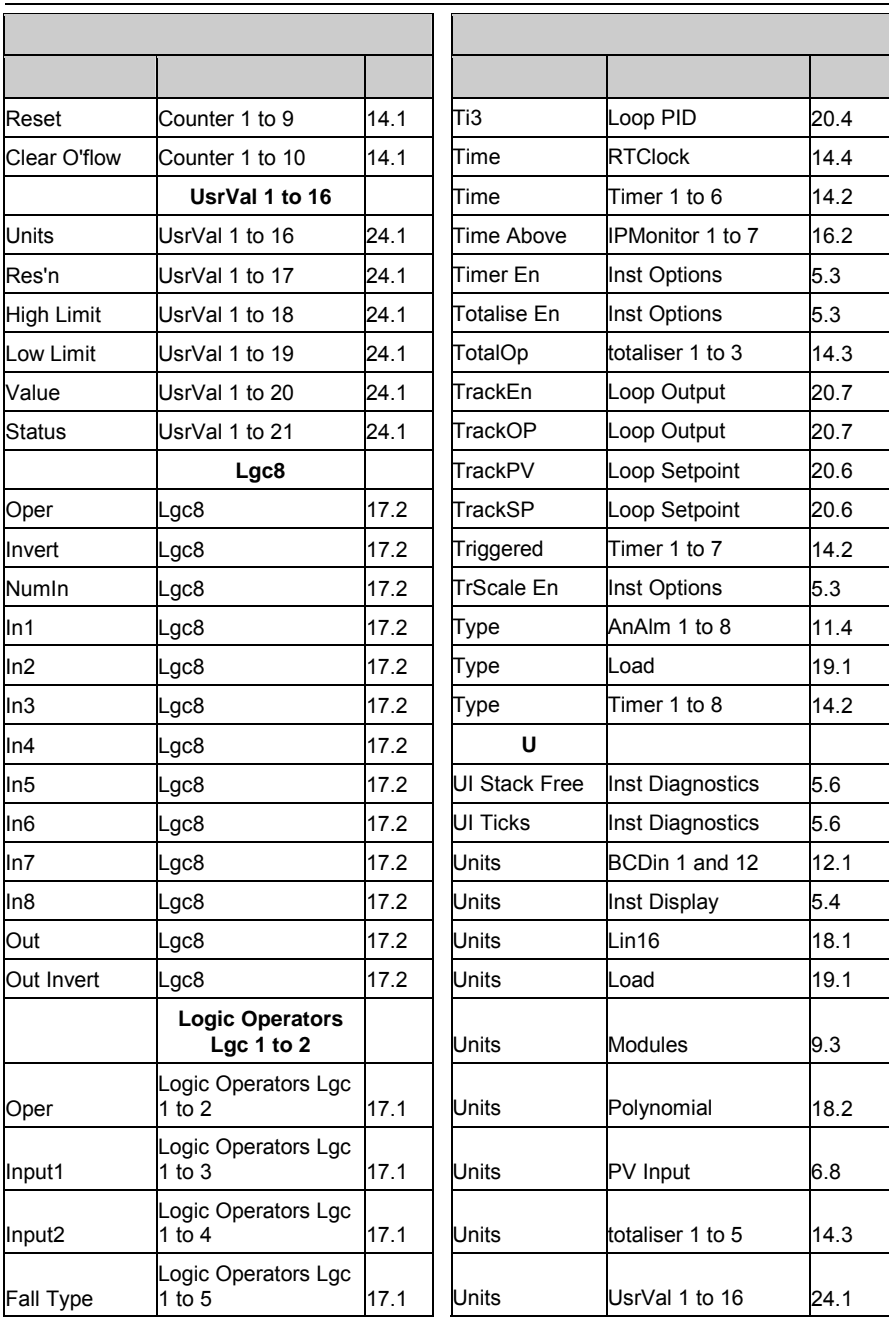

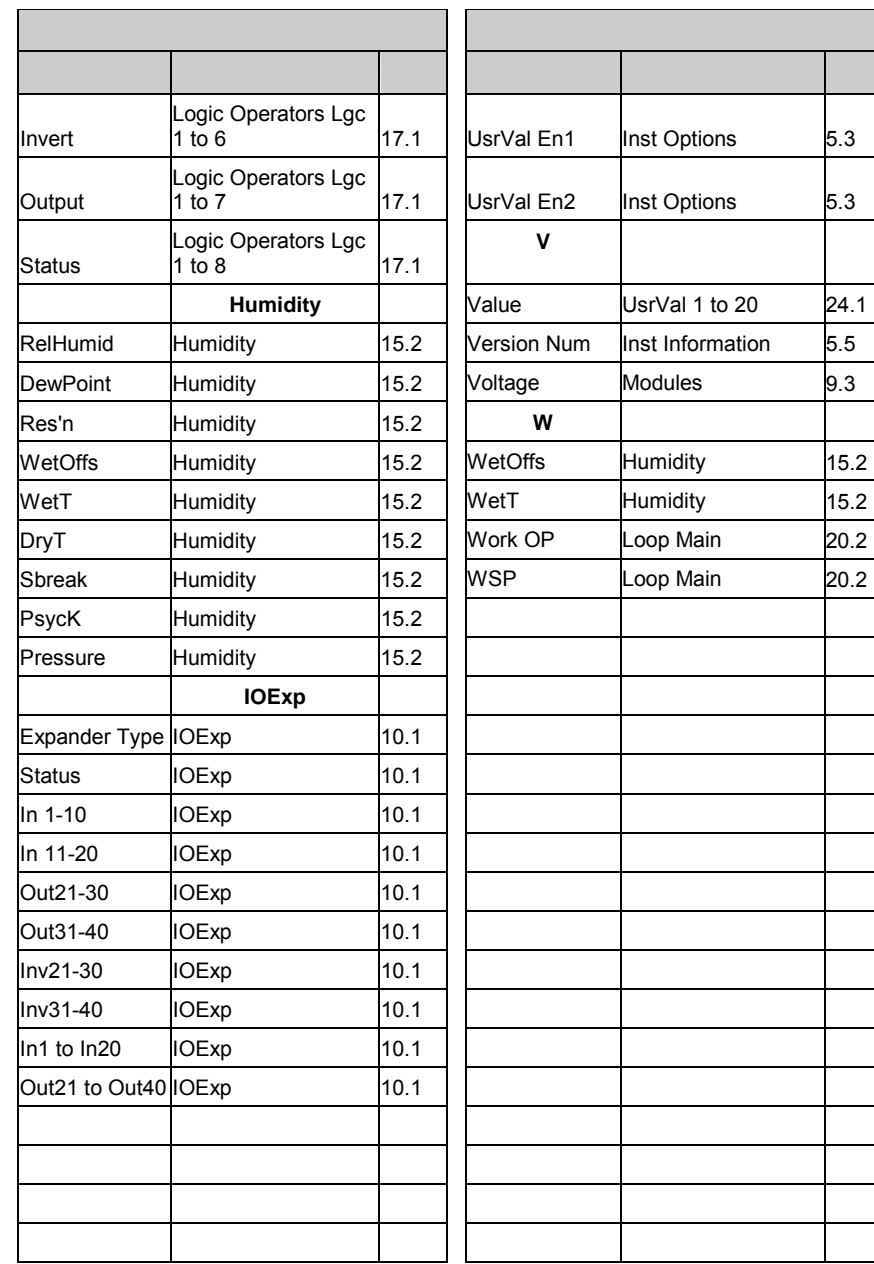

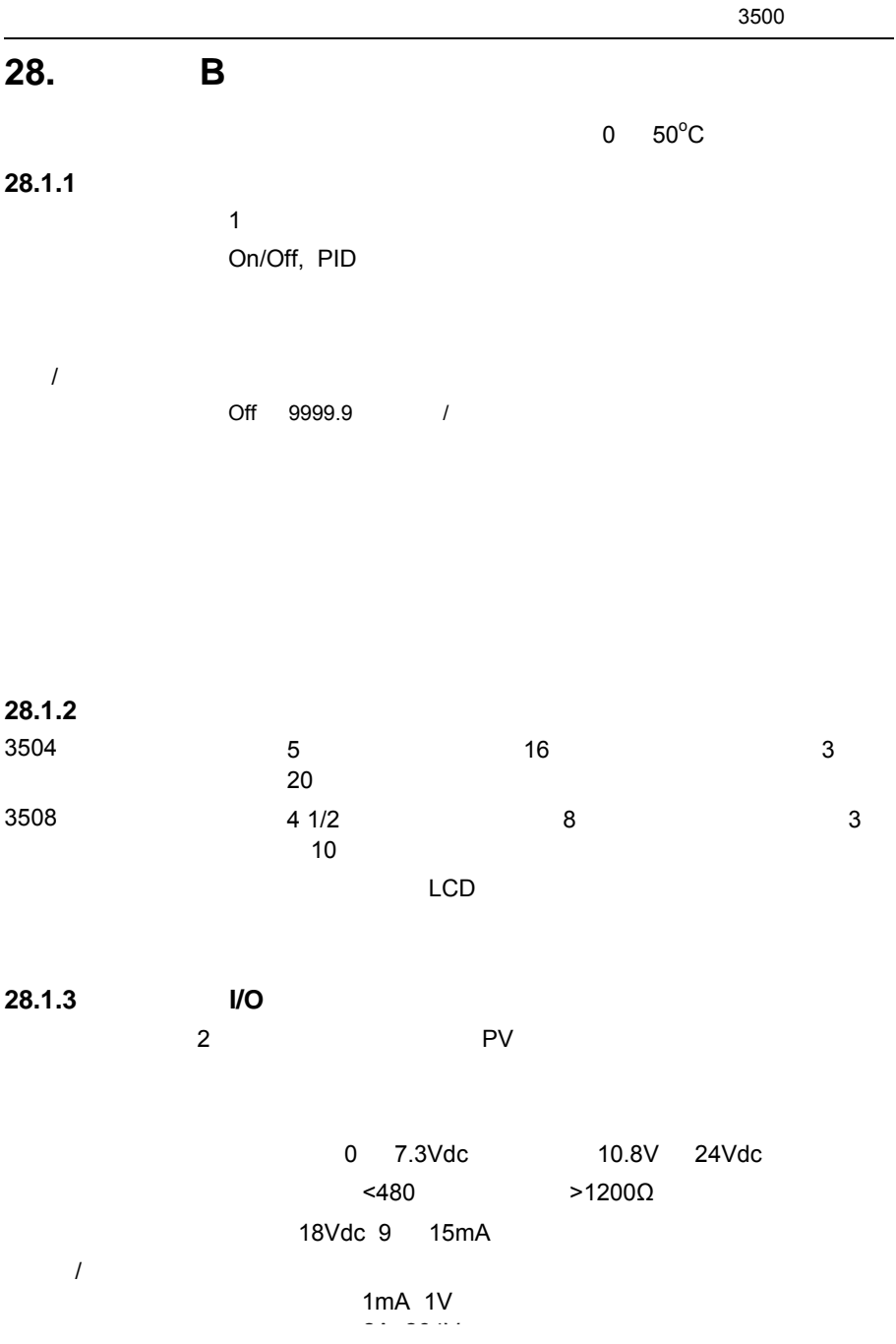

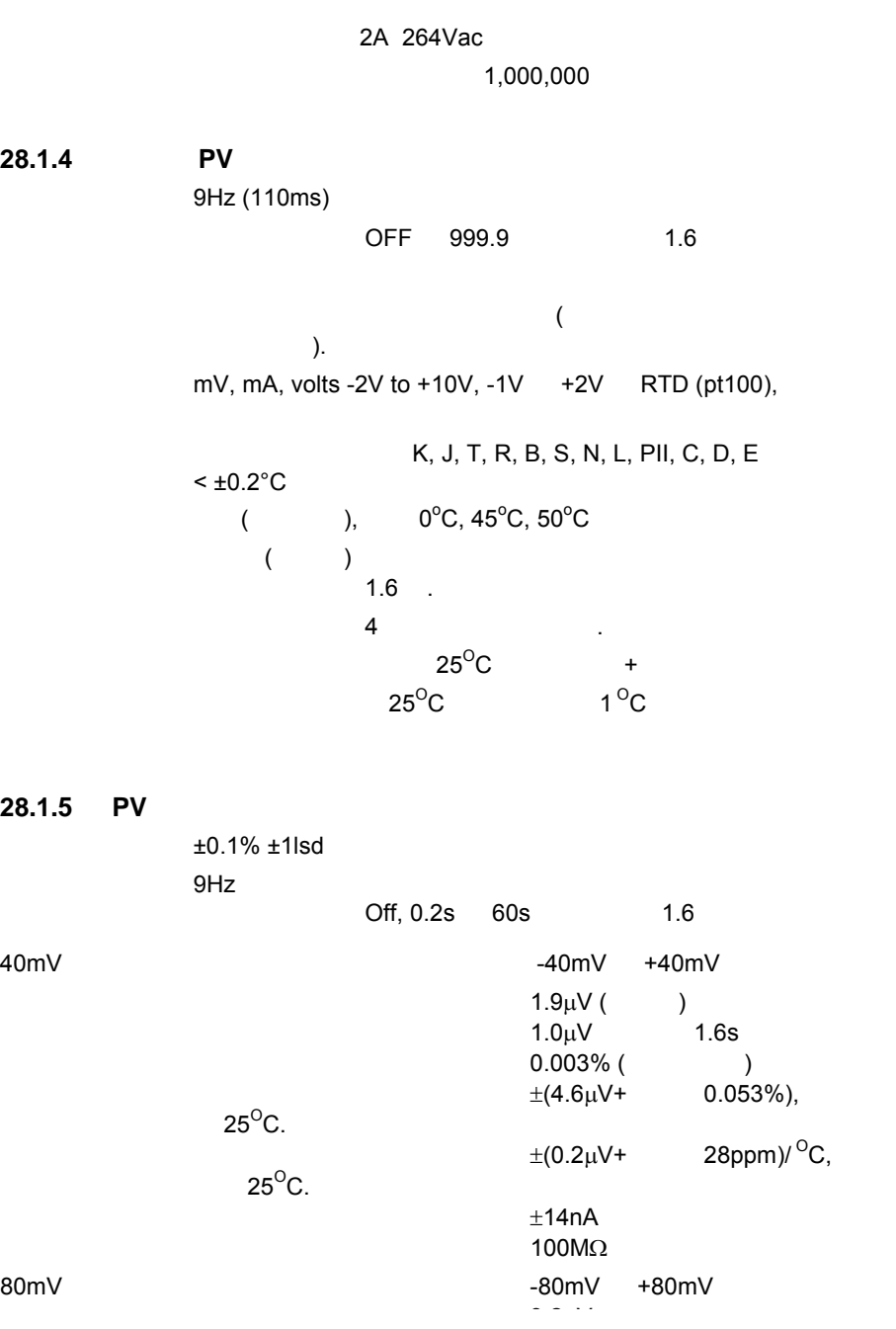

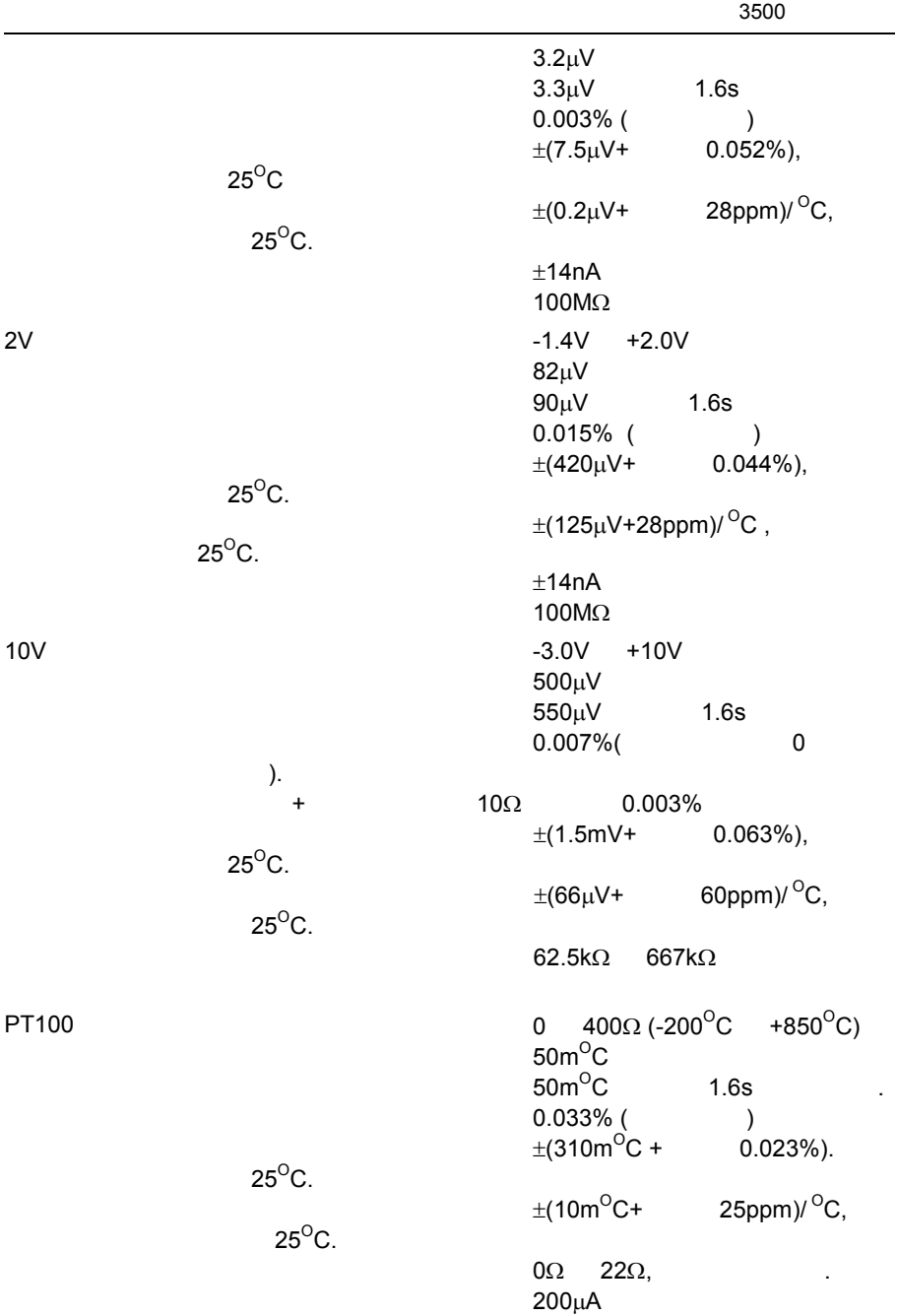

40mV 80mV

J, K, L, R, B, N, T, S, PL2 C.  $±0.2C$ 

 $\pm$ 1.0 $^{\circ}$ C<br>40:1  $25\mathrm{^o}\mathrm{C}$  25 $\mathrm{^o}\mathrm{C}$  .  $0^{\circ}$ C, 45<sup>o</sup>C 50<sup>o</sup>C.

**28.1.6** 模拟输入模块

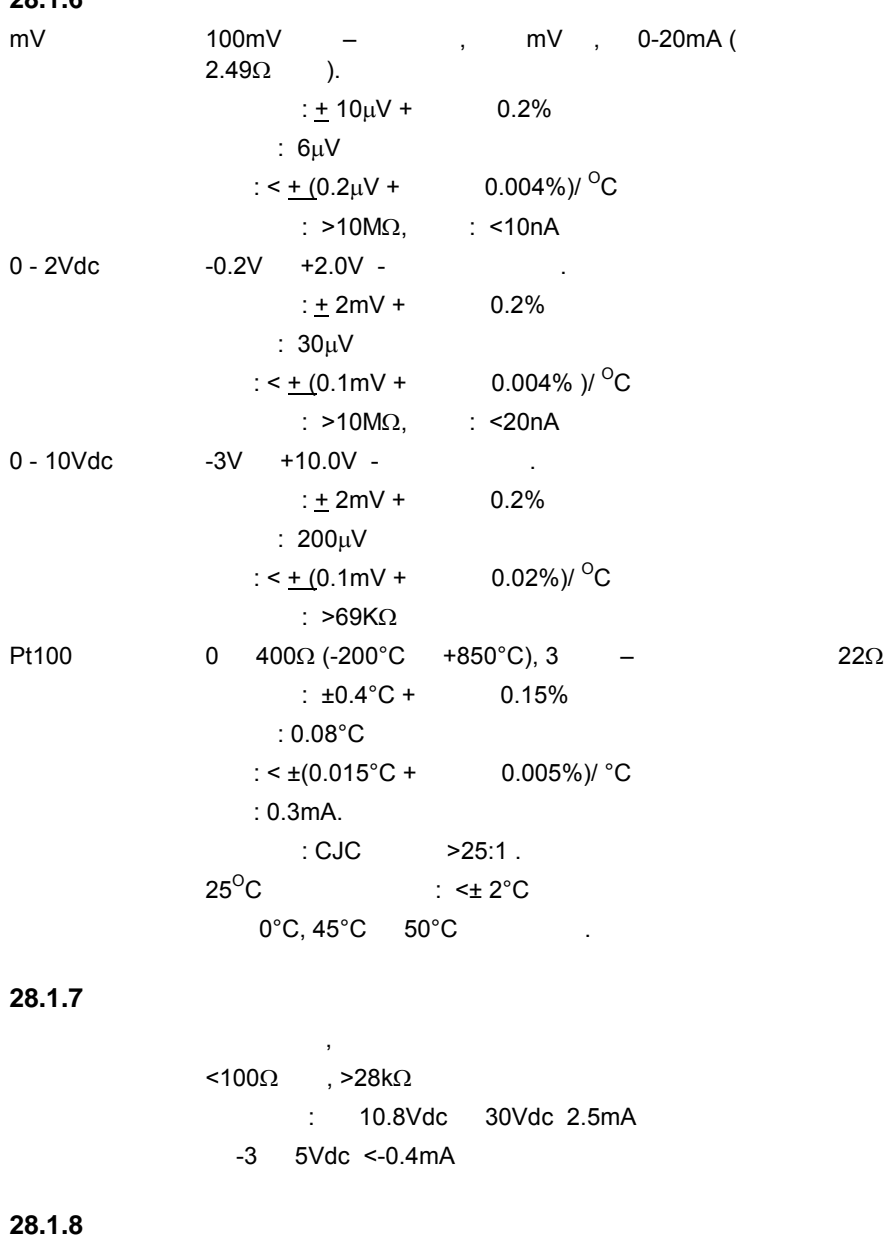

模块类型 单继电器, 双继电器, 单可控硅, 双可控硅, 三逻辑输出(隔离)

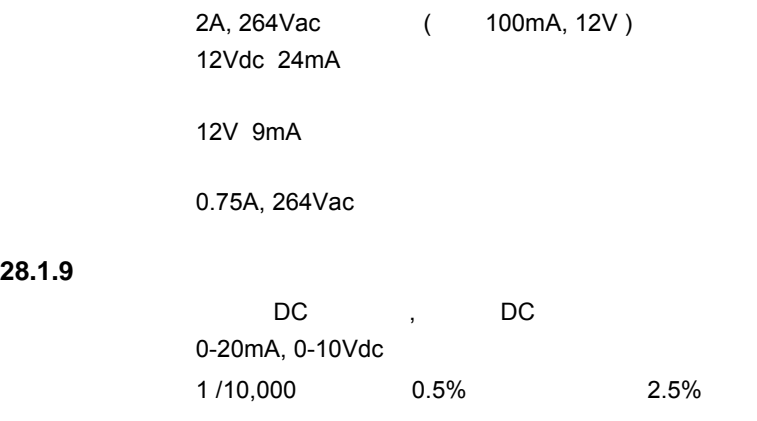

## **28.1.10** 变送电源

**28.1.9** 

24Vdc 20mA

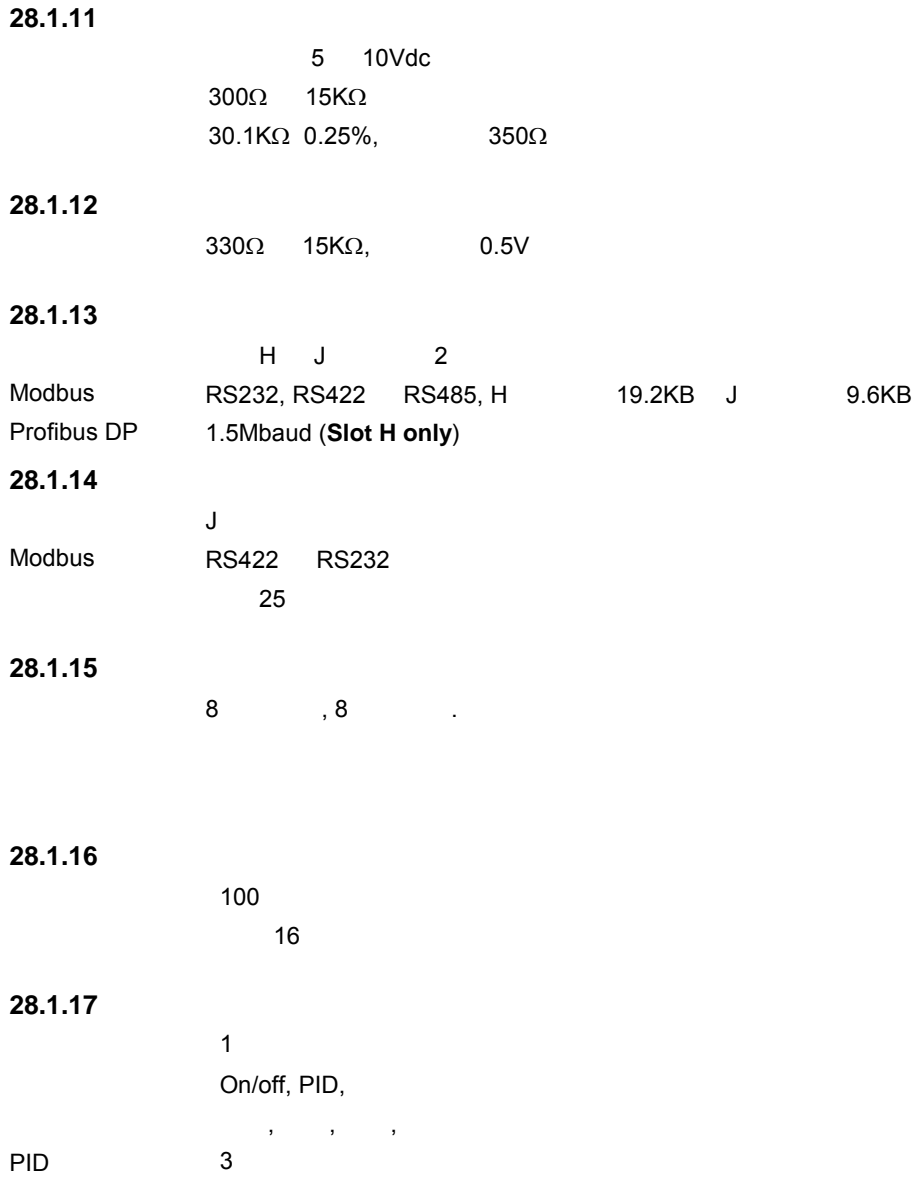

## **28.1.18**

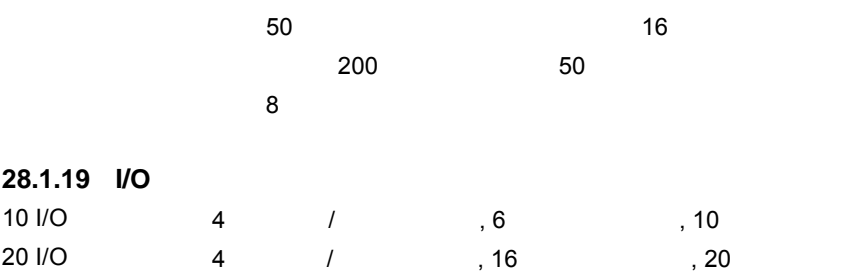

## **28.1.20** 特殊功能

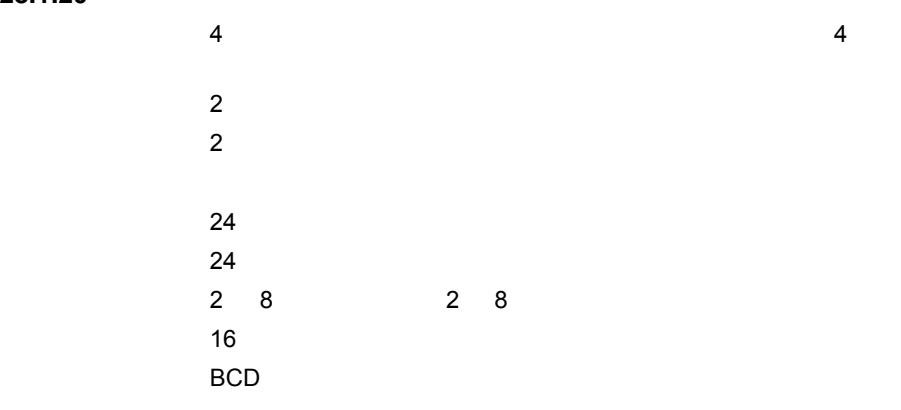

iTools

**28.1.21** 一般规格

3504 3508

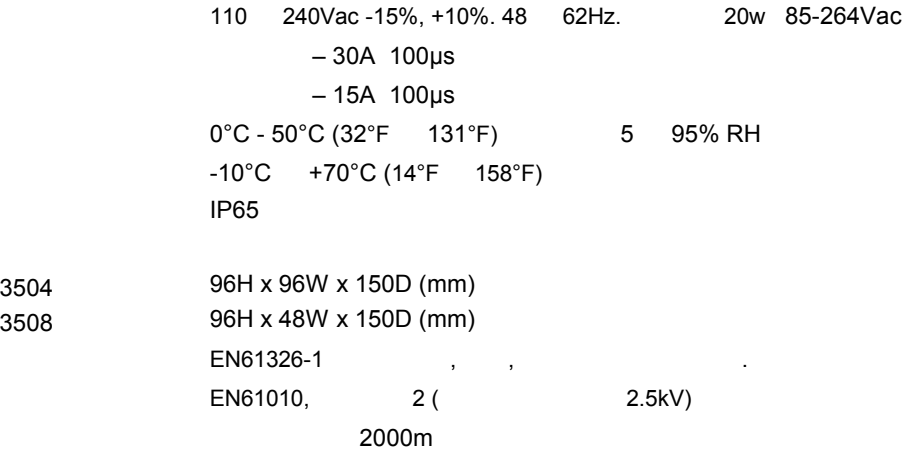